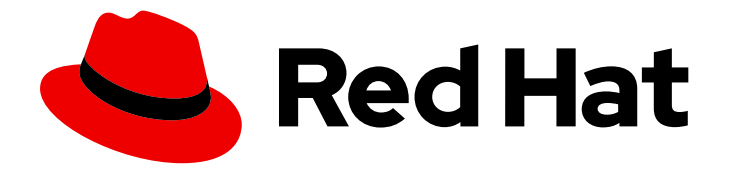

# Red Hat Enterprise Linux 8

# Deploying different types of servers

Setting up and configuring web servers and reverse proxies, network file services, database servers, mail transport agents, and printers

Last Updated: 2024-06-25

Setting up and configuring web servers and reverse proxies, network file services, database servers, mail transport agents, and printers

### Legal Notice

Copyright © 2024 Red Hat, Inc.

The text of and illustrations in this document are licensed by Red Hat under a Creative Commons Attribution–Share Alike 3.0 Unported license ("CC-BY-SA"). An explanation of CC-BY-SA is available at

http://creativecommons.org/licenses/by-sa/3.0/

. In accordance with CC-BY-SA, if you distribute this document or an adaptation of it, you must provide the URL for the original version.

Red Hat, as the licensor of this document, waives the right to enforce, and agrees not to assert, Section 4d of CC-BY-SA to the fullest extent permitted by applicable law.

Red Hat, Red Hat Enterprise Linux, the Shadowman logo, the Red Hat logo, JBoss, OpenShift, Fedora, the Infinity logo, and RHCE are trademarks of Red Hat, Inc., registered in the United States and other countries.

Linux ® is the registered trademark of Linus Torvalds in the United States and other countries.

Java ® is a registered trademark of Oracle and/or its affiliates.

XFS ® is a trademark of Silicon Graphics International Corp. or its subsidiaries in the United States and/or other countries.

MySQL<sup>®</sup> is a registered trademark of MySQL AB in the United States, the European Union and other countries.

Node.js ® is an official trademark of Joyent. Red Hat is not formally related to or endorsed by the official Joyent Node.js open source or commercial project.

The OpenStack ® Word Mark and OpenStack logo are either registered trademarks/service marks or trademarks/service marks of the OpenStack Foundation, in the United States and other countries and are used with the OpenStack Foundation's permission. We are not affiliated with, endorsed or sponsored by the OpenStack Foundation, or the OpenStack community.

All other trademarks are the property of their respective owners.

### Abstract

Configure and run the Apache HTTP web server or the NGINX web server on Red Hat Enterprise Linux 8. Configure and use network file services such as Samba or NFS. Install the MariaDB, MySQL, or PostgreSQL database server, configure it, back up and migrate your data. Deploy and configure the Postfix mail transport agent. Configure printing using a CUPS server.

# Table of Contents

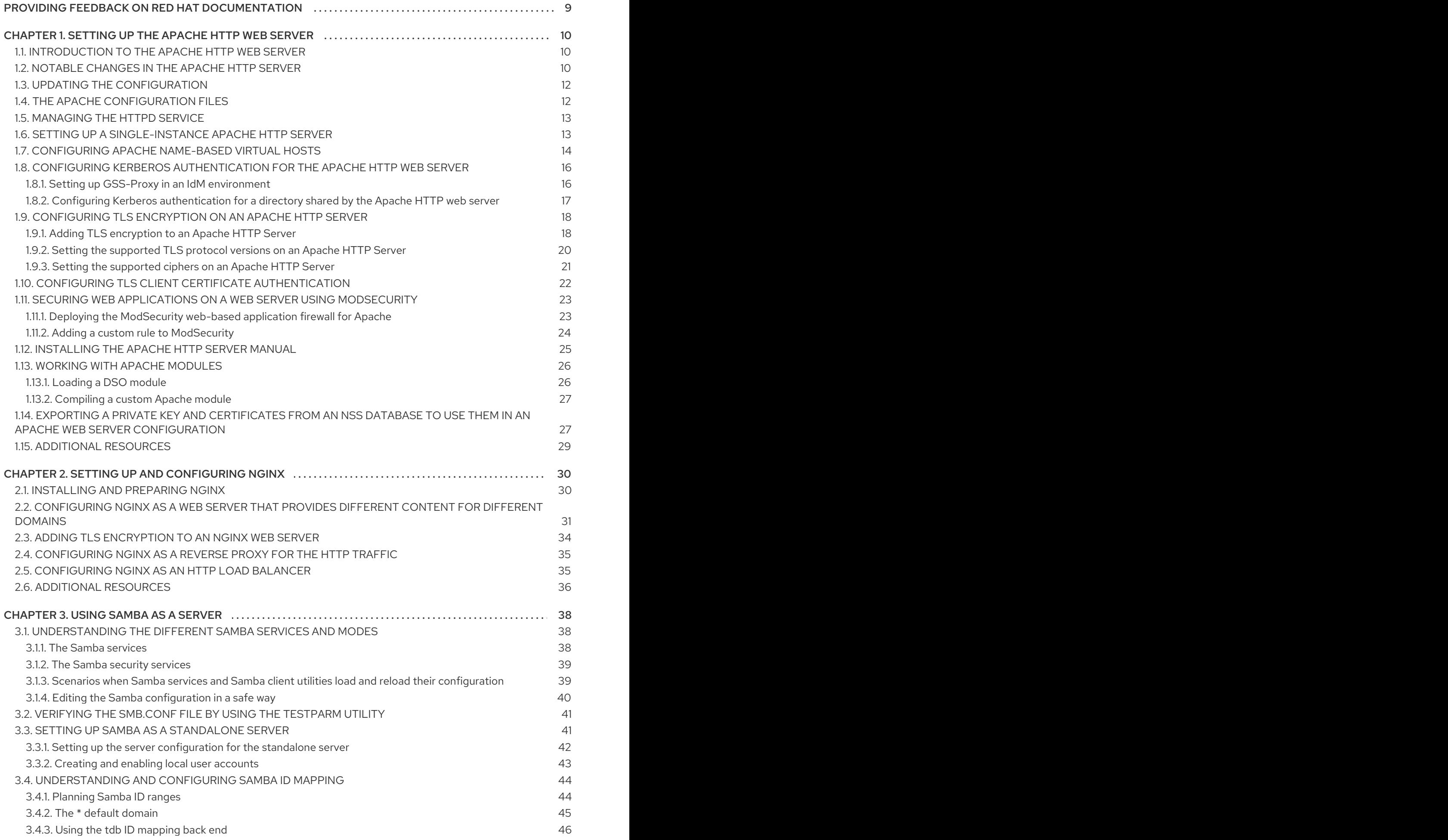

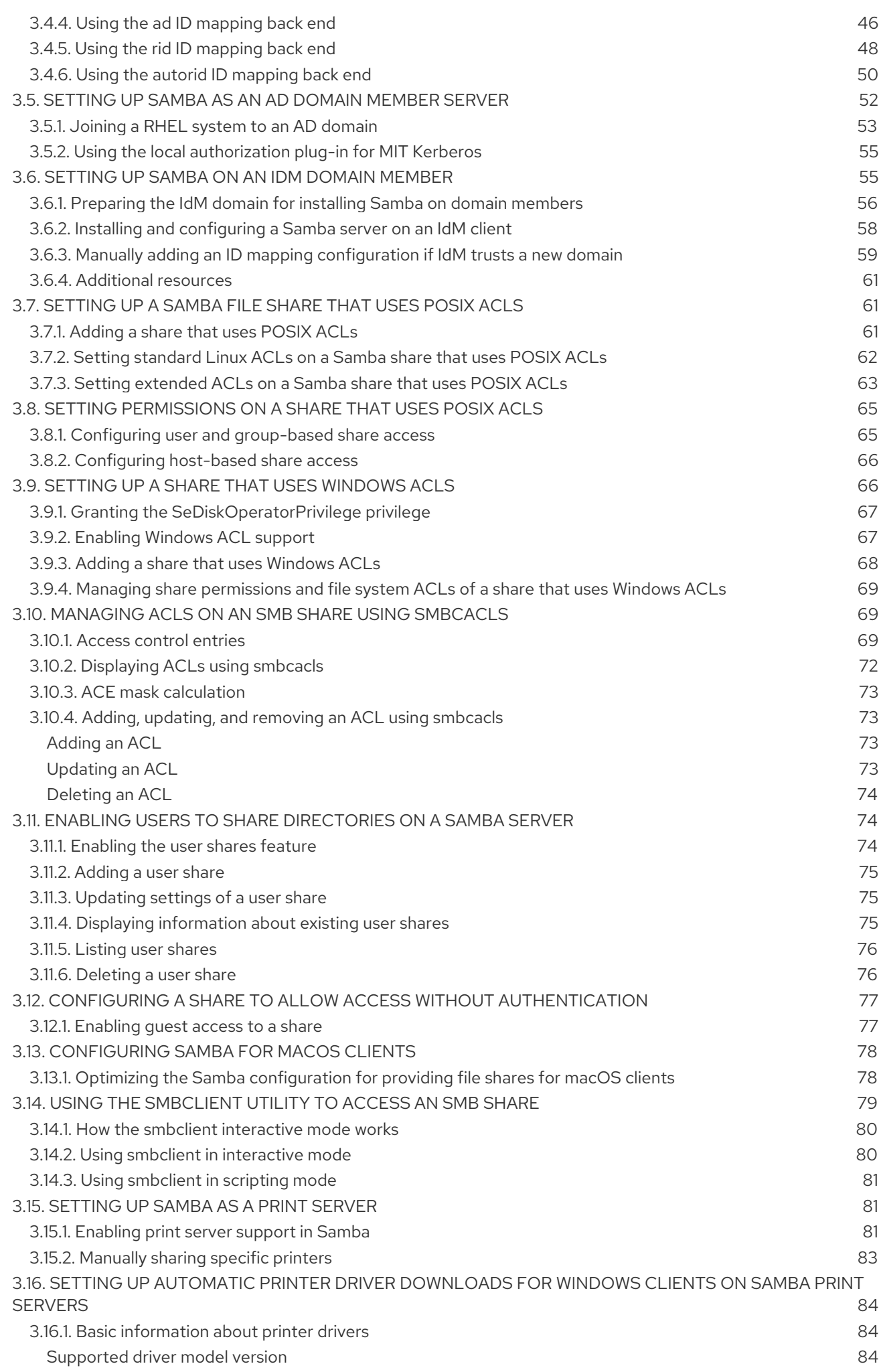

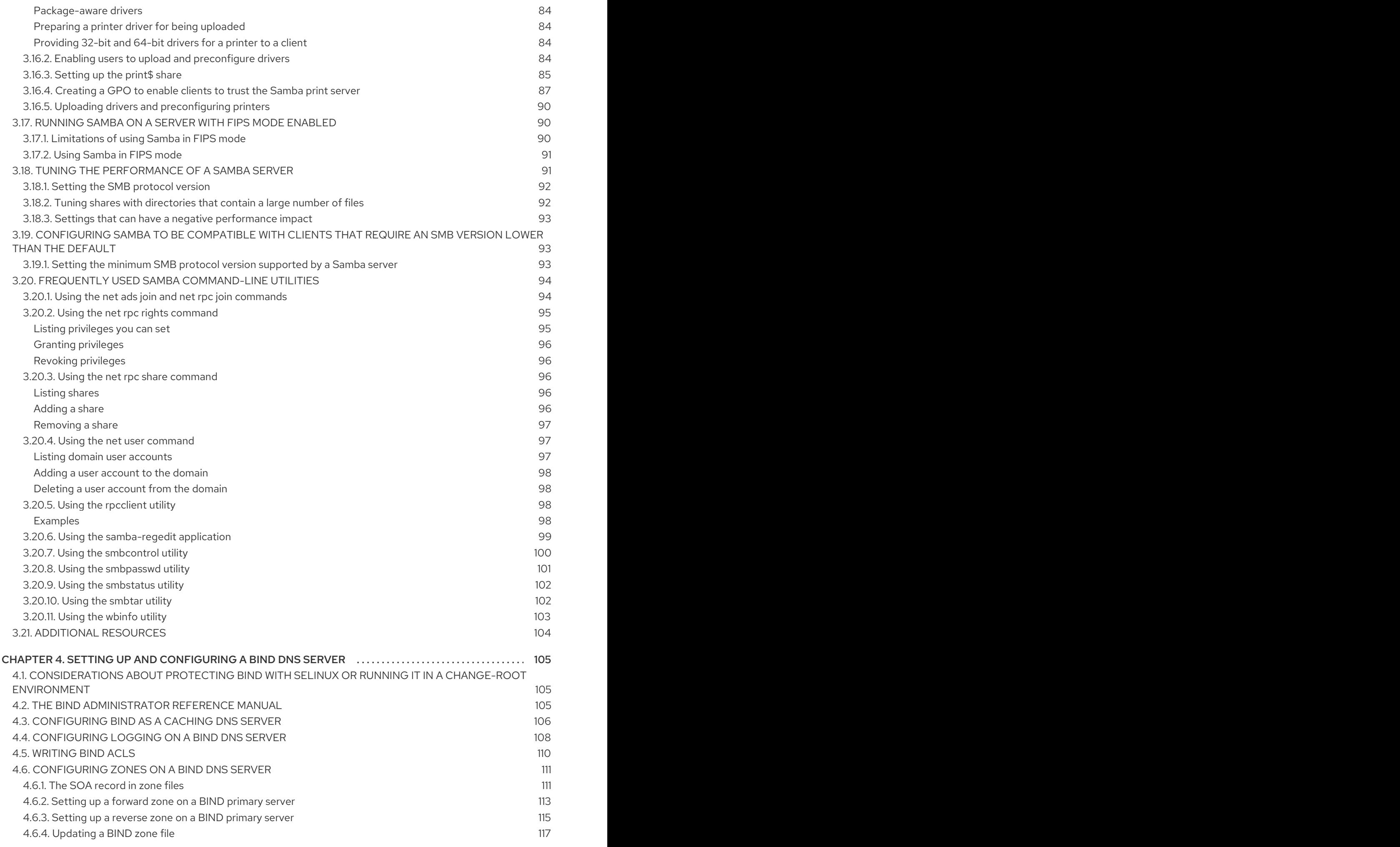

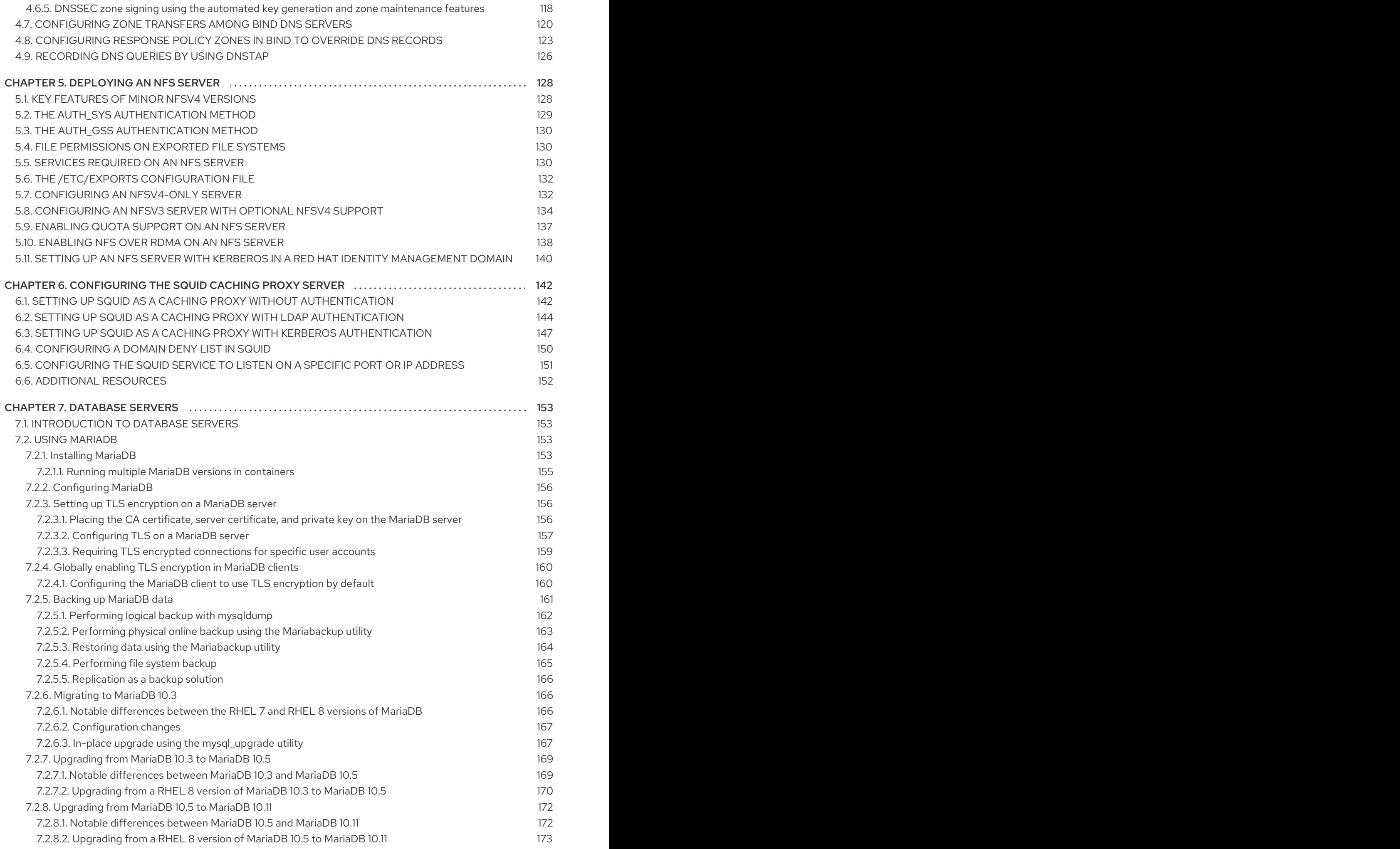

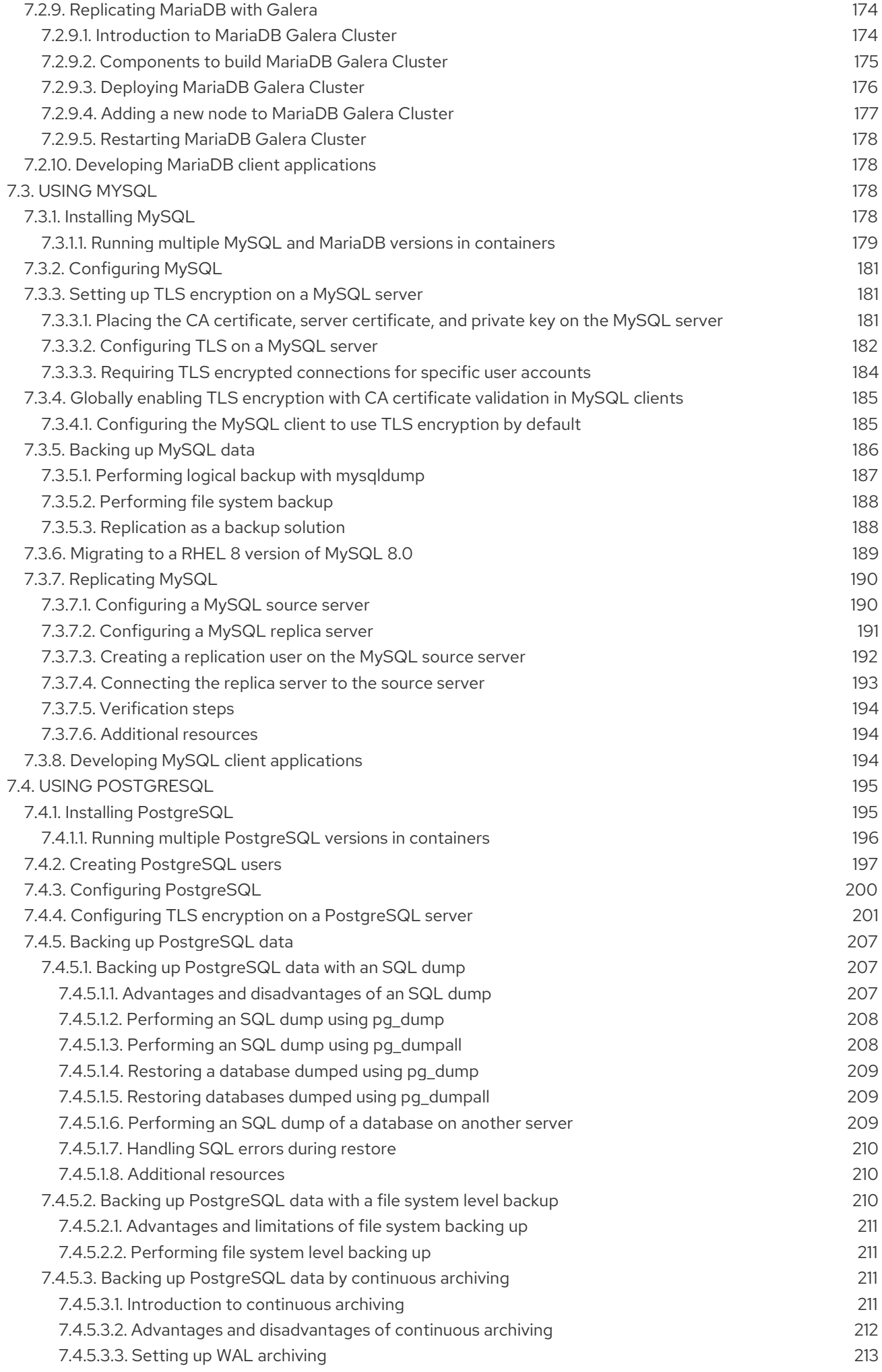

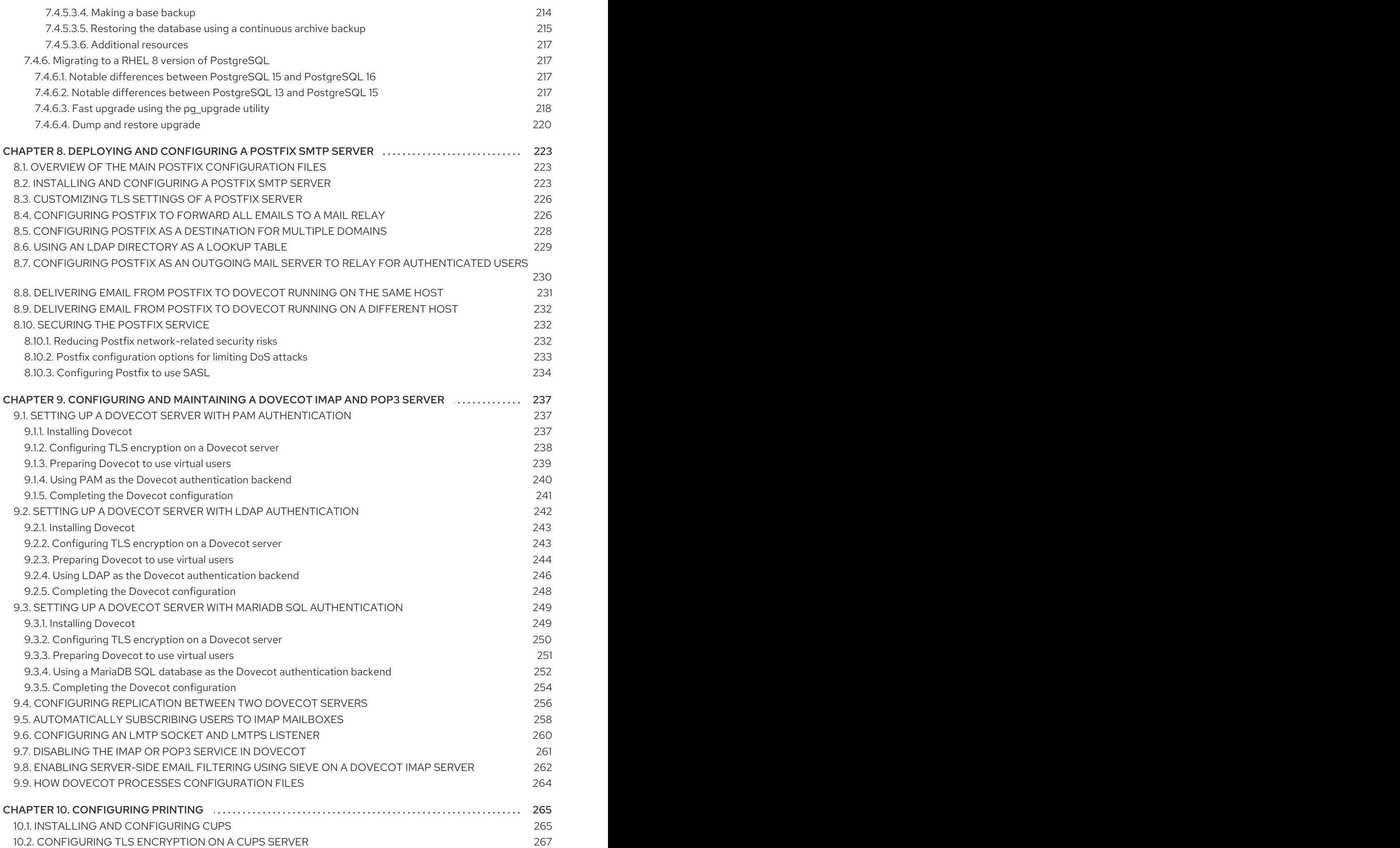

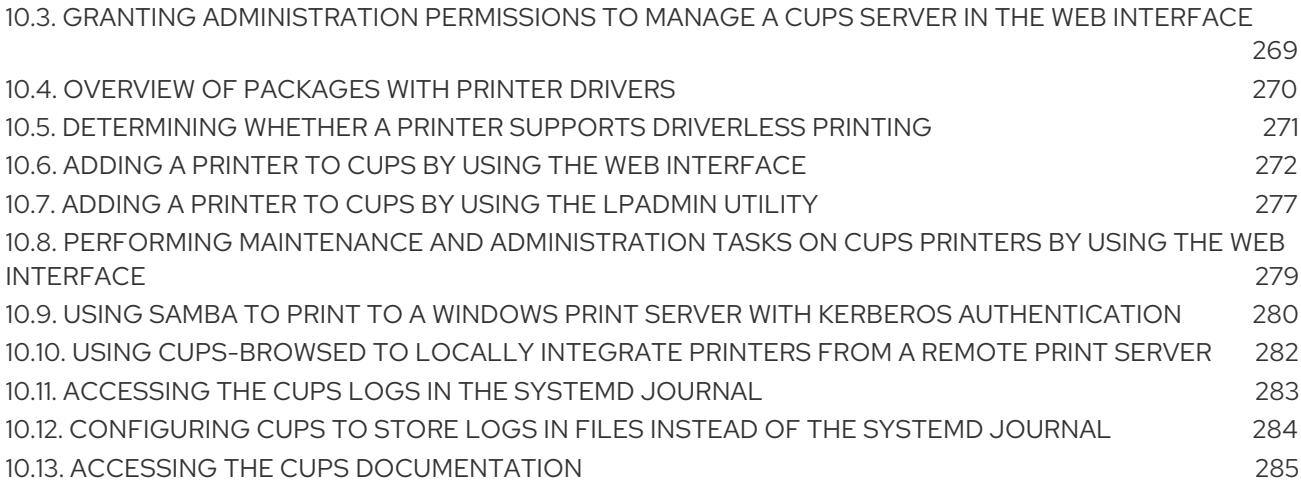

# <span id="page-12-0"></span>PROVIDING FEEDBACK ON RED HAT DOCUMENTATION

We appreciate your feedback on our documentation. Let us know how we can improve it.

### Submitting feedback through Jira (account required)

- 1. Log in to the [Jira](https://issues.redhat.com/projects/RHELDOCS/issues) website.
- 2. Click Create in the top navigation bar.
- 3. Enter a descriptive title in the Summary field.
- 4. Enter your suggestion for improvement in the Description field. Include links to the relevant parts of the documentation.
- 5. Click Create at the bottom of the dialogue.

# <span id="page-13-0"></span>CHAPTER 1. SETTING UP THE APACHE HTTP WEB SERVER

# <span id="page-13-1"></span>1.1. INTRODUCTION TO THE APACHE HTTP WEB SERVER

A *web server* is a network service that serves content to a client over the web. This typically means web pages, but any other documents can be served as well. Web servers are also known as HTTP servers, as they use the *hypertext transport protocol* (HTTP).

The Apache HTTP Server, **httpd**, is an open source web server developed by the Apache Software **Foundation** 

If you are upgrading from a previous release of Red Hat Enterprise Linux, you have to update the **httpd** service configuration accordingly. This section reviews some of the newly added features, and guides you through the update of prior configuration files.

### <span id="page-13-2"></span>1.2. NOTABLE CHANGES IN THE APACHE HTTP SERVER

The Apache HTTP Server has been updated from version 2.4.6 in RHEL 7 to version 2.4.37 in RHEL 8. This updated version includes several new features, but maintains backwards compatibility with the RHEL 7 version at the level of configuration and Application Binary Interface (ABI) of external modules.

New features include:

- **HTTP/2** support is now provided by the **mod\_http2** package, which is a part of the **httpd** module.
- systemd socket activation is supported. See **httpd.socket(8)** man page for more details.
- Multiple new modules have been added:
	- **o** mod proxy hcheck a proxy health-check module
	- **o mod proxy uwsgi** a Web Server Gateway Interface (WSGI) proxy
	- **o** mod proxy fdpass provides support for the passing the socket of the client to another process
	- **o mod cache socache** an HTTP cache using, for example, memcache backend
	- **o** mod md an ACME protocol SSL/TLS certificate service
- The following modules now load by default:
	- **mod\_request**
	- **mod\_macro**
	- **mod\_watchdog**
- A new subpackage, **httpd-filesystem**, has been added, which contains the basic directory layout for the Apache HTTP Server including the correct permissions for the directories.
- Instantiated service support, **httpd@.service** has been introduced. See the **httpd.service** man page for more information.
- A new **httpd-init.service** replaces the **%post script** to create a self-signed **mod\_ssl** key pair.
- Automated TLS certificate provisioning and renewal using the Automatic Certificate Management Environment (ACME) protocol is now supported with the **mod\_md** package (for use with certificate providers such as **Let's Encrypt**).
- The Apache HTTP Server now supports loading TLS certificates and private keys from hardware security tokens directly from **PKCS#11** modules. As a result, a **mod\_ssl** configuration can now use **PKCS#11** URLs to identify the TLS private key, and, optionally, the TLS certificate in the **SSLCertificateKeyFile** and **SSLCertificateFile** directives.
- A new **ListenFree** directive in the **/etc/httpd/conf/httpd.conf** file is now supported. Similarly to the **Listen** directive, **ListenFree** provides information about IP addresses, ports, or IP address-and-port combinations that the server listens to. However, with **ListenFree**, the **IP\_FREEBIND** socket option is enabled by default. Hence, **httpd** is allowed to bind to a nonlocal IP address or to an IP address that does not exist yet. This allows **httpd** to listen on a socket without requiring the underlying network interface or the specified dynamic IP address to be up at the time when **httpd** is trying to bind to it.

Note that the **ListenFree** directive is currently available only in RHEL 8.

For more details on **ListenFree**, see the following table:

### Table 1.1. ListenFree directive's syntax, status, and modules

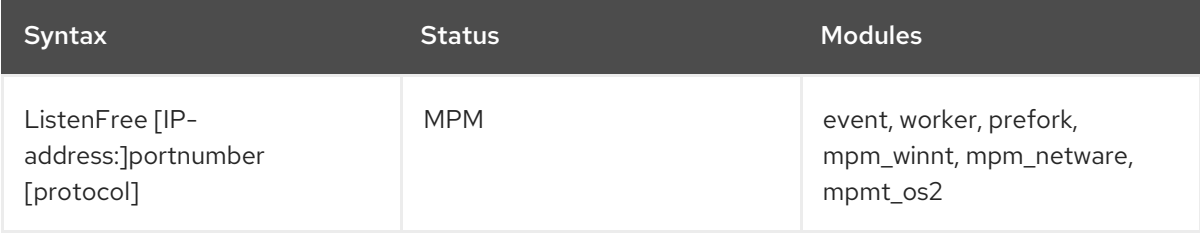

Other notable changes include:

- The following modules have been removed:
	- **mod\_file\_cache**
	- **mod\_nss**

Use **mod\_ssl** as a replacement. For details about migrating from **mod\_nss**, see Section 1.14, "Exporting a private key and certificates from an NSS database to use them in an Apache web server [configuration".](#page-31-0)

- **mod\_perl**
- The default type of the DBM authentication database used by the Apache HTTP Server in RHEL 8 has been changed from **SDBM** to **db5**.
- The **mod wsgi** module for the Apache HTTP Server has been updated to Python 3. WSGI applications are now supported only with Python 3, and must be migrated from Python 2.
- The multi-processing module (MPM) configured by default with the Apache HTTP Server has changed from a multi-process, forked model (known as **prefork**) to a high-performance multithreaded model, **event**.

Any third-party modules that are not thread-safe need to be replaced or removed. To change the configured MPM, edit the **/etc/httpd/conf.modules.d/00-mpm.conf** file. See the **httpd.service(8)** man page for more information.

- The minimum UID and GID allowed for users by suEXEC are now 1000 and 500, respectively (previously 100 and 100).
- The **/etc/sysconfig/httpd** file is no longer a supported interface for setting environment variables for the **httpd** service. The **httpd.service(8)** man page has been added for the systemd service.
- Stopping the **httpd** service now uses a "graceful stop" by default.  $\bullet$
- **•** The **mod auth kerb** module has been replaced by the **mod auth qssapi** module.

### <span id="page-15-0"></span>1.3. UPDATING THE CONFIGURATION

To update the configuration files from the Apache HTTP Server version used in Red Hat Enterprise Linux 7, choose one of the following options:

- **If /etc/sysconfig/httpd** is used to set environment variables, create a systemd drop-in file instead.
- If any third-party modules are used, ensure they are compatible with a threaded MPM.
- If suexec is used, ensure user and group IDs meet the new minimums.

You can check the configuration for possible errors by using the following command:

# **apachectl configtest** Syntax OK

# <span id="page-15-1"></span>1.4. THE APACHE CONFIGURATION FILES

The **httpd**, by default, reads the configuration files after start. You can see the list of the locations of configuration files in the table below.

### Table 1.2. The httpd service configuration files

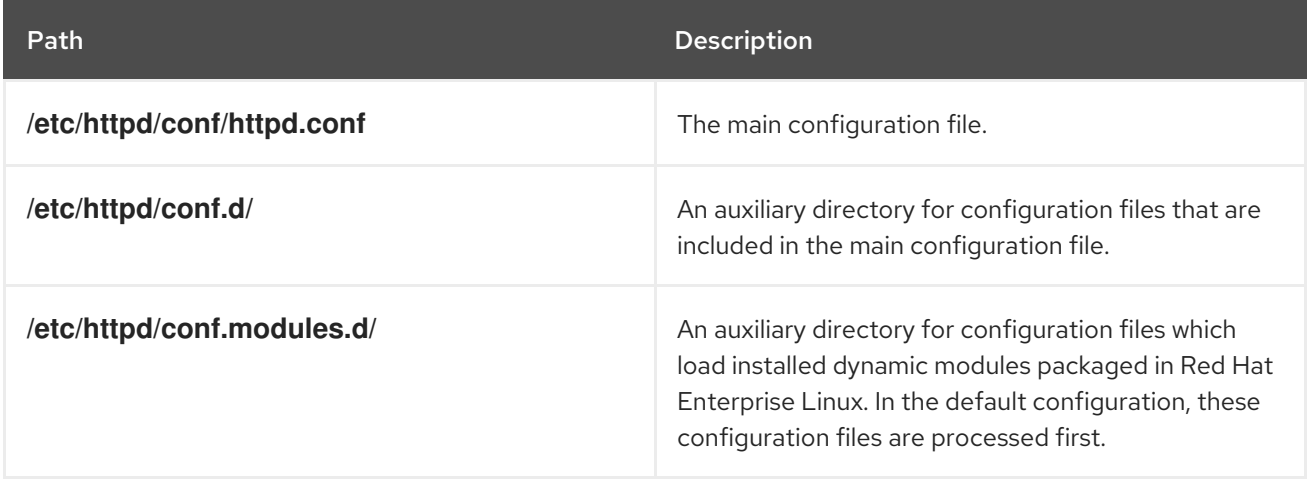

Although the default configuration is suitable for most situations, you can use also other configuration options. For any changes to take effect, restart the web server first.

To check the configuration for possible errors, type the following at a shell prompt:

# **apachectl configtest** Syntax OK

To make the recovery from mistakes easier, make a copy of the original file before editing it.

### <span id="page-16-0"></span>1.5. MANAGING THE HTTPD SERVICE

This section describes how to start, stop, and restart the **httpd** service.

### **Prerequisites**

• The Apache HTTP Server is installed.

### Procedure

To start the **httpd** service, enter:

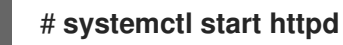

To stop the **httpd** service, enter:

# **systemctl stop httpd**

To restart the **httpd** service, enter:

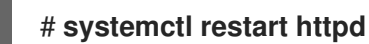

### <span id="page-16-1"></span>1.6. SETTING UP A SINGLE-INSTANCE APACHE HTTP SERVER

You can set up a single-instance Apache HTTP Server to serve static HTML content.

Follow the procedure if the web server should provide the same content for all domains associated with the server. If you want to provide different content for different domains, set up name-based virtual hosts. For details, see Configuring Apache [name-based](#page-18-0) virtual hosts .

### Procedure

1. Install the **httpd** package:

# **yum install httpd**

2. If you use **firewalld**, open the TCP port **80** in the local firewall:

# **firewall-cmd --permanent --add-port=80/tcp** # **firewall-cmd --reload**

3. Enable and start the **httpd** service:

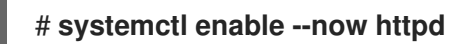

4. Optional: Add HTML files to the **/var/www/html/** directory.

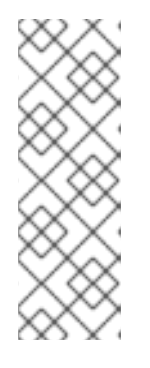

### **NOTE**

When adding content to **/var/www/html/**, files and directories must be readable by the user under which **httpd** runs by default. The content owner can be the either the **root** user and **root** user group, or another user or group of the administrator's choice. If the content owner is the **root** user and **root** user group, the files must be readable by other users. The SELinux context for all the files and directories must be **httpd sys content t**, which is applied by default to all content within the **/var/www** directory.

### Verification steps

Connect with a web browser to **http://***server\_IP\_or\_host\_name***/**. If the **/var/www/html/** directory is empty or does not contain an **index.html** or **index.htm** file, Apache displays the **Red Hat Enterprise Linux Test Page**. If **/var/www/html/** contains HTML files with a different name, you can load them by entering the URL to that file, such as **http://***server\_IP\_or\_host\_name***/***example.html*.

### Additional resources

- Apache manual: [Installing](#page-29-2) the Apache HTTP server manual .
- See the **httpd.service(8)** man page.

### <span id="page-17-0"></span>1.7. CONFIGURING APACHE NAME-BASED VIRTUAL HOSTS

Name-based virtual hosts enable Apache to serve different content for different domains that resolve to the IP address of the server.

You can set up a virtual host for both the **example.com** and **example.net** domain with separate document root directories. Both virtual hosts serve static HTML content.

### **Prerequisites**

Clients and the web server resolve the **example.com** and **example.net** domain to the IP address of the web server. Note that you must manually add these entries to your DNS server.

### Procedure

1. Install the **httpd** package:

### # **yum install httpd**

- 2. Edit the **/etc/httpd/conf/httpd.conf** file:
	- a. Append the following virtual host configuration for the **example.com** domain:

<VirtualHost \*:80> DocumentRoot "/var/www/example.com/" ServerName example.com CustomLog /var/log/httpd/example.com\_access.log combined ErrorLog /var/log/httpd/example.com\_error.log </VirtualHost>

<span id="page-18-0"></span>These settings configure the following:

- All settings in the **<VirtualHost \*:80>** directive are specific for this virtual host.
- **DocumentRoot** sets the path to the web content of the virtual host.
- **ServerName** sets the domains for which this virtual host serves content. To set multiple domains, add the **ServerAlias** parameter to the configuration and specify the additional domains separated with a space in this parameter.
- **CustomLog** sets the path to the access log of the virtual host.
- **ErrorLog** sets the path to the error log of the virtual host.

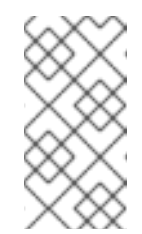

### **NOTE**

Apache uses the first virtual host found in the configuration also for requests that do not match any domain set in the **ServerName** and **ServerAlias** parameters. This also includes requests sent to the IP address of the server.

3. Append a similar virtual host configuration for the **example.net** domain:

<VirtualHost \*:80> DocumentRoot "/var/www/example.net/" ServerName example.net CustomLog /var/log/httpd/example.net\_access.log combined ErrorLog /var/log/httpd/example.net\_error.log </VirtualHost>

4. Create the document roots for both virtual hosts:

# **mkdir /var/www/example.com/** # **mkdir /var/www/example.net/**

5. If you set paths in the **DocumentRoot** parameters that are not within **/var/www/**, set the **httpd** sys content t context on both document roots:

# **semanage fcontext -a -t httpd\_sys\_content\_t "/srv/example.com(/.\*)?"** # **restorecon -Rv /srv/example.com/** # **semanage fcontext -a -t httpd\_sys\_content\_t "/srv/example.net(/.\\*)?"** # **restorecon -Rv /srv/example.net/**

These commands set the **httpd\_sys\_content\_t** context on the **/srv/example.com/** and **/srv/example.net/** directory.

Note that you must install the **policycoreutils-python-utils** package to run the **restorecon** command.

6. If you use **firewalld**, open port **80** in the local firewall:

# **firewall-cmd --permanent --add-port=80/tcp** # **firewall-cmd --reload**

7. Enable and start the **httpd** service:

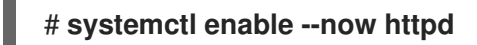

### Verification steps

1. Create a different example file in each virtual host's document root:

# **echo "vHost example.com" > /var/www/example.com/index.html** # **echo "vHost example.net" > /var/www/example.net/index.html**

- 2. Use a browser and connect to **http://example.com**. The web server shows the example file from the **example.com** virtual host.
- 3. Use a browser and connect to **http://example.net**. The web server shows the example file from the **example.net** virtual host.

### Additional resources

**•** [Installing](#page-29-2) the Apache HTTP Server manual - Virtual Hosts

### <span id="page-19-0"></span>1.8. CONFIGURING KERBEROS AUTHENTICATION FOR THE APACHE HTTP WEB SERVER

To perform Kerberos authentication in the Apache HTTP web server, RHEL 8 uses the **mod\_auth\_gssapi** Apache module. The Generic Security Services API ( **GSSAPI**) is an interface for applications that make requests to use security libraries, such as Kerberos. The **gssproxy** service allows to implement privilege separation for the **httpd** server, which optimizes this process from the security point of view.

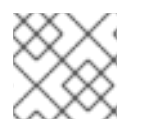

### **NOTE**

The **mod\_auth\_gssapi** module replaces the removed **mod\_auth\_kerb** module.

### **Prerequisites**

- The **httpd** and **gssproxy** packages are installed.
- The Apache web server is set up and the **httpd** service is running.

### <span id="page-19-1"></span>1.8.1. Setting up GSS-Proxy in an IdM environment

This procedure describes how to set up **GSS-Proxy** to perform Kerberos authentication in the Apache HTTP web server.

### Procedure

1. Enable access to the **keytab** file of HTTP/<SERVER\_NAME>@realm principal by creating the service principal:

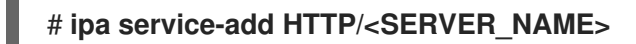

2. Retrieve the **keytab** for the principal stored in the **/etc/gssproxy/http.keytab** file:

# **ipa-getkeytab -s \$(awk '/^server =/ {print \$3}' /etc/ipa/default.conf) -k /etc/gssproxy/http.keytab -p HTTP/\$(hostname -f)**

This step sets permissions to 400, thus only the **root** user has access to the **keytab** file. The **apache** user does not.

3. Create the **/etc/gssproxy/80-httpd.conf** file with the following content:

```
[service/HTTP]
mechs = krb5cred_store = keytab:/etc/gssproxy/http.keytab
cred_store = ccache:/var/lib/gssproxy/clients/krb5cc_%U
 euid = apache
```
4. Restart and enable the **gssproxy** service:

# **systemctl restart gssproxy.service** # **systemctl enable gssproxy.service**

#### Additional resources

- **gssproxy(8)** man pages
- **gssproxy-mech(8)** man pages
- **gssproxy.conf(5)** man pages

### <span id="page-20-0"></span>1.8.2. Configuring Kerberos authentication for a directory shared by the Apache HTTP web server

This procedure describes how to configure Kerberos authentication for the **/var/www/html/private/** directory.

### **Prerequisites**

The **gssproxy** service is configured and running.

### Procedure

- 1. Configure the **mod\_auth\_gssapi** module to protect the **/var/www/html/private/** directory:
	- <Location /var/www/html/private> AuthType GSSAPI AuthName "GSSAPI Login" Require valid-user </Location>
- 2. Create system unit configuration drop-in file:

# **systemctl edit httpd.service**

3. Add the following parameter to the system drop-in file:

[Service] Environment=GSS\_USE\_PROXY=1

4. Reload the **systemd** configuration:

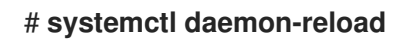

5. Restart the **httpd** service:

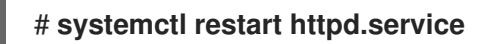

### Verification steps

1. Obtain a Kerberos ticket:

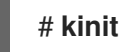

2. Open the URL to the protected directory in a browser.

### <span id="page-21-0"></span>1.9. CONFIGURING TI S ENCRYPTION ON AN APACHE HTTP SERVER

By default, Apache provides content to clients using an unencrypted HTTP connection. This section describes how to enable TLS encryption and configure frequently used encryption-related settings on an Apache HTTP Server.

### **Prerequisites**

The Apache HTTP Server is installed and running.

### <span id="page-21-1"></span>1.9.1. Adding TLS encryption to an Apache HTTP Server

You can enable TLS encryption on an Apache HTTP Server for the **example.com** domain.

### **Prerequisites**

- The Apache HTTP Server is installed and running.
- The private key is stored in the **/etc/pki/tls/private/example.com.key** file. For details about creating a private key and certificate signing request (CSR), as well as how to request a certificate from a certificate authority (CA), see your CA's documentation. Alternatively, if your CA supports the ACME protocol, you can use the **mod\_md** module to automate retrieving and provisioning TLS certificates.
- The TLS certificate is stored in the **/etc/pki/tls/certs/example.com.crt** file. If you use a different path, adapt the corresponding steps of the procedure.
- The CA certificate is stored in the **/etc/pki/tls/certs/ca.crt** file. If you use a different path, adapt the corresponding steps of the procedure.
- Clients and the web server resolve the host name of the server to the IP address of the web server.

### <span id="page-22-0"></span>Procedure

1. Install the **mod\_ssl** package:

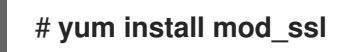

- 2. Edit the **/etc/httpd/conf.d/ssl.conf** file and add the following settings to the **<VirtualHost \_default\_:443>** directive:
	- a. Set the server name:

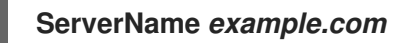

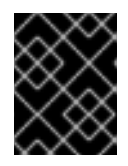

### IMPORTANT

The server name must match the entry set in the **Common Name** field of the certificate.

a. Optional: If the certificate contains additional host names in the **Subject Alt Names** (SAN) field, you can configure **mod\_ssl** to provide TLS encryption also for these host names. To configure this, add the **ServerAliases** parameter with corresponding names:

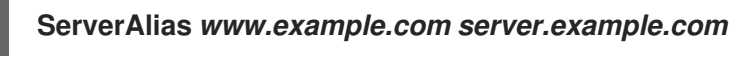

b. Set the paths to the private key, the server certificate, and the CA certificate:

**SSLCertificateKeyFile "/etc/pki/tls/private/example.com.key" SSLCertificateFile "/etc/pki/tls/certs/example.com.crt" SSLCACertificateFile "/etc/pki/tls/certs/ca.crt"**

3. For security reasons, configure that only the **root** user can access the private key file:

# **chown root:root /etc/pki/tls/private/example.com.key** # **chmod 600 /etc/pki/tls/private/example.com.key**

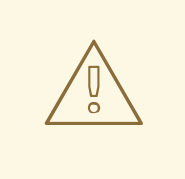

### WARNING

If the private key was accessed by unauthorized users, revoke the certificate, create a new private key, and request a new certificate. Otherwise, the TLS connection is no longer secure.

4. If you use **firewalld**, open port **443** in the local firewall:

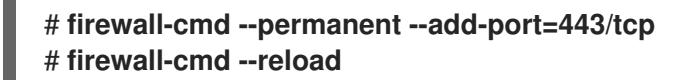

5. Restart the **httpd** service:

<span id="page-23-1"></span>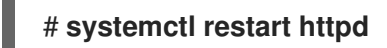

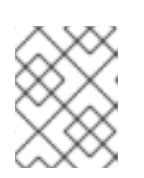

### **NOTE**

If you protected the private key file with a password, you must enter this password each time when the **httpd** service starts.

### Verification steps

Use a browser and connect to **https://***example.com*.

### Additional resources

- SSL/TLS [Encryption](#page-29-2)
- **•** Security [considerations](https://access.redhat.com/documentation/en-us/red_hat_enterprise_linux/8/html/securing_networks/planning-and-implementing-tls_securing-networks#security-considerations-for-tls-in-rhel_planning-and-implementing-tls) for TLS in RHEL 8

### <span id="page-23-0"></span>1.9.2. Setting the supported TLS protocol versions on an Apache HTTP Server

By default, the Apache HTTP Server on RHEL uses the system-wide crypto policy that defines safe default values, which are also compatible with recent browsers. For example, the **DEFAULT** policy defines that only the **TLSv1.2** and **TLSv1.3** protocol versions are enabled in apache.

You can manually configure which TLS protocol versions your Apache HTTP Server supports. Follow the procedure if your environment requires to enable only specific TLS protocol versions, for example:

- If your environment requires that clients can also use the weak **TLS1** (TLSv1.0) or **TLS1.1** protocol.
- If you want to configure that Apache only supports the **TLSv1.2** or **TLSv1.3** protocol.

### **Prerequisites**

TLS [encryption](#page-22-0) is enabled on the server as described in Adding TLS encryption to an Apache HTTP server.

### Procedure

1. Edit the **/etc/httpd/conf/httpd.conf** file, and add the following setting to the **<VirtualHost>** directive for which you want to set the TLS protocol version. For example, to enable only the **TLSv1.3** protocol:

### **SSLProtocol -All TLSv1.3**

2. Restart the **httpd** service:

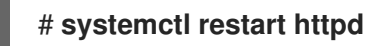

### Verification steps

1. Use the following command to verify that the server supports **TLSv1.3**:

# **openssl s\_client -connect** *example.com***:443 -tls1\_3**

2. Use the following command to verify that the server does not support **TLSv1.2**:

### # **openssl s\_client -connect** *example.com***:443 -tls1\_2**

If the server does not support the protocol, the command returns an error:

140111600609088:error:1409442E:SSL routines:ssl3\_read\_bytes:tlsv1 alert protocol version:ssl/record/rec\_layer\_s3.c:1543:SSL alert number 70

3. Optional: Repeat the command for other TLS protocol versions.

#### Additional resources

- **update-crypto-policies(8)** man page
- Using system-wide [cryptographic](https://access.redhat.com/documentation/en-us/red_hat_enterprise_linux/8/html/security_hardening/using-the-system-wide-cryptographic-policies_security-hardening) policies .
- For further details about the **SSLProtocol** parameter, refer to the **mod\_ssl** documentation in the Apache manual: [Installing](#page-29-2) the Apache HTTP server manual .

### <span id="page-24-0"></span>1.9.3. Setting the supported ciphers on an Apache HTTP Server

By default, the Apache HTTP Server uses the system-wide crypto policy that defines safe default values, which are also compatible with recent browsers. For the list of ciphers the system-wide crypto allows, see the **/etc/crypto-policies/back-ends/openssl.config** file.

You can manually configure which ciphers your Apache HTTP Server supports. Follow the procedure if your environment requires specific ciphers.

### **Prerequisites**

TLS [encryption](#page-22-0) is enabled on the server as described in Adding TLS encryption to an Apache HTTP server.

### Procedure

1. Edit the **/etc/httpd/conf/httpd.conf** file, and add the **SSLCipherSuite** parameter to the **<VirtualHost>** directive for which you want to set the TLS ciphers:

### **SSLCipherSuite "EECDH+AESGCM:EDH+AESGCM:AES256+EECDH:AES256+EDH:!SHA1:!SHA256"**

This example enables only the **EECDH+AESGCM**, **EDH+AESGCM**, **AES256+EECDH**, and **AES256+EDH** ciphers and disables all ciphers which use the **SHA1** and **SHA256** message authentication code (MAC).

2. Restart the **httpd** service:

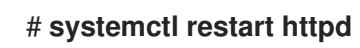

### Verification steps

1. To display the list of ciphers the Apache HTTP Server supports:

a. Install the **nmap** package:

### # **yum install nmap**

b. Use the **nmap** utility to display the supported ciphers:

```
# nmap --script ssl-enum-ciphers -p 443 example.com
...
PORT STATE SERVICE
443/tcp open https
| ssl-enum-ciphers:
 | TLSv1.2:
   ciphers:
    | TLS_ECDHE_RSA_WITH_AES_256_GCM_SHA384 (ecdh_x25519) - A
    TLS_DHE_RSA_WITH_AES_256_GCM_SHA384 (dh 2048) - A
    | TLS_ECDHE_RSA_WITH_CHACHA20_POLY1305_SHA256 (ecdh_x25519) - A
...
```
### Additional resources

- **update-crypto-policies(8)** man page
- Using system-wide [cryptographic](https://access.redhat.com/documentation/en-us/red_hat_enterprise_linux/8/html/security_hardening/using-the-system-wide-cryptographic-policies_security-hardening) policies .
- **•** [SSLCipherSuite](#page-29-2)

### <span id="page-25-0"></span>1.10. CONFIGURING TLS CLIENT CERTIFICATE AUTHENTICATION

Client certificate authentication enables administrators to allow only users who authenticate using a certificate to access resources on the web server. You can configure client certificate authentication for the **/var/www/html/Example/** directory.

If the Apache HTTP Server uses the TLS 1.3 protocol, certain clients require additional configuration. For example, in Firefox, set the **security.tls.enable\_post\_handshake\_auth** parameter in the **[about:config](https://www.redhat.com/en/blog/transport-layer-security-version-13-red-hat-enterprise-linux-8)** menu to **true**. For further details, see Transport Layer Security version 1.3 in Red Hat Enterprise Linux 8.

### **Prerequisites**

TLS [encryption](#page-22-0) is enabled on the server as described in Adding TLS encryption to an Apache HTTP server.

### Procedure

1. Edit the **/etc/httpd/conf/httpd.conf** file and add the following settings to the **<VirtualHost>** directive for which you want to configure client authentication:

<Directory "/var/www/html/Example/"> SSLVerifyClient require </Directory>

The **SSLVerifyClient require** setting defines that the server must successfully validate the client certificate before the client can access the content in the **/var/www/html/Example/** directory.

2. Restart the **httpd** service:

### # **systemctl restart httpd**

### Verification steps

1. Use the **curl** utility to access the **https://example.com/Example/** URL without client authentication:

\$ **curl https://example.com/Example/** curl: (56) OpenSSL SSL\_read: error:1409445C:SSL routines:ssl3\_read\_bytes:tlsv13 alert certificate required, errno 0

The error indicates that the web server requires a client certificate authentication.

2. Pass the client private key and certificate, as well as the CA certificate to **curl** to access the same URL with client authentication:

\$ **curl --cacert** *ca.crt* **--key** *client.key* **--cert** *client.crt* **https://example.com/Example/**

If the request succeeds, **curl** displays the **index.html** file stored in the **/var/www/html/Example/** directory.

### Additional resources

mod\_ssl [configuration](#page-29-2)

### <span id="page-26-0"></span>1.11. SECURING WEB APPLICATIONS ON A WEB SERVER USING MODSECURITY

ModSecurity is an open source web application firewall (WAF) supported by various web servers such as Apache, Nginx, and IIS, which reduces security risks in web applications. ModSecurity provides customizable rule sets for configuring your server.

The **mod\_security-crs** package contains the core rule set (CRS) with rules against cross-website scripting, bad user agents, SQL injection, Trojans, session hijacking, and other exploits.

### <span id="page-26-1"></span>1.11.1. Deploying the ModSecurity web-based application firewall for Apache

To reduce risks related to running web-based applications on your web server by deploying ModSecurity, install the **mod\_security** and **mod\_security\_crs** packages for the Apache HTTP server. The **mod\_security\_crs** package provides the core rule set (CRS) for the ModSecurity web-based application firewall (WAF) module.

### Procedure

1. Install the **mod\_security**, **mod\_security\_crs**, and **httpd** packages:

# yum install -y mod\_security mod\_security\_crs httpd

2. Start the **httpd** server:

# systemctl restart httpd

### Verification

1. Verify that the ModSecurity web-based application firewall is enabled on your Apache HTTP server:

# httpd -M | grep security security2\_module (shared)

2. Check that the **/etc/httpd/modsecurity.d/activated\_rules/** directory contains rules provided by **mod\_security\_crs**:

# ls /etc/httpd/modsecurity.d/activated\_rules/ ... REQUEST-921-PROTOCOL-ATTACK.conf REQUEST-930-APPLICATION-ATTACK-LFI.conf ...

### Additional resources

- Red Hat JBoss Core Services [ModSecurity](https://access.redhat.com/documentation/en-us/red_hat_jboss_core_services/2.4.37/html/red_hat_jboss_core_services_modsecurity_guide/index) Guide
- An [introduction](https://www.redhat.com/sysadmin/introducing-wafs) to web application firewalls for Linux sysadmins

### <span id="page-27-0"></span>1.11.2. Adding a custom rule to ModSecurity

If the rules contained in the ModSecurity core rule set (CRS) do not fit your scenario and if you want to prevent additional possible attacks, you can add your custom rules to the rule set used by the ModSecurity web-based application firewall. The following example demonstrates the addition of a simple rule. For creating more complex rules, see the reference manual on the [ModSecurity](https://github.com/SpiderLabs/ModSecurity/wiki) Wiki website.

### **Prerequisites**

ModSecurity for Apache is installed and enabled.

### Procedure

1. Open the **/etc/httpd/conf.d/mod\_security.conf** file in a text editor of your choice, for example:

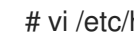

# vi /etc/httpd/conf.d/mod\_security.conf

2. Add the following example rule after the line starting with **SecRuleEngine On**:

SecRule ARGS:data "@contains evil" "deny,status:403,msg:'param data contains evil data',id:1"

The previous rule forbids the use of resources to the user if the **data** parameter contains the **evil** string.

- 3. Save the changes, and quit the editor.
- 4. Restart the **httpd** server:

### # systemctl restart httpd

### Verification

1. Create a *test***.html** page:

# echo "mod\_security test" > /var/www/html/*test*.html

2. Restart the **httpd** server:

# systemctl restart httpd

3. Request *test.html* without malicious data in the **GET** variable of the HTTP request:

\$ curl http://localhost/test.html?data=good

mod\_security test

4. Request *test.html* with malicious data in the **GET** variable of the HTTP request:

\$ curl localhost/test.html?data=xxxevilxxx

<!DOCTYPE HTML PUBLIC "-//IETF//DTD HTML 2.0//EN"> <html><head> <title>403 Forbidden</title> </head><br/>body> <h1>Forbidden</h1> <p>You do not have permission to access this resource.</p> </body></html>

5. Check the **/var/log/httpd/error\_log** file, and locate the log entry about denying access with the **param data containing an evil data** message:

[Wed May 25 08:01:31.036297 2022] [:error] [pid 5839:tid 139874434791168] [client ::1:45658] [client ::1] ModSecurity: Access denied with code 403 (phase 2). String match "evil" at ARGS:data. [file "/etc/httpd/conf.d/mod\_security.conf"] [line "4"] [id "1"] [msg "param data contains evil data"] [hostname "localhost"] [uri "/test.html"] [unique\_id "Yo4amwIdsBG3yZqSzh2GuwAAAIY"]

### Additional resources

**•** [ModSecurity](https://github.com/SpiderLabs/ModSecurity/wiki) Wiki

# <span id="page-28-0"></span>1.12. INSTALLING THE APACHE HTTP SERVER MANUAL

You can install the Apache HTTP Server manual. This manual provides a detailed documentation of, for example:

- Configuration parameters and directives
- Performance tuning
- Authentication settings
- <span id="page-29-2"></span>Modules
- Content caching
- **•** Security tips
- Configuring TLS encryption

After installing the manual, you can display it using a web browser.

### Prerequisites

The Apache HTTP Server is installed and running.

### Procedure

1. Install the **httpd-manual** package:

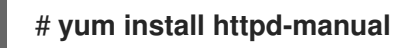

2. Optional: By default, all clients connecting to the Apache HTTP Server can display the manual. To restrict access to a specific IP range, such as the **192.0.2.0/24** subnet, edit the **/etc/httpd/conf.d/manual.conf** file and add the **Require ip 192.0.2.0/24** setting to the **<Directory "/usr/share/httpd/manual">** directive:

```
<Directory "/usr/share/httpd/manual">
...
  Require ip 192.0.2.0/24
...
</Directory>
```
3. Restart the **httpd** service:

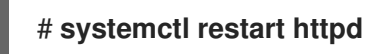

### Verification steps

1. To display the Apache HTTP Server manual, connect with a web browser to **http://***host\_name\_or\_IP\_address***/manual/**

# <span id="page-29-0"></span>1.13. WORKING WITH APACHE MODULES

The **httpd** service is a modular application, and you can extend it with a number of *Dynamic Shared Objects* (DSOs). *Dynamic Shared Objects* are modules that you can dynamically load or unload at runtime as necessary. You can find these modules in the **/usr/lib64/httpd/modules/** directory.

### <span id="page-29-1"></span>1.13.1. Loading a DSO module

As an administrator, you can choose the functionality to include in the server by configuring which modules the server should load. To load a particular DSO module, use the **LoadModule** directive. Note that modules provided by a separate package often have their own configuration file in the **/etc/httpd/conf.modules.d/** directory.

### <span id="page-30-2"></span>**Prerequisites**

You have installed the **httpd** package.

### Procedure

1. Search for the module name in the configuration files in the **/etc/httpd/conf.modules.d/** directory:

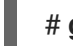

### # **grep mod\_ssl.so /etc/httpd/conf.modules.d/**\*

2. Edit the configuration file in which the module name was found, and uncomment the **LoadModule** directive of the module:

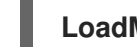

### **LoadModule ssl\_module modules/mod\_ssl.so**

3. If the module was not found, for example, because a RHEL package does not provide the module, create a configuration file, such as **/etc/httpd/conf.modules.d/30-example.conf** with the following directive:

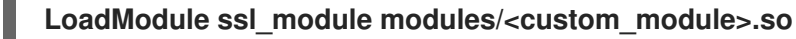

4. Restart the **httpd** service:

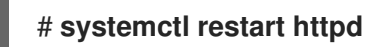

### <span id="page-30-0"></span>1.13.2. Compiling a custom Apache module

You can create your own module and build it with the help of the **httpd-devel** package, which contains the include files, the header files, and the **APache eXtenSion** (**apxs**) utility required to compile a module.

### **Prerequisites**

You have the **httpd-devel** package installed.

### Procedure

Build a custom module with the following command:

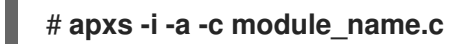

### Verification steps

Load the module the same way as described in [Loading](#page-30-2) a DSO module .

### <span id="page-30-1"></span>1.14. EXPORTING A PRIVATE KEY AND CERTIFICATES FROM AN NSS DATABASE TO USE THEM IN AN APACHE WEB SERVER **CONFIGURATION**

RHEL 8 no longer provides the **mod\_nss** module for the Apache web server, and Red Hat recommends using the **mod\_ssl** module. If you store your private key and certificates in a Network Security Services

<span id="page-31-0"></span>(NSS) database, for example, because you migrated the web server from RHEL 7 to RHEL 8, follow this procedure to extract the key and certificates in Privacy Enhanced Mail (PEM) format. You can then use the files in the **mod\_ssl** [configuration](#page-23-1) as described in Configuring TLS encryption on an Apache HTTP server.

This procedure assumes that the NSS database is stored in **/etc/httpd/alias/** and that you store the exported private key and certificates in the **/etc/pki/tls/** directory.

#### **Prerequisites**

The private key, the certificate, and the certificate authority (CA) certificate are stored in an NSS database.

#### Procedure

1. List the certificates in the NSS database:

# **certutil -d /etc/httpd/alias/ -L** Certificate Nickname Trust Attributes SSL,S/MIME,JAR/XPI *Example CA C,, Example Server Certificate u,u,u*

You need the nicknames of the certificates in the next steps.

- 2. To extract the private key, you must temporarily export the key to a PKCS #12 file:
	- a. Use the nickname of the certificate associated with the private key, to export the key to a PKCS #12 file:

# **pk12util -o /etc/pki/tls/private/export.p12 -d /etc/httpd/alias/ -n "Example Server Certificate"**

Enter password for PKCS12 file: *password* Re-enter password: *password* pk12util: PKCS12 EXPORT SUCCESSFUL

Note that you must set a password on the PKCS #12 file. You need this password in the next step.

b. Export the private key from the PKCS #12 file:

# **openssl pkcs12 -in /etc/pki/tls/private/export.p12 -out /etc/pki/tls/private/server.key -nocerts -nodes** Enter Import Password: *password* MAC verified OK

c. Delete the temporary PKCS #12 file:

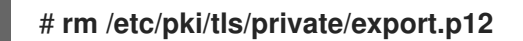

3. Set the permissions on **/etc/pki/tls/private/server.key** to ensure that only the **root** user can access this file:

# **chown root:root /etc/pki/tls/private/server.key** # **chmod 0600 /etc/pki/tls/private/server.key**

4. Use the nickname of the server certificate in the NSS database to export the CA certificate:

# **certutil -d /etc/httpd/alias/ -L -n "Example Server Certificate" -a -o /etc/pki/tls/certs/server.crt**

5. Set the permissions on **/etc/pki/tls/certs/server.crt** to ensure that only the **root** user can access this file:

# **chown root:root /etc/pki/tls/certs/server.crt** # **chmod 0600 /etc/pki/tls/certs/server.crt**

6. Use the nickname of the CA certificate in the NSS database to export the CA certificate:

# **certutil -d /etc/httpd/alias/ -L -n "***Example CA***" -a -o /etc/pki/tls/certs/ca.crt**

- 7. Follow [Configuring](#page-23-1) TLS encryption on an Apache HTTP server to configure the Apache web server, and:
	- Set the **SSLCertificateKeyFile** parameter to **/etc/pki/tls/private/server.key**.
	- Set the **SSLCertificateFile** parameter to **/etc/pki/tls/certs/server.crt**.
	- Set the **SSLCACertificateFile** parameter to **/etc/pki/tls/certs/ca.crt**.

#### Additional resources

- **certutil(1)** man page
- **pk12util(1)** man page
- **pkcs12(1ssl)** man page

### <span id="page-32-0"></span>1.15. ADDITIONAL RESOURCES

- **httpd(8)**  $\bullet$
- **httpd.service(8)**
- **httpd.conf(5)**
- **apachectl(8)**
- Using [GSS-Proxy](https://access.redhat.com/articles/5854761) for Apache httpd operation .
- Configuring applications to use [cryptographic](https://access.redhat.com/documentation/en-us/red_hat_enterprise_linux/8/html/security_hardening/configuring-applications-to-use-cryptographic-hardware-through-pkcs-11_security-hardening#using-hsms-protecting-private-keys-in-apache-and-nginx_configuring-applications-to-use-cryptographic-hardware-through-pkcs-11) hardware through PKCS #11 .

# CHAPTER 2. SETTING UP AND CONFIGURING NGINX

<span id="page-33-0"></span>NGINX is a high performance and modular server that you can use, for example, as a:

- Web server
- Reverse proxy
- Load balancer

This section describes how to NGINX in these scenarios.

### <span id="page-33-1"></span>2.1. INSTALLING AND PREPARING NGINX

Red Hat uses Application Streams to provide different versions of NGINX. You can do the following:

- Select a stream and install NGINX
- Open the required ports in the firewall
- Enable and start the **nginx** service

Using the default configuration, NGINX runs as a web server on port **80** and provides content from the **/usr/share/nginx/html/** directory.

### Prerequisites

- RHFL 8 is installed.
- The host is subscribed to the Red Hat Customer Portal.
- The **firewalld** service is enabled and started.

### Procedure

1. Display the available NGINX module streams:

```
# yum module list nginx
Red Hat Enterprise Linux 8 for x86_64 - AppStream (RPMs)
Name Stream Profiles Summary
nginx 1.14 [d] common [d] nginx webserver
nginx 1.16 common [d] nginx webserver
...
```
Hint: [d]efault, [e]nabled, [x]disabled, [i]nstalled

2. If you want to install a different stream than the default, select the stream:

# **yum module enable nginx:***stream\_version*

3. Install the **nginx** package:

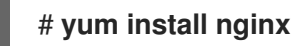

4. Open the ports on which NGINX should provide its service in the firewall. For example, to open the default ports for HTTP (port 80) and HTTPS (port 443) in **firewalld**, enter:

```
# firewall-cmd --permanent --add-port={80/tcp,443/tcp}
# firewall-cmd --reload
```
5. Enable the **nginx** service to start automatically when the system boots:

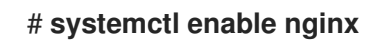

6. Optionally, start the **nginx** service:

### # **systemctl start nginx**

If you do not want to use the default configuration, skip this step, and configure NGINX accordingly before you start the service.

### Verification steps

1. Use the **yum** utility to verify that the **nginx** package is installed:

```
# yum list installed nginx
Installed Packages
nginx.x86_64 1:1.14.1-9.module+el8.0.0+4108+af250afe @rhel-8-for-x86_64-appstream-
rpms
```
2. Ensure that the ports on which NGINX should provide its service are opened in the firewalld:

```
# firewall-cmd --list-ports
80/tcp 443/tcp
```
3. Verify that the **nginx** service is enabled:

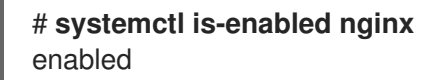

### Additional resources

- For details about Subscription Manager, see the Using and Configuring [Subscription](https://access.redhat.com/documentation/en-us/red_hat_subscription_management/1/html/rhsm) Manager guide.
- For further details about Application Streams, modules, and installing packages, see the Installing, managing, and removing user-space [components](https://access.redhat.com/documentation/en-us/red_hat_enterprise_linux/8/html/installing_managing_and_removing_user-space_components/) guide.
- For details about configuring firewalls, see the Securing [networks](https://access.redhat.com/documentation/en-us/red_hat_enterprise_linux/8/html/securing_networks/) guide.

### <span id="page-34-0"></span>2.2. CONFIGURING NGINX AS A WEB SERVER THAT PROVIDES DIFFERENT CONTENT FOR DIFFERENT DOMAINS

By default, NGINX acts as a web server that provides the same content to clients for all domain names associated with the IP addresses of the server. This procedure explains how to configure NGINX:

- To serve requests to the **example.com** domain with content from the **/var/www/example.com/** directory
- To serve requests to the **example.net** domain with content from the **/var/www/example.net/** directory
- To serve all other requests, for example, to the IP address of the server or to other domains associated with the IP address of the server, with content from the **/usr/share/nginx/html/** directory

### **Prerequisites**

- NGINX is installed
- Clients and the web server resolve the **example.com** and **example.net** domain to the IP address of the web server. Note that you must manually add these entries to your DNS server.

### Procedure

- 1. Edit the **/etc/nginx/nginx.conf** file:
	- a. By default, the **/etc/nginx/nginx.conf** file already contains a catch-all configuration. If you have deleted this part from the configuration, re-add the following **server** block to the **http** block in the **/etc/nginx/nginx.conf** file:

```
server {
  listen 80 default server;
  listen [::]:80 default_server;
  server_name ;
  root /usr/share/nginx/html;
}
```
These settings configure the following:

- The **listen** directive define which IP address and ports the service listens. In this case, NGINX listens on port **80** on both all IPv4 and IPv6 addresses. The **default\_server** parameter indicates that NGINX uses this **server** block as the default for requests matching the IP addresses and ports.
- **•** The **server name** parameter defines the host names for which this **server** block is responsible. Setting **server\_name** to **\_** configures NGINX to accept any host name for this **server** block.
- The **root** directive sets the path to the web content for this **server** block.
- b. Append a similar **server** block for the **example.com** domain to the **http** block:

```
server {
  server name example.com;
  root /var/www/example.com/;
  access_log /var/log/nginx/example.com/access.log;
  error_log /var/log/nginx/example.com/error.log;
}
```
The **access\_log** directive defines a separate access log file for this domain.
- **The error log** directive defines a separate error log file for this domain.
- c. Append a similar **server** block for the **example.net** domain to the **http** block:

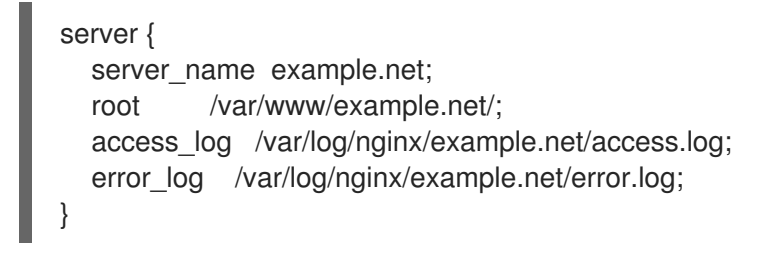

2. Create the root directories for both domains:

```
# mkdir -p /var/www/example.com/
# mkdir -p /var/www/example.net/
```
3. Set the **httpd\_sys\_content\_t** context on both root directories:

```
# semanage fcontext -a -t httpd_sys_content_t "/var/www/example.com(/.*)?"
# restorecon -Rv /var/www/example.com/
# semanage fcontext -a -t httpd_sys_content_t "/var/www/example.net(/.\*)?"
# restorecon -Rv /var/www/example.net/
```
These commands set the **httpd\_sys\_content\_t** context on the **/var/www/example.com/** and **/var/www/example.net/** directories.

Note that you must install the **policycoreutils-python-utils** package to run the **restorecon** commands.

4. Create the log directories for both domains:

# **mkdir /var/log/nginx/example.com/** # **mkdir /var/log/nginx/example.net/**

5. Restart the **nginx** service:

# **systemctl restart nginx**

#### Verification steps

1. Create a different example file in each virtual host's document root:

# **echo "Content for example.com" > /var/www/example.com/index.html** # **echo "Content for example.net" > /var/www/example.net/index.html** # **echo "Catch All content" > /usr/share/nginx/html/index.html**

- 2. Use a browser and connect to **http://example.com**. The web server shows the example content from the **/var/www/example.com/index.html** file.
- 3. Use a browser and connect to **http://example.net**. The web server shows the example content from the **/var/www/example.net/index.html** file.
- 4. Use a browser and connect to **http://***IP\_address\_of\_the\_server*. The web server shows the example content from the **/usr/share/nginx/html/index.html** file.

# 2.3. ADDING TLS ENCRYPTION TO AN NGINX WEB SERVER

You can enable TLS encryption on an NGINX web server for the **example.com** domain.

#### Prerequisites

- NGINX is installed.
- The private key is stored in the **/etc/pki/tls/private/example.com.key** file. For details about creating a private key and certificate signing request (CSR), as well as how to request a certificate from a certificate authority (CA), see your CA's documentation.
- The TLS certificate is stored in the **/etc/pki/tls/certs/example.com.crt** file. If you use a different path, adapt the corresponding steps of the procedure.
- The CA certificate has been appended to the TLS certificate file of the server.
- Clients and the web server resolve the host name of the server to the IP address of the web server.
- Port **443** is open in the local firewall.

#### Procedure

1. Edit the **/etc/nginx/nginx.conf** file, and add the following **server** block to the **http** block in the configuration:

```
server {
  listen 443 ssl;
  server_name example.com;
  root /usr/share/nginx/html;
  ssl_certificate /etc/pki/tls/certs/example.com.crt;
  ssl_certificate_key /etc/pki/tls/private/example.com.key;
}
```
2. For security reasons, configure that only the **root** user can access the private key file:

# **chown root:root /etc/pki/tls/private/example.com.key** # **chmod 600 /etc/pki/tls/private/example.com.key**

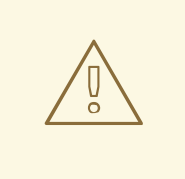

## WARNING

If the private key was accessed by unauthorized users, revoke the certificate, create a new private key, and request a new certificate. Otherwise, the TLS connection is no longer secure.

3. Restart the **nginx** service:

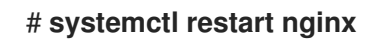

## Verification steps

Use a browser and connect to **https://example.com**

## Additional resources

**•** Security [considerations](https://access.redhat.com/documentation/en-us/red_hat_enterprise_linux/8/html/securing_networks/planning-and-implementing-tls_securing-networks#security-considerations-for-tls-in-rhel_planning-and-implementing-tls) for TLS in RHEL

# 2.4. CONFIGURING NGINX AS A REVERSE PROXY FOR THE HTTP TRAFFIC

You can configure the NGINX web server to act as a reverse proxy for HTTP traffic. For example, you can use this functionality to forward requests to a specific subdirectory on a remote server. From the client perspective, the client loads the content from the host it accesses. However, NGINX loads the actual content from the remote server and forwards it to the client.

This procedure explains how to forward traffic to the **/example** directory on the web server to the URL **https://example.com**.

## Prerequisites

- NGINX is installed as described in Installing and [preparing](https://access.redhat.com/documentation/en-us/red_hat_enterprise_linux/8/html/deploying_different_types_of_servers/setting-up-and-configuring-nginx_deploying-different-types-of-servers#installing-and-preparing-nginx_setting-up-and-configuring-nginx) NGINX.
- Optional: TLS encryption is enabled on the reverse proxy.

### Procedure

1. Edit the **/etc/nginx/nginx.conf** file and add the following settings to the **server** block that should provide the reverse proxy:

location /example { proxy\_pass https://example.com; }

The **location** block defines that NGINX passes all requests in the **/example** directory to **https://example.com**.

2. Set the **httpd\_can\_network\_connect** SELinux boolean parameter to **1** to configure that SELinux allows NGINX to forward traffic:

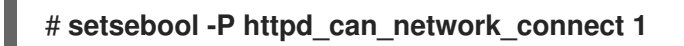

3. Restart the **nginx** service:

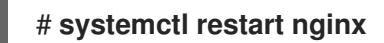

### Verification steps

Use a browser and connect to **http://***host\_name***/example** and the content of **https://example.com** is shown.

# 2.5. CONFIGURING NGINX AS AN HTTP LOAD BALANCER

You can use the NGINX reverse proxy feature to load-balance traffic. This procedure describes how to configure NGINX as an HTTP load balancer that sends requests to different servers, based on which of them has the least number of active connections. If both servers are not available, the procedure also defines a third host for fallback reasons.

### Prerequisites

NGINX is installed as described in Installing and [preparing](https://access.redhat.com/documentation/en-us/red_hat_enterprise_linux/8/html/deploying_different_types_of_servers/setting-up-and-configuring-nginx_deploying-different-types-of-servers#installing-and-preparing-nginx_setting-up-and-configuring-nginx) NGINX.

### Procedure

1. Edit the **/etc/nginx/nginx.conf** file and add the following settings:

```
http {
  upstream backend {
     least_conn;
     server server1.example.com;
     server server2.example.com;
     server server3.example.com backup;
  }
  server {
     location / {
       proxy_pass http://backend;
     }
  }
}
```
The **least conn** directive in the host group named **backend** defines that NGINX sends requests to **server1.example.com** or **server2.example.com**, depending on which host has the least number of active connections. NGINX uses **server3.example.com** only as a backup in case that the other two hosts are not available.

With the **proxy** pass directive set to http://backend, NGINX acts as a reverse proxy and uses the **backend** host group to distribute requests based on the settings of this group.

Instead of the **least\_conn** load balancing method, you can specify:

- No method to use round robin and distribute requests evenly across servers.
- **ip hash** to send requests from one client address to the same server based on a hash calculated from the first three octets of the IPv4 address or the whole IPv6 address of the client.
- **hash** to determine the server based on a user-defined key, which can be a string, a variable, or a combination of both. The **consistent** parameter configures that NGINX distributes requests across all servers based on the user-defined hashed key value.
- **random** to send requests to a randomly selected server.
- 2. Restart the **nginx** service:

# **systemctl restart nginx**

# 2.6. ADDITIONAL RESOURCES

- For the official NGINX documentation see [https://nginx.org/en/docs/.](https://nginx.org/en/docs/) Note that Red Hat does not maintain this documentation and that it might not work with the NGINX version you have installed.
- Configuring applications to use [cryptographic](https://access.redhat.com/documentation/en-us/red_hat_enterprise_linux/8/html/security_hardening/configuring-applications-to-use-cryptographic-hardware-through-pkcs-11_security-hardening#using-hsms-protecting-private-keys-in-apache-and-nginx_configuring-applications-to-use-cryptographic-hardware-through-pkcs-11) hardware through PKCS #11 .

# CHAPTER 3. USING SAMBA AS A SERVER

Samba implements the Server Message Block (SMB) protocol in Red Hat Enterprise Linux. The SMB protocol is used to access resources on a server, such as file shares and shared printers. Additionally, Samba implements the Distributed Computing Environment Remote Procedure Call (DCE RPC) protocol used by Microsoft Windows.

You can run Samba as:

- An Active Directory (AD) or NT4 domain member
- A standalone server
- An NT4 Primary Domain Controller (PDC) or Backup Domain Controller (BDC)

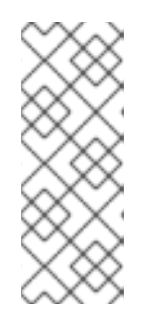

## **NOTE**

Red Hat supports the PDC and BDC modes only in existing installations with Windows versions which support NT4 domains. Red Hat recommends not setting up a new Samba NT4 domain, because Microsoft operating systems later than Windows 7 and Windows Server 2008 R2 do not support NT4 domains.

Red Hat does not support running Samba as an AD domain controller (DC).

Independently of the installation mode, you can optionally share directories and printers. This enables Samba to act as a file and print server.

# 3.1. UNDERSTANDING THE DIFFERENT SAMBA SERVICES AND **MODES**

The **samba** package provides multiple services. Depending on your environment and the scenario you want to configure, you require one or more of these services and configure Samba in different modes.

## 3.1.1. The Samba services

Samba provides the following services:

### **smbd**

This service provides file sharing and printing services using the SMB protocol. Additionally, the service is responsible for resource locking and for authenticating connecting users. For authenticating domain members, **smbd** requires **winbindd**. The **smb systemd** service starts and stops the **smbd** daemon.

To use the **smbd** service, install the **samba** package.

### **nmbd**

This service provides host name and IP resolution using the NetBIOS over IPv4 protocol. Additionally to the name resolution, the **nmbd** service enables browsing the SMB network to locate domains, work groups, hosts, file shares, and printers. For this, the service either reports this information directly to the broadcasting client or forwards it to a local or master browser. The **nmb systemd** service starts and stops the **nmbd** daemon.

Note that modern SMB networks use DNS to resolve clients and IP addresses. For Kerberos a working DNS setup is required.

To use the **nmbd** service, install the **samba** package.

#### **winbindd**

This service provides an interface for the Name Service Switch (NSS) to use AD or NT4 domain users and groups on the local system. This enables, for example, domain users to authenticate to services hosted on a Samba server or to other local services. The **winbind systemd** service starts and stops the **winbindd** daemon.

If you set up Samba as a domain member, **winbindd** must be started before the **smbd** service. Otherwise, domain users and groups are not available to the local system..

To use the **winbindd** service, install the **samba-winbind** package.

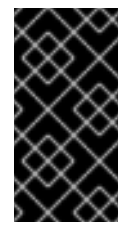

## IMPORTANT

Red Hat only supports running Samba as a server with the **winbindd** service to provide domain users and groups to the local system. Due to certain limitations, such as missing Windows access control list (ACL) support and NT LAN Manager (NTLM) fallback, SSSD is not supported.

## 3.1.2. The Samba security services

The **security** parameter in the **[global]** section in the **/etc/samba/smb.conf** file manages how Samba authenticates users that are connecting to the service. Depending on the mode you install Samba in, the parameter must be set to different values:

#### On an AD domain member, set**security = ads**

In this mode, Samba uses Kerberos to authenticate AD users. For details about setting up Samba as a domain [member,](#page-57-0) see Setting up Samba as an AD domain member server.

#### On a standalone server, set**security = user**

In this mode, Samba uses a local database to authenticate connecting users. For details about setting up Samba as a [standalone](#page-45-0) server, see Setting up Samba as a standalone server.

#### On an NT4 PDC or BDC, set**security = user**

In this mode, Samba authenticates users to a local or LDAP database.

#### On an NT4 domain member, set**security = domain**

In this mode, Samba authenticates connecting users to an NT4 PDC or BDC. You cannot use this mode on AD domain members.

For details about setting up Samba as a domain [member,](#page-57-0) see Setting up Samba as an AD domain member server.

#### Additional resources

**security** parameter in the **smb.conf(5)** man page

## 3.1.3. Scenarios when Samba services and Samba client utilities load and reload their configuration

<span id="page-43-0"></span>The following describes when Samba services and utilities load and reload their configuration:

- Samba services reload their configuration:
	- Automatically every 3 minutes
	- On manual request, for example, when you run the **smbcontrol all reload-config** command.
- Samba client utilities read their configuration only when you start them.

Note that certain parameters, such as **security** require a restart of the **smb** service to take effect and a reload is not sufficient.

#### Additional resources

- The **How configuration changes are applied** section in the **smb.conf(5)** man page
- The **smbd(8)**, **nmbd(8)**, and **winbindd(8)** man pages

## 3.1.4. Editing the Samba configuration in a safe way

Samba services automatically reload their configuration every 3 minutes. To prevent that the services reload the changes before you have verified the configuration using the **testparm** utility, you can edit the Samba configuration in a safe way.

#### **Prerequisites**

• Samba is installed.

#### Procedure

1. Create a copy of the **/etc/samba/smb.conf** file:

# **cp /etc/samba/smb.conf /etc/samba/samba.conf.***copy*

- 2. Edit the copied file and make the required changes.
- 3. Verify the configuration in the **/etc/samba/samba.conf.***copy* file:

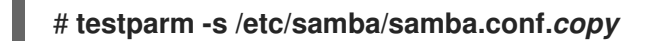

If **testparm** reports errors, fix them and run the command again.

4. Override the **/etc/samba/smb.conf** file with the new configuration:

# **mv /etc/samba/samba.conf.***copy* **/etc/samba/smb.conf**

5. Wait until the Samba services automatically reload their configuration or manually reload the configuration:

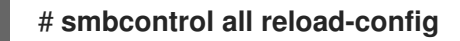

#### Additional resources

Scenarios when Samba services and Samba client utilities load and reload their [configuration](#page-43-0)

# 3.2. VERIFYING THE SMB.CONF FILE BY USING THE TESTPARM UTILITY

The **testparm** utility verifies that the Samba configuration in the **/etc/samba/smb.conf** file is correct. The utility detects invalid parameters and values, but also incorrect settings, such as for ID mapping. If **testparm** reports no problem, the Samba services will successfully load the **/etc/samba/smb.conf** file. Note that **testparm** cannot verify that the configured services will be available or work as expected.

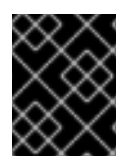

## IMPORTANT

Red Hat recommends that you verify the **/etc/samba/smb.conf** file by using **testparm** after each modification of this file.

### Prerequisites

- You installed Samba.
- **•** The **/etc/samba/smb.conf** file exits.

#### Procedure

1. Run the **testparm** utility as the **root** user:

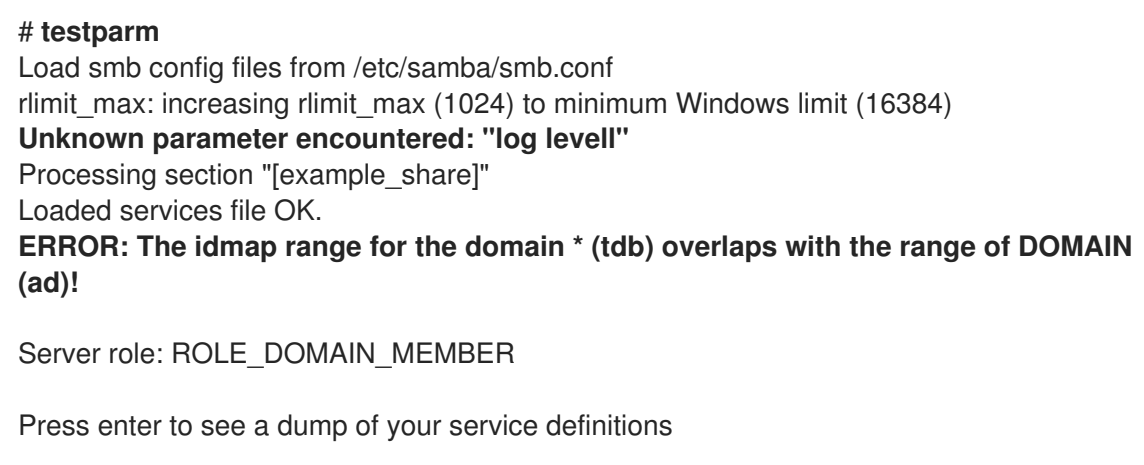

# Global parameters [global]

...

[example\_share]

...

The previous example output reports a non-existent parameter and an incorrect ID mapping configuration.

2. If **testparm** reports incorrect parameters, values, or other errors in the configuration, fix the problem and run the utility again.

# 3.3. SETTING UP SAMBA AS A STANDALONE SERVER

<span id="page-45-0"></span>You can set up Samba as a server that is not a member of a domain. In this installation mode, Samba authenticates users to a local database instead of to a central DC. Additionally, you can enable guest access to allow users to connect to one or multiple services without authentication.

## 3.3.1. Setting up the server configuration for the standalone server

You can set up the server configuration for a Samba standalone server.

### Procedure

1. Install the **samba** package:

## # **yum install samba**

2. Edit the **/etc/samba/smb.conf** file and set the following parameters:

```
[global]
workgroup = Example-WG
netbios name = Server
security = userlog file = /var/log/samba/%m.log
log level = 1
```
This configuration defines a standalone server named **Server** within the **Example-WG** work group. Additionally, this configuration enables logging on a minimal level (**1**) and log files will be stored in the **/var/log/samba/** directory. Samba will expand the **%m** macro in the **log file** parameter to the NetBIOS name of connecting clients. This enables individual log files for each client.

- 3. Optionally, configure file or printer sharing. See:
	- [Setting](#page-66-0) up a share that uses POSIX ACLs
	- **•** Setting up a share that uses [Windows](#page-71-0) ACLs
	- **•** [Setting](#page-85-0) up Samba as a Print Server
- 4. Verify the **/etc/samba/smb.conf** file:

## # **testparm**

- 5. If you set up shares that require authentication, create the user accounts. For details, see Creating and enabling local user [accounts](#page-46-0) .
- 6. Open the required ports and reload the firewall configuration by using the **firewall-cmd** utility:

# **firewall-cmd --permanent --add-service=samba** # **firewall-cmd --reload**

7. Enable and start the **smb** service:

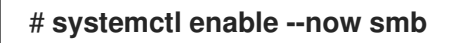

#### Additional resources

**smb.conf(5)** man page

## <span id="page-46-0"></span>3.3.2. Creating and enabling local user accounts

To enable users to authenticate when they connect to a share, you must create the accounts on the Samba host both in the operating system and in the Samba database. Samba requires the operating system account to validate the Access Control Lists (ACL) on file system objects and the Samba account to authenticate connecting users.

If you use the **passdb backend = tdbsam** default setting, Samba stores user accounts in the **/var/lib/samba/private/passdb.tdb** database.

You can create a local Samba user named **example**.

#### Prerequisites

Samba is installed and configured as a standalone server.

#### Procedure

1. Create the operating system account:

## # **useradd -M -s /sbin/nologin example**

This command adds the **example** account without creating a home directory. If the account is only used to authenticate to Samba, assign the **/sbin/nologin** command as shell to prevent the account from logging in locally.

2. Set a password to the operating system account to enable it:

# **passwd example** Enter new UNIX password: *password* Retype new UNIX password: *password* passwd: password updated successfully

Samba does not use the password set on the operating system account to authenticate. However, you need to set a password to enable the account. If an account is disabled, Samba denies access if this user connects.

3. Add the user to the Samba database and set a password to the account:

# **smbpasswd -a** *example* New SMB password: *password* Retype new SMB password: *password* Added user example.

Use this password to authenticate when using this account to connect to a Samba share.

4. Enable the Samba account:

# **smbpasswd -e** *example* Enabled user example.

# 3.4. UNDERSTANDING AND CONFIGURING SAMBA ID MAPPING

Windows domains distinguish users and groups by unique Security Identifiers (SID). However, Linux requires unique UIDs and GIDs for each user and group. If you run Samba as a domain member, the **winbindd** service is responsible for providing information about domain users and groups to the operating system.

To enable the **winbindd** service to provide unique IDs for users and groups to Linux, you must configure ID mapping in the **/etc/samba/smb.conf** file for:

- The local database (default domain)
- The AD or NT4 domain the Samba server is a member of
- Each trusted domain from which users must be able to access resources on this Samba server

Samba provides different ID mapping back ends for specific configurations. The most frequently used back ends are:

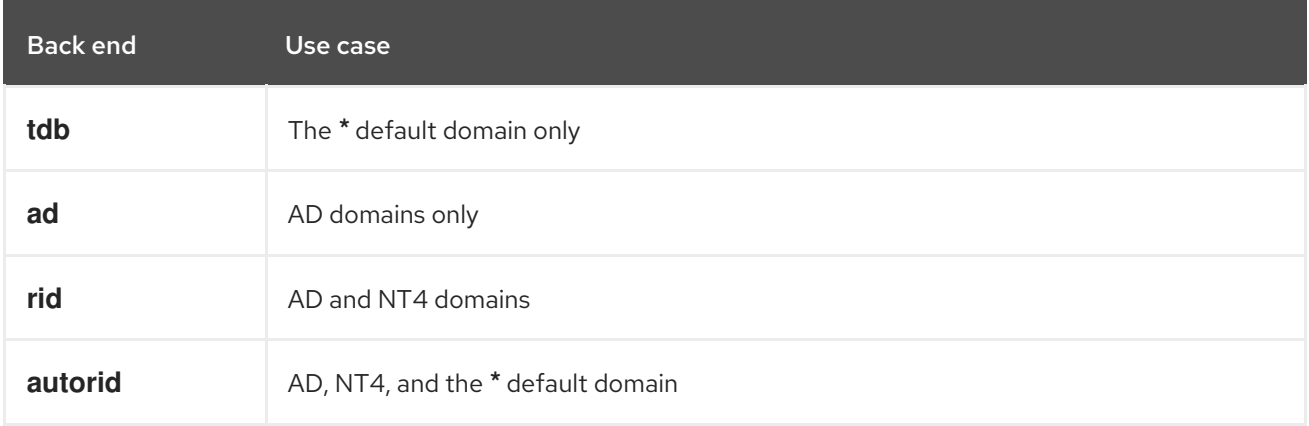

## <span id="page-47-0"></span>3.4.1. Planning Samba ID ranges

Regardless of whether you store the Linux UIDs and GIDs in AD or if you configure Samba to generate them, each domain configuration requires a unique ID range that must not overlap with any of the other domains.

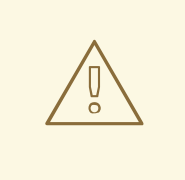

### WARNING

If you set overlapping ID ranges, Samba fails to work correctly.

## Example 3.1. Unique ID Ranges

The following shows non-overlapping ID mapping ranges for the default (**\***), **AD-DOM**, and the **TRUST-DOM** domains.

[global]

...

idmap config  $*$  : backend = tdb

idmap config \* : range = 10000-999999

idmap config AD-DOM:backend = rid idmap config AD-DOM:range = 2000000-2999999

idmap config TRUST-DOM:backend = rid idmap config TRUST-DOM:range = 4000000-4999999

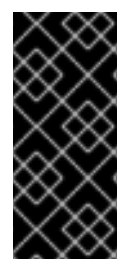

## IMPORTANT

You can only assign one range per domain. Therefore, leave enough space between the domains ranges. This enables you to extend the range later if your domain grows.

If you later assign a different range to a domain, the ownership of files and directories previously created by these users and groups will be lost.

## <span id="page-48-0"></span>3.4.2. The \* default domain

In a domain environment, you add one ID mapping configuration for each of the following:

- The domain the Samba server is a member of
- Each trusted domain that should be able to access the Samba server

However, for all other objects, Samba assigns IDs from the default domain. This includes:

- Local Samba users and groups
- Samba built-in accounts and groups, such as **BUILTIN\Administrators**

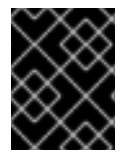

## IMPORTANT

You must configure the default domain as described to enable Samba to operate correctly.

The default domain back end must be writable to permanently store the assigned IDs.

For the default domain, you can use one of the following back ends:

#### **tdb**

When you configure the default domain to use the **tdb** back end, set an ID range that is big enough to include objects that will be created in the future and that are not part of a defined domain ID mapping configuration.

For example, set the following in the **[global]** section in the **/etc/samba/smb.conf** file:

idmap config  $*$ : backend = tdb idmap config \* : range = 10000-999999

For further details, see Using the TDB ID [mapping](#page-49-0) back end .

#### **autorid**

When you configure the default domain to use the **autorid** back end, adding additional ID mapping configurations for domains is optional.

For example, set the following in the **[global]** section in the **/etc/samba/smb.conf** file:

idmap config \* : backend = autorid idmap config \* : range = 10000-999999

For further details, see Using the autorid ID [mapping](#page-54-0) back end .

## <span id="page-49-0"></span>3.4.3. Using the tdb ID mapping back end

The **winbindd** service uses the writable **tdb** ID mapping back end by default to store Security Identifier (SID), UID, and GID mapping tables. This includes local users, groups, and built-in principals.

Use this back end only for the **\*** default domain. For example:

idmap config  $*$  : backend = tdb idmap config \* : range = 10000-999999

## Additional resources

The \* default [domain](#page-48-0).

## 3.4.4. Using the ad ID mapping back end

You can configure a Samba AD member to use the **ad** ID mapping back end.

The **ad** ID mapping back end implements a read-only API to read account and group information from AD. This provides the following benefits:

- All user and group settings are stored centrally in AD.
- User and group IDs are consistent on all Samba servers that use this back end.
- The IDs are not stored in a local database which can corrupt, and therefore file ownerships cannot be lost.

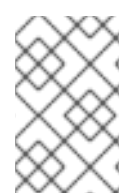

## **NOTE**

The **ad** ID mapping back end does not support Active Directory domains with one-way trusts. If you configure a domain member in an Active Directory with one-way trusts, use instead one of the following ID mapping back ends: **tdb**, **rid**, or **autorid**.

The ad back end reads the following attributes from AD:

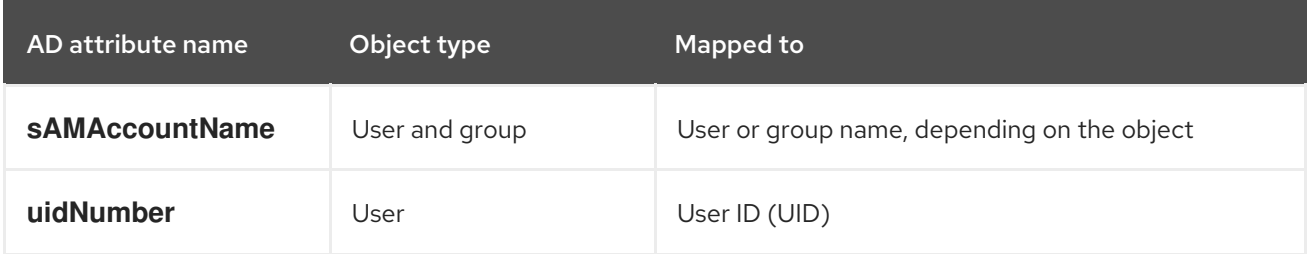

<span id="page-50-2"></span>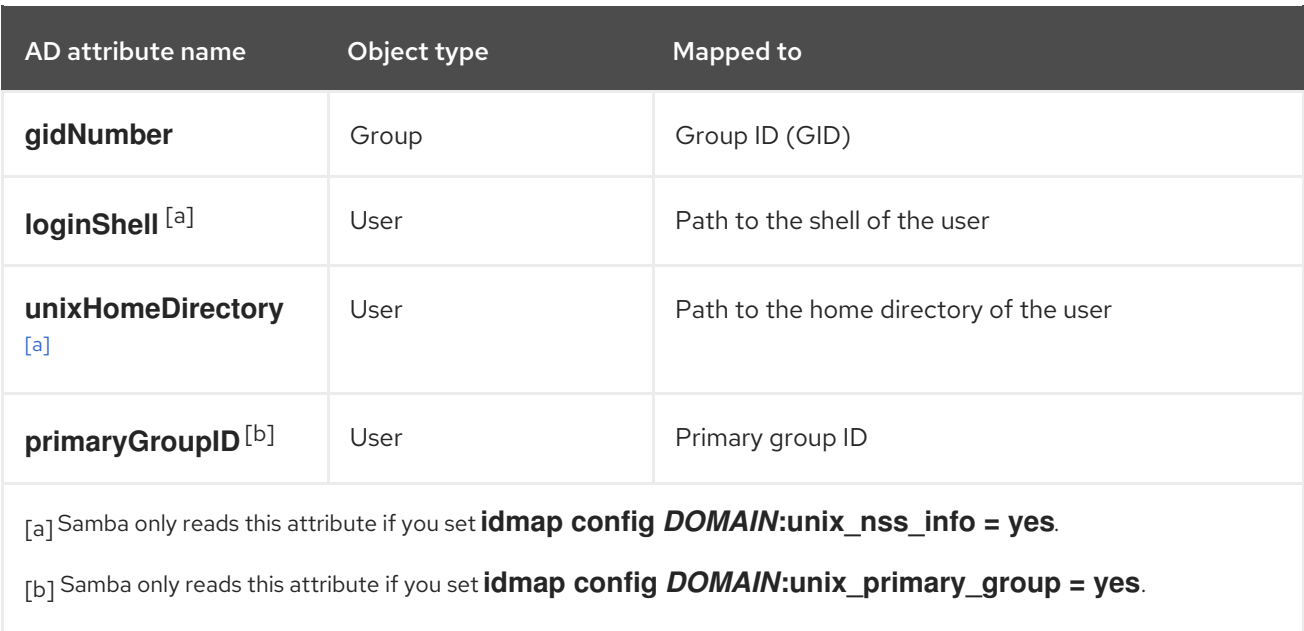

## <span id="page-50-3"></span><span id="page-50-1"></span><span id="page-50-0"></span>**Prerequisites**

- Both users and groups must have unique IDs set in AD, and the IDs must be within the range  $\bullet$ configured in the **/etc/samba/smb.conf** file. Objects whose IDs are outside of the range will not be available on the Samba server.
- Users and groups must have all required attributes set in AD. If required attributes are missing, the user or group will not be available on the Samba server. The required attributes depend on your configuration. .Prerequisites
- You installed Samba.
- The Samba configuration, except ID mapping, exists in the **/etc/samba/smb.conf** file.

### Procedure

- 1. Edit the **[global]** section in the **/etc/samba/smb.conf** file:
	- a. Add an ID mapping configuration for the default domain (**\***) if it does not exist. For example:

idmap config  $*$ : backend = tdb idmap config \* : range = *10000-999999*

b. Enable the **ad** ID mapping back end for the AD domain:

idmap config *DOMAIN* : backend = ad

c. Set the range of IDs that is assigned to users and groups in the AD domain. For example:

idmap config *DOMAIN* : range = *2000000-2999999*

<span id="page-51-0"></span>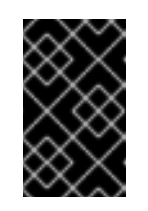

## IMPORTANT

The range must not overlap with any other domain configuration on this server. Additionally, the range must be set big enough to include all IDs assigned in the future. For further details, see [Planning](#page-47-0) Samba ID ranges.

d. Set that Samba uses the RFC [2307](https://tools.ietf.org/html/rfc2307) schema when reading attributes from AD:

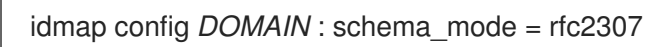

e. To enable Samba to read the login shell and the path to the users home directory from the corresponding AD attribute, set:

idmap config *DOMAIN* : unix\_nss\_info = yes

Alternatively, you can set a uniform domain-wide home directory path and login shell that is applied to all users. For example:

template shell = */bin/bash* template homedir = */home/%U*

f. By default, Samba uses the **primaryGroupID** attribute of a user object as the user's primary group on Linux. Alternatively, you can configure Samba to use the value set in the **gidNumber** attribute instead:

idmap config *DOMAIN* : unix\_primary\_group = yes

2. Verify the **/etc/samba/smb.conf** file:

## # **testparm**

3. Reload the Samba configuration:

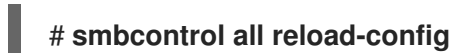

### Additional resources

- The \* default [domain](#page-48-0)
- **smb.conf(5)** and **idmap\_ad(8)** man pages
- **VARIABLE SUBSTITUTIONS** section in the **smb.conf(5)** man page

## 3.4.5. Using the rid ID mapping back end

You can configure a Samba domain member to use the **rid** ID mapping back end.

Samba can use the relative identifier (RID) of a Windows SID to generate an ID on Red Hat Enterprise Linux.

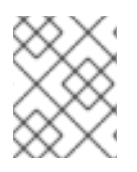

## **NOTE**

The RID is the last part of a SID. For example, if the SID of a user is **S-1-5-21- 5421822485-1151247151-421485315-30014**, then **30014** is the corresponding RID.

The **rid** ID mapping back end implements a read-only API to calculate account and group information based on an algorithmic mapping scheme for AD and NT4 domains. When you configure the back end, you must set the lowest and highest RID in the **idmap config** *DOMAIN* **:** *range* parameter. Samba will not map users or groups with a lower or higher RID than set in this parameter.

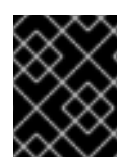

## IMPORTANT

As a read-only back end,**rid** cannot assign new IDs, such as for **BUILTIN** groups. Therefore, do not use this back end for the **\*** default domain.

## Benefits of using the rid back end

- All domain users and groups that have an RID within the configured range are automatically available on the domain member.
- You do not need to manually assign IDs, home directories, and login shells.

## Drawbacks of using the rid back end

- All domain users get the same login shell and home directory assigned. However, you can use variables.
- User and group IDs are only the same across Samba domain members if all use the **rid** back end with the same ID range settings.
- You cannot exclude individual users or groups from being available on the domain member. Only users and groups outside of the configured range are excluded.
- Based on the formulas the **winbindd** service uses to calculate the IDs, duplicate IDs can occur in multi-domain environments if objects in different domains have the same RID.

## **Prerequisites**

- You installed Samba.
- The Samba configuration, except ID mapping, exists in the **/etc/samba/smb.conf** file.

## Procedure

- 1. Edit the **[global]** section in the **/etc/samba/smb.conf** file:
	- a. Add an ID mapping configuration for the default domain (**\***) if it does not exist. For example:

idmap config  $*$ : backend = tdb idmap config \* : range = *10000-999999*

b. Enable the **rid** ID mapping back end for the domain:

idmap config *DOMAIN* : backend = rid

c. Set a range that is big enough to include all RIDs that will be assigned in the future. For example:

idmap config *DOMAIN* : range = *2000000-2999999*

Samba ignores users and groups whose RIDs in this domain are not within the range.

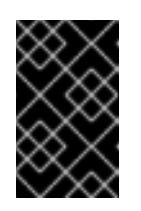

## IMPORTANT

The range must not overlap with any other domain configuration on this server. Additionally, the range must be set big enough to include all IDs assigned in the future. For further details, see [Planning](#page-47-0) Samba ID ranges.

d. Set a shell and home directory path that will be assigned to all mapped users. For example:

template shell = */bin/bash* template homedir = */home/%U*

2. Verify the **/etc/samba/smb.conf** file:

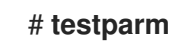

3. Reload the Samba configuration:

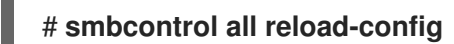

### Additional resources

- The \* default [domain](#page-48-0)
- **VARIABLE SUBSTITUTIONS** section in the **smb.conf(5)** man page
- Calculation of the local ID from a RID, see the **idmap\_rid(8)** man page

## 3.4.6. Using the autorid ID mapping back end

You can configure a Samba domain member to use the **autorid** ID mapping back end.

The **autorid** back end works similar to the **rid** ID mapping back end, but can automatically assign IDs for different domains. This enables you to use the **autorid** back end in the following situations:

- Only for the **\*** default domain
- For the **\*** default domain and additional domains, without the need to create ID mapping configurations for each of the additional domains
- Only for specific domains

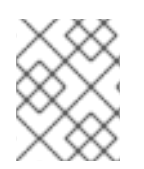

## **NOTE**

If you use **autorid** for the default domain, adding additional ID mapping configuration for domains is optional.

<span id="page-54-0"></span>Parts of this section were adopted from the idmap config [autorid](https://wiki.samba.org/index.php/Idmap_config_autorid) documentation published in the Samba Wiki. License: CC BY [4.0.](https://creativecommons.org/licenses/by/4.0/) Authors and contributors: See the [history](https://wiki.samba.org/index.php?title=Idmap_config_autorid&action=history) tab on the Wiki page.

### Benefits of using the autorid back end

- All domain users and groups whose calculated UID and GID is within the configured range are automatically available on the domain member.
- You do not need to manually assign IDs, home directories, and login shells.
- No duplicate IDs, even if multiple objects in a multi-domain environment have the same RID.

#### Drawbacks

- User and group IDs are not the same across Samba domain members.
- All domain users get the same login shell and home directory assigned. However, you can use variables.
- You cannot exclude individual users or groups from being available on the domain member. Only users and groups whose calculated UID or GID is outside of the configured range are excluded.

#### Prerequisites

- You installed Samba.
- The Samba configuration, except ID mapping, exists in the **/etc/samba/smb.conf** file.

#### Procedure

- 1. Edit the **[global]** section in the **/etc/samba/smb.conf** file:
	- a. Enable the **autorid** ID mapping back end for the **\*** default domain:

idmap config \* : backend = autorid

b. Set a range that is big enough to assign IDs for all existing and future objects. For example:

idmap config \* : range = *10000-999999*

Samba ignores users and groups whose calculated IDs in this domain are not within the range.

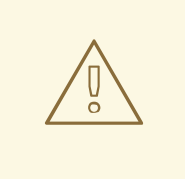

## WARNING

After you set the range and Samba starts using it, you can only increase the upper limit of the range. Any other change to the range can result in new ID assignments, and thus in losing file ownerships.

c. Optionally, set a range size. For example:

idmap config \* : rangesize = *200000*

Samba assigns this number of continuous IDs for each domain's object until all IDs from the range set in the **idmap config \* :** *range* parameter are taken.

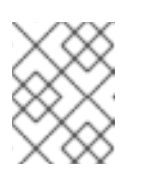

## **NOTE**

If you set a rangesize, you need to adapt the range accordingly. The range needs to be a multiple of the rangesize.

d. Set a shell and home directory path that will be assigned to all mapped users. For example:

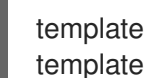

template shell = */bin/bash* template homedir = */home/%U*

e. Optionally, add additional ID mapping configuration for domains. If no configuration for an individual domain is available, Samba calculates the ID using the **autorid** back end settings in the previously configured **\*** default domain.

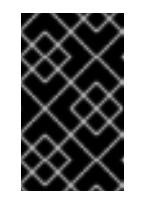

## IMPORTANT

The range must not overlap with any other domain configuration on this server. Additionally, the range must be set big enough to include all IDs assigned in the future. For further details, see [Planning](#page-47-0) Samba ID ranges.

2. Verify the **/etc/samba/smb.conf** file:

## # **testparm**

3. Reload the Samba configuration:

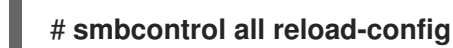

#### Additional resources

- **THE MAPPING FORMULAS** section in the **idmap\_autorid(8)** man page
- **rangesize** parameter description in the **idmap\_autorid(8)** man page
- **VARIABLE SUBSTITUTIONS** section in the **smb.conf(5)** man page

## 3.5. SETTING UP SAMBA AS AN AD DOMAIN MEMBER SERVER

If you are running an AD or NT4 domain, use Samba to add your Red Hat Enterprise Linux server as a member to the domain to gain the following:

- Access domain resources on other domain members
- Authenticate domain users to local services, such as **sshd**

Share directories and printers hosted on the server to act as a file and print server

## 3.5.1. Joining a RHEL system to an AD domain

Samba Winbind is an alternative to the System Security Services Daemon (SSSD) for connecting a Red Hat Enterprise Linux (RHEL) system with Active Directory (AD). You can join a RHEL system to an AD domain by using **realmd** to configure Samba Winbind.

## Procedure

1. If your AD requires the deprecated RC4 encryption type for Kerberos authentication, enable support for these ciphers in RHEL:

## # **update-crypto-policies --set DEFAULT:AD-SUPPORT**

2. Install the following packages:

### # **yum install realmd oddjob-mkhomedir oddjob samba-winbind-clients \ samba-winbind samba-common-tools samba-winbind-krb5-locator**

3. To share directories or printers on the domain member, install the **samba** package:

## # **yum install samba**

4. Backup the existing **/etc/samba/smb.conf** Samba configuration file:

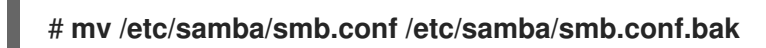

5. Join the domain. For example, to join a domain named **ad.example.com**:

# **realm join --membership-software=samba --client-software=winbind ad.example.com**

Using the previous command, the **realm** utility automatically:

- Creates a **/etc/samba/smb.conf** file for a membership in the **ad.example.com** domain
- Adds the **winbind** module for user and group lookups to the **/etc/nsswitch.conf** file
- Updates the Pluggable Authentication Module (PAM) configuration files in the **/etc/pam.d/** directory
- Starts the **winbind** service and enables the service to start when the system boots
- 6. Optionally, set an alternative ID mapping back end or customized ID mapping settings in the **/etc/samba/smb.conf** file. For details, see [Understanding](#page-51-0) and configuring Samba ID mapping.
- 7. Verify that the **winbind** service is running:

### # **systemctl status winbind**

...

Active: active (running) since Tue 2018-11-06 19:10:40 CET; 15s ago

<span id="page-57-0"></span>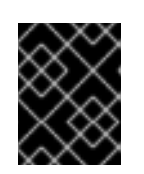

## IMPORTANT

To enable Samba to query domain user and group information, the **winbind** service must be running before you start **smb**.

8. If you installed the **samba** package to share directories and printers, enable and start the **smb** service:

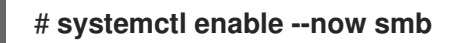

9. Optionally, if you are authenticating local logins to Active Directory, enable the **winbind krb5 localauth** plug-in. See Using the local [authorization](#page-58-0) plug-in for MIT Kerberos .

## Verification steps

1. Display an AD user's details, such as the AD administrator account in the AD domain:

# **getent passwd "AD\administrator"** AD\administrator:\*:10000:10000::/home/administrator@AD:/bin/bash

2. Query the members of the domain users group in the AD domain:

# **getent group "AD\Domain Users"** AD\domain users:x:10000:user1,user2

3. Optionally, verify that you can use domain users and groups when you set permissions on files and directories. For example, to set the owner of the **/srv/samba/example.txt** file to **AD\administrator** and the group to **AD\Domain Users**:

# **chown "AD\administrator":"AD\Domain Users" /srv/samba/example.txt**

- 4. Verify that Kerberos authentication works as expected:
	- a. On the AD domain member, obtain a ticket for the **administrator@AD.EXAMPLE.COM** principal:

## # **kinit administrator@AD.EXAMPLE.COM**

b. Display the cached Kerberos ticket:

# **klist** Ticket cache: KCM:0 Default principal: administrator@AD.EXAMPLE.COM

Valid starting Expires Service principal 01.11.2018 10:00:00 01.11.2018 20:00:00 krbtgt/AD.EXAMPLE.COM@AD.EXAMPLE.COM renew until 08.11.2018 05:00:00

5. Display the available domains:

# **wbinfo --all-domains BUILTIN** 

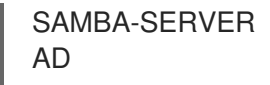

## Additional resources

- If you do not want to use the deprecated RC4 ciphers, you can enable the AES encryption type in AD. See
- Enabling the AES [encryption](https://access.redhat.com/documentation/en-us/red_hat_enterprise_linux/8/html/installing_identity_management/installing-trust-between-idm-and-ad_installing-identity-management#enabling-the-aes-encryption-type-in-active-directory-using-a-gpo_ensuring-support-for-common-encryption-types-in-ad-and-rhel) type in Active Directory using a GPO
- **realm(8)** man page

## <span id="page-58-0"></span>3.5.2. Using the local authorization plug-in for MIT Kerberos

The **winbind** service provides Active Directory users to the domain member. In certain situations, administrators want to enable domain users to authenticate to local services, such as an SSH server, which are running on the domain member. When using Kerberos to authenticate the domain users, enable the **winbind\_krb5\_localauth** plug-in to correctly map Kerberos principals to Active Directory accounts through the **winbind** service.

For example, if the **sAMAccountName** attribute of an Active Directory user is set to **EXAMPLE** and the user tries to log with the user name lowercase, Kerberos returns the user name in upper case. As a consequence, the entries do not match and authentication fails.

Using the **winbind\_krb5\_localauth** plug-in, the account names are mapped correctly. Note that this only applies to GSSAPI authentication and not for getting the initial ticket granting ticket (TGT).

### **Prerequisites**

- Samba is configured as a member of an Active Directory.
- Red Hat Enterprise Linux authenticates log in attempts against Active Directory.
- **•** The **winbind** service is running.

### Procedure

Edit the **/etc/krb5.conf** file and add the following section:

```
[plugins]
localauth = \{module = winbind:/usr/lib64/samba/krb5/winbind_krb5_localauth.so
   enable only = winbind
}
```
### Additional resources

**winbind\_krb5\_localauth(8)** man page.

## 3.6. SETTING UP SAMBA ON AN IDM DOMAIN MEMBER

You can set up Samba on a host that is joined to a Red Hat Identity Management (IdM) domain. Users from IdM and also, if available, from trusted Active Directory (AD) domains, can access shares and printer services provided by Samba.

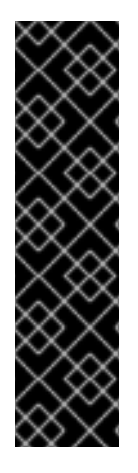

## IMPORTANT

Using Samba on an IdM domain member is an unsupported Technology Preview feature and contains certain limitations. For example, IdM trust controllers do not support the Active Directory Global Catalog service, and they do not support resolving IdM groups using the Distributed Computing Environment / Remote Procedure Calls (DCE/RPC) protocols. As a consequence, AD users can only access Samba shares and printers hosted on IdM clients when logged in to other IdM clients; AD users logged into a Windows machine can not access Samba shares hosted on an IdM domain member.

Customers deploying Samba on IdM domain members are encouraged to provide feedback to Red Hat.

If users from AD domains need to access shares and printer services provided by Samba, ensure the AES encryption type is enabled is AD. For more [information,](https://access.redhat.com/documentation/en-us/red_hat_enterprise_linux/8/html/integrating_rhel_systems_directly_with_windows_active_directory/connecting-rhel-systems-directly-to-ad-using-sssd_integrating-rhel-systems-directly-with-active-directory#enabling-the-aes-encryption-type-in-active-directory-using-a-gpo_ensuring-support-for-common-encryption-types-in-ad-and-rhel) see Enabling the AES encryption type in Active Directory using a GPO.

## **Prerequisites**

- The host is joined as a client to the IdM domain.
- Both the IdM servers and the client must run on RHEL 8.1 or later.

## 3.6.1. Preparing the IdM domain for installing Samba on domain members

Before you can set up Samba on an IdM client, you must prepare the IdM domain using the **ipa-adtrustinstall** utility on an IdM server.

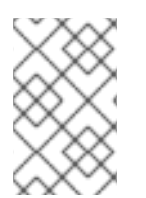

## **NOTE**

Any system where you run the **ipa-adtrust-install** command automatically becomes an AD trust controller. However, you must run **ipa-adtrust-install** only once on an IdM server.

## **Prerequisites**

- $\bullet$  IdM server is installed.
- You need root privileges to install packages and restart IdM services.

## Procedure

1. Install the required packages:

## [root@ipaserver ~]# **yum install ipa-server-trust-ad samba-client**

2. Authenticate as the IdM administrative user:

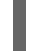

[root@ipaserver ~]# **kinit admin**

3. Run the **ipa-adtrust-install** utility:

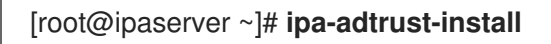

<span id="page-60-0"></span>The DNS service records are created automatically if IdM was installed with an integrated DNS server.

If you installed IdM without an integrated DNS server, **ipa-adtrust-install** prints a list of service records that you must manually add to DNS before you can continue.

4. The script prompts you that the **/etc/samba/smb.conf** already exists and will be rewritten:

WARNING: The smb.conf already exists. Running ipa-adtrust-install will break your existing Samba configuration.

Do you wish to continue? [no]: **yes**

5. The script prompts you to configure the **slapi-nis** plug-in, a compatibility plug-in that allows older Linux clients to work with trusted users:

Do you want to enable support for trusted domains in Schema Compatibility plugin? This will allow clients older than SSSD 1.9 and non-Linux clients to work with trusted users.

Enable trusted domains support in slapi-nis? [no]: **yes**

6. When prompted, enter the NetBIOS name for the IdM domain or press Enter to accept the name suggested:

Trust is configured but no NetBIOS domain name found, setting it now. Enter the NetBIOS name for the IPA domain. Only up to 15 uppercase ASCII letters, digits and dashes are allowed. Example: EXAMPLE.

NetBIOS domain name [IDM]:

7. You are prompted to run the SID generation task to create a SID for any existing users:

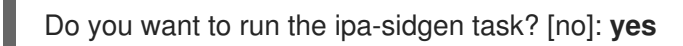

This is a resource-intensive task, so if you have a high number of users, you can run this at another time.

8. (Optional) By default, the Dynamic RPC port range is defined as **49152-65535** for Windows Server 2008 and later. If you need to define a different Dynamic RPC port range for your environment, configure Samba to use different ports and open those ports in your firewall settings. The following example sets the port range to **55000-65000**.

[root@ipaserver ~]# **net conf setparm global 'rpc server dynamic port range' 55000- 65000** [root@ipaserver ~]# **firewall-cmd --add-port=55000-65000/tcp**

[root@ipaserver ~]# **firewall-cmd --runtime-to-permanent**

9. Restart the **ipa** service:

[root@ipaserver ~]# **ipactl restart**

10. Use the **smbclient** utility to verify that Samba responds to Kerberos authentication from the IdM side:

[root@ipaserver ~]# **smbclient -L ipaserver.idm.example.com -U** *user\_name* **--usekerberos=required** lp\_load\_ex: changing to config backend registry Sharename Type Comment --------- ---- ------- IPC\$ IPC IPC Service (Samba 4.15.2) ...

## 3.6.2. Installing and configuring a Samba server on an IdM client

You can install and configure Samba on a client enrolled in an IdM domain.

#### Prerequisites

- Both the IdM servers and the client must run on RHEL 8.1 or later.
- The IdM domain is prepared as described in Preparing the IdM domain for installing Samba on domain [members.](#page-60-0)
- If IdM has a trust configured with AD, enable the AES encryption type for Kerberos. For example, use a group policy object (GPO) to enable the AES encryption type. For details, see Enabling AES [encryption](https://access.redhat.com/documentation/en-us/red_hat_enterprise_linux/8/html/installing_identity_management/installing-trust-between-idm-and-ad_installing-identity-management#enabling-the-aes-encryption-type-in-active-directory-using-a-gpo_ensuring-support-for-common-encryption-types-in-ad-and-rhel) in Active Directory using a GPO .

#### Procedure

1. Install the **ipa-client-samba** package:

[root@idm\_client]# **yum install ipa-client-samba**

2. Use the **ipa-client-samba** utility to prepare the client and create an initial Samba configuration:

[root@idm\_client]# **ipa-client-samba** Searching for IPA server... IPA server: DNS discovery Chosen IPA master: *idm\_server.idm.example.com* SMB principal to be created: cifs/*idm\_client.idm.example.com*@*IDM.EXAMPLE.COM* NetBIOS name to be used: *IDM\_CLIENT* Discovered domains to use:

Domain name: *idm.example.com* NetBIOS name: *IDM* SID: *S-1-5-21-525930803-952335037-206501584* ID range: *212000000 - 212199999*

Domain name: *ad.example.com* NetBIOS name: *AD* SID: None ID range: *1918400000 - 1918599999*

Continue to configure the system with these values? [no]: **yes** Samba domain member is configured. Please check configuration at /etc/samba/smb.conf and start smb and winbind services

3. By default, **ipa-client-samba** automatically adds the **[homes]** section to the

**/etc/samba/smb.conf** file that dynamically shares a user's home directory when the user connects. If users do not have home directories on this server, or if you do not want to share them, remove the following lines from **/etc/samba/smb.conf**:

[homes] read only  $=$  no

- 4. Share directories and printers. For details, see:
	- [Setting](#page-66-0) up a Samba file share that uses POSIX ACLs
	- **•** Setting up a share that uses [Windows](#page-71-0) ACLs
	- **•** [Setting](#page-85-0) up Samba as a print server
- 5. Open the ports required for a Samba client in the local firewall:

[root@idm\_client]# **firewall-cmd --permanent --add-service=samba-client** [root@idm\_client]# **firewall-cmd --reload**

6. Enable and start the **smb** and **winbind** services:

[root@idm\_client]# **systemctl enable --now smb winbind**

## Verification steps

Run the following verification step on a different IdM domain member that has the **samba-client** package installed:

List the shares on the Samba server using Kerberos authentication:

\$ **smbclient -L** *idm\_client.idm.example.com* **-U** *user\_name* **--use-kerberos=required** lp\_load\_ex: changing to config backend registry

Sharename Type Comment --------- ---- ------ *example* Disk IPC\$ IPC IPC Service (Samba 4.15.2) ...

### Additional resources

**ipa-client-samba(1)** man page

## 3.6.3. Manually adding an ID mapping configuration if IdM trusts a new domain

Samba requires an ID mapping configuration for each domain from which users access resources. On an existing Samba server running on an IdM client, you must manually add an ID mapping configuration after the administrator added a new trust to an Active Directory (AD) domain.

### Prerequisites

You configured Samba on an IdM client. Afterward, a new trust was added to IdM.

The DES and RC4 encryption types for Kerberos must be disabled in the trusted AD domain. For security reasons, RHEL 8 does not support these weak encryption types.

### Procedure

1. Authenticate using the host's keytab:

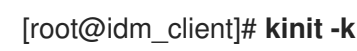

2. Use the **ipa idrange-find** command to display both the base ID and the ID range size of the new domain. For example, the following command displays the values for the **ad.example.com** domain:

```
[root@idm_client]# ipa idrange-find --name="AD.EXAMPLE.COM_id_range" --raw
---------------
1 range matched
---------------
 cn: AD.EXAMPLE.COM_id_range
 ipabaseid: 1918400000
 ipaidrangesize: 200000
 ipabaserid: 0
 ipanttrusteddomainsid: S-1-5-21-968346183-862388825-1738313271
 iparangetype: ipa-ad-trust
    ----------------------------
Number of entries returned 1
   ----------------------------
```
You need the values from the **ipabaseid** and **ipaidrangesize** attributes in the next steps.

3. To calculate the highest usable ID, use the following formula:

 $maximum$  range = ipabaseid + ipaidrangesize - 1

With the values from the previous step, the highest usable ID for the **ad.example.com** domain is **1918599999** (1918400000 + 200000 - 1).

4. Edit the **/etc/samba/smb.conf** file, and add the ID mapping configuration for the domain to the **[global]** section:

idmap config *AD* : range = *1918400000* - *1918599999* idmap config *AD* : backend = sss

Specify the value from **ipabaseid** attribute as the lowest and the computed value from the previous step as the highest value of the range.

5. Restart the **smb** and **winbind** services:

[root@idm\_client]# **systemctl restart smb winbind**

#### Verification steps

List the shares on the Samba server using Kerberos authentication:

\$ **smbclient -L** *idm\_client.idm.example.com* **-U** *user\_name* **--use-kerberos=required**

lp\_load\_ex: changing to config backend registry Sharename Type Comment --------- ---- ------ *example* Disk IPC\$ IPC IPC Service (Samba 4.15.2) ...

## 3.6.4. Additional resources

**•** Installing an Identity [Management](https://access.redhat.com/documentation/en-us/red_hat_enterprise_linux/8/html/installing_identity_management/assembly_installing-an-idm-client_installing-identity-management) client

# 3.7. SETTING UP A SAMBA FILE SHARE THAT USES POSIX ACLS

As a Linux service, Samba supports shares with POSIX ACLs. They enable you to manage permissions locally on the Samba server using utilities, such as **chmod**. If the share is stored on a file system that supports extended attributes, you can define ACLs with multiple users and groups.

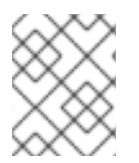

## **NOTE**

If you need to use [fine-granular](#page-71-0) Windows ACLs instead, see Setting up a share that uses Windows ACLs.

Parts of this section were adopted from the [Setting](https://wiki.samba.org/index.php/Setting_up_a_Share_Using_POSIX_ACLs) up a Share Using POSIX ACLs documentation published in the Samba Wiki. License: CC BY [4.0.](https://creativecommons.org/licenses/by/4.0/) Authors and contributors: See the [history](https://wiki.samba.org/index.php?title=Setting_up_a_Share_Using_POSIX_ACLs&action=history) tab on the Wiki page.

## 3.7.1. Adding a share that uses POSIX ACLs

You can create a share named **example** that provides the content of the **/srv/samba/example/** directory and uses POSIX ACLs.

## **Prerequisites**

Samba has been set up in one of the following modes:

- **[Standalone](#page-45-0) server**
- Domain [member](#page-57-0)

### Procedure

1. Create the folder if it does not exist. For example:

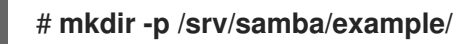

2. If you run SELinux in **enforcing** mode, set the **samba\_share\_t** context on the directory:

# **semanage fcontext -a -t samba\_share\_t "/srv/samba/example(/.\*)?"** # **restorecon -Rv /srv/samba/example/**

3. Set file system ACLs on the directory. For details, see:

- Setting [standard](#page-65-0) ACLs on a Samba Share that uses POSIX ACLs
- Setting [extended](#page-67-0) ACLs on a share that uses POSIX ACLs.
- 4. Add the example share to the **/etc/samba/smb.conf** file. For example, to add the share writeenabled:

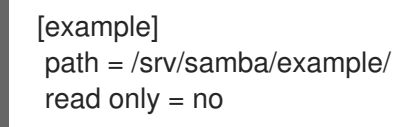

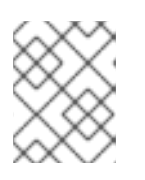

## **NOTE**

Regardless of the file system ACLs; if you do not set **read only = no**, Samba shares the directory in read-only mode.

5. Verify the **/etc/samba/smb.conf** file:

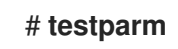

6. Open the required ports and reload the firewall configuration using the **firewall-cmd** utility:

# **firewall-cmd --permanent --add-service=samba** # **firewall-cmd --reload**

7. Restart the **smb** service:

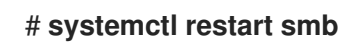

## <span id="page-65-0"></span>3.7.2. Setting standard Linux ACLs on a Samba share that uses POSIX ACLs

The standard ACLs on Linux support setting permissions for one owner, one group, and for all other undefined users. You can use the **chown**, **chgrp**, and **chmod** utility to update the ACLs. If you require precise control, then you use the more complex POSIX ACLs, see

### Setting [extended](#page-67-0) ACLs on a Samba share that uses POSIX ACLs .

The following procedure sets the owner of the **/srv/samba/example/** directory to the **root** user, grants read and write permissions to the **Domain Users** group, and denies access to all other users.

### **Prerequisites**

The Samba share on which you want to set the ACLs exists.

Procedure

# **chown root:"Domain Users" /srv/samba/example/** # **chmod 2770 /srv/samba/example/**

<span id="page-66-0"></span>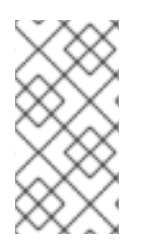

## **NOTE**

Enabling the set-group-ID (SGID) bit on a directory automatically sets the default group for all new files and subdirectories to that of the directory group, instead of the usual behavior of setting it to the primary group of the user who created the new directory entry.

## Additional resources

**chown(1)** and **chmod(1)** man pages

## 3.7.3. Setting extended ACLs on a Samba share that uses POSIX ACLs

If the file system the shared directory is stored on supports extended ACLs, you can use them to set complex permissions. Extended ACLs can contain permissions for multiple users and groups.

Extended POSIX ACLs enable you to configure complex ACLs with multiple users and groups. However, you can only set the following permissions:

- No access
- Read access
- Write access
- Full control

If you require the fine-granular Windows permissions, such as **Create folder / append data**, configure the share to use Windows ACLs. See Setting up a share that uses [Windows](#page-71-0) ACLs .

The following procedure shows how to enable extended ACLs on a share. Additionally, it contains an example about setting extended ACLs.

### Prerequisites

The Samba share on which you want to set the ACLs exists.

### Procedure

1. Enable the following parameter in the share's section in the **/etc/samba/smb.conf** file to enable ACL inheritance of extended ACLs:

The following procedure sets read, write, and execute permissions for the **Domain Admins**

inherit  $acls = ves$ 

For details, see the parameter description in the **smb.conf(5**) man page.

2. Restart the **smb** service:

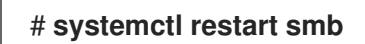

3. Set the ACLs on the directory. For example:

## Example 3.2. Setting Extended ACLs

<span id="page-67-0"></span>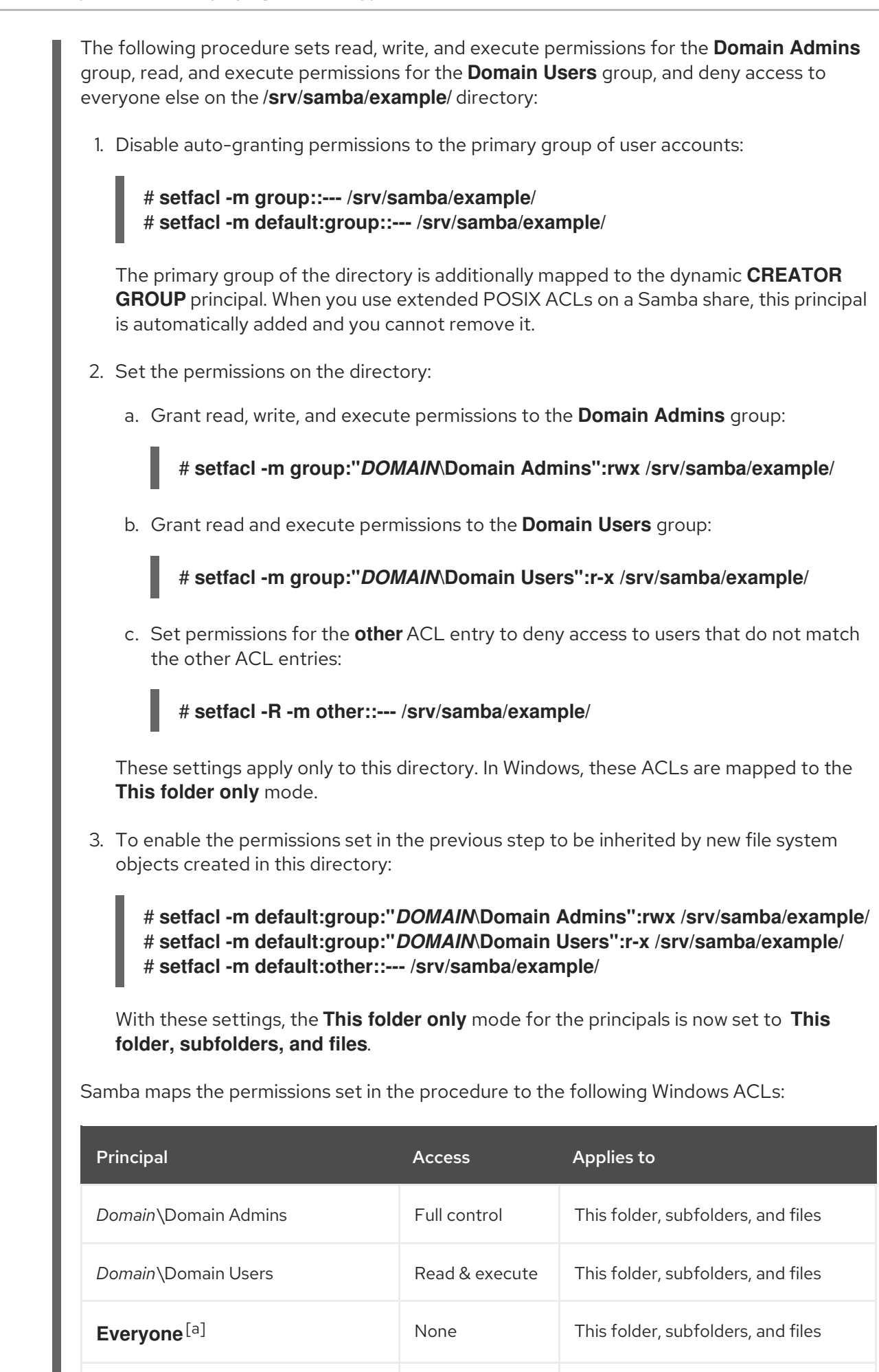

<span id="page-67-2"></span>Full control This folder only

<span id="page-67-1"></span>*owner* (*Unix User\owner*)

<span id="page-68-9"></span><span id="page-68-8"></span><span id="page-68-7"></span><span id="page-68-6"></span><span id="page-68-1"></span><span id="page-68-0"></span>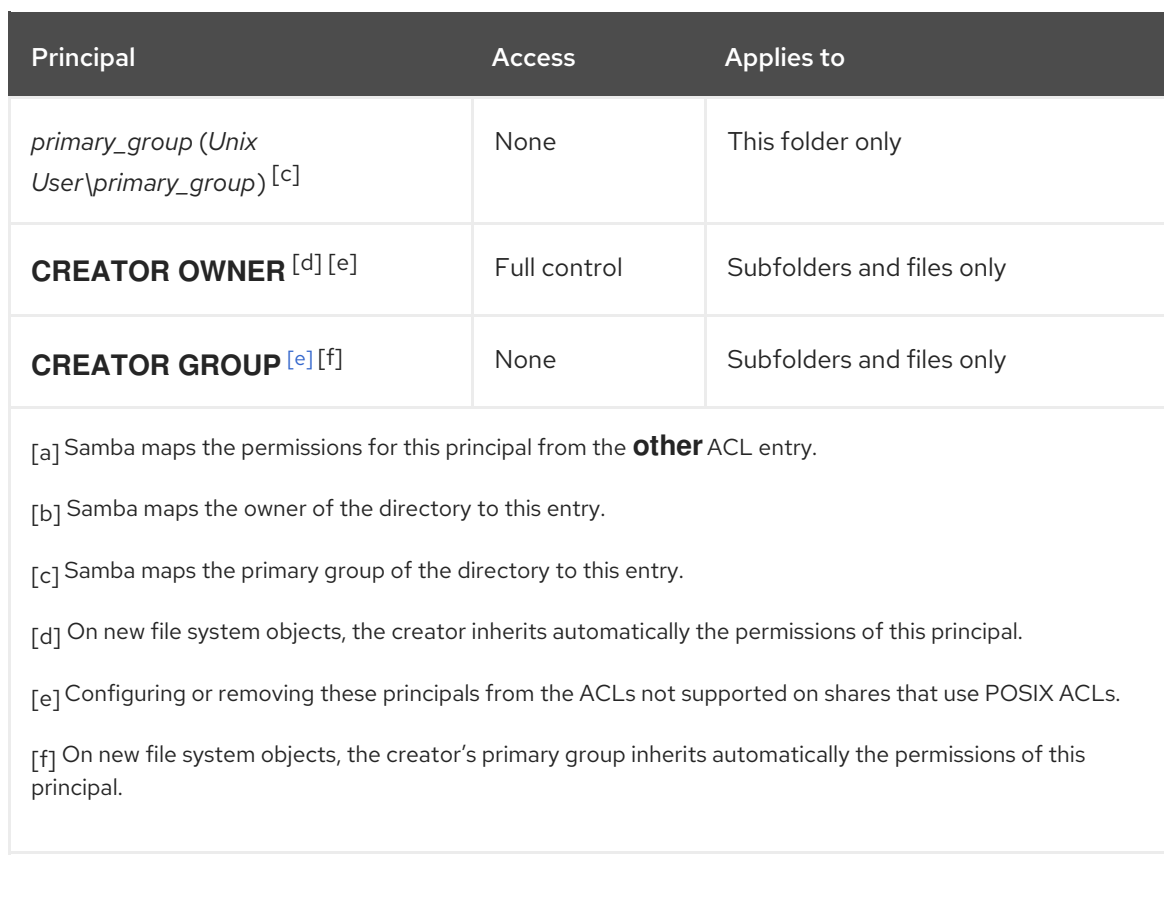

# <span id="page-68-5"></span><span id="page-68-4"></span><span id="page-68-3"></span><span id="page-68-2"></span>3.8. SETTING PERMISSIONS ON A SHARE THAT USES POSIX ACLS

Optionally, to limit or grant access to a Samba share, you can set certain parameters in the share's section in the **/etc/samba/smb.conf** file.

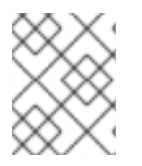

## **NOTE**

Share-based permissions manage if a user, group, or host is able to access a share. These settings do not affect file system ACLs.

Use share-based settings to restrict access to shares, for example, to deny access from specific hosts.

## **Prerequisites**

A share with POSIX ACLs has been set up.

## 3.8.1. Configuring user and group-based share access

User and group-based access control enables you to grant or deny access to a share for certain users and groups.

### Prerequisites

The Samba share on which you want to set user or group-based access exists.

### Procedure

1. For example, to enable all members of the **Domain Users** group to access a share while access is denied for the **user** account, add the following parameters to the share's configuration:

```
valid users = +DOMAIN\"Domain Users"
invalid users = DOMAIN\user
```
The **invalid users** parameter has a higher priority than the **valid users** parameter. For example, if the **user** account is a member of the **Domain Users** group, access is denied to this account when you use the previous example.

2. Reload the Samba configuration:

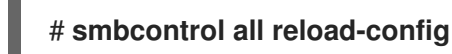

## Additional resources

**smb.conf(5)** man page

## 3.8.2. Configuring host-based share access

Host-based access control enables you to grant or deny access to a share based on client's host names, IP addresses, or IP range.

The following procedure explains how to enable the **127.0.0.1** IP address, the **192.0.2.0/24** IP range, and the **client1.example.com** host to access a share, and additionally deny access for the **client2.example.com** host:

### Prerequisites

The Samba share on which you want to set host-based access exists.

### Procedure

1. Add the following parameters to the configuration of the share in the **/etc/samba/smb.conf** file:

hosts allow = 127.0.0.1 192.0.2.0/24 client1.example.com hosts deny = client2.example.com

The **hosts deny** parameter has a higher priority than **hosts allow**. For example, if **client1.example.com** resolves to an IP address that is listed in the **hosts allow** parameter, access for this host is denied.

2. Reload the Samba configuration:

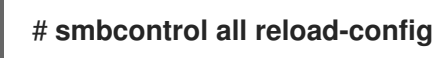

### Additional resources

**smb.conf(5)** man page

# 3.9. SETTING UP A SHARE THAT USES WINDOWS ACLS

Samba supports setting Windows ACLs on shares and file system object. This enables you to:

- Use the fine-granular Windows ACLs
- Manage share permissions and file system ACLs using Windows

[Alternatively,](#page-66-0) you can configure a share to use POSIX ACLs. For details, see Setting up a Samba file share that uses POSIX ACLs.

Parts of this section were adopted from the Setting up a Share Using [Windows](https://wiki.samba.org/index.php/Setting_up_a_Share_Using_Windows_ACLs) ACLs documentation published in the Samba Wiki. License: CC BY [4.0.](https://creativecommons.org/licenses/by/4.0/) Authors and contributors: See the [history](https://wiki.samba.org/index.php?title=Setting_up_a_Share_Using_Windows_ACLs&action=history) tab on the Wiki page.

## 3.9.1. Granting the SeDiskOperatorPrivilege privilege

Only users and groups having the **SeDiskOperatorPrivilege** privilege granted can configure permissions on shares that use Windows ACLs.

## Procedure

1. For example, to grant the **SeDiskOperatorPrivilege** privilege to the *DOMAIN***\Domain Admins** group:

# **net rpc rights grant "***DOMAIN***\Domain Admins" SeDiskOperatorPrivilege -U "***DOMAIN***\administrator"** Enter *DOMAI* Madministrator's password:

Successfully granted rights.

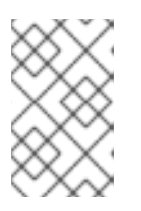

## **NOTE**

In a domain environment, grant **SeDiskOperatorPrivilege** to a domain group. This enables you to centrally manage the privilege by updating a user's group membership.

2. To list all users and groups having **SeDiskOperatorPrivilege** granted:

# **net rpc rights list privileges SeDiskOperatorPrivilege -U "***DOMAIN***\administrator"** Enter administrator's password: SeDiskOperatorPrivilege: BUILTIN\Administrators *DOMAIN*\Domain Admins

## 3.9.2. Enabling Windows ACL support

To configure shares that support Windows ACLs, you must enable this feature in Samba.

### Prerequisites

A user share is configured on the Samba server.

### Procedure

1. To enable it globally for all shares, add the following settings to the **[global]** section of the **/etc/samba/smb.conf** file:

<span id="page-71-0"></span> $v$ fs objects = acl\_xattr map acl inherit  $=$  yes store dos attributes = yes

Alternatively, you can enable Windows ACL support for individual shares, by adding the same parameters to a share's section instead.

2. Restart the **smb** service:

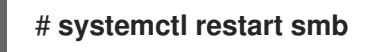

## 3.9.3. Adding a share that uses Windows ACLs

You can create a share named **example** that shares the content of the **/srv/samba/example/** directory and uses Windows ACLs.

## Procedure

1. Create the folder if it does not exists. For example:

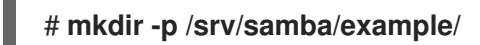

2. If you run SELinux in **enforcing** mode, set the **samba\_share\_t** context on the directory:

# **semanage fcontext -a -t samba\_share\_t "/srv/samba/example(/.**)?"\* # **restorecon -Rv /srv/samba/example/**

3. Add the example share to the **/etc/samba/smb.conf** file. For example, to add the share writeenabled:

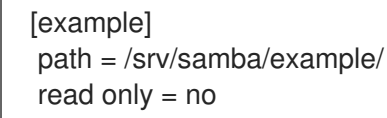

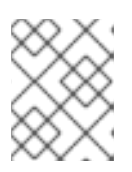

## **NOTE**

Regardless of the file system ACLs; if you do not set **read only = no**, Samba shares the directory in read-only mode.

4. If you have not enabled Windows ACL support in the **[global]** section for all shares, add the following parameters to the **[example]** section to enable this feature for this share:

vfs objects = acl\_xattr map acl inherit  $=$  yes store dos attributes = yes

5. Verify the **/etc/samba/smb.conf** file:

## # **testparm**

6. Open the required ports and reload the firewall configuration using the **firewall-cmd** utility:
## # **firewall-cmd --permanent --add-service=samba** # **firewall-cmd --reload**

7. Restart the **smb** service:

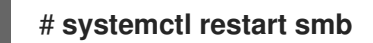

# 3.9.4. Managing share permissions and file system ACLs of a share that uses Windows ACLs

To manage share permissions and file system ACLs on a Samba share that uses Windows ACLs, use a Windows applications, such as **Computer Management**. For details, see the Windows documentation. Alternatively, use the **smbcacls** utility to manage ACLs.

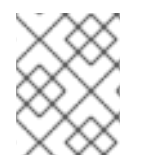

# **NOTE**

To modify the file system permissions from Windows, you must use an account that has the **SeDiskOperatorPrivilege** privilege granted.

## Additional resources

- Section 3.10, ["Managing](#page-74-0) ACLs on an SMB share using smbcacls"
- **•** Section 3.9.1, "Granting the [SeDiskOperatorPrivilege](#page-70-0) privilege"

# 3.10. MANAGING ACLS ON AN SMB SHARF USING SMBCACLS

The **smbcacls** utility can list, set, and delete ACLs of files and directories stored on an SMB share. You can use **smbcacls** to manage file system ACLs:

- On a local or remote Samba server that uses advanced Windows ACLs or POSIX ACLs
- On Red Hat Enterprise Linux to remotely manage ACLs on a share hosted on Windows

## 3.10.1. Access control entries

Each ACL entry of a file system object contains Access Control Entries (ACE) in the following format:

*security\_principal*:*access\_right*/*inheritance\_information*/*permissions*

Example 3.3. Access control entries

If the **AD\Domain Users** group has **Modify** permissions that apply to **This folder, subfolders, and files** on Windows, the ACL contains the following ACE:

AD\Domain Users:ALLOWED/OI|CI/CHANGE

An ACE contains the following parts:

## Security principal

The security principal is the user, group, or SID the permissions in the ACL are applied to.

## Access right

Defines if access to an object is granted or denied. The value can be **ALLOWED** or **DENIED**.

## Inheritance information

The following values exist:

### Table 3.1. Inheritance settings

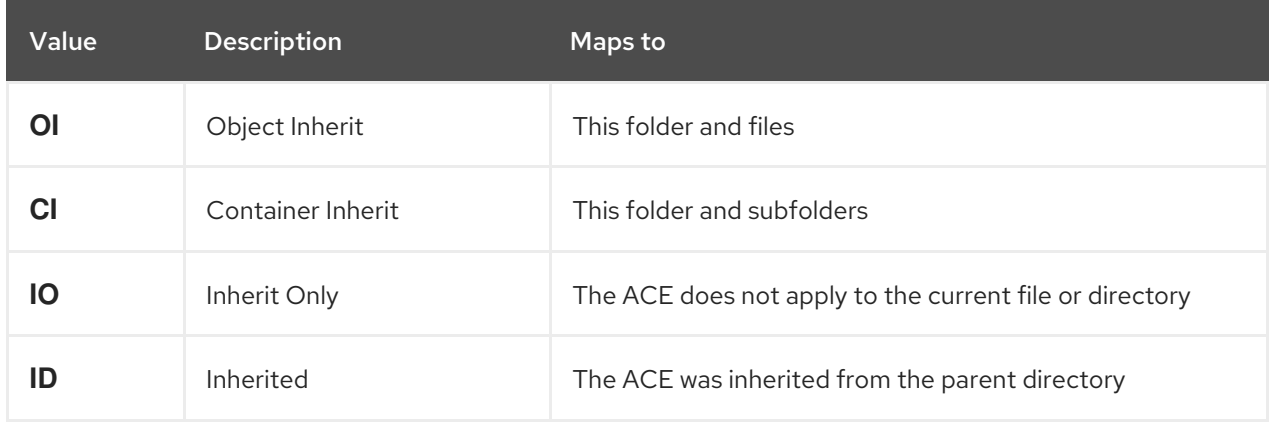

Additionally, the values can be combined as follows:

### Table 3.2. Inheritance settings combinations

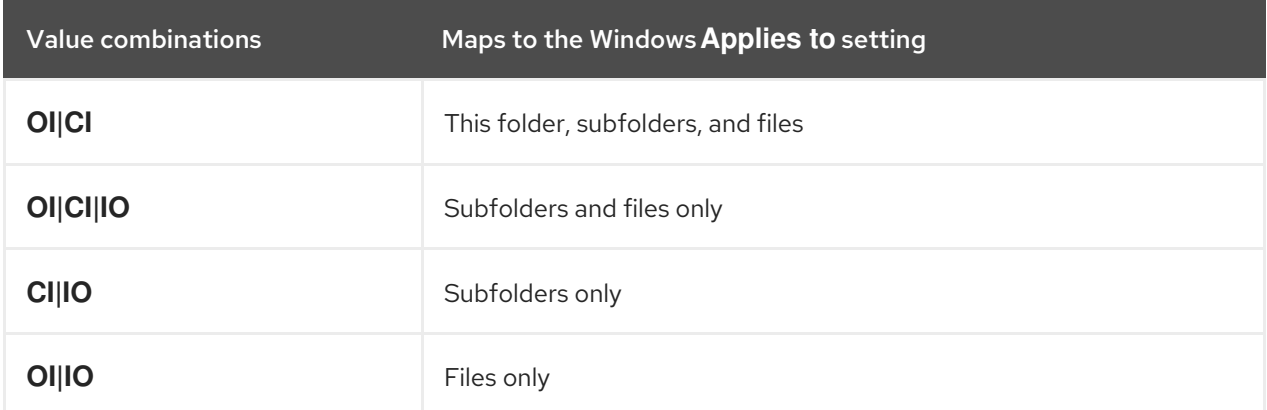

### Permissions

This value can be either a hex value that represents one or more Windows permissions or an **smbcacls** alias:

A hex value that represents one or more Windows permissions. The following table displays the advanced Windows permissions and their corresponding value in hex format:

## Table 3.3. Windows permissions and their corresponding smbcacls value in hex format

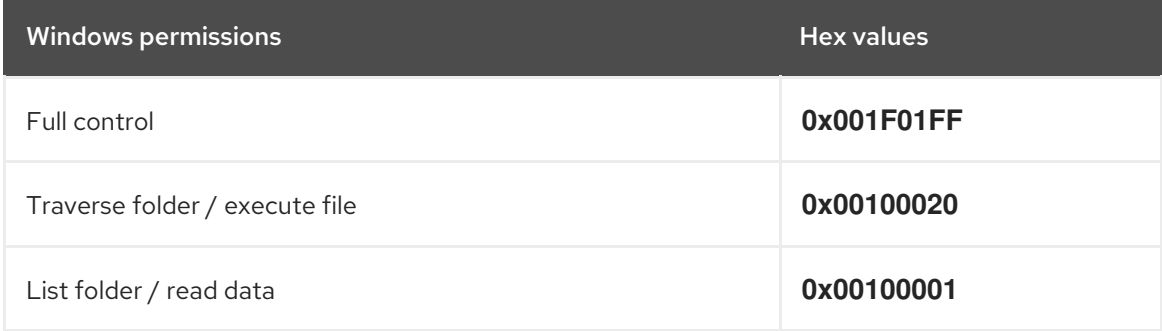

<span id="page-74-3"></span><span id="page-74-1"></span><span id="page-74-0"></span>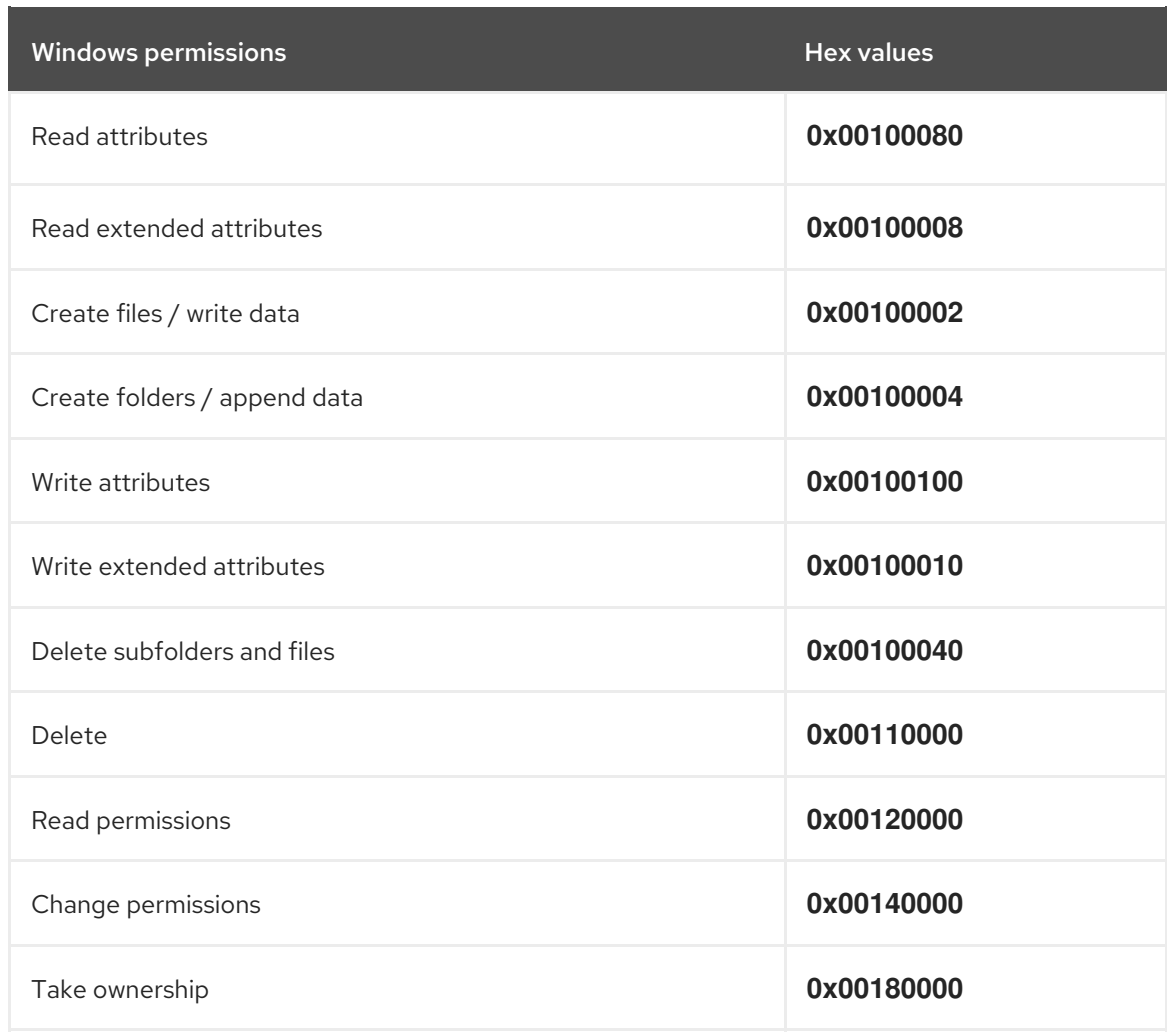

Multiple permissions can be combined as a single hex value using the bit-wise **OR** operation. For details, see ACE mask [calculation.](#page-76-0)

An **smbcacls** alias. The following table displays the available aliases:

### <span id="page-74-2"></span>Table 3.4. Existing smbcacls aliases and their corresponding Windows permission

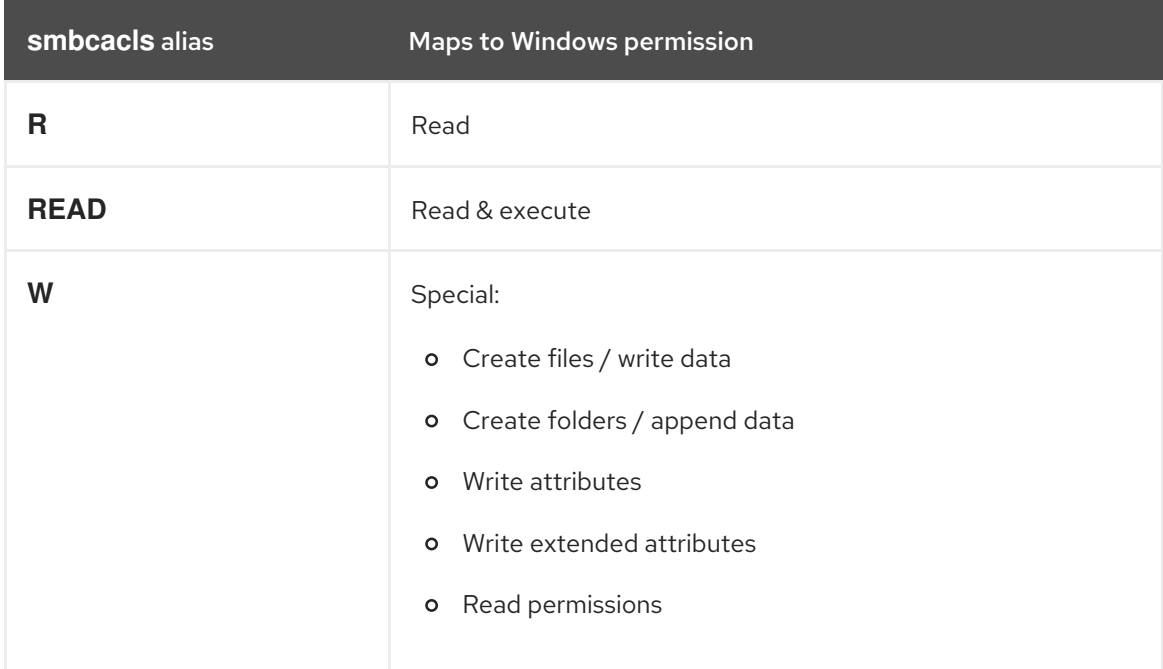

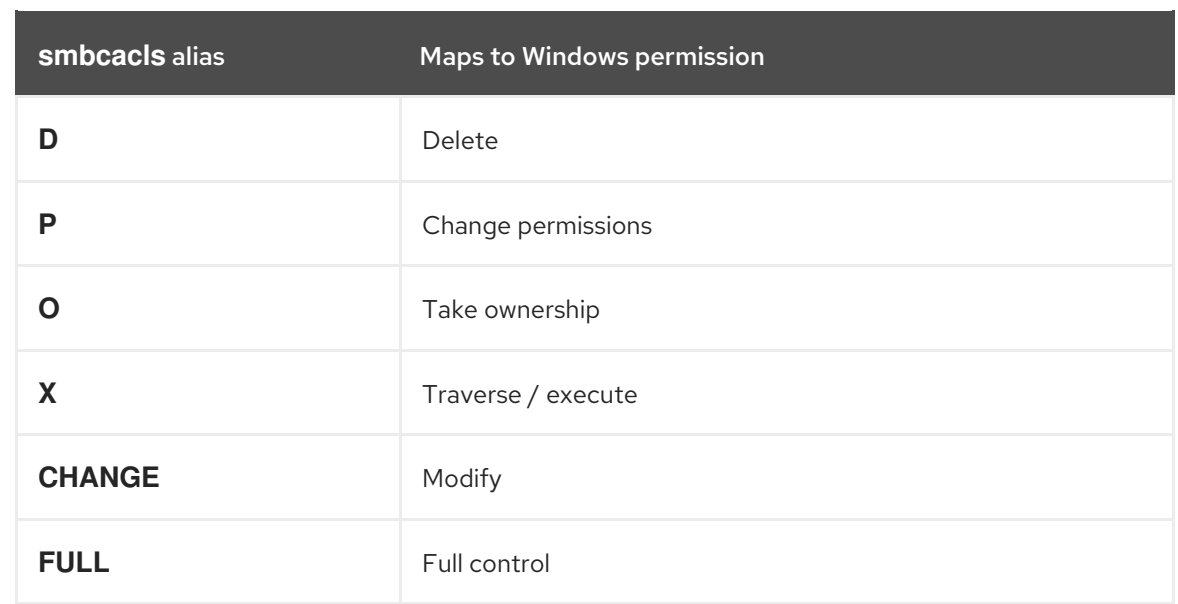

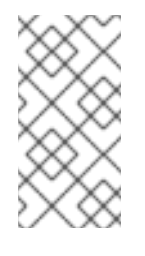

## **NOTE**

You can combine single-letter aliases when you set permissions. For example, you can set **RD** to apply the Windows permission **Read** and **Delete**. However, you can neither combine multiple non-single-letter aliases nor combine aliases and hex values.

## 3.10.2. Displaying ACLs using smbcacls

To display ACLs on an SMB share, use the **smbcacls** utility. If you run **smbcacls** without any operation parameter, such as **--add**, the utility displays the ACLs of a file system object.

## Procedure

For example, to list the ACLs of the root directory of the **//server/example** share:

# **smbcacls //server/example / -U "***DOMAIN***\administrator"** Enter *DOMAIN*\administrator's password: REVISION:1 CONTROL:SR|PD|DI|DP OWNER:AD\Administrators GROUP:AD\Domain Users ACL:AD\Administrator:ALLOWED/OI|CI/FULL ACL:AD\Domain Users:ALLOWED/OI|CI/CHANGE ACL:AD\Domain Guests:ALLOWED/OI|CI/0x00100021

The output of the command displays:

- **REVISION**: The internal Windows NT ACL revision of the security descriptor
- **CONTROL**: Security descriptor control
- **OWNER**: Name or SID of the security descriptor's owner
- **GROUP**: Name or SID of the security descriptor's group
- ACL entries. For details, see Access [control](#page-74-1) entries.

# <span id="page-76-0"></span>3.10.3. ACE mask calculation

In most situations, when you add or update an ACE, you use the **smbcacls** aliases listed in Existing smbcacls aliases and their [corresponding](#page-74-2) Windows permission.

However, if you want to set advanced Windows permissions as listed in Windows permissions and their [corresponding](#page-74-3) smbcacls value in hex format, you must use the bit-wise **OR** operation to calculate the correct value. You can use the following shell command to calculate the value:

## # **echo \$(printf '0x%X' \$(( hex\_value\_1 | hex\_value\_2 | ... )))**

### Example 3.4. Calculating an ACE Mask

You want to set the following permissions:

- Traverse folder / execute file (0x00100020)
- List folder / read data (0x00100001)
- Read attributes (0x00100080)

To calculate the hex value for the previous permissions, enter:

# **echo \$(printf '0x%X' \$(( 0x00100020 | 0x00100001 | 0x00100080 )))** 0x1000A1

Use the returned value when you set or update an ACE.

## 3.10.4. Adding, updating, and removing an ACL using smbcacls

Depending on the parameter you pass to the **smbcacls** utility, you can add, update, and remove ACLs from a file or directory.

### Adding an ACL

To add an ACL to the root of the **//server/example** share that grants **CHANGE** permissions for **This folder, subfolders, and files** to the **AD\Domain Users** group:

## # **smbcacls //server/example / -U "***DOMAIN***\administrator --add ACL:"AD\Domain Users":ALLOWED/OI|CI/CHANGE**

### Updating an ACL

Updating an ACL is similar to adding a new ACL. You update an ACL by overriding the ACL using the **- modify** parameter with an existing security principal. If **smbcacls** finds the security principal in the ACL list, the utility updates the permissions. Otherwise the command fails with an error:

ACL for SID *principal\_name* not found

For example, to update the permissions of the **AD\Domain Users** group and set them to **READ** for **This folder, subfolders, and files**:

# **smbcacls //server/example / -U "***DOMAIN***\administrator --modify ACL:"AD\Domain Users":ALLOWED/OI|CI/READ**

### Deleting an ACL

To delete an ACL, pass the **--delete** parameter with the exact ACL to the **smbcacls** utility. For example:

## # **smbcacls //server/example / -U "***DOMAIN***\administrator --delete ACL:"AD\Domain Users":ALLOWED/OI|CI/READ**

# 3.11. ENABLING USERS TO SHARE DIRECTORIES ON A SAMBA SERVER

On a Samba server, you can configure that users can share directories without root permissions.

## 3.11.1. Enabling the user shares feature

Before users can share directories, the administrator must enable user shares in Samba.

For example, to enable only members of the local **example** group to create user shares.

### Procedure

1. Create the local **example** group, if it does not exist:

## # **groupadd example**

- 2. Prepare the directory for Samba to store the user share definitions and set its permissions properly. For example:
	- a. Create the directory:

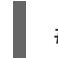

# **mkdir -p /var/lib/samba/usershares/**

b. Set write permissions for the **example** group:

# **chgrp example /var/lib/samba/usershares/** # **chmod 1770 /var/lib/samba/usershares/**

- c. Set the sticky bit to prevent users to rename or delete files stored by other users in this directory.
- 3. Edit the **/etc/samba/smb.conf** file and add the following to the **[global]** section:
	- a. Set the path to the directory you configured to store the user share definitions. For example:

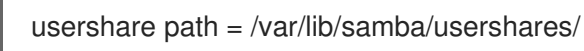

b. Set how many user shares Samba allows to be created on this server. For example:

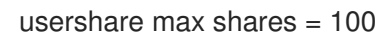

If you use the default of **0** for the **usershare max shares** parameter, user shares are disabled.

c. Optionally, set a list of absolute directory paths. For example, to configure that Samba only allows to share subdirectories of the **/data** and **/srv** directory to be shared, set:

usershare prefix allow list  $=$  /data /srv

For a list of further user share-related parameters you can set, see the **USERSHARES** section in the **smb.conf(5)** man page.

4. Verify the **/etc/samba/smb.conf** file:

## # **testparm**

5. Reload the Samba configuration:

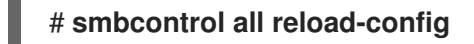

Users are now able to create user shares.

## <span id="page-78-0"></span>3.11.2. Adding a user share

After you enabled the user share feature in Samba, users can share directories on the Samba server without **root** permissions by running the **net usershare add** command.

Synopsis of the **net usershare add** command:

**net usershare add** share\_name path [[ comment ] | [ ACLs ]] [ guest\_ok=y|n ]

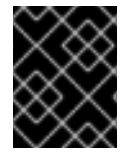

## IMPORTANT

If you set ACLs when you create a user share, you must specify the comment parameter prior to the ACLs. To set an empty comment, use an empty string in double quotes.

Note that users can only enable guest access on a user share, if the administrator set **usershare allow guests = yes** in the **[global]** section in the **/etc/samba/smb.conf** file.

### Example 3.5. Adding a user share

A user wants to share the **/srv/samba/** directory on a Samba server. The share should be named **example**, have no comment set, and should be accessible by guest users. Additionally, the share permissions should be set to full access for the **AD\Domain Users** group and read permissions for other users. To add this share, run as the user:

\$ **net usershare add example /srv/samba/ "" "AD\Domain Users":F,Everyone:R guest\_ok=yes**

## 3.11.3. Updating settings of a user share

To update settings of a user share, override the share by using the **net usershare add** command with the same share name and the new settings. See [Adding](#page-78-0) a user share .

## 3.11.4. Displaying information about existing user shares

Users can enter the **net usershare info** command on a Samba server to display user shares and their settings.

## Prerequisites

A user share is configured on the Samba server.

## Procedure

1. To display all user shares created by any user:

```
$ net usershare info -l
[share_1]
path=/srv/samba/
comment=
usershare_acl=Everyone:R,host_name\user:F,
guest_ok=y
...
```
To list only shares created by the user who runs the command, omit the **-l** parameter.

2. To display only the information about specific shares, pass the share name or wild cards to the command. For example, to display the information about shares whose name starts with **share\_**:

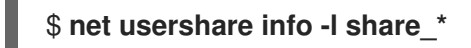

## 3.11.5. Listing user shares

If you want to list only the available user shares without their settings on a Samba server, use the **net usershare list** command.

**Prerequisites** 

A user share is configured on the Samba server.

### Procedure

1. To list the shares created by any user:

```
$ net usershare list -l
share_1
share_2
...
```
To list only shares created by the user who runs the command, omit the **-l** parameter.

2. To list only specific shares, pass the share name or wild cards to the command. For example, to list only shares whose name starts with **share\_**:

\$ **net usershare list -l share\_\***

## 3.11.6. Deleting a user share

To delete a user share, use the command **net usershare delete** command as the user who created the share or as the **root** user.

### Prerequisites

A user share is configured on the Samba server.

### Procedure

\$ **net usershare delete** *share\_name*

# 3.12. CONFIGURING A SHARE TO ALLOW ACCESS WITHOUT AUTHENTICATION

In certain situations, you want to share a directory to which users can connect without authentication. To configure this, enable guest access on a share.

WARNING

Shares that do not require authentication can be a security risk. 

## 3.12.1. Enabling guest access to a share

If guest access is enabled on a share, Samba maps guest connections to the operating system account set in the **guest account** parameter. Guest users can access files on this share if at least one of the following conditions is satisfied:

- The account is listed in file system ACLs
- The POSIX permissions for **other** users allow it

#### Example 3.6. Guest share permissions

If you configured Samba to map the guest account to **nobody**, which is the default, the ACLs in the following example:

- Allow guest users to read **file1.txt**
- Allow guest users to read and modify **file2.txt**
- Prevent guest users to read or modify **file3.txt**

```
-rw-r--r--. 1 root root 1024 1. Sep 10:00 file1.txt
-rw-r-----. 1 nobody root 1024 1. Sep 10:00 file2.txt
-rw-r-----. 1 root root 1024 1. Sep 10:00 file3.txt
```
#### Procedure

1. Edit the **/etc/samba/smb.conf** file:

- a. If this is the first guest share you set up on this server:
	- i. Set **map to guest = Bad User** in the **[global]** section:

```
[global]
     ...
     map to guest = Bad User
```
With this setting, Samba rejects login attempts that use an incorrect password unless the user name does not exist. If the specified user name does not exist and guest access is enabled on a share, Samba treats the connection as a guest log in.

ii. By default, Samba maps the guest account to the **nobody** account on Red Hat Enterprise Linux. Alternatively, you can set a different account. For example:

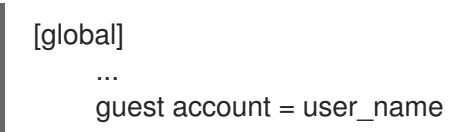

The account set in this parameter must exist locally on the Samba server. For security reasons, Red Hat recommends using an account that does not have a valid shell assigned.

b. Add the **guest ok = yes** setting to the **[example]** share section:

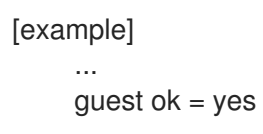

2. Verify the **/etc/samba/smb.conf** file:

## # **testparm**

3. Reload the Samba configuration:

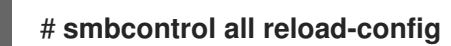

# 3.13. CONFIGURING SAMBA FOR MACOS CLIENTS

The **fruit** virtual file system (VFS) Samba module provides enhanced compatibility with Apple server message block (SMB) clients.

# 3.13.1. Optimizing the Samba configuration for providing file shares for macOS clients

The **fruit** module provides enhanced compatibility of Samba with macOS clients. You can configure the module for all shares hosted on a Samba server to optimize the file shares for macOS clients.

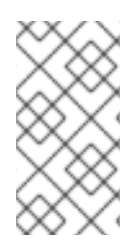

## **NOTE**

Enable the **fruit** module globally. Clients using macOS negotiate the server message block version 2 (SMB2) Apple (AAPL) protocol extensions when the client establishes the first connection to the server. If the client first connects to a share without AAPL extensions enabled, the client does not use the extensions for any share of the server.

## **Prerequisites**

**•** Samba is configured as a file server.

## Procedure

1. Edit the **/etc/samba/smb.conf** file, and enable the **fruit** and **streams\_xattr** VFS modules in the **[global]** section:

vfs objects = fruit streams\_xattr

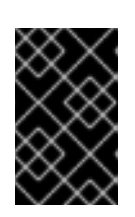

## IMPORTANT

You must enable the **fruit** module before enabling **streams\_xattr**. The **fruit** module uses alternate data streams (ADS). For this reason, you must also enable the **streams\_xattr** module.

2. Optionally, to provide macOS Time Machine support on a share, add the following setting to the share configuration in the **/etc/samba/smb.conf** file:

fruit:time machine = yes

3. Verify the **/etc/samba/smb.conf** file:

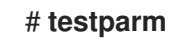

4. Reload the Samba configuration:

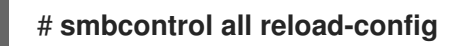

### Additional resources

- **vfs\_fruit(8)** man page.
- Configuring file shares:
	- o [Setting](#page-66-0) up a Samba file share that uses POSIX ACLs
	- **o** Setting up a share that uses [Windows](#page-71-0) ACLs.

# 3.14. USING THE SMBCLIENT UTILITY TO ACCESS AN SMB SHARE

The smbclient utility enables you to access file shares on an SMB server, similarly to a command-line FTP client. You can use it, for example, to upload and download files to and from a share.

## **Prerequisites**

The **samba-client** package is installed.

# 3.14.1. How the smbclient interactive mode works

For example, to authenticate to the **example** share hosted on **server** using the *DOMAIN\user* account:

# **smbclient -U "***DOMAIN\user***" //***server***/***example* Enter *domain\user*'s password: Try "help" to get a list of possible commands. smb: \>

After **smbclient** connected successfully to the share, the utility enters the interactive mode and shows the following prompt:

smb: \>

To display all available commands in the interactive shell, enter:

smb: \> **help**

To display the help for a specific command, enter:

smb: \> **help** *command\_name*

### Additional resources

**smbclient(1)** man page

## 3.14.2. Using smbclient in interactive mode

If you use **smbclient** without the **-c** parameter, the utility enters the interactive mode. The following procedure shows how to connect to an SMB share and download a file from a subdirectory.

### Procedure

1. Connect to the share:

## # **smbclient -U "***DOMAIN\user\_name***" //***server\_name***/***share\_name*

2. Change into the **/example/** directory:

smb: \> **d /example/**

3. List the files in the directory:

smb: \example\> **ls**

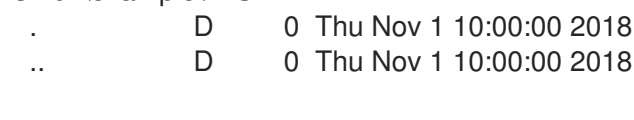

example.txt N 1048576 Thu Nov 1 10:00:00 2018

9950208 blocks of size 1024. 8247144 blocks available

4. Download the **example.txt** file:

smb: \example\> **get example.txt** getting file \directory\subdirectory\example.txt of size 1048576 as example.txt (511975,0 KiloBytes/sec) (average 170666,7 KiloBytes/sec)

5. Disconnect from the share:

smb: \example\> **exit**

## 3.14.3. Using smbclient in scripting mode

If you pass the **-c** parameter to **smbclient**, you can automatically execute the commands on the remote SMB share. This enables you to use **smbclient** in scripts.

The following procedure shows how to connect to an SMB share and download a file from a subdirectory.

### Procedure

Use the following command to connect to the share, change into the **example** directory, download the **example.txt** file:

# **smbclient -U** *DOMAIN\user\_name* **//***server\_name***/***share\_name* **-c "cd /example/ ; get example.txt ; exit"**

# 3.15. SETTING UP SAMBA AS A PRINT SERVER

If you set up Samba as a print server, clients in your network can use Samba to print. Additionally, Windows clients can, if configured, download the driver from the Samba server.

Parts of this section were adopted from the [Setting](https://wiki.samba.org/index.php/Setting_up_Samba_as_a_Print_Server) up Samba as a Print Server documentation published in the Samba Wiki. License: CC BY [4.0.](https://creativecommons.org/licenses/by/4.0/) Authors and contributors: See the [history](https://wiki.samba.org/index.php?title=Setting_up_Samba_as_a_Print_Server&action=history) tab on the Wiki page.

## **Prerequisites**

Samba has been set up in one of the following modes:

- [Standalone](#page-45-0) server
- Domain [member](#page-57-0)

## 3.15.1. Enabling print server support in Samba

By default, print server support is not enabled in Samba. To use Samba as a print server, you must configure Samba accordingly.

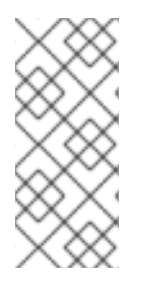

# **NOTE**

Print jobs and printer operations require remote procedure calls (RPCs). By default, Samba starts the **rpcd\_spoolss** service on demand to manage RPCs. During the first RPC call, or when you update the printer list in CUPS, Samba retrieves the printer information from CUPS. This can require approximately 1 second per printer. Therefore, if you have more than 50 printers, tune the **rpcd\_spoolss** settings.

## **Prerequisites**

The printers are configured in a CUPS server. For details about configuring printers in CUPS, see the documentation provided in the CUPS web console (https://*printserver*:631/help) on the print server.

## Procedure

- 1. Edit the **/etc/samba/smb.conf** file:
	- a. Add the **[printers]** section to enable the printing backend in Samba:

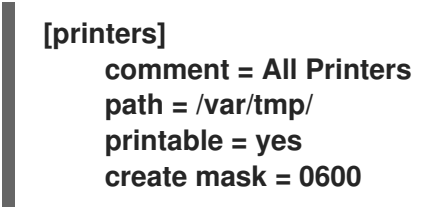

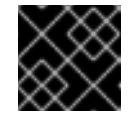

IMPORTANT

The **[printers]** share name is hard-coded and cannot be changed.

b. If the CUPS server runs on a different host or port, specify the setting in the **[printers]** section:

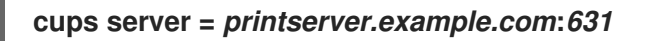

c. If you have many printers, set the number of idle seconds to a higher value than the numbers of printers connected to CUPS. For example, if you have 100 printers, set in the **[global]** section:

**rpcd\_spoolss:idle\_seconds = 200**

If this setting does not scale in your environment, also increase the number of **rpcd\_spoolss** workers in the **[global]** section:

**rpcd\_spoolss:num\_workers = 10**

By default, **rpcd\_spoolss** starts 5 workers.

2. Verify the **/etc/samba/smb.conf** file:

## # **testparm**

3. Open the required ports and reload the firewall configuration using the **firewall-cmd** utility:

## # **firewall-cmd --permanent --add-service=samba** # **firewall-cmd --reload**

4. Restart the **smb** service:

## # **systemctl restart smb**

After restarting the service, Samba automatically shares all printers that are configured in the CUPS back end. If you want to manually share only specific printers, see [Manually](#page-86-0) sharing specific printers.

## Verification

Submit a print job. For example, to print a PDF file, enter:

# **smbclient -U***user* **//***sambaserver.example.com***/***printer\_name* **-c "print** *example.pdf***"**

## <span id="page-86-0"></span>3.15.2. Manually sharing specific printers

If you configured Samba as a print server, by default, Samba shares all printers that are configured in the CUPS back end. The following procedure explains how to share only specific printers.

## Prerequisites

Samba is set up as a print server

### Procedure

- 1. Edit the **/etc/samba/smb.conf** file:
	- a. In the **[global]** section, disable automatic printer sharing by setting:

load printers = no

b. Add a section for each printer you want to share. For example, to share the printer named **example** in the CUPS back end as **Example-Printer** in Samba, add the following section:

[Example-Printer]  $path = /var/tmp/$  $printable =  $ves$$ printer name = example

You do not need individual spool directories for each printer. You can set the same spool directory in the **path** parameter for the printer as you set in the **[printers]** section.

2. Verify the **/etc/samba/smb.conf** file:

### # **testparm**

3. Reload the Samba configuration:

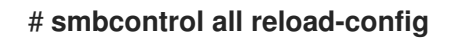

# 3.16. SETTING UP AUTOMATIC PRINTER DRIVER DOWNLOADS FOR WINDOWS CLIENTS ON SAMBA PRINT SERVERS

If you are running a Samba print server for Windows clients, you can upload drivers and preconfigure printers. If a user connects to a printer, Windows automatically downloads and installs the driver locally on the client. The user does not require local administrator permissions for the installation. Additionally, Windows applies preconfigured driver settings, such as the number of trays.

Parts of this section were adopted from the Setting up Automatic Printer Driver Downloads for Windows Clients [documentation](https://wiki.samba.org/index.php/Setting_up_Automatic_Printer_Driver_Downloads_for_Windows_Clients) published in the Samba Wiki. License: CC BY [4.0.](https://creativecommons.org/licenses/by/4.0/) Authors and contributors: See the [history](https://wiki.samba.org/index.php?title=Setting_up_Automatic_Printer_Driver_Downloads_for_Windows_Clients&action=history) tab on the Wiki page.

## **Prerequisites**

Samba is set up as a print server

# 3.16.1. Basic information about printer drivers

This section provides general information about printer drivers.

## Supported driver model version

Samba only supports the printer driver model version 3 which is supported in Windows 2000 and later, and Windows Server 2000 and later. Samba does not support the driver model version 4, introduced in Windows 8 and Windows Server 2012. However, these and later Windows versions also support version 3 drivers.

### Package-aware drivers

Samba does not support package-aware drivers.

### Preparing a printer driver for being uploaded

Before you can upload a driver to a Samba print server:

- Unpack the driver if it is provided in a compressed format.
- Some drivers require to start a setup application that installs the driver locally on a Windows host. In certain situations, the installer extracts the individual files into the operating system's temporary folder during the setup runs. To use the driver files for uploading:
	- a. Start the installer.
	- b. Copy the files from the temporary folder to a new location.
	- c. Cancel the installation.

Ask your printer manufacturer for drivers that support uploading to a print server.

## Providing 32-bit and 64-bit drivers for a printer to a client

To provide the driver for a printer for both 32-bit and 64-bit Windows clients, you must upload a driver with exactly the same name for both architectures. For example, if you are uploading the 32-bit driver named **Example PostScript** and the 64-bit driver named **Example PostScript (v1.0)**, the names do not match. Consequently, you can only assign one of the drivers to a printer and the driver will not be available for both architectures.

## 3.16.2. Enabling users to upload and preconfigure drivers

To be able to upload and preconfigure printer drivers, a user or a group needs to have the

<span id="page-88-0"></span>**SePrintOperatorPrivilege** privilege granted. A user must be added into the **printadmin** group. Red Hat Enterprise Linux automatically creates this group when you install the **samba** package. The **printadmin** group gets assigned the lowest available dynamic system GID that is lower than 1000.

## Procedure

1. For example, to grant the **SePrintOperatorPrivilege** privilege to the **printadmin** group:

# **net rpc rights grant "printadmin" SePrintOperatorPrivilege -U "***DOMAIN***\administrator"** Enter *DOMAI* Madministrator's password:

Successfully granted rights.

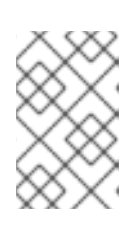

## **NOTE**

In a domain environment, grant **SePrintOperatorPrivilege** to a domain group. This enables you to centrally manage the privilege by updating a user's group membership.

2. To list all users and groups having **SePrintOperatorPrivilege** granted:

# **net rpc rights list privileges SePrintOperatorPrivilege -U "***DOMAIN***\administrator"** Enter administrator's password: SePrintOperatorPrivilege: BUILTIN\Administrators *DOMAIN*\printadmin

## 3.16.3. Setting up the print\$ share

Windows operating systems download printer drivers from a share named **print\$** from a print server. This share name is hard-coded in Windows and cannot be changed.

The following procedure explains how to share the **/var/lib/samba/drivers/** directory as **print\$**, and enable members of the local **printadmin** group to upload printer drivers.

## Procedure

1. Add the **[print\$]** section to the **/etc/samba/smb.conf** file:

```
[print$]
    path = /var/lib/samba/drivers/
    read only = no
    write list = @printadmin
    force group = @printadmin
    create mask = 0664directory mask = 2775
```
Using these settings:

- Only members of the **printadmin** group can upload printer drivers to the share.
- The group of new created files and directories will be set to **printadmin**.
- The permissions of new files will be set to **664**.
- The permissions of new directories will be set to **2775**.
- 2. To upload only 64-bit drivers for all printers, include this setting in the **[global]** section in the **/etc/samba/smb.conf** file:

spoolss: architecture = Windows x64

Without this setting, Windows only displays drivers for which you have uploaded at least the 32 bit version.

3. Verify the **/etc/samba/smb.conf** file:

# **testparm**

4. Reload the Samba configuration

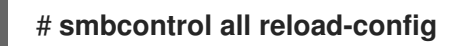

5. Create the **printadmin** group if it does not exists:

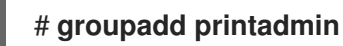

6. Grant the **SePrintOperatorPrivilege** privilege to the **printadmin** group.

# **net rpc rights grant "printadmin" SePrintOperatorPrivilege -U "***DOMAIN***\administrator"** Enter *DOMAI*Madministrator's password: Successfully granted rights.

7. If you run SELinux in **enforcing** mode, set the **samba\_share\_t** context on the directory:

# **semanage fcontext -a -t samba\_share\_t "/var/lib/samba/drivers(/.\*)?"**

# **restorecon -Rv /var/lib/samba/drivers/**

- 8. Set the permissions on the **/var/lib/samba/drivers/** directory:
	- **If you use POSIX ACLs, set:**

# **chgrp -R "printadmin" /var/lib/samba/drivers/** # **chmod -R 2775 /var/lib/samba/drivers/**

If you use Windows ACLs, set:

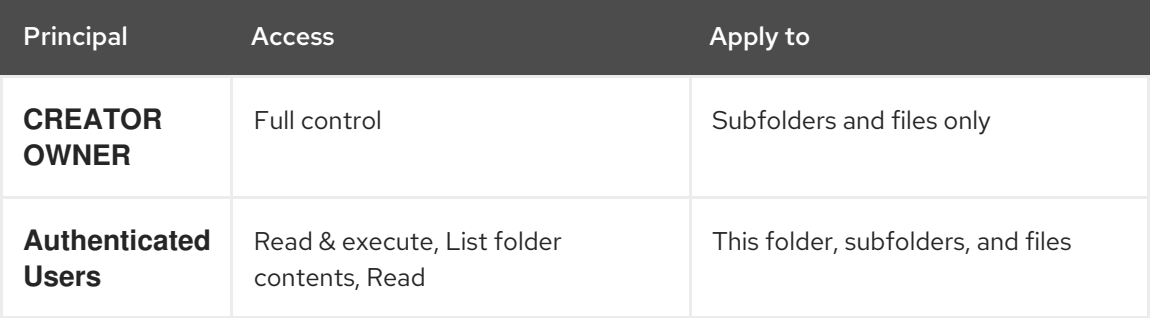

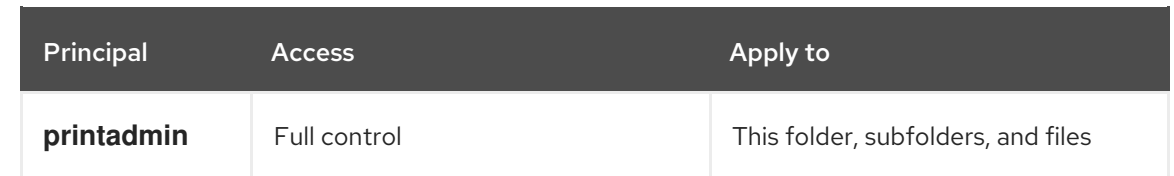

For details about setting ACLs on Windows, see the Windows documentation.

### Additional resources

Enabling users to upload and [preconfigure](#page-88-0) drivers .

## 3.16.4. Creating a GPO to enable clients to trust the Samba print server

For security reasons, recent Windows operating systems prevent clients from downloading nonpackage-aware printer drivers from an untrusted server. If your print server is a member in an AD, you can create a Group Policy Object (GPO) in your domain to trust the Samba server.

### **Prerequisites**

- The Samba print server is a member of an AD domain.
- The Windows computer you are using to create the GPO must have the Windows Remote Server Administration Tools (RSAT) installed. For details, see the Windows documentation.

### Procedure

- 1. Log into a Windows computer using an account that is allowed to edit group policies, such as the AD domain **Administrator** user.
- 2. Open the **Group Policy Management Console**.
- 3. Right-click to your AD domain and select **Create a GPO in this domain, and Link it here**.

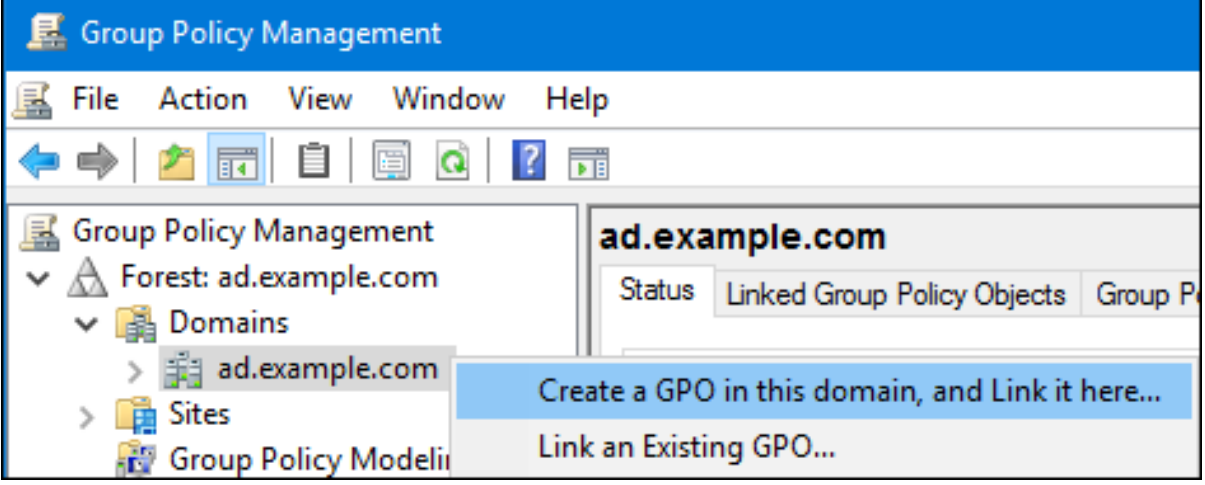

- 4. Enter a name for the GPO, such as **Legacy Printer Driver Policy** and click **OK**. The new GPO will be displayed under the domain entry.
- 5. Right-click to the newly-created GPO and select **Edit** to open the **Group Policy Management Editor**.
- 6. Navigate to Computer Configuration  $\rightarrow$  Policies  $\rightarrow$  Administrative Templates  $\rightarrow$  Printers.

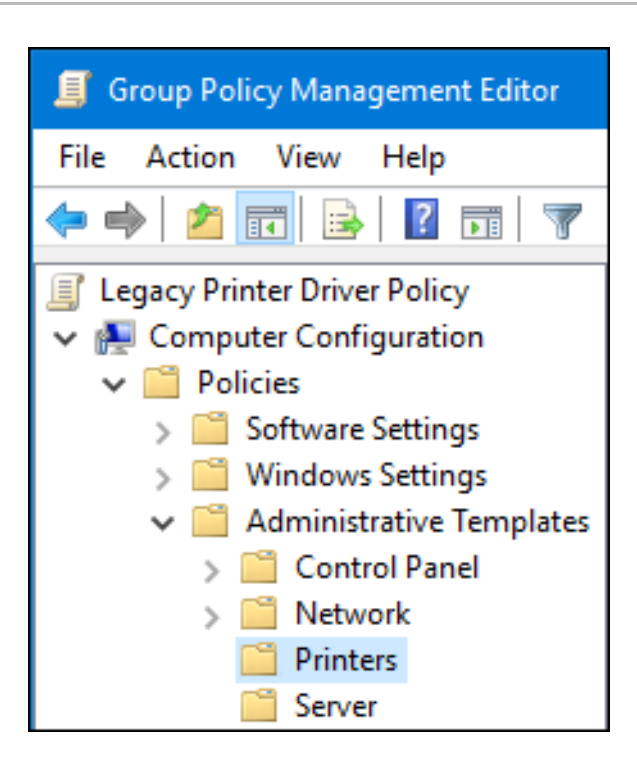

- 7. On the right side of the window, double-click **Point and Print Restriction** to edit the policy:
	- a. Enable the policy and set the following options:
		- i. Select **Users can only point and print to these servers** and enter the fully-qualified domain name (FQDN) of the Samba print server to the field next to this option.
		- ii. In both check boxes under **Security Prompts**, select **Do not show warning or elevation prompt**.

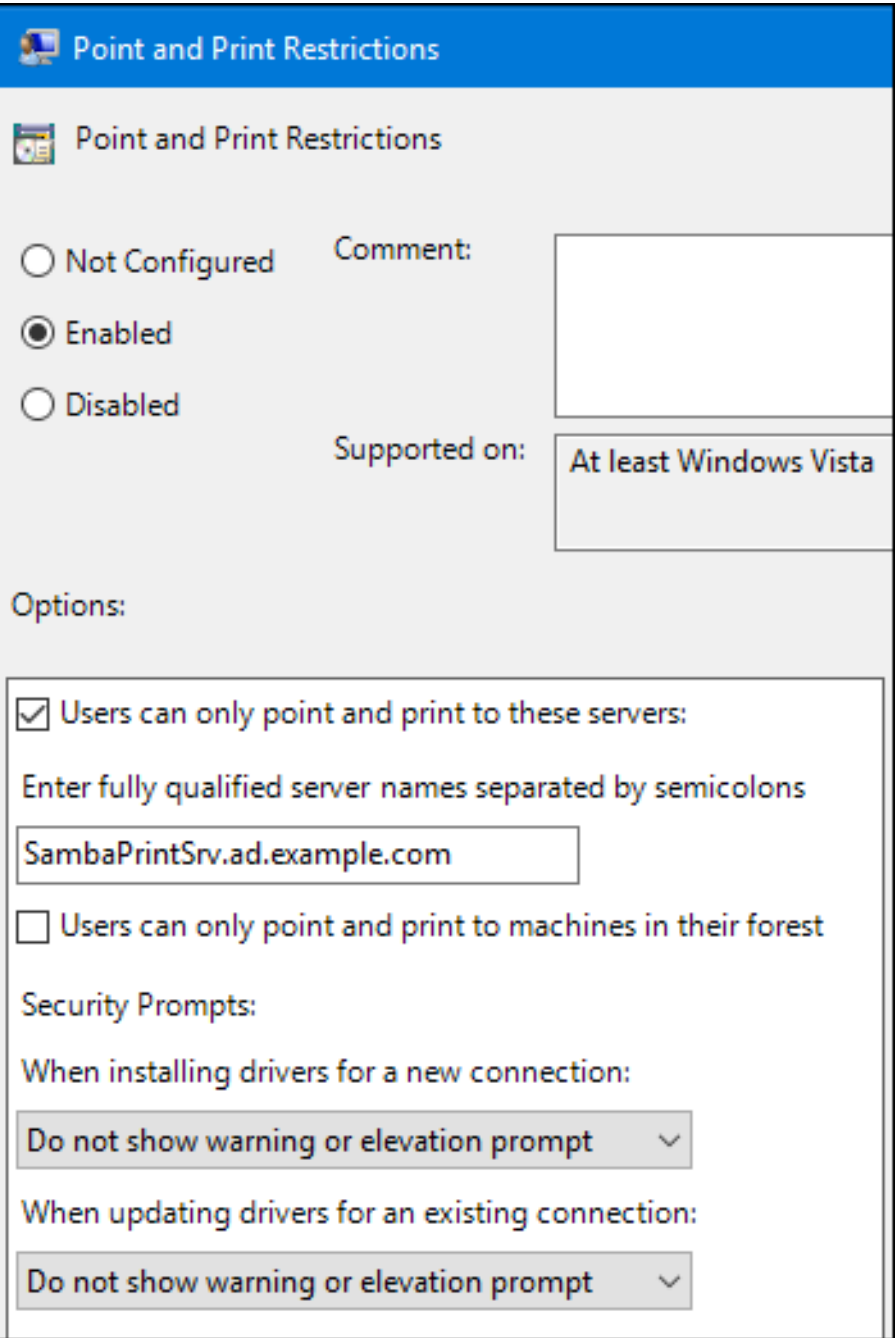

- b. Click OK.
- 8. Double-click **Package Point and Print - Approved servers** to edit the policy:
	- a. Enable the policy and click the **Show** button.
	- b. Enter the FQDN of the Samba print server.

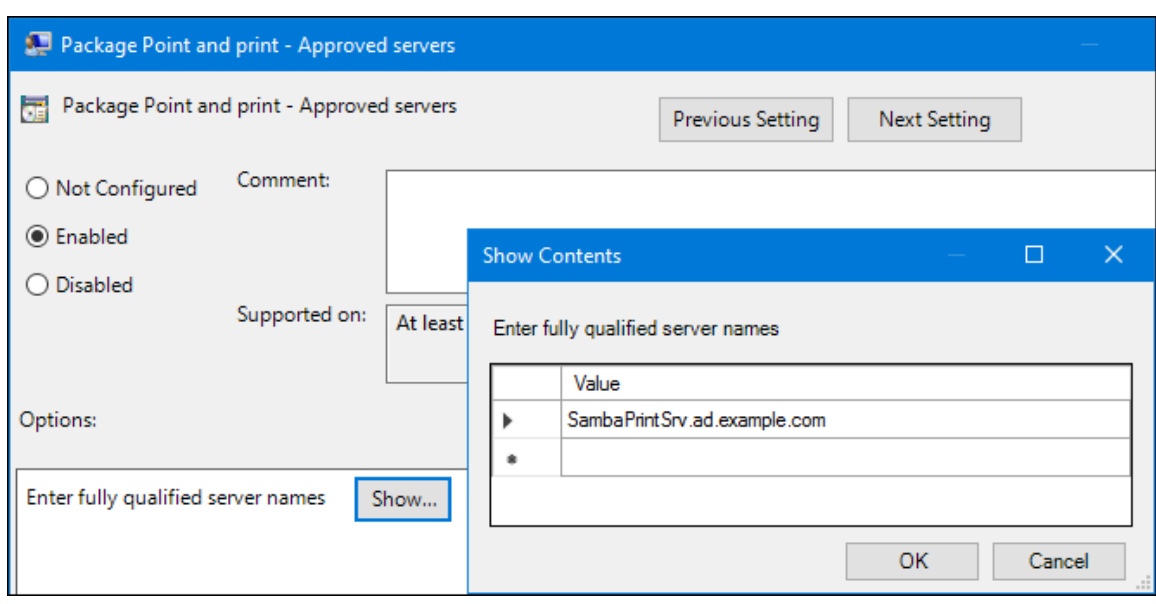

- c. Close both the **Show Contents** and the policy's properties window by clicking **OK**.
- 9. Close the **Group Policy Management Editor**.
- 10. Close the **Group Policy Management Console**.

After the Windows domain members applied the group policy, printer drivers are automatically downloaded from the Samba server when a user connects to a printer.

#### Additional resources

For using group policies, see the Windows documentation.

## 3.16.5. Uploading drivers and preconfiguring printers

Use the **Print Management** application on a Windows client to upload drivers and preconfigure printers hosted on the Samba print server. For further details, see the Windows documentation.

# 3.17. RUNNING SAMBA ON A SERVER WITH FIPS MODE ENABLED

This section provides an overview of the limitations of running Samba with FIPS mode enabled. It also provides the procedure for enabling FIPS mode on a Red Hat Enterprise Linux host running Samba.

## <span id="page-93-0"></span>3.17.1. Limitations of using Samba in FIPS mode

The following Samba modes and features work in FIPS mode under the indicated conditions:

- Samba as a domain member only in Active Directory (AD) or Red Hat Identity Management (IdM) environments with Kerberos authentication that uses AES ciphers.
- Samba as a file server on an Active Directory domain member. However, this requires that clients use Kerberos to authenticate to the server.

Due to the increased security of FIPS, the following Samba features and modes do not work if FIPS mode is enabled:

NT LAN Manager (NTLM) authentication because RC4 ciphers are blocked

- The server message block version 1 (SMB1) protocol
- The stand-alone file server mode because it uses NTLM authentication
- NT4-style domain controllers
- NT4-style domain members. Note that Red Hat continues supporting the primary domain controller (PDC) functionality IdM uses in the background.
- Password changes against the Samba server. You can only perform password changes using Kerberos against an Active Directory domain controller.

The following feature is not tested in FIPS mode and, therefore, is not supported by Red Hat:

Running Samba as a print server

### 3.17.2. Using Samba in FIPS mode

You can enable the FIPS mode on a RHEL host that runs Samba.

#### Prerequisites

- Samba is configured on the Red Hat Enterprise Linux host.
- Samba runs in a mode that is supported in FIPS mode.

#### Procedure

1. Enable the FIPS mode on RHEL:

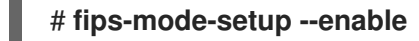

2. Reboot the server:

#### # **reboot**

3. Use the **testparm** utility to verify the configuration:

#### # **testparm -s**

If the command displays any errors or incompatibilities, fix them to ensure that Samba works correctly.

#### Additional resources

• Section 3.17.1, ["Limitations](#page-93-0) of using Samba in FIPS mode"

# 3.18. TUNING THE PERFORMANCE OF A SAMBA SERVER

Learn what settings can improve the performance of Samba in certain situations, and which settings can have a negative performance impact.

Parts of this section were adopted from the [Performance](https://wiki.samba.org/index.php/Performance_Tuning) Tuning documentation published in the Samba Wiki. License: CC BY [4.0](https://creativecommons.org/licenses/by/4.0/). Authors and contributors: See the [history](https://wiki.samba.org/index.php?title=Performance_Tuning&action=history) tab on the Wiki page.

## Prerequisites

Samba is set up as a file or print server

# 3.18.1. Setting the SMB protocol version

Each new SMB version adds features and improves the performance of the protocol. The recent Windows and Windows Server operating systems always supports the latest protocol version. If Samba also uses the latest protocol version, Windows clients connecting to Samba benefit from the performance improvements. In Samba, the default value of the server max protocol is set to the latest supported stable SMB protocol version.

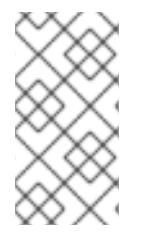

## **NOTE**

To always have the latest stable SMB protocol version enabled, do not set the **server max protocol** parameter. If you set the parameter manually, you will need to modify the setting with each new version of the SMB protocol, to have the latest protocol version enabled.

The following procedure explains how to use the default value in the **server max protocol** parameter.

### Procedure

- 1. Remove the **server max protocol** parameter from the **[global]** section in the **/etc/samba/smb.conf** file.
- 2. Reload the Samba configuration

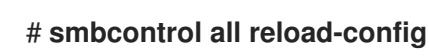

## 3.18.2. Tuning shares with directories that contain a large number of files

Linux supports case-sensitive file names. For this reason, Samba needs to scan directories for uppercase and lowercase file names when searching or accessing a file. You can configure a share to create new files only in lowercase or uppercase, which improves the performance.

### Prerequisites

Samba is configured as a file server

#### Procedure

1. Rename all files on the share to lowercase.

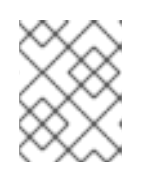

## **NOTE**

Using the settings in this procedure, files with names other than in lowercase will no longer be displayed.

2. Set the following parameters in the share's section:

case sensitive = true default case = lower

preserve case = no short preserve case = no

For details about the parameters, see their descriptions in the **smb.conf(5)** man page.

3. Verify the **/etc/samba/smb.conf** file:

## # **testparm**

4. Reload the Samba configuration:

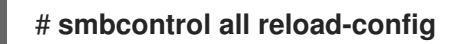

After you applied these settings, the names of all newly created files on this share use lowercase. Because of these settings, Samba no longer needs to scan the directory for uppercase and lowercase, which improves the performance.

# 3.18.3. Settings that can have a negative performance impact

By default, the kernel in Red Hat Enterprise Linux is tuned for high network performance. For example, the kernel uses an auto-tuning mechanism for buffer sizes. Setting the **socket options** parameter in the **/etc/samba/smb.conf** file overrides these kernel settings. As a result, setting this parameter decreases the Samba network performance in most cases.

To use the optimized settings from the Kernel, remove the **socket options** parameter from the **[global]** section in the **/etc/samba/smb.conf**.

# 3.19. CONFIGURING SAMBA TO BE COMPATIBLE WITH CLIENTS THAT REQUIRE AN SMB VERSION LOWER THAN THE DEFAULT

Samba uses a reasonable and secure default value for the minimum server message block (SMB) version it supports. However, if you have clients that require an older SMB version, you can configure Samba to support it.

## 3.19.1. Setting the minimum SMB protocol version supported by a Samba server

In Samba, the **server min protocol** parameter in the **/etc/samba/smb.conf** file defines the minimum server message block (SMB) protocol version the Samba server supports. You can change the minimum SMB protocol version.

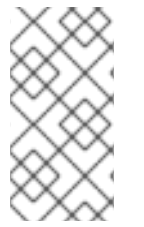

### **NOTE**

By default, Samba on RHEL 8.2 and later supports only SMB2 and newer protocol versions. Red Hat recommends to not use the deprecated SMB1 protocol. However, if your environment requires SMB1, you can manually set the **server min protocol** parameter to **NT1** to re-enable SMB1.

## **Prerequisites**

**•** Samba is installed and configured.

### Procedure

1. Edit the **/etc/samba/smb.conf** file, add the **server min protocol** parameter, and set the parameter to the minimum SMB protocol version the server should support. For example, to set the minimum SMB protocol version to **SMB3**, add:

server min protocol = SMB3

2. Restart the **smb** service:

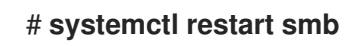

### Additional resources

**smb.conf(5)** man page

# 3.20. FREQUENTLY USED SAMBA COMMAND-LINE UTILITIES

This chapter describes frequently used commands when working with a Samba server.

# 3.20.1. Using the net ads join and net rpc join commands

Using the **join** subcommand of the **net** utility, you can join Samba to an AD or NT4 domain. To join the domain, you must create the **/etc/samba/smb.conf** file manually, and optionally update additional configurations, such as PAM.

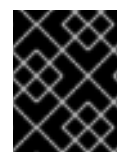

## IMPORTANT

Red Hat recommends using the **realm** utility to join a domain. The **realm** utility automatically updates all involved configuration files.

### Procedure

- 1. Manually create the **/etc/samba/smb.conf** file with the following settings:
	- For an AD domain member:

```
[global]
workgroup = domain_name
security = adspassdb backend = tdbsam
realm = AD_REALM
```
• For an NT4 domain member:

```
[global]
workgroup = domain_name
security = userpassdb backend = tdbsam
```
- 2. Add an ID mapping configuration for the **\*** default domain and for the domain you want to join to the **[global**] section in the **/etc/samba/smb.conf** file.
- 3. Verify the **/etc/samba/smb.conf** file:

# # **testparm**

- 4. Join the domain as the domain administrator:
	- To join an AD domain:

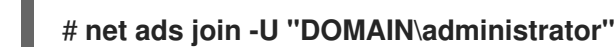

To join an NT4 domain:

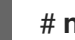

## # **net rpc join -U "DOMAIN\administrator"**

5. Append the **winbind** source to the **passwd** and **group** database entry in the **/etc/nsswitch.conf** file:

passwd: files **winbind** group: files **winbind**

6. Enable and start the **winbind** service:

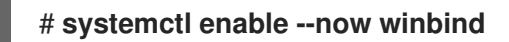

- 7. Optionally, configure PAM using the **authselect** utility. For details, see the **authselect(8)** man page.
- 8. Optionally for AD environments, configure the Kerberos client. For details, see the documentation of your Kerberos client.

### Additional resources

- Joining Samba to a [domain](#page-57-1) .
- [Understanding](#page-51-0) and configuring Samba ID mapping .

## 3.20.2. Using the net rpc rights command

In Windows, you can assign privileges to accounts and groups to perform special operations, such as setting ACLs on a share or upload printer drivers. On a Samba server, you can use the **net rpc rights** command to manage privileges.

### Listing privileges you can set

To list all available privileges and their owners, use the **net rpc rights list** command. For example:

# **net rpc rights list -U "***DOMAIN***\administrator"** Enter *DOMAI* Madministrator's password: SeMachineAccountPrivilege Add machines to domain SeTakeOwnershipPrivilege Take ownership of files or other objects SeBackupPrivilege Back up files and directories SeRestorePrivilege Restore files and directories SeRemoteShutdownPrivilege Force shutdown from a remote system SePrintOperatorPrivilege Manage printers

SeAddUsersPrivilege Add users and groups to the domain SeDiskOperatorPrivilege Manage disk shares SeSecurityPrivilege System security

Granting privileges

To grant a privilege to an account or group, use the **net rpc rights grant** command.

For example, grant the **SePrintOperatorPrivilege** privilege to the **DOMAIN** printadmin group:

# **net rpc rights grant "***DOMAIN***\printadmin" SePrintOperatorPrivilege -U "***DOMAIN***\administrator"** Enter *DOMAIN*\administrator's password:

Successfully granted rights.

Revoking privileges

To revoke a privilege from an account or group, use the **net rpc rights revoke** command.

For example, to revoke the **SePrintOperatorPrivilege** privilege from the *DOMAIN***\printadmin** group:

# **net rpc rights remoke "***DOMAIN***\printadmin" SePrintOperatorPrivilege -U "***DOMAIN***\administrator"** Enter *DOMAI* Madministrator's password: Successfully revoked rights.

# 3.20.3. Using the net rpc share command

The **net rpc share** command provides the capability to list, add, and remove shares on a local or remote Samba or Windows server.

### Listing shares

To list the shares on an SMB server, use the **net rpc share list** command. Optionally, pass the **-S** *server\_name* parameter to the command to list the shares of a remote server. For example:

# **net rpc share list -U "***DOMAIN***\administrator" -S** *server\_name* Enter *DOMAI* Madministrator's password: IPC\$ *share\_1 share\_2* ...

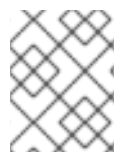

## **NOTE**

Shares hosted on a Samba server that have **browseable = no** set in their section in the **/etc/samba/smb.conf** file are not displayed in the output.

## Adding a share

The **net rpc share add** command enables you to add a share to an SMB server.

For example, to add a share named **example** on a remote Windows server that shares the **C:\example\** directory:

# **net rpc share add example="C:\example" -U "***DOMAIN***\administrator" -S** *server\_name*

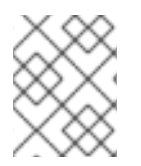

## **NOTE**

You must omit the trailing backslash in the path when specifying a Windows directory name.

To use the command to add a share to a Samba server:

- The user specified in the **-U** parameter must have the **SeDiskOperatorPrivilege** privilege granted on the destination server.
- You must write a script that adds a share section to the **/etc/samba/smb.conf** file and reloads Samba. The script must be set in the **add share command** parameter in the **[global]** section in **/etc/samba/smb.conf**. For further details, see the **add share command** description in the **smb.conf(5)** man page.

### Removing a share

The **net rpc share delete** command enables you to remove a share from an SMB server.

For example, to remove the share named example from a remote Windows server:

### # **net rpc share delete example -U "***DOMAIN***\administrator" -S** *server\_name*

To use the command to remove a share from a Samba server:

- The user specified in the **-U** parameter must have the **SeDiskOperatorPrivilege** privilege granted.
- You must write a script that removes the share's section from the **/etc/samba/smb.conf** file and reloads Samba. The script must be set in the **delete share command** parameter in the **[global]** section in **/etc/samba/smb.conf**. For further details, see the **delete share command** description in the **smb.conf(5)** man page.

## 3.20.4. Using the net user command

The **net user** command enables you to perform the following actions on an AD DC or NT4 PDC:

- List all user accounts
- Add users
- Remove Users

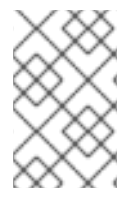

### **NOTE**

Specifying a connection method, such as **ads** for AD domains or **rpc** for NT4 domains, is only required when you list domain user accounts. Other user-related subcommands can auto-detect the connection method.

Pass the **-U user name** parameter to the command to specify a user that is allowed to perform the requested action.

# Listing domain user accounts

To list all users in an AD domain:

### # **net ads user -U "***DOMAIN***\administrator"**

To list all users in an NT4 domain:

## # **net rpc user -U "***DOMAIN***\administrator"**

### Adding a user account to the domain

On a Samba domain member, you can use the **net user add** command to add a user account to the domain.

For example, add the **user** account to the domain:

1. Add the account:

# **net user add** *user password* **-U "***DOMAIN***\administrator"** User *user* added

2. Optionally, use the remote procedure call (RPC) shell to enable the account on the AD DC or NT4 PDC. For example:

# **net rpc shell -U** *DOMAIN***\administrator -S** *DC\_or\_PDC\_name* Talking to domain DOMAIN (*S-1-5-21-1424831554-512457234-5642315751*)

net rpc> **user edit disabled** *user***: no** Set *user*'s disabled flag from [yes] to [no]

net rpc> **exit**

### Deleting a user account from the domain

On a Samba domain member, you can use the **net user delete** command to remove a user account from the domain.

For example, to remove the **user** account from the domain:

# **net user delete** *user* **-U "***DOMAIN***\administrator"** User *user* deleted

## 3.20.5. Using the rpcclient utility

The **rpcclient** utility enables you to manually execute client-side Microsoft Remote Procedure Call (MS-RPC) functions on a local or remote SMB server. However, most of the features are integrated into separate utilities provided by Samba. Use **rpcclient** only for testing MS-PRC functions.

### **Prerequisites**

The **samba-client** package is installed.

#### Examples

For example, you can use the **rpcclient** utility to:

Manage the printer Spool Subsystem (SPOOLSS).

Example 3.7. Assigning a Driver to a Printer

# **rpcclient** *server\_name* **-U "***DOMAIN***\administrator" -c 'setdriver "***printer\_name***" "***driver\_name***"'**

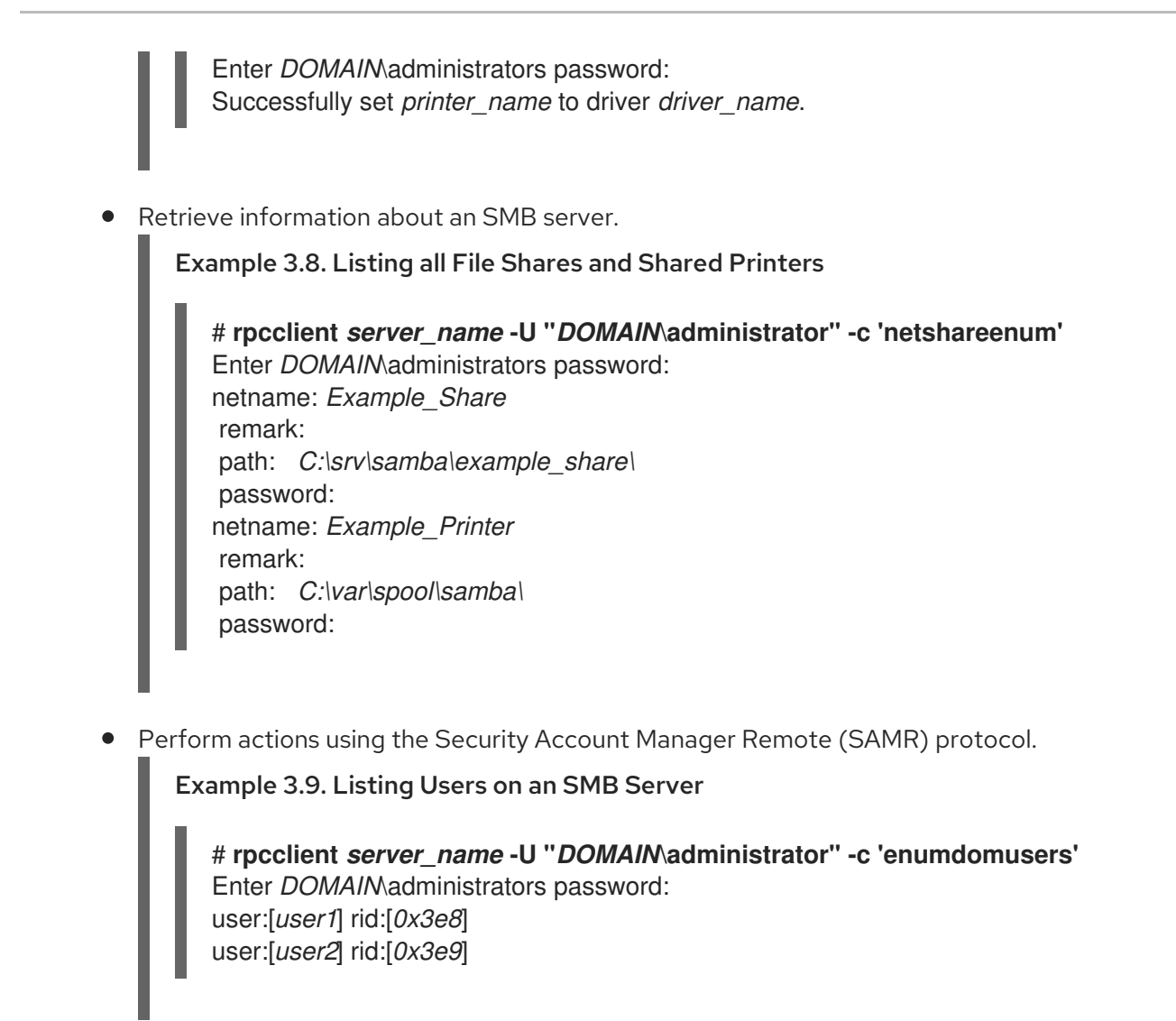

If you run the command against a standalone server or a domain member, it lists the users in the local database. Running the command against an AD DC or NT4 PDC lists the domain users.

### Additional resources

**rpcclient(1)** man page

## 3.20.6. Using the samba-regedit application

Certain settings, such as printer configurations, are stored in the registry on the Samba server. You can use the ncurses-based **samba-regedit** application to edit the registry of a Samba server.

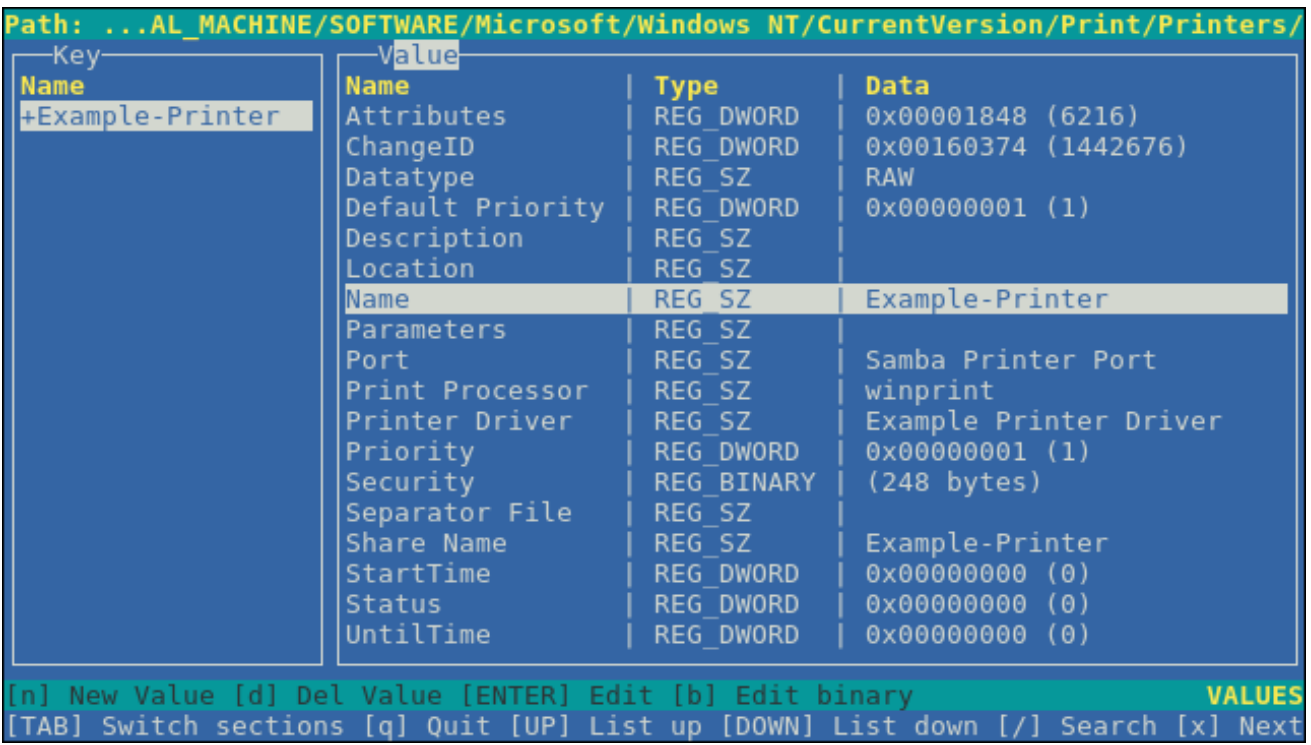

### Prerequisites

The **samba-client** package is installed.  $\bullet$ 

## Procedure

To start the application, enter:

## # **samba-regedit**

Use the following keys:

- Cursor up and cursor down: Navigate through the registry tree and the values.
- **Enter:** Opens a key or edits a value.
- **Tab**: Switches between the **Key** and **Value** pane.
- **Ctrl**+**C**: Closes the application.  $\bullet$

## 3.20.7. Using the smbcontrol utility

The **smbcontrol** utility enables you to send command messages to the **smbd**, **nmbd**, **winbindd**, or all of these services. These control messages instruct the service, for example, to reload its configuration.

#### **Prerequisites**

The **samba-common-tools** package is installed.

#### Procedure

Reload the configuration of the **smbd**, **nmbd**, **winbindd** services by sending the **reload-config** message type to the **all** destination:

## # **smbcontrol all reload-config**

### Additional resources

**smbcontrol(1)** man page

## 3.20.8. Using the smbpasswd utility

The **smbpasswd** utility manages user accounts and passwords in the local Samba database.

#### **Prerequisites**

The **samba-common-tools** package is installed.

#### Procedure

1. If you run the command as a user, **smbpasswd** changes the Samba password of the user who run the command. For example:

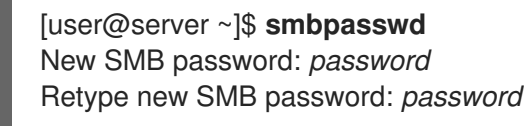

- 2. If you run **smbpasswd** as the **root** user, you can use the utility, for example, to:
	- Create a new user:

[root@server ~]# **smbpasswd -a** *user\_name* New SMB password: *password* Retype new SMB password: *password* Added user *user\_name*.

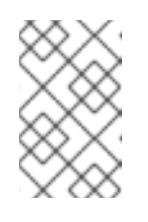

### **NOTE**

Before you can add a user to the Samba database, you must create the account in the local operating system. See the Adding a new user from the command line section in the [Configuring](https://access.redhat.com/documentation/en-us/red_hat_enterprise_linux/8/html/configuring_basic_system_settings/managing-users-and-groups_configuring-basic-system-settings#adding-a-user-from-the-command-line_managing-users-from-the-command-line) basic system settings guide.

Enable a Samba user:

[root@server ~]# **smbpasswd -e** *user\_name* Enabled user *user\_name*.

Disable a Samba user:

[root@server ~]# **smbpasswd -x** *user\_name* Disabled user *user\_name*

Delete a user:

[root@server ~]# **smbpasswd -x** *user\_name* Deleted user *user\_name*.

### Additional resources

**smbpasswd(8)** man page

## 3.20.9. Using the smbstatus utility

The **smbstatus** utility reports on:

- Connections per PID of each **smbd** daemon to the Samba server. This report includes the user name, primary group, SMB protocol version, encryption, and signing information.
- Connections per Samba share. This report includes the PID of the **smbd** daemon, the IP of the connecting machine, the time stamp when the connection was established, encryption, and signing information.
- A list of locked files. The report entries include further details, such as opportunistic lock (oplock) types

### **Prerequisites**

- The **samba** package is installed.
- **•** The **smbd** service is running.

### Procedure

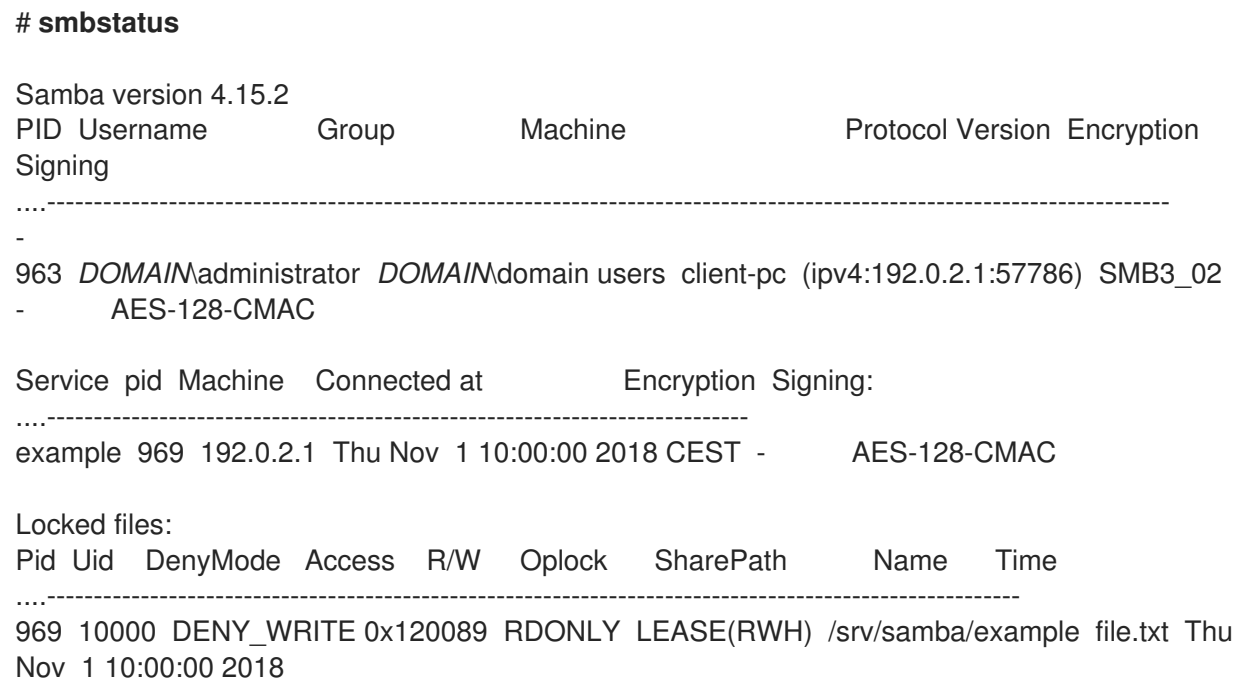

### Additional resources

**smbstatus(1)** man page

## 3.20.10. Using the smbtar utility

The **smbtar** utility backs up the content of an SMB share or a subdirectory of it and stores the content in a **tar** archive. Alternatively, you can write the content to a tape device.

### **Prerequisites**

The **samba-client** package is installed.

### Procedure

Use the following command to back up the content of the **demo** directory on the **//server/example/** share and store the content in the **/root/example.tar** archive:

# **smbtar -s** *server* **-x** *example* **-u** *user\_name* **-p** *password* **-t** */root/example.tar*

### Additional resources

**smbtar(1)** man page

## 3.20.11. Using the wbinfo utility

The **wbinfo** utility queries and returns information created and used by the **winbindd** service.

### Prerequisites

The **samba-winbind-clients** package is installed.

### Procedure

You can use **wbinfo**, for example, to:

• List domain users:

# **wbinfo -u** AD\administrator AD\guest ...

• List domain groups:

# **wbinfo -g** AD\domain computers AD\domain admins AD\domain users ...

Display the SID of a user:  $\bullet$ 

> # **wbinfo --name-to-sid="AD\administrator"** *S-1-5-21-1762709870-351891212-3141221786-500* SID\_USER (1)

Display information about domains and trusts:

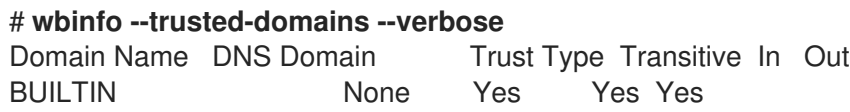

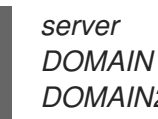

**server** None Yes Yes Yes *DOMAIN1 domain1.example.com* None Yes Yes Yes *DOMAIN2 domain2.example.com* External No Yes Yes

### Additional resources

**wbinfo(1)** man page

# 3.21. ADDITIONAL RESOURCES

- **smb.conf(5)** man page
- **/usr/share/docs/samba-version/** directory contains general documentation, example scripts, and LDAP schema files, provided by the Samba project
- Setting up Samba and the Clustered Trivial Database (CDTB) to share [directories](https://access.redhat.com/documentation/en-us/red_hat_gluster_storage/3.5/html/administration_guide/sect-smb) stored on an GlusterFS volume
- Mounting an SMB Share on Red Hat [Enterprise](https://access.redhat.com/documentation/en-us/red_hat_enterprise_linux/8/html/managing_file_systems/mounting-an-smb-share-on-red-hat-enterprise-linux_managing-file-systems) Linux
# CHAPTER 4. SETTING UP AND CONFIGURING A BIND DNS **SERVER**

BIND is a feature-rich DNS server that is fully compliant with the Internet Engineering Task Force (IETF) DNS standards and draft standards. For example, administrators frequently use BIND as:

- Caching DNS server in the local network
- Authoritative DNS server for zones
- Secondary server to provide high availability for zones

## <span id="page-108-0"></span>4.1. CONSIDERATIONS ABOUT PROTECTING BIND WITH SELINUX OR RUNNING IT IN A CHANGE-ROOT ENVIRONMENT

To secure a BIND installation, you can:

Run the **named** service without a change-root environment. In this case, SELinux in **enforcing** mode prevents exploitation of known BIND security vulnerabilities. By default, Red Hat Enterprise Linux uses SELinux in **enforcing** mode.

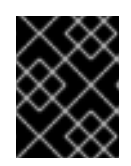

## IMPORTANT

Running BIND on RHEL with SELinux in **enforcing** mode is more secure than running BIND in a change-root environment.

Run the **named-chroot** service in a change-root environment. Using the change-root feature, administrators can define that the root directory of a process and its sub-processes is different to the **/** directory. When you start the **named-chroot** service, BIND switches its root directory to **/var/named/chroot/**. As a consequence, the service uses **mount --bind** commands to make the files and directories listed in **/etc/named-chroot.files** available in **/var/named/chroot/**, and the process has no access to files outside of **/var/named/chroot/**.

If you decide to use BIND:

- In normal mode, use the **named** service.
- In a change-root environment, use the **named-chroot** service. This requires that you install, additionally, the **named-chroot** package.

### Additional resources

The **Red Hat SELinux BIND security profile** section in the **named(8)** man page

## <span id="page-108-1"></span>4.2. THE BIND ADMINISTRATOR REFERENCE MANUAL

The comprehensive **BIND Administrator Reference Manual**, that is included in the **bind** package, provides:

- Configuration examples
- Documentation on advanced features
- A configuration reference
- Security considerations

To display the **BIND Administrator Reference Manual** on a host that has the **bind** package installed, open the **/usr/share/doc/bind/Bv9ARM.html** file in a browser.

## 4.3. CONFIGURING BIND AS A CACHING DNS SERVER

By default, the BIND DNS server resolves and caches successful and failed lookups. The service then answers requests to the same records from its cache. This significantly improves the speed of DNS lookups.

#### **Prerequisites**

• The IP address of the server is static.

#### Procedure

1. Install the **bind** and **bind-utils** packages:

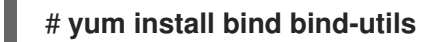

These packages provide BIND 9.11. If you require BIND 9.16, install the **bind9.16** and **bind9.16 utils** packages.

2. If you want to run BIND in a change-root environment install the **bind-chroot** package:

## # **yum install bind-chroot**

Note that running BIND on a host with SELinux in **enforcing** mode, which is default, is more secure.

- 3. Edit the **/etc/named.conf** file, and make the following changes in the **options** statement:
	- a. Update the **listen-on** and **listen-on-v6** statements to specify on which IPv4 and IPv6 interfaces BIND should listen:

**listen-on port 53 {** *127.0.0.1; 192.0.2.1;* **}; listen-on-v6 port 53 {** *::1; 2001:db8:1::1;* **};**

b. Update the **allow-query** statement to configure from which IP addresses and ranges clients can query this DNS server:

**allow-query {** *localhost; 192.0.2.0/24; 2001:db8:1::/64;* **};**

c. Add an **allow-recursion** statement to define from which IP addresses and ranges BIND accepts recursive queries:

**allow-recursion {** *localhost; 192.0.2.0/24; 2001:db8:1::/64;* **};**

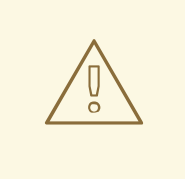

## WARNING

Do not allow recursion on public IP addresses of the server. Otherwise, the server can become part of large-scale DNS amplification attacks.

d. By default, BIND resolves queries by recursively querying from the root servers to an authoritative DNS server. Alternatively, you can configure BIND to forward queries to other DNS servers, such as the ones of your provider. In this case, add a **forwarders** statement with the list of IP addresses of the DNS servers that BIND should forward queries to:

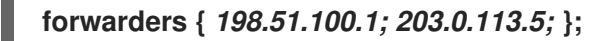

As a fall-back behavior, BIND resolves queries recursively if the forwarder servers do not respond. To disable this behavior, add a **forward only;** statement.

4. Verify the syntax of the **/etc/named.conf** file:

### # **named-checkconf**

If the command displays no output, the syntax is correct.

5. Update the **firewalld** rules to allow incoming DNS traffic:

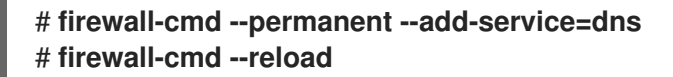

6. Start and enable BIND:

#### # **systemctl enable --now named**

If you want to run BIND in a change-root environment, use the **systemctl enable --now named-chroot** command to enable and start the service.

#### Verification

1. Use the newly set up DNS server to resolve a domain:

## # **dig @***localhost www.example.org*

... *www.example.org. 86400* IN A *198.51.100.34* ;; Query time: *917 msec* ...

This example assumes that BIND runs on the same host and responds to queries on the **localhost** interface.

After querying a record for the first time, BIND adds the entry to its cache.

2. Repeat the previous query:

# **dig @***localhost www.example.org* ... *www.example.org. 85332* IN A *198.51.100.34* ;; Query time: *1 msec* ...

Because of the cached entry, further requests for the same record are significantly faster until the entry expires.

#### Next steps

Configure the clients in your network to use this DNS server. If a DHCP server provides the DNS server setting to the clients, update the DHCP server's configuration accordingly.

#### Additional resources

- [Considerations](#page-108-0) about protecting BIND with SELinux or running it in a change-root environment
- **named.conf(5)** man page
- **/usr/share/doc/bind/sample/etc/named.conf**
- **The BIND [Administrator](#page-108-1) Reference Manual**

## 4.4. CONFIGURING LOGGING ON A BIND DNS SERVER

The configuration in the default **/etc/named.conf** file, as provided by the **bind** package, uses the **default\_debug** channel and logs messages to the **/var/named/data/named.run** file. The **default\_debug** channel only logs entries when the server's debug level is non-zero.

Using different channels and categories, you can configure BIND to write different events with a defined severity to separate files.

#### **Prerequisites**

- BIND is already configured, for example, as a caching name server.
- The **named** or **named-chroot** service is running.

#### Procedure

1. Edit the **/etc/named.conf** file, and add **category** and **channel** phrases to the **logging** statement, for example:

```
logging {
  ...
  category notify { zone_transfer_log; };
  category xfer-in { zone_transfer_log; };
  category xfer-out { zone_transfer_log; };
  channel zone_transfer_log {
    file "/var/named/log/transfer.log" versions 10 size 50m;
    print-time yes;
```

```
print-category yes;
     print-severity yes;
     severity info;
   };
   ...
};
```
With this example configuration, BIND logs messages related to zone transfers to **/var/named/log/transfer.log**. BIND creates up to **10** versions of the log file and rotates them if they reach a maximum size of **50** MB.

The **category** phrase defines to which channels BIND sends messages of a category.

The **channel** phrase defines the destination of log messages including the number of versions, the maximum file size, and the severity level BIND should log to a channel. Additional settings, such as enabling logging the time stamp, category, and severity of an event are optional, but useful for debugging purposes.

2. Create the log directory if it does not exist, and grant write permissions to the **named** user on this directory:

# **mkdir /var/named/log/** # **chown named:named /var/named/log/** # **chmod 700 /var/named/log/**

3. Verify the syntax of the **/etc/named.conf** file:

#### # **named-checkconf**

If the command displays no output, the syntax is correct.

4. Restart BIND:

#### # **systemctl restart named**

If you run BIND in a change-root environment, use the **systemctl restart named-chroot** command to restart the service.

#### Verification

• Display the content of the log file:

### # **cat** */var/named/log/transfer.log*

... *06-Jul-2022 15:08:51.261 xfer-out: info: client @0x7fecbc0b0700 192.0.2.2#36121/key example-transfer-key (example.com): transfer of 'example.com/IN': AXFR started: TSIG example-transfer-key (serial 2022070603) 06-Jul-2022 15:08:51.261 xfer-out: info: client @0x7fecbc0b0700 192.0.2.2#36121/key example-transfer-key (example.com): transfer of 'example.com/IN': AXFR ended*

#### Additional resources

**named.conf(5)** man page

**• The BIND [Administrator](#page-108-1) Reference Manual** 

## <span id="page-113-0"></span>4.5. WRITING BIND ACLS

Controlling access to certain features of BIND can prevent unauthorized access and attacks, such as denial of service (DoS). BIND access control list (**acl**) statements are lists of IP addresses and ranges. Each ACL has a nickname that you can use in several statements, such as **allow-query**, to refer to the specified IP addresses and ranges.

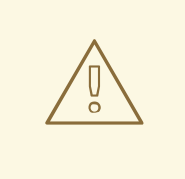

## WARNING

BIND uses only the first matching entry in an ACL. For example, if you define an ACL **{ 192.0.2/24; !192.0.2.1; }** and the host with IP address **192.0.2.1** connects, access is granted even if the second entry excludes this address.

BIND has the following built-in ACLs:

- **none**: Matches no hosts.
- **any**: Matches all hosts.
- **localhost**: Matches the loopback addresses **127.0.0.1** and **::1**, as well as the IP addresses of all interfaces on the server that runs BIND.
- **localnets**: Matches the loopback addresses **127.0.0.1** and **::1**, as well as all subnets the server that runs BIND is directly connected to.

#### **Prerequisites**

- BIND is already configured, for example, as a caching name server.
- The **named** or **named-chroot** service is running.

#### Procedure

- 1. Edit the **/etc/named.conf** file and make the following changes:
	- a. Add **acl** statements to the file. For example, to create an ACL named **internal-networks** for **127.0.0.1**, **192.0.2.0/24**, and **2001:db8:1::/64**, enter:

**acl internal-networks {** *127.0.0.1; 192.0.2.0/24; 2001:db8:1::/64;* **}; acl dmz-networks {** *198.51.100.0/24; 2001:db8:2::/64;* **};**

b. Use the ACL's nickname in statements that support them, for example:

**allow-query { internal-networks; dmz-networks; }; allow-recursion { internal-networks; };**

2. Verify the syntax of the **/etc/named.conf** file:

÷

## # **named-checkconf**

If the command displays no output, the syntax is correct.

3. Reload BIND:

#### # **systemctl reload named**

If you run BIND in a change-root environment, use the **systemctl reload named-chroot** command to reload the service.

#### Verification

Execute an action that triggers a feature which uses the configured ACL. For example, the ACL in this procedure allows only recursive queries from the defined IP addresses. In this case, enter the following command on a host that is not within the ACL's definition to attempt resolving an external domain:

#### # **dig +short @***192.0.2.1 www.example.com*

If the command returns no output, BIND denied access, and the ACL works. For a verbose output on the client, use the command without **+short** option:

```
# dig @192.0.2.1 www.example.com
...
;; WARNING: recursion requested but not available
...
```
#### Additional resources

The **Access control lists** section in the The BIND [Administrator](#page-108-1) Reference Manual .

## 4.6. CONFIGURING ZONES ON A BIND DNS SERVER

A DNS zone is a database with resource records for a specific sub-tree in the domain space. For example, if you are responsible for the **example.com** domain, you can set up a zone for it in BIND. As a result, clients can, resolve **www.example.com** to the IP address configured in this zone.

### 4.6.1. The SOA record in zone files

The start of authority (SOA) record is a required record in a DNS zone. This record is important, for example, if multiple DNS servers are authoritative for a zone but also to DNS resolvers.

A SOA record in BIND has the following syntax:

*name class type mname rname serial refresh retry expire minimum*

For better readability, administrators typically split the record in zone files into multiple lines with comments that start with a semicolon (**;**). Note that, if you split a SOA record, parentheses keep the record together:

**@ IN SOA** *ns1.example.com. hostmaster.example.com.* **( 2022070601 ; serial number**

- <span id="page-115-0"></span>**1d ; refresh period**
- **3h ; retry period**
- **3d ; expire time**
- **3h** ) **; minimum TTL**

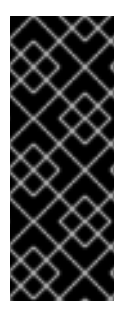

## IMPORTANT

Note the trailing dot at the end of the fully-qualified domain names (FQDNs). FQDNs consist of multiple domain labels, separated by dots. Because the DNS root has an empty label, FQDNs end with a dot. Therefore, BIND appends the zone name to names without a trailing dot. A hostname without a trailing dot, for example, **ns1.example.com** would be expanded to **ns1.example.com.example.com.**, which is not the correct address of the primary name server.

These are the fields in a SOA record:

- **name**: The name of the zone, the so-called **origin**. If you set this field to **@**, BIND expands it to the zone name defined in **/etc/named.conf**.
- **class**: In SOA records, you must set this field always to Internet ( **IN**).
- **type**: In SOA records, you must set this field always to **SOA**.
- **mname** (master name): The hostname of the primary name server of this zone.
- **rname** (responsible name): The email address of who is responsible for this zone. Note that the format is different. You must replace the at sign (**@**) with a dot (**.**).
- **serial**: The version number of this zone file. Secondary name servers only update their copies of the zone if the serial number on the primary server is higher. The format can be any numeric value. A commonly-used format is **<year><month><day><twodigit-number>**. With this format, you can, theoretically, change the zone file up to a hundred times per day.
- **refresh**: The amount of time secondary servers should wait before checking the primary server if the zone was updated.
- **retry**: The amount of time after that a secondary server retries to query the primary server after a failed attempt.
- **expire**: The amount of time after that a secondary server stops querying the primary server, if all previous attempts failed.
- **minimum**: RFC 2308 changed the meaning of this field to the negative caching time. Compliant resolvers use it to determine how long to cache **NXDOMAIN** name errors.

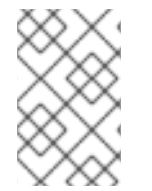

### **NOTE**

A numeric value in the **refresh**, **retry**, **expire**, and **minimum** fields define a time in seconds. However, for better readability, use time suffixes, such as **m** for minute, **h** for hours, and **d** for days. For example, **3h** stands for 3 hours.

#### Additional resources

RFC [1035:](https://datatracker.ietf.org/doc/html/rfc1035) Domain names - implementation and specification

- RFC [1034:](https://datatracker.ietf.org/doc/html/rfc1034) Domain names concepts and facilities
- RFC [2308](https://datatracker.ietf.org/doc/html/rfc2308): Negative caching of DNS queries (DNS cache)

### 4.6.2. Setting up a forward zone on a BIND primary server

Forward zones map names to IP addresses and other information. For example, if you are responsible for the domain **example.com**, you can set up a forward zone in BIND to resolve names, such as **www.example.com**.

#### Prerequisites

- BIND is already configured, for example, as a caching name server.
- The **named** or **named-chroot** service is running.

#### Procedure

1. Add a zone definition to the **/etc/named.conf** file:

```
zone "example.com" {
  type master;
  file "example.com.zone";
  allow-query { any; };
  allow-transfer { none; };
};
```
These settings define:

- This server as the primary server (**type master**) for the **example.com** zone.
- The **/var/named/example.com.zone** file is the zone file. If you set a relative path, as in this example, this path is relative to the directory you set in **directory** in the **options** statement.
- Any host can query this zone. Alternatively, specify IP ranges or BIND access control list (ACL) nicknames to limit the access.
- No host can transfer the zone. Allow zone transfers only when you set up secondary servers and only for the IP addresses of the secondary servers.
- 2. Verify the syntax of the **/etc/named.conf** file:

#### # **named-checkconf**

If the command displays no output, the syntax is correct.

3. Create the **/var/named/example.com.zone** file, for example, with the following content:

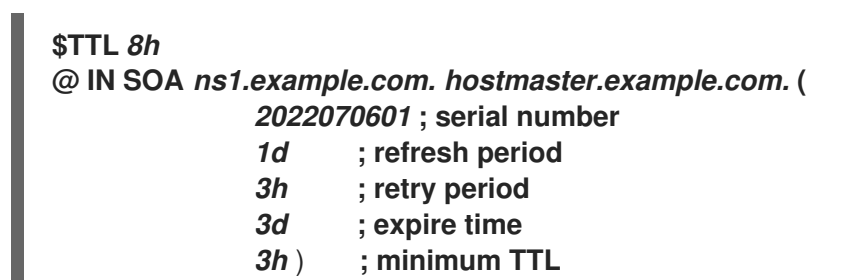

<span id="page-117-0"></span>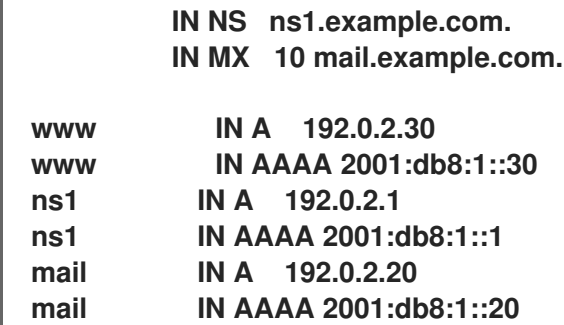

This zone file:

- Sets the default time-to-live (TTL) value for resource records to 8 hours. Without a time suffix, such as **h** for hour, BIND interprets the value as seconds.
- Contains the required SOA resource record with details about the zone.
- Sets **ns1.example.com** as an authoritative DNS server for this zone. To be functional, a zone requires at least one name server (**NS**) record. However, to be compliant with RFC 1912, you require at least two name servers.
- Sets **mail.example.com** as the mail exchanger (**MX**) of the **example.com** domain. The numeric value in front of the host name is the priority of the record. Entries with a lower value have a higher priority.
- Sets the IPv4 and IPv6 addresses of **www.example.com**, **mail.example.com**, and **ns1.example.com**.
- 4. Set secure permissions on the zone file that allow only the **named** group to read it:

# **chown root:named /var/named/***example.com.zone* # **chmod 640 /var/named/***example.com.zone*

5. Verify the syntax of the **/var/named/example.com.zone** file:

# **named-checkzone** *example.com /var/named/example.com.zone* zone *example.com/IN*: loaded serial *2022070601* OK

6. Reload BIND:

### # **systemctl reload named**

If you run BIND in a change-root environment, use the **systemctl reload named-chroot** command to reload the service.

#### Verification

Query different records from the **example.com** zone, and verify that the output matches the records you have configured in the zone file:

# **dig +short @***localhost AAAA www.example.com* 2001:db8:1::30

# **dig +short @***localhost NS example.com* ns1.example.com.

# **dig +short @***localhost A ns1.example.com* 192.0.2.1

This example assumes that BIND runs on the same host and responds to queries on the **localhost** interface.

#### Additional resources

- The SOA [record](#page-115-0) in zone files
- [Writing](#page-113-0) BIND ACLs
- **•** The BIND [Administrator](#page-108-1) Reference Manual
- RFC 1912 Common DNS operational and [configuration](https://datatracker.ietf.org/doc/html/rfc1912) errors

## 4.6.3. Setting up a reverse zone on a BIND primary server

Reverse zones map IP addresses to names. For example, if you are responsible for IP range **192.0.2.0/24**, you can set up a reverse zone in BIND to resolve IP addresses from this range to hostnames.

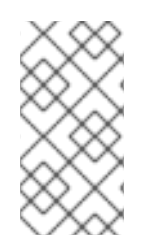

## **NOTE**

If you create a reverse zone for whole classful networks, name the zone accordingly. For example, for the class C network **192.0.2.0/24**, the name of the zone is **2.0.192.inaddr.arpa**. If you want to create a reverse zone for a different network size, for example **192.0.2.0/28**, the name of the zone is **28-2.0.192.in-addr.arpa**.

### **Prerequisites**

- BIND is already configured, for example, as a caching name server.
- The **named** or **named-chroot** service is running.

#### Procedure

1. Add a zone definition to the **/etc/named.conf** file:

```
zone "2.0.192.in-addr.arpa" {
  type master;
  file "2.0.192.in-addr.arpa.zone";
  allow-query { any; };
  allow-transfer { none; };
};
```
These settings define:

- This server as the primary server (**type master**) for the **2.0.192.in-addr.arpa** reverse zone.
- The **/var/named/2.0.192.in-addr.arpa.zone** file is the zone file. If you set a relative path, as in this example, this path is relative to the directory you set in **directory** in the **options** statement.
- <span id="page-119-0"></span>Any host can query this zone. Alternatively, specify IP ranges or BIND access control list (ACL) nicknames to limit the access.
- No host can transfer the zone. Allow zone transfers only when you set up secondary servers and only for the IP addresses of the secondary servers.
- 2. Verify the syntax of the **/etc/named.conf** file:

### # **named-checkconf**

If the command displays no output, the syntax is correct.

3. Create the **/var/named/2.0.192.in-addr.arpa.zone** file, for example, with the following content:

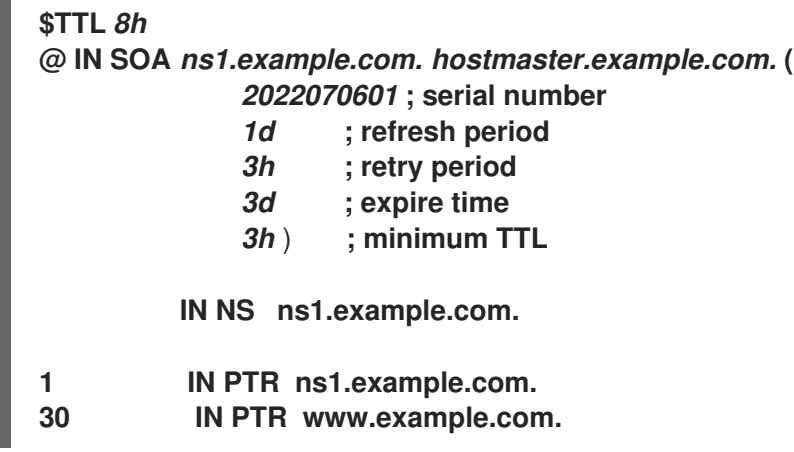

This zone file:

- Sets the default time-to-live (TTL) value for resource records to 8 hours. Without a time suffix, such as **h** for hour, BIND interprets the value as seconds.
- Contains the required SOA resource record with details about the zone.
- Sets **ns1.example.com** as an authoritative DNS server for this reverse zone. To be functional, a zone requires at least one name server (**NS**) record. However, to be compliant with RFC 1912, you require at least two name servers.
- Sets the pointer (**PTR**) record for the **192.0.2.1** and **192.0.2.30** addresses.
- 4. Set secure permissions on the zone file that only allow the **named** group to read it:

# **chown root:named /var/named/***2.0.192.in-addr.arpa.zone* # **chmod 640 /var/named/***2.0.192.in-addr.arpa.zone*

5. Verify the syntax of the **/var/named/2.0.192.in-addr.arpa.zone** file:

# **named-checkzone** *2.0.192.in-addr.arpa /var/named/2.0.192.in-addr.arpa.zone* zone *2.0.192.in-addr.arpa/IN*: loaded serial *2022070601* OK

6. Reload BIND:

# **systemctl reload named**

If you run BIND in a change-root environment, use the **systemctl reload named-chroot** command to reload the service.

#### Verification

Query different records from the reverse zone, and verify that the output matches the records you have configured in the zone file:

# **dig +short @***localhost* **-x** *192.0.2.1* ns1.example.com.

# **dig +short @***localhost* **-x** *192.0.2.30* www.example.com.

This example assumes that BIND runs on the same host and responds to queries on the **localhost** interface.

#### Additional resources

- The SOA [record](#page-115-0) in zone files
- [Writing](#page-113-0) BIND ACLs
- **The BIND [Administrator](#page-108-1) Reference Manual**
- RFC 1912 Common DNS operational and [configuration](https://datatracker.ietf.org/doc/html/rfc1912) errors

### 4.6.4. Updating a BIND zone file

In certain situations, for example if an IP address of a server changes, you must update a zone file. If multiple DNS servers are responsible for a zone, perform this procedure only on the primary server. Other DNS servers that store a copy of the zone will receive the update through a zone transfer.

#### Prerequisites

- The zone is configured.
- The **named** or **named-chroot** service is running.

#### Procedure

1. Optional: Identify the path to the zone file in the **/etc/named.conf** file:

```
options {
   ...
  directory "/var/named";
}
zone "example.com" {
   ...
  file "example.com.zone";
};
```
You find the path to the zone file in the **file** statement in the zone's definition. A relative path is relative to the directory set in **directory** in the **options** statement.

- <span id="page-121-0"></span>2. Edit the zone file:
	- a. Make the required changes.
	- b. Increment the serial number in the start of authority (SOA) record.

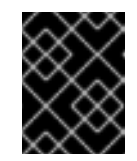

### IMPORTANT

If the serial number is equal to or lower than the previous value, secondary servers will not update their copy of the zone.

3. Verify the syntax of the zone file:

```
# named-checkzone example.com /var/named/example.com.zone
zone example.com/IN: loaded serial 2022062802
OK
```
4. Reload BIND:

#### # **systemctl reload named**

If you run BIND in a change-root environment, use the **systemctl reload named-chroot** command to reload the service.

#### Verification

Query the record you have added, modified, or removed, for example:

```
# dig +short @localhost A ns2.example.com
192.0.2.2
```
This example assumes that BIND runs on the same host and responds to queries on the **localhost** interface.

#### Additional resources

- The SOA [record](#page-115-0) in zone files
- **•** Setting up a [forward](#page-117-0) zone on a BIND primary server
- Setting up a reverse zone on a BIND [primary](#page-119-0) server

## 4.6.5. DNSSEC zone signing using the automated key generation and zone maintenance features

You can sign zones with domain name system security extensions (DNSSEC) to ensure authentication and data integrity. Such zones contain additional resource records. Clients can use them to verify the authenticity of the zone information.

If you enable the DNSSEC policy feature for a zone, BIND performs the following actions automatically:

- Creates the keys
- Signs the zone

Maintains the zone, including re-signing and periodically replacing the keys.

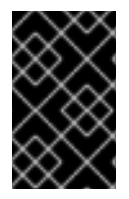

## IMPORTANT

To enable external DNS servers to verify the authenticity of a zone, you must add the public key of the zone to the parent zone. Contact your domain provider or registry for further details on how to accomplish this.

This procedure uses the built-in **default** DNSSEC policy in BIND. This policy uses single **ECDSAP256SHA** key signatures. Alternatively, create your own policy to use custom keys, algorithms, and timings.

### **Prerequisites**

- BIND 9.16 or later is installed. To meet this requirement, install the **bind9.16** package instead of **bind**.
- The zone for which you want to enable DNSSEC is configured.
- The **named** or **named-chroot** service is running.
- The server synchronizes the time with a time server. An accurate system time is important for DNSSEC validation.

#### Procedure

1. Edit the **/etc/named.conf** file, and add **dnssec-policy default;** to the zone for which you want to enable DNSSEC:

```
zone "example.com" {
  ...
  dnssec-policy default;
};
```
2. Reload BIND:

### # **systemctl reload named**

If you run BIND in a change-root environment, use the **systemctl reload named-chroot** command to reload the service.

- 3. BIND stores the public key in the **/var/named/K***<zone\_name>***.+***<algorithm>***+***<key\_ID>***.key** file. Use this file to display the public key of the zone in the format that the parent zone requires:
	- DS record format:

# **dnssec-dsfromkey /var/named/K***example.com.+013+61141***.key** *example.com. IN DS 61141 13 2 3E184188CF6D2521EDFDC3F07CFEE8D0195AACBD85E68BAE0620F638B4B1B027*

DNSKEY format:

# **grep DNSKEY /var/named/K***example.com.+013+61141.key example.com. 3600 IN DNSKEY 257 3 13*

*sjzT3jNEp120aSO4mPEHHSkReHUf7AABNnT8hNRTzD5cKMQSjDJin2I3 5CaKVcWO1pm+HltxUEt+X9dfp8OZkg==*

4. Request to add the public key of the zone to the parent zone. Contact your domain provider or registry for further details on how to accomplish this.

#### Verification

1. Query your own DNS server for a record from the zone for which you enabled DNSSEC signing:

# **dig +dnssec +short @***localhost* **A** *www.example.com 192.0.2.30 A 13 3 28800 20220718081258 20220705120353 61141 example.com. e7Cfh6GuOBMAWsgsHSVTPh+JJSOI/Y6zctzIuqIU1JqEgOOAfL/Qz474 M0sgi54m1Kmnr2ANBKJN9uvOs5eXYw==*

This example assumes that BIND runs on the same host and responds to queries on the **localhost** interface.

2. After the public key has been added to the parent zone and propagated to other servers, verify that the server sets the authenticated data (**ad**) flag on queries to the signed zone:

# **dig @***localhost example.com* **+dnssec** ... ;; flags: qr rd ra **ad**; QUERY: 1, ANSWER: 2, AUTHORITY: 0, ADDITIONAL: 1 ...

#### Additional resources

- Setting up a [forward](#page-117-0) zone on a BIND primary server
- **•** Setting up a reverse zone on a BIND [primary](#page-119-0) server

## 4.7. CONFIGURING ZONE TRANSFERS AMONG BIND DNS SERVERS

Zone transfers ensure that all DNS servers that have a copy of the zone use up-to-date data.

#### **Prerequisites**

- On the future primary server, the zone for which you want to set up zone transfers is already configured.
- On the future secondary server, BIND is already configured, for example, as a caching name server.
- On both servers, the **named** or **named-chroot** service is running.

#### Procedure

- 1. On the existing primary server:
	- a. Create a shared key, and append it to the **/etc/named.conf** file:

# **tsig-keygen** *example-transfer-key* **| tee -a /etc/named.conf**

```
key "example-transfer-key" {
    algorithm hmac-sha256;
    secret "q7ANbnyliDMuvWgnKOxMLi313JGcTZB5ydMW5CyUGXQ=";
};
```
This command displays the output of the **tsig-keygen** command and automatically appends it to **/etc/named.conf**.

You will require the output of the command later on the secondary server as well.

- b. Edit the zone definition in the **/etc/named.conf** file:
	- i. In the **allow-transfer** statement, define that servers must provide the key specified in the **example-transfer-key** statement to transfer a zone:

```
zone "example.com" {
   ...
  allow-transfer { key example-transfer-key; };
};
```
Alternatively, use BIND access control list (ACL) nicknames in the **allow-transfer** statement.

ii. By default, after a zone has been updated, BIND notifies all name servers which have a name server (**NS**) record in this zone. If you do not plan to add an **NS** record for the secondary server to the zone, you can, configure that BIND notifies this server anyway. For that, add the **also-notify** statement with the IP addresses of this secondary server to the zone:

```
zone "example.com" {
   ...
  also-notify { 192.0.2.2; 2001:db8:1::2; };
};
```
c. Verify the syntax of the **/etc/named.conf** file:

### # **named-checkconf**

If the command displays no output, the syntax is correct.

d. Reload BIND:

## # **systemctl reload named**

If you run BIND in a change-root environment, use the **systemctl reload named-chroot** command to reload the service.

- 2. On the future secondary server:
	- a. Edit the **/etc/named.conf** file as follows:
		- i. Add the same key definition as on the primary server:

**key "***example-transfer-key***" { algorithm hmac-sha256; secret "***q7ANbnyliDMuvWgnKOxMLi313JGcTZB5ydMW5CyUGXQ=***";** **};**

ii. Add the zone definition to the **/etc/named.conf** file:

```
zone "example.com" {
  type slave;
  file "slaves/example.com.zone";
  allow-query { any; };
  allow-transfer { none; };
  masters {
   192.0.2.1 key example-transfer-key;
   2001:db8:1::1 key example-transfer-key;
  };
};
```
These settings state:

- This server is a secondary server (**type slave**) for the **example.com** zone.
- The **/var/named/slaves/example.com.zone** file is the zone file. If you set a relative path, as in this example, this path is relative to the directory you set in **directory** in the **options** statement. To separate zone files for which this server is secondary from primary ones, you can store them, for example, in the **/var/named/slaves/** directory.
- Any host can query this zone. Alternatively, specify IP ranges or ACL nicknames to limit the access.
- No host can transfer the zone from this server.
- The IP addresses of the primary server of this zone are **192.0.2.1** and **2001:db8:1::2**. Alternatively, you can specify ACL nicknames. This secondary server will use the key named **example-transfer-key** to authenticate to the primary server.
- b. Verify the syntax of the **/etc/named.conf** file:

## # **named-checkconf**

c. Reload BIND:

### # **systemctl reload named**

If you run BIND in a change-root environment, use the **systemctl reload named-chroot** command to reload the service.

3. Optional: Modify the zone file on the primary server and add an **NS** record for the new secondary server.

#### Verification

On the secondary server:

1. Display the **systemd** journal entries of the **named** service:

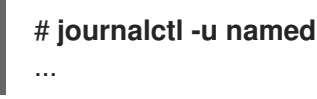

Jul 06 15:08:51 ns2.example.com named[2024]: zone example.com/IN: Transfer started. Jul 06 15:08:51 ns2.example.com named[2024]: transfer of 'example.com/IN' from 192.0.2.1#53: connected using 192.0.2.2#45803

Jul 06 15:08:51 ns2.example.com named[2024]: zone example.com/IN: transferred serial 2022070101

Jul 06 15:08:51 ns2.example.com named[2024]: transfer of 'example.com/IN' from 192.0.2.1#53: Transfer status: success

Jul 06 15:08:51 ns2.example.com named[2024]: transfer of 'example.com/IN' from 192.0.2.1#53: Transfer completed: 1 messages, 29 records, 2002 bytes, 0.003 secs (667333 bytes/sec)

If you run BIND in a change-root environment, use the **journalctl -u named-chroot** command to display the journal entries.

2. Verify that BIND created the zone file:

```
# ls -l /var/named/slaves/
total 4
-rw-r--r--. 1 named named 2736 Jul 6 15:08 example.com.zone
```
Note that, by default, secondary servers store zone files in a binary raw format.

3. Query a record of the transferred zone from the secondary server:

```
# dig +short @192.0.2.2 AAAA www.example.com
2001:db8:1::30
```
This example assumes that the secondary server you set up in this procedure listens on IP address **192.0.2.2**.

#### Additional resources

- Setting up a [forward](#page-117-0) zone on a BIND primary server
- **•** Setting up a reverse zone on a BIND [primary](#page-119-0) server
- [Writing](#page-113-0) BIND ACLs
- [Updating](#page-121-0) a BIND zone file

## 4.8. CONFIGURING RESPONSE POLICY ZONES IN BIND TO OVERRIDE DNS RECORDS

Using DNS blocking and filtering, administrators can rewrite a DNS response to block access to certain domains or hosts. In BIND, response policy zones (RPZs) provide this feature. You can configure different actions for blocked entries, such as returning an **NXDOMAIN** error or not responding to the query.

If you have multiple DNS servers in your environment, use this procedure to configure the RPZ on the primary server, and later configure zone transfers to make the RPZ available on your secondary servers.

#### Prerequisites

BIND is already configured, for example, as a caching name server.

The **named** or **named-chroot** service is running.

#### Procedure

- 1. Edit the **/etc/named.conf** file, and make the following changes:
	- a. Add a **response-policy** definition to the **options** statement:

```
options {
  ...
  response-policy {
     zone "rpz.local";
  };
  ...
}
```
You can set a custom name for the RPZ in the **zone** statement in **response-policy**. However, you must use the same name in the zone definition in the next step.

b. Add a **zone** definition for the RPZ you set in the previous step:

```
zone "rpz.local" {
  type master;
  file "rpz.local";
  allow-query { localhost; 192.0.2.0/24; 2001:db8:1::/64; };
  allow-transfer { none; };
};
```
These settings state:

- This server is the primary server (**type master**) for the RPZ named **rpz.local**.
- The **/var/named/rpz.local** file is the zone file. If you set a relative path, as in this example, this path is relative to the directory you set in **directory** in the **options** statement.
- Any hosts defined in **allow-query** can query this RPZ. Alternatively, specify IP ranges or BIND access control list (ACL) nicknames to limit the access.
- No host can transfer the zone. Allow zone transfers only when you set up secondary servers and only for the IP addresses of the secondary servers.
- 2. Verify the syntax of the **/etc/named.conf** file:

#### # **named-checkconf**

If the command displays no output, the syntax is correct.

3. Create the **/var/named/rpz.local** file, for example, with the following content:

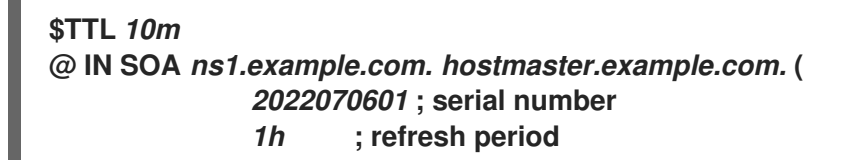

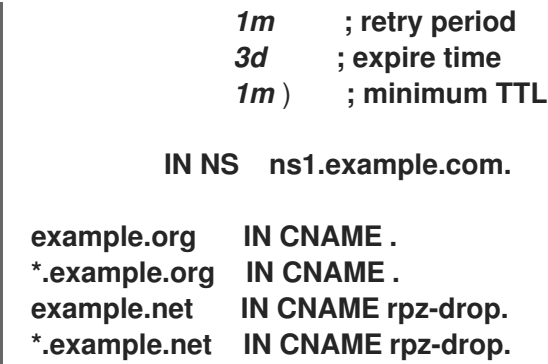

This zone file:

- Sets the default time-to-live (TTL) value for resource records to 10 minutes. Without a time suffix, such as **h** for hour, BIND interprets the value as seconds.
- Contains the required start of authority (SOA) resource record with details about the zone.
- Sets **ns1.example.com** as an authoritative DNS server for this zone. To be functional, a zone requires at least one name server (**NS**) record. However, to be compliant with RFC 1912, you require at least two name servers.
- Return an **NXDOMAIN** error for queries to **example.org** and hosts in this domain.
- Drop queries to **example.net** and hosts in this domain.

For a full list of actions and examples, see IETF draft: DNS [Response](https://tools.ietf.org/id/draft-vixie-dnsop-dns-rpz-00.html) Policy Zones (RPZ) .

4. Verify the syntax of the **/var/named/rpz.local** file:

# **named-checkzone** *rpz.local /var/named/rpz.local* zone *rpz.local/IN*: loaded serial *2022070601* OK

5. Reload BIND:

#### # **systemctl reload named**

If you run BIND in a change-root environment, use the **systemctl reload named-chroot** command to reload the service.

#### Verification

1. Attempt to resolve a host in **example.org**, that is configured in the RPZ to return an **NXDOMAIN** error:

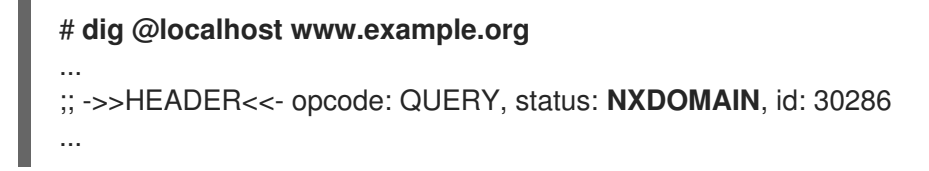

This example assumes that BIND runs on the same host and responds to queries on the **localhost** interface.

2. Attempt to resolve a host in the **example.net** domain, that is configured in the RPZ to drop queries:

# **dig @localhost www.example.net** ... ;; connection timed out; no servers could be reached ...

#### Additional resources

● IETF draft: DNS [Response](https://tools.ietf.org/id/draft-vixie-dnsop-dns-rpz-00.html) Policy Zones (RPZ)

## 4.9. RECORDING DNS QUERIES BY USING DNSTAP

As a network administrator, you can record Domain Name System (DNS) details to analyze DNS traffic patterns, monitor DNS server performance, and troubleshoot DNS issues. If you want an advanced way to monitor and log details of incoming name queries, use the **dnstap** interface that records sent messages from the **named** service. You can capture and record DNS queries to collect information about websites or IP addresses.

#### **Prerequisites**

The **bind-9.11.26-2** package or a later version is installed.

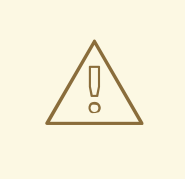

#### WARNING

If you already have a **BIND** version installed and running, adding a new version of **BIND** will overwrite the existing version.

#### Procedure

1. Enable **dnstap** and the target file by editing the **/etc/named.conf** file in the **options** block:

```
options
{
# ...
dnstap { all; }; # Configure filter
dnstap-output file "/var/named/data/dnstap.bin";
# ...
};
# end of options
```
- 2. To specify which types of DNS traffic you want to log, add **dnstap** filters to the **dnstap** block in the **/etc/named.conf** file. You can use the following filters:
	- **auth** Authoritative zone response or answer.
	- **client** Internal client query or answer.
	- **forwarder** Forwarded query or response from it.
- **resolver** Iterative resolution query or response.
- **update** Dynamic zone update requests.
- **all** Any from the above options.
- **query** or **response** If you do not specify a **query** or a **response** keyword, **dnstap** records both.

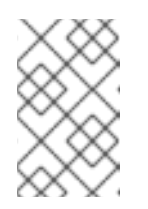

### **NOTE**

The **dnstap** filter contains multiple definitions delimited by a **;** in the **dnstap {}** block with the following syntax: **dnstap { ( all | auth | client | forwarder | resolver | update ) [ ( query | response ) ]; … };**

3. To apply your changes, restart the **named** service:

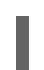

# systemctl restart named.service

4. Configure a periodic rollout for active logs

In the following example, the **cron** scheduler runs the content of the user-edited script once a day. The **roll** option with the value **3** specifies that **dnstap** can create up to three backup log files. The value **3** overrides the **version** parameter of the **dnstap-output** variable, and limits the number of backup log files to three. Additionally, the binary log file is moved to another directory and renamed, and it never reaches the **.2** suffix, even if three backup log files already exist. You can skip this step if automatic rolling of binary logs based on size limit is sufficient.

## Example:

sudoedit /etc/cron.daily/dnstap

#!/bin/sh rndc dnstap -roll 3 mv /var/named/data/dnstap.bin.1 /var/log/named/dnstap/dnstap-\$(date -I).bin

# use dnstap-read to analyze saved logs sudo chmod a+x /etc/cron.daily/dnstap

5. Handle and analyze logs in a human-readable format by using the **dnstap-read** utility: In the following example, the **dnstap-read** utility prints the output in the **YAML** file format.

### Example:

dnstap-read -y *[file-name]*

# CHAPTER 5. DEPLOYING AN NFS SERVER

By using the Network File System (NFS) protocol, remote users can mount shared directories over a network and use them as they were mounted locally. This enables you to consolidate resources onto centralized servers on the network.

## 5.1. KEY FEATURES OF MINOR NFSV4 VERSIONS

Each minor NFSv4 version brings enhancements aimed at improving performance and security. Use these improvements to utilize the full potential of NFSv4, ensuring efficient and reliable file sharing across networks.

#### Key features of NFSv4.2

#### Server-side copy

Server-side copy is a capability of the NFS server to copy files on the server without transferring the data back and forth over the network.

#### Sparse files

Enables files to have one or more empty spaces, or gaps, which are unallocated or uninitialized data blocks consisting only of zeros. This enables applications to map out the location of holes in the sparse file.

#### Space reservation

Clients can reserve or allocate space on the storage server before writing data. This prevents the server from running out of space.

#### Labeled NFS

Enforces data access rights and enables SELinux labels between a client and a server for individual files on an NFS file system.

#### Layout enhancements

Provides functionality to enable Parallel NFS (pNFS) servers to collect better performance statistics.

#### Key features of NFSv4.1

#### Client-side support for pNFS

The support of high-speed I/O to clustered servers enables you to store data on multiple machines, to provide direct access to data, and synchronization of updates to metadata.

#### **Sessions**

Sessions maintain the server's state relative to the connections belonging to a client. These sessions provide improved performance and efficiency by reducing the overhead associated with establishing and terminating connections for each Remote Procedure Call (RPC) operation.

#### Key features of NFSv4.0

#### RPC and security

The **RPCSEC\_GSS** framework enhances RPC security. The NFSv4 protocol introduces a new operation for in-band security negotiation. This enables clients to query server policies for accessing file system resources securely.

#### Procedure and operation structure

NFS 4.0 introduces the **COMPOUND** procedure, which enables clients to merge multiple operations into a single request to reduce RPCs.

#### File system model

NFS 4.0 retains the hierarchical file system model, treating files as byte streams and encoding names with UTF-8 for internationalization.

#### • File handle types

With volatile file handles, servers can adjust to file system changes and enable clients to adapt as needed without requiring permanent file handles.

#### Attribute types

The file attribute structure includes required, recommended, and named attributes, each serving distinct purposes. Required attributes, derived from NFSv3, are essential for distinguishing file types, while recommended attributes, such as ACLs, provide enhanced access control.

#### Multi-server namespace

Namespaces span across multiple servers, simplify file system transfers based on attributes, support referrals, redundancy, and seamless server migration.

#### OPEN and CLOSE operations

These operations can combine file lookup, creation, and semantic sharing at a single point and make the file access management more efficient.

#### File locking

File locking is part of the protocol, eliminating the need for RPC callbacks. File lock state is managed by the server under a lease-based model, where failure to renew the lease may result in state release by the server.

#### Client caching and delegation

Caching resembles previous versions, with client-determined timeouts for attribute and directory caching. Delegations in NFS 4.0 allow the server to assign certain responsibilities to the client, guaranteeing specific file sharing semantics and enabling local file operations without immediate server interaction.

## 5.2. THE AUTH\_SYS AUTHENTICATION METHOD

The **AUTH\_SYS** method, which is also known as **AUTH\_UNIX**, is a client authentication mechanism. With AUTH SYS, the client sends the User ID (UID) and Group ID (GID) of the user to the server to verify its identity and permissions when accessing files. It is considered less secure as it relies on the clientprovided information, making it susceptible to unauthorized access if misconfigured.

Mapping mechanisms ensure that NFS clients can access files with the appropriate permissions on the server, even if the UID and GID assignments differ between systems. UIDs and GIDs are mapped between NFS client and server by the following mechanisms:

#### Direct mapping

UIDs and GIDs are directly mapped by NFS servers and clients between local and remote systems. This requires consistent UID and GID assignments across all systems participating in NFS file sharing. For example, a user with UID 1000 on a client can only access the files on a share that a user with UID 1000 on the server has access to.

For a simplified ID management in an NFS environment, administrators often rely on centralized services, such as LDAP or Network Information Service (NIS) to manage UID and GID mappings across multiple systems.

#### User and Group ID mapping

NFS servers and clients can use the **idmapd** service to translate UIDs and GIDs between different systems for consistent identification and permission assignment.

# 5.3. THE AUTH GSS AUTHENTICATION METHOD

Kerberos is a network authentication protocol that allows secure authentication for clients and servers over a non-secure network. It uses symmetric key cryptography and requires a trusted Key Distribution Center (KDC) to authenticate users and services.

Unlike **AUTH\_SYS**, with the **RPCSEC\_GSS** Kerberos mechanism, the server does not depend on the client to correctly represent which user is accessing the file. Instead, cryptography is used to authenticate users to the server, which prevents a malicious client from impersonating a user without having that user's Kerberos credentials.

In the **/etc/exports** file, the **sec** option defines one or multiple methods of Kerberos security that the share should provide, and clients can mount the share with one of these methods. The **sec** option supports the following values:

- **sys**: no cryptographic protection (default)
- **e** krb5: authentication only
- **krb5i**: authentication and integrity protection
- **krb5p**: authentication, integrity checking, and traffic encryption

Note that the more cryptographic functionality a method provides, the lower is the performance.

## 5.4. FILE PERMISSIONS ON EXPORTED FILE SYSTEMS

File permissions on exported file systems determine access rights to files and directories for clients accessing them over NFS.

Once the NFS file system is mounted by a remote host, the only protection each shared file has is its file system permissions. If two users that share the same User ID (UID) value mount the same NFS file system on different client systems, they can modify each other's files.

NFS treats the **root** user on the client as equivalent to the **root** user on the server. However, by default, the NFS server maps **root** to the **nobody** account when accessing an NFS share. The **root\_squash** option controls this behavior.

#### Additional resources

**exports(5)** man page

## 5.5. SERVICES REQUIRED ON AN NFS SERVER

Red Hat Enterprise Linux (RHEL) uses a combination of a kernel module and user-space processes to provide NFS file shares:

#### Table 5.1. Services required on an NFS server

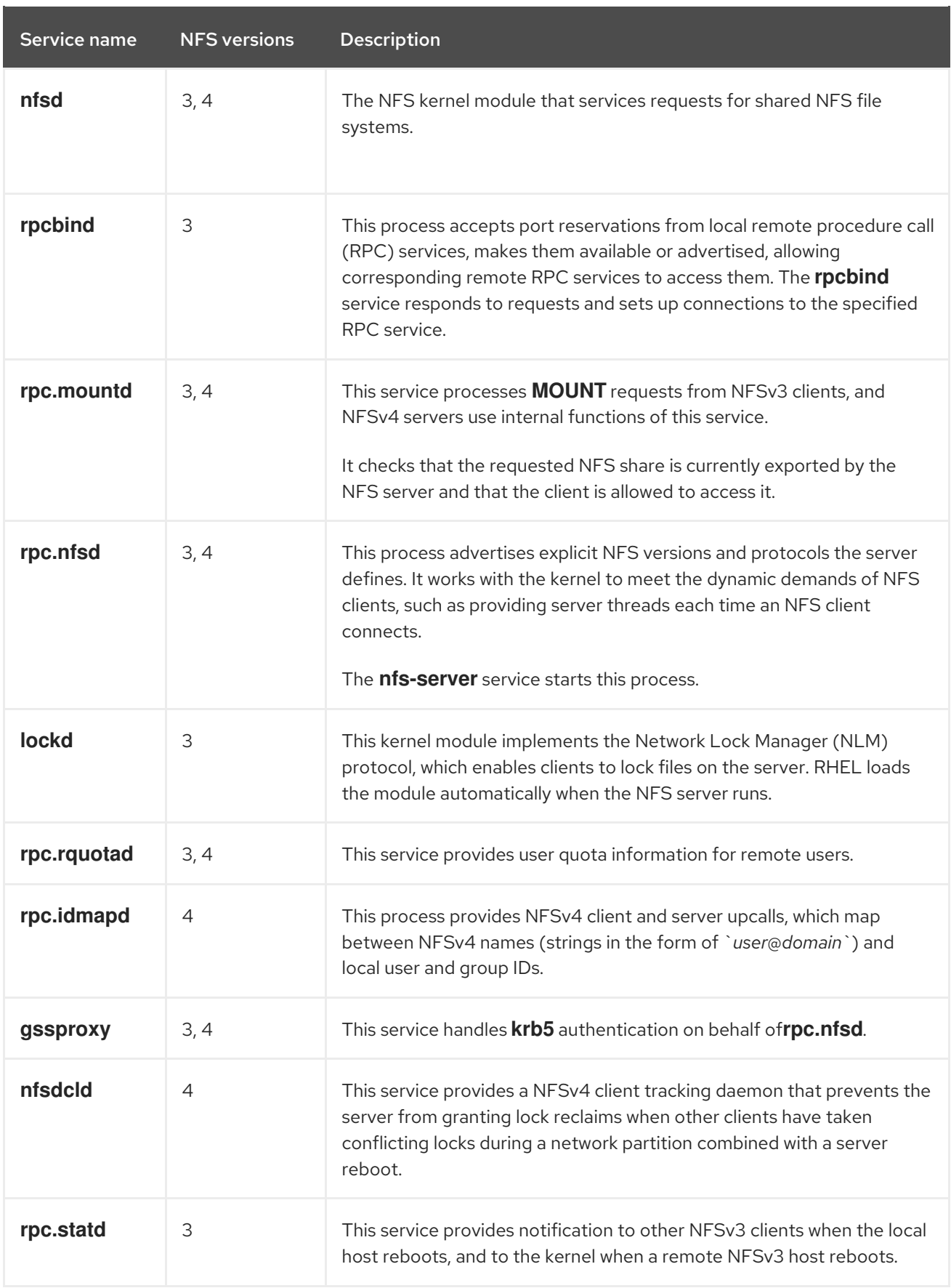

Additional resources

**rpcbind(8)**, **rpc.mountd(8)**, **rpc.nfsd(8)**, **rpc.statd(8)**, **rpc.rquotad(8)**, **rpc.idmapd(8)**, **nfsdcld(8)** man pages

# 5.6. THE /ETC/EXPORTS CONFIGURATION FILE

The **/etc/exports** file controls which directories the server exports. Each line contains an export point, a whitespace-separated list of clients that are allowed to mount the directory, and options for each of the clients:

<directory> <host\_or\_network\_1>(<options\_1>) <host\_or\_network\_n>(<options\_n>)...

The following are the individual parts of an **/etc/exports** entry:

#### <export>

The directory that is being exported.

#### <host\_or\_network>

The host or network to which the export is being shared. For example, you can specify a hostname, an IP address, or an IP network.

#### <options>

The options for the host or network.

Adding a space between a client and options, changes the behavior. For example, the following lines do not have the same meaning:

/projects client.example.com(rw) /projects client.example.com (rw)

In the first line, the server allows only **client.example.com** to mount the **/projects** directory in readwrite mode, and no other hosts can mount the share. However, due to the space between **client.example.com** and **(rw)** in the second line, the server exports the directory to **client.example.com** in read-only mode (default setting), but all other hosts can mount the share in read-write mode.

The NFS server uses the following default settings for each exported directory:

#### Table 5.2. Default options of entries in /etc/exports

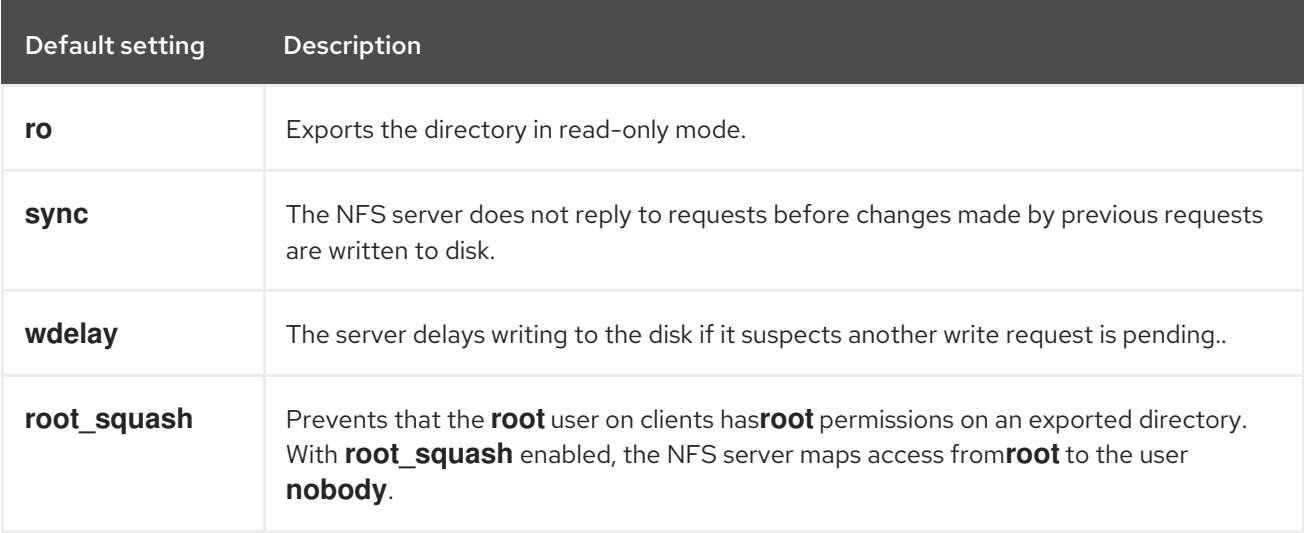

## 5.7. CONFIGURING AN NFSV4-ONLY SERVER

If you do not have any NFSv3 clients in your network, you can configure the NFS server to support only NFSv4 or specific minor protocol versions of it. Using only NFSv4 on the server reduces the number of ports that are open to the network.

## Procedure

1. Install the **nfs-utils** package:

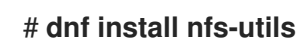

- 2. Edit the **/etc/nfs.conf** file, and make the following changes:
	- a. Disable the **vers3** parameter in the **[nfsd]** section to disable NFSv3:

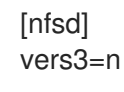

- b. Optional: If you require only specific NFSv4 minor versions, uncomment all **vers4. <minor\_version>** parameters and set them accordingly, for example:
	- [nfsd] vers3=n # vers4=y vers4.0=n vers4.1=n vers4.2=y

With this configuration, the server provides only NFS version 4.2.

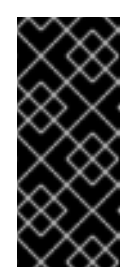

### IMPORTANT

If you require only a specific NFSv4 minor version, set only the parameters for the minor versions. Do not uncomment the **vers4** parameter to avoid an unpredictable activation or deactivation of minor versions. By default, the **vers4** parameter enables or disables all NFSv4 minor versions. However, this behavior changes if you set **vers4** in conjunction with other **vers** parameters.

3. Disable all NFSv3-related services:

## # **systemctl mask --now rpc-statd.service rpcbind.service rpcbind.socket**

4. Optional: Create a directory that you want to share, for example:

## # **mkdir -p** */nfs/projects/*

If you want to share an existing directory, skip this step.

5. Set the permissions you require on the **/nfs/projects/** directory:

# **chmod 2770 /nfs/projects/** # **chgrp users /nfs/projects/**

These commands set write permissions for the **users** group on the **/nfs/projects/** directory and ensure that the same group is automatically set on new entries created in this directory.

6. Add an export point to the **/etc/exports** file for each directory that you want to share:

/nfs/projects/ 192.0.2.0/24(rw) 2001:db8::/32(rw)

This entry shares the **/nfs/projects/** directory to be accessible with read and write access to clients in the **192.0.2.0/24** and **2001:db8::/32** subnets.

7. Open the relevant ports in **firewalld**:

```
# firewall-cmd --permanent --add-service nfs
# firewall-cmd --reload
```
8. Enable and start the NFS server:

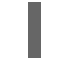

# **systemctl enable --now nfs-server**

#### Verification

On the server, verify that the server provides only the NFS versions that you have configured:

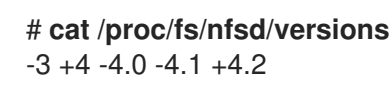

- On a client, perform the following steps:
	- 1. Install the **nfs-utils** package:

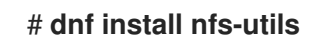

2. Mount an exported NFS share:

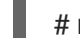

# **mount** *server.example.com:/nfs/projects/ /mnt/*

3. As a user which is a member of the **users** group, create a file in **/mnt/**:

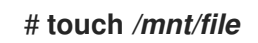

4. List the directory to verify that the file was created:

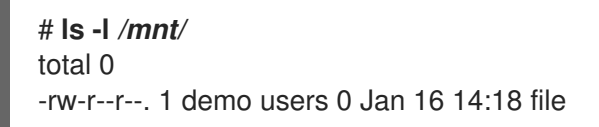

## 5.8. CONFIGURING AN NFSV3 SERVER WITH OPTIONAL NFSV4 SUPPORT

In a network which still uses NFSv3 clients, configure the server to provide shares by using the NFSv3 protocol. If you also have newer clients in your network, you can, additionally, enable NFSv4. By default, Red Hat Enterprise Linux NFS clients use the latest NFS version that the server provides.

### Procedure

1. Install the **nfs-utils** package:

## # **dnf install nfs-utils**

2. Optional: By default, NFSv3 and NFSv4 are enabled. If you do not require NFSv4 or only specific minor versions, uncomment all **vers4.<minor\_version>** parameters and set them accordingly:

[nfsd] # vers3=y # vers4=y vers4.0=n vers4.1=n vers4.2=y

With this configuration, the server provides only the NFS version 3 and 4.2.

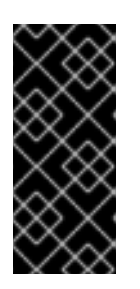

## IMPORTANT

If you require only a specific NFSv4 minor version, set only the parameters for the minor versions. Do not uncomment the **vers4** parameter to avoid an unpredictable activation or deactivation of minor versions. By default, the **vers4** parameter enables or disables all NFSv4 minor versions. However, this behavior changes if you set **vers4** in conjunction with other **vers** parameters.

- 3. By default, NFSv3 RPC services use random ports. To enable a firewall configuration, configure fixed port numbers in the **/etc/nfs.conf** file:
	- a. In the **[lockd]** section, set a fixed port number for the **nlockmgr** RPC service, for example:

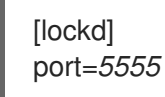

With this setting, the service automatically uses this port number for both the UDP and TCP protocol.

b. In the **[statd]** section, set a fixed port number for the **rpc.statd** service, for example:

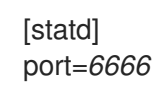

With this setting, the service automatically uses this port number for both the UDP and TCP protocol.

4. Optional: Create a directory that you want to share, for example:

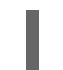

### # **mkdir -p** */nfs/projects/*

If you want to share an existing directory, skip this step.

5. Set the permissions you require on the **/nfs/projects/** directory:

## # **chmod 2770 /nfs/projects/** # **chgrp users /nfs/projects/**

These commands set write permissions for the **users** group on the **/nfs/projects/** directory and ensure that the same group is automatically set on new entries created in this directory.

6. Add an export point to the **/etc/exports** file for each directory that you want to share:

/nfs/projects/ 192.0.2.0/24(rw) 2001:db8::/32(rw)

This entry shares the **/nfs/projects/** directory to be accessible with read and write access to clients in the **192.0.2.0/24** and **2001:db8::/32** subnets.

7. Open the relevant ports in **firewalld**:

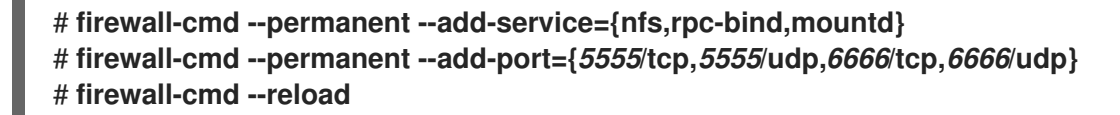

8. Enable and start the NFS server:

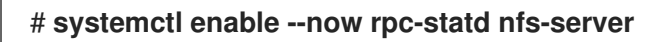

#### Verification

On the server, verify that the server provides only the NFS versions that you have configured:  $\bullet$ 

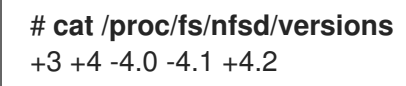

- On a client, perform the following steps:
	- 1. Install the **nfs-utils** package:

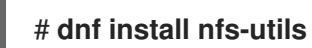

2. Mount an exported NFS share:

# **mount -o vers=<version>** *server.example.com:/nfs/projects/ /mnt/*

3. Verify that the share was mounted with the specified NFS version:

# **mount | grep "***/mnt***"** server.example.com:/nfs/projects/ on /mnt type nfs (rw,relatime,**vers=3**,...

4. As a user which is a member of the **users** group, create a file in **/mnt/**:

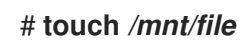

5. List the directory to verify that the file was created:

# **ls -l** */mnt/* total 0 -rw-r--r--. 1 demo users 0 Jan 16 14:18 file

## 5.9. ENABLING QUOTA SUPPORT ON AN NFS SERVER

If you want to restrict the amount of data a user or a group can store, you can configure quotas on the file system. On an NFS server, the **rpc-rquotad** service ensures that the quota is also applied to users on NFS clients.

#### **Prerequisites**

- The NFS server is running and configured.
- Quotas have been configured on the [ext](https://access.redhat.com/documentation/en-us/red_hat_enterprise_linux/9/html/managing_file_systems/limiting-storage-space-usage-on-ext4-with-quotas_managing-file-systems#doc-wrapper) or [XFS](https://access.redhat.com/documentation/en-us/red_hat_enterprise_linux/9/html/managing_file_systems/assembly_limiting-storage-space-usage-on-xfs-with-quotas_managing-file-systems) file system.

#### Procedure

- 1. Verify that quotas are enabled on the directories that you export:
	- For ext file system, enter:

# **quotaon -p** */nfs/projects/* group quota on /nfs/projects (/dev/sdb1) is on user quota on /nfs/projects (/dev/sdb1) is on project quota on /nfs/projects (/dev/sdb1) is off

For an XFS file system, enter:

# **findmnt** */nfs/projects* TARGET SOURCE FSTYPE OPTIONS /nfs/projects /dev/sdb1 xfs rw,relatime,seclabel,attr2,inode64,logbufs=8,logbsize=32k,**usrquota,grpquota**

2. Install the **quota-rpc** package:

## # **dnf install quota-rpc**

3. Optional. By default, the quota RPC service runs on port 875. If you want to run the service on a different port, append **-p <port\_number>** to the **RPCRQUOTADOPTS** variable in the **/etc/sysconfig/rpc-rquotad** file:

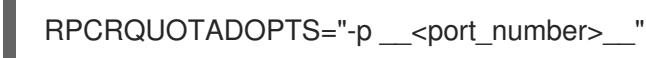

4. Optional: By default, remote hosts can only read quotas. To allow clients to set quotas, append the **-S** option to the **RPCRQUOTADOPTS** variable in the **/etc/sysconfig/rpc-rquotad** file:

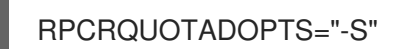

5. Open the port in **firewalld**:

#### # **firewall-cmd --permanent --add-port=***875***/udp** # **firewall-cmd --reload**

6. Enable and start the **rpc-rquotad** service:

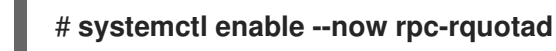

#### Verification

- 1. On the client:
	- a. Mount the exported share:

#### # **mount** *server.example.com:/nfs/projects/ /mnt/*

- b. Display the quota. The command depends on the file system of the exported directory. For example:
	- To display the quota of a specific user on all mounted ext file systems, enter:

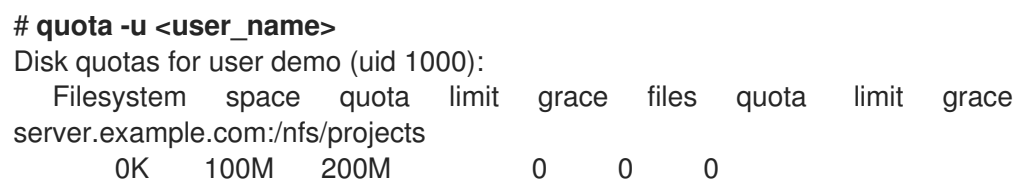

To display the user and group quota on an XFS file system, enter:

# **xfs\_quota -x -c "report -h"** */mnt/* User quota on /nfs/projects (/dev/vdb1) Blocks User ID Used Soft Hard Warn/Grace ---------- -------------------------------- root 0 0 0 00 [------] demo 0 100M 200M 00 [------]

Additional resources

- **quota(1)** man page
- **xfs\_quota(8)** man page

## 5.10. ENABLING NFS OVER RDMA ON AN NFS SERVER

Remote Direct Memory Access (RDMA) is a protocol that enables a client system to directly transfer data from the memory of a storage server into its own memory. This enhances storage throughput, decreases latency in data transfer between the server and client, and reduces CPU load on both ends. If both the NFS server and clients are connected over RDMA, clients can use NFSoRDMA to mount an exported directory.

#### Prerequisites

The NFS service is running and configured

- An InfiniBand or RDMA over Converged Ethernet (RoCE) device is installed on the server.
- IP over InfiniBand (IPoIB) is configured on the server, and the InfiniBand device has an IP address assigned.

#### Procedure

1. Install the **rdma-core** package:

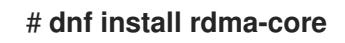

2. If the package was already installed, verify that the **xprtrdma** and **svcrdma** modules in the **/etc/rdma/modules/rdma.conf** file are uncommented:

```
# NFS over RDMA client support
xprtrdma
# NFS over RDMA server support
svcrdma
```
3. Optional. By default, NFS over RDMA uses port 20049. If you want to use a different port, set the **rdma-port** setting in the **[nfsd]** section of the **/etc/nfs.conf** file:

rdma-port=*<port>*

4. Open the NFSoRDMA port in **firewalld**:

# **firewall-cmd --permanent --add-port={***20049***/tcp,***20049***/udp}** # **firewall-cmd --reload**

Adjust the port numbers if you set a different port than 20049.

5. Restart the **nfs-server** service:

# **systemctl restart nfs-server**

#### Verification

- 1. On a client with InfiniBand hardware, perform the following steps:
	- a. Install the following packages:

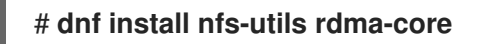

b. Mount an exported NFS share over RDMA:

# **mount -o rdma** *server.example.com:/nfs/projects/ /mnt/*

If you set a port number other than the default (20049), pass **port=***<port\_number>* to the command:

# **mount -o rdma,port=<port\_number>** *server.example.com:/nfs/projects/ /mnt/*

c. Verify that the share was mounted with the **rdma** option:

# **mount | grep "***/mnt***"** server.example.com:/nfs/projects/ on /mnt type nfs (...,**proto=rdma**,...)

#### Additional resources

[Configuring](https://access.redhat.com/documentation/en-us/red_hat_enterprise_linux/9/html/configuring_infiniband_and_rdma_networks) InfiniBand and RDMA networks

## 5.11. SETTING UP AN NFS SERVER WITH KERBEROS IN A RED HAT IDENTITY MANAGEMENT DOMAIN

If you use Red Hat Identity Management (IdM), you can join your NFS server to the IdM domain. This enables you to centrally manage users and groups and to use Kerberos for authentication, integrity protection, and traffic encryption.

#### Prerequisites

- The NFS server is [enrolled](https://access.redhat.com/documentation/en-us/red_hat_enterprise_linux/9/html/installing_identity_management/assembly_installing-an-idm-client_installing-identity-management) in a Red Hat Identity Management (IdM) domain.
- The NFS server is running and configured.

#### Procedure

1. Obtain a kerberos ticket as an IdM administrator:

#### # **kinit admin**

2. Create a **nfs/<FQDN>** service principal:

# **ipa service-add** *nfs/nfs\_server.idm.example.com*

3. Retrieve the **nfs** service principal from IdM, and store it in the **/etc/krb5.keytab** file:

# **ipa-getkeytab -s** *idm\_server.idm.example.com* **-p** *nfs/nfs\_server.idm.example.com* **-k /etc/krb5.keytab**

4. Optional: Display the principals in the **/etc/krb5.keytab** file:

# **klist -k /etc/krb5.keytab** Keytab name: FILE:/etc/krb5.keytab KVNO Principal ---- -------------------------------------------------------------------------- nfs/nfs\_server.idm.example.com@IDM.EXAMPLE.COM nfs/nfs\_server.idm.example.com@IDM.EXAMPLE.COM nfs/nfs\_server.idm.example.com@IDM.EXAMPLE.COM nfs/nfs\_server.idm.example.com@IDM.EXAMPLE.COM host/nfs\_server.idm.example.com@IDM.EXAMPLE.COM host/nfs\_server.idm.example.com@IDM.EXAMPLE.COM host/nfs\_server.idm.example.com@IDM.EXAMPLE.COM host/nfs\_server.idm.example.com@IDM.EXAMPLE.COM

By default, the IdM client adds the host principal to the **/etc/krb5.keytab** file when you join the host to the IdM domain. If the host principal is missing, use the **ipa-getkeytab -s**
*idm\_server.idm.example.com* **-p** *host/nfs\_server.idm.example.com* **-k /etc/krb5.keytab** command to add it.

5. Use the **ipa-client-automount** utility to configure mapping of IdM IDs:

# **ipa-client-automount** Searching for IPA server... IPA server: DNS discovery Location: default Continue to configure the system with these values? [no]: **yes** Configured /etc/idmapd.conf Restarting sssd, waiting for it to become available. Started autofs

6. Update your **/etc/exports** file, and add the Kerberos security method to the client options. For example:

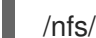

/nfs/projects/ 192.0.2.0/24(rw,**sec=krb5i**)

If you want that your clients can select from multiple security methods, specify them separated by colons:

/nfs/projects/ 192.0.2.0/24(rw,**sec=krb5:krb5i:krb5p**)

7. Reload the exported file systems:

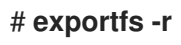

# CHAPTER 6. CONFIGURING THE SQUID CACHING PROXY **SERVER**

Squid is a proxy server that caches content to reduce bandwidth and load web pages more quickly. This chapter describes how to set up Squid as a proxy for the HTTP, HTTPS, and FTP protocol, as well as authentication and restricting access.

# 6.1. SETTING UP SQUID AS A CACHING PROXY WITHOUT AUTHENTICATION

You can configure Squid as a caching proxy without authentication. The procedure limits access to the proxy based on IP ranges.

### **Prerequisites**

The procedure assumes that the **/etc/squid/squid.conf** file is as provided by the **squid** package. If you edited this file before, remove the file and reinstall the package.

#### Procedure

1. Install the **squid** package:

# # **yum install squid**

- 2. Edit the **/etc/squid/squid.conf** file:
	- a. Adapt the **localnet** access control lists (ACL) to match the IP ranges that should be allowed to use the proxy:

**acl localnet src 192.0.2.0/24 acl localnet 2001:db8:1::/64**

By default, the **/etc/squid/squid.conf** file contains the **http\_access allow localnet** rule that allows using the proxy from all IP ranges specified in **localnet** ACLs. Note that you must specify all **localnet** ACLs before the **http\_access allow localnet** rule.

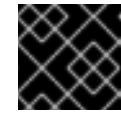

# IMPORTANT

Remove all existing **acl localnet** entries that do not match your environment.

b. The following ACL exists in the default configuration and defines **443** as a port that uses the HTTPS protocol:

# acl SSL\_ports port 443

If users should be able to use the HTTPS protocol also on other ports, add an ACL for each of these port:

# **acl SSL\_ports port** *port\_number*

c. Update the list of **acl Safe\_ports** rules to configure to which ports Squid can establish a connection. For example, to configure that clients using the proxy can only access

resources on port 21 (FTP), 80 (HTTP), and 443 (HTTPS), keep only the following **acl Safe\_ports** statements in the configuration:

**acl Safe\_ports port 21 acl Safe\_ports port 80 acl Safe\_ports port 443**

By default, the configuration contains the **http\_access deny !Safe\_ports** rule that defines access denial to ports that are not defined in **Safe\_ports** ACLs.

d. Configure the cache type, the path to the cache directory, the cache size, and further cache type-specific settings in the **cache\_dir** parameter:

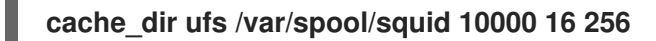

With these settings:

- Squid uses the **ufs** cache type.
- Squid stores its cache in the **/var/spool/squid/** directory.
- The cache grows up to **10000** MB.
- Squid creates **16** level-1 sub-directories in the **/var/spool/squid/** directory.
- **Squid creates 256** sub-directories in each level-1 directory. If you do not set a **cache dir** directive, Squid stores the cache in memory.
- 3. If you set a different cache directory than **/var/spool/squid/** in the **cache\_dir** parameter:
	- a. Create the cache directory:

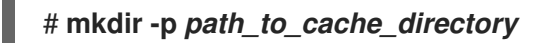

b. Configure the permissions for the cache directory:

# **chown squid:squid** *path\_to\_cache\_directory*

c. If you run SELinux in **enforcing** mode, set the **squid\_cache\_t** context for the cache directory:

# **semanage fcontext -a -t squid\_cache\_t "***path\_to\_cache\_directory***(/.\*)?"** # **restorecon -Rv** *path\_to\_cache\_directory*

If the **semanage** utility is not available on your system, install the **policycoreutils-pythonutils** package.

4. Open the **3128** port in the firewall:

# **firewall-cmd --permanent --add-port=3128/tcp** # **firewall-cmd --reload**

5. Enable and start the **squid** service:

# **systemctl enable --now squid**

 $\overline{a}$ 

# Verification steps

To verify that the proxy works correctly, download a web page using the **curl** utility:

### # **curl -O -L "***https://www.redhat.com/index.html***" -x "***proxy.example.com:3128***"**

If **curl** does not display any error and the **index.html** file was downloaded to the current directory, the proxy works.

# 6.2. SETTING UP SQUID AS A CACHING PROXY WITH LDAP AUTHENTICATION

You can configure Squid as a caching proxy that uses LDAP to authenticate users. The procedure configures that only authenticated users can use the proxy.

#### **Prerequisites**

- The procedure assumes that the **/etc/squid/squid.conf** file is as provided by the **squid** package. If you edited this file before, remove the file and reinstall the package.
- An service user, such as **uid=proxy\_user,cn=users,cn=accounts,dc=example,dc=com** exists in the LDAP directory. Squid uses this account only to search for the authenticating user. If the authenticating user exists, Squid binds as this user to the directory to verify the authentication.

#### Procedure

1. Install the **squid** package:

# # **yum install squid**

- 2. Edit the **/etc/squid/squid.conf** file:
	- a. To configure the **basic\_ldap\_auth** helper utility, add the following configuration entry to the top of **/etc/squid/squid.conf**:

**auth\_param basic program /usr/lib64/squid/basic\_ldap\_auth -b "***cn=users,cn=accounts,dc=example,dc=com***" -D "***uid=proxy\_user,cn=users,cn=accounts,dc=example,dc=com***" -W** */etc/squid/ldap\_password* **-f "***(&(objectClass=person)(uid=%s))***" -ZZ -H** *ldap://ldap\_server.example.com:389*

The following describes the parameters passed to the **basic\_ldap\_auth** helper utility in the example above:

- **-b** *base\_DN* sets the LDAP search base.
- **-D** *proxy\_service\_user\_DN* sets the distinguished name (DN) of the account Squid uses to search for the authenticating user in the directory.
- **•** -W *path to password file* sets the path to the file that contains the password of the proxy service user. Using a password file prevents that the password is visible in the operating system's process list.
- **-f** *LDAP\_filter* specifies the LDAP search filter. Squid replaces the **%s** variable with the user name provided by the authenticating user. The **(&(objectClass=person)(uid=%s))** filter in the example defines that the user name must match the value set in the **uid** attribute and that the directory entry contains the **person** object class.
- **-ZZ** enforces a TLS-encrypted connection over the LDAP protocol using the **STARTTLS** command. Omit the **-ZZ** in the following situations:
	- The LDAP server does not support encrypted connections.
	- The port specified in the URL uses the LDAPS protocol.
- The -H LDAP\_URL parameter specifies the protocol, the host name or IP address, and the port of the LDAP server in URL format.
- b. Add the following ACL and rule to configure that Squid allows only authenticated users to use the proxy:

### **acl** *ldap-auth* **proxy\_auth REQUIRED http\_access allow** *ldap-auth*

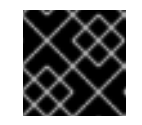

### IMPORTANT

Specify these settings before the **http\_access deny** all rule.

c. Remove the following rule to disable bypassing the proxy authentication from IP ranges specified in **localnet** ACLs:

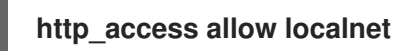

d. The following ACL exists in the default configuration and defines **443** as a port that uses the HTTPS protocol:

# acl SSL\_ports port 443

If users should be able to use the HTTPS protocol also on other ports, add an ACL for each of these port:

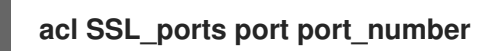

e. Update the list of **acl Safe\_ports** rules to configure to which ports Squid can establish a connection. For example, to configure that clients using the proxy can only access resources on port 21 (FTP), 80 (HTTP), and 443 (HTTPS), keep only the following **acl Safe\_ports** statements in the configuration:

**acl Safe\_ports port 21 acl Safe\_ports port 80 acl Safe\_ports port 443**

By default, the configuration contains the **http\_access deny !Safe\_ports** rule that defines access denial to ports that are not defined in **Safe\_ports ACLs**.

f. Configure the cache type, the path to the cache directory, the cache size, and further cache

f. Configure the cache type, the path to the cache directory, the cache size, and further cache type-specific settings in the **cache\_dir** parameter:

### **cache\_dir ufs /var/spool/squid 10000 16 256**

With these settings:

- Squid uses the **ufs** cache type.
- Squid stores its cache in the **/var/spool/squid/** directory.
- The cache grows up to **10000** MB.
- Squid creates **16** level-1 sub-directories in the **/var/spool/squid/** directory.
- **Squid creates 256** sub-directories in each level-1 directory. If you do not set a **cache dir** directive, Squid stores the cache in memory.
- 3. If you set a different cache directory than **/var/spool/squid/** in the **cache\_dir** parameter:
	- a. Create the cache directory:

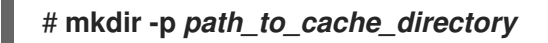

b. Configure the permissions for the cache directory:

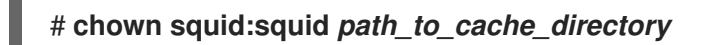

c. If you run SELinux in **enforcing** mode, set the **squid\_cache\_t** context for the cache directory:

# **semanage fcontext -a -t squid\_cache\_t "***path\_to\_cache\_directory***(/.\*)?"** # **restorecon -Rv** *path\_to\_cache\_directory*

If the **semanage** utility is not available on your system, install the **policycoreutils-pythonutils** package.

4. Store the password of the LDAP service user in the **/etc/squid/ldap\_password** file, and set appropriate permissions for the file:

# **echo "***password***" > /etc/squid/ldap\_password** # **chown root:squid /etc/squid/ldap\_password** # **chmod 640 /etc/squid/ldap\_password**

5. Open the **3128** port in the firewall:

# **firewall-cmd --permanent --add-port=3128/tcp** # **firewall-cmd --reload**

6. Enable and start the **squid** service:

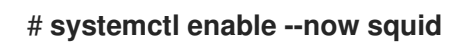

#### Verification steps

To verify that the proxy works correctly, download a web page using the **curl** utility:

### # **curl -O -L "***https://www.redhat.com/index.html***" -x "***user\_name:password@proxy.example.com:3128***"**

If curl does not display any error and the **index.html** file was downloaded to the current directory, the proxy works.

# Troubleshooting steps

To verify that the helper utility works correctly:

1. Manually start the helper utility with the same settings you used in the **auth\_param** parameter:

# **/usr/lib64/squid/basic\_ldap\_auth -b "***cn=users,cn=accounts,dc=example,dc=com***" -D "***uid=proxy\_user,cn=users,cn=accounts,dc=example,dc=com***" -W** */etc/squid/ldap\_password* **-f "***(&(objectClass=person)(uid=%s))***" -ZZ -H** *ldap://ldap\_server.example.com:389*

2. Enter a valid user name and password, and press **Enter**:

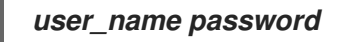

If the helper utility returns **OK**, authentication succeeded.

# 6.3. SETTING UP SQUID AS A CACHING PROXY WITH KERBEROS AUTHENTICATION

You can configure Squid as a caching proxy that authenticates users to an Active Directory (AD) using Kerberos. The procedure configures that only authenticated users can use the proxy.

#### **Prerequisites**

The procedure assumes that the **/etc/squid/squid.conf** file is as provided by the **squid** package. If you edited this file before, remove the file and reinstall the package.

#### Procedure

1. Install the following packages:

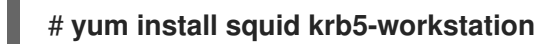

2. Authenticate as the AD domain administrator:

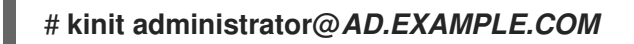

3. Create a keytab for Squid and store it in the **/etc/squid/HTTP.keytab** file:

# **export KRB5\_KTNAME=FILE:/etc/squid/HTTP.keytab** # **net ads keytab CREATE -U administrator**

4. Add the **HTTP** service principal to the keytab:

# # **net ads keytab ADD HTTP -U administrator**

5. Set the owner of the keytab file to the **squid** user:

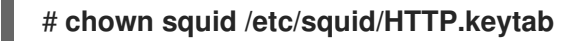

6. Optionally, verify that the keytab file contains the **HTTP** service principal for the fully-qualified domain name (FQDN) of the proxy server:

```
# klist -k /etc/squid/HTTP.keytab
Keytab name: FILE:/etc/squid/HTTP.keytab
KVNO Principal
      ---- ---------------------------------------------------
...
  2 HTTP/proxy.ad.example.com@AD.EXAMPLE.COM
...
```
- 7. Edit the **/etc/squid/squid.conf** file:
	- a. To configure the **negotiate\_kerberos\_auth** helper utility, add the following configuration entry to the top of **/etc/squid/squid.conf**:

**auth\_param negotiate program /usr/lib64/squid/negotiate\_kerberos\_auth -k /etc/squid/HTTP.keytab -s HTTP/***proxy.ad.example.com***@***AD.EXAMPLE.COM*

The following describes the parameters passed to the **negotiate\_kerberos\_auth** helper utility in the example above:

- **-k** *file* sets the path to the key tab file. Note that the squid user must have read permissions on this file.
- **-s HTTP/***host\_name***@***kerberos\_realm* sets the Kerberos principal that Squid uses. Optionally, you can enable logging by passing one or both of the following parameters to the helper utility:
- **-i** logs informational messages, such as the authenticating user.
- **-d** enables debug logging. Squid logs the debugging information from the helper utility to the **/var/log/squid/cache.log** file.
- b. Add the following ACL and rule to configure that Squid allows only authenticated users to use the proxy:

# **acl** *kerb-auth* **proxy\_auth REQUIRED http\_access allow** *kerb-auth*

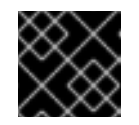

п

#### IMPORTANT

Specify these settings before the **http\_access deny all** rule.

c. Remove the following rule to disable bypassing the proxy authentication from IP ranges specified in **localnet** ACLs:

# **http\_access allow localnet**

d. The following ACL exists in the default configuration and defines **443** as a port that uses the HTTPS protocol:

# **acl SSL\_ports port 443**

If users should be able to use the HTTPS protocol also on other ports, add an ACL for each of these port:

# **acl SSL\_ports port** *port\_number*

e. Update the list of **acl Safe\_ports** rules to configure to which ports Squid can establish a connection. For example, to configure that clients using the proxy can only access resources on port 21 (FTP), 80 (HTTP), and 443 (HTTPS), keep only the following **acl Safe\_ports** statements in the configuration:

**acl Safe\_ports port 21 acl Safe\_ports port 80 acl Safe\_ports port 443**

By default, the configuration contains the **http\_access deny !Safe\_ports** rule that defines access denial to ports that are not defined in **Safe\_ports** ACLs.

f. Configure the cache type, the path to the cache directory, the cache size, and further cache type-specific settings in the **cache\_dir** parameter:

# **cache\_dir ufs /var/spool/squid 10000 16 256**

With these settings:

- Squid uses the **ufs** cache type.
- Squid stores its cache in the **/var/spool/squid/** directory.
- The cache grows up to **10000** MB.
- Squid creates **16** level-1 sub-directories in the **/var/spool/squid/** directory.
- **•** Squid creates 256 sub-directories in each level-1 directory. If you do not set a **cache\_dir** directive, Squid stores the cache in memory.
- 8. If you set a different cache directory than /var/spool/squid/ in the cache dir parameter:
	- a. Create the cache directory:

# **mkdir -p** *path\_to\_cache\_directory*

b. Configure the permissions for the cache directory:

# **chown squid:squid** *path\_to\_cache\_directory*

c. If you run SELinux in **enforcing** mode, set the **squid\_cache\_t** context for the cache directory:

# **semanage fcontext -a -t squid\_cache\_t "***path\_to\_cache\_directory***(/.\*)?"** # **restorecon -Rv** *path\_to\_cache\_directory*

If the **semanage** utility is not available on your system, install the **policycoreutils-pythonutils** package.

9. Open the **3128** port in the firewall:

# **firewall-cmd --permanent --add-port=3128/tcp** # **firewall-cmd --reload**

10. Enable and start the **squid** service:

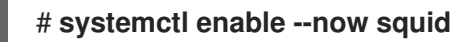

#### Verification steps

To verify that the proxy works correctly, download a web page using the **curl** utility:

# **curl -O -L "***https://www.redhat.com/index.html***" --proxy-negotiate -u : -x "***proxy.ad.example.com:3128***"**

If **curl** does not display any error and the **index.html** file exists in the current directory, the proxy works.

#### Troubleshooting steps

To manually test Kerberos authentication:

1. Obtain a Kerberos ticket for the AD account:

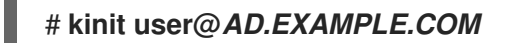

2. Optionally, display the ticket:

# # **klist**

3. Use the **negotiate kerberos auth test** utility to test the authentication:

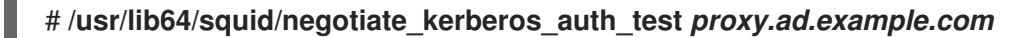

If the helper utility returns a token, the authentication succeeded:

Token: YIIFtAYGKwYBBQUCoIIFqDC...

# 6.4. CONFIGURING A DOMAIN DENY LIST IN SQUID

Frequently, administrators want to block access to specific domains. This section describes how to configure a domain deny list in Squid.

#### **Prerequisites**

Squid is configured, and users can use the proxy.

#### Procedure

1. Edit the **/etc/squid/squid.conf** file and add the following settings:

**acl domain\_deny\_list dstdomain "/etc/squid/domain\_deny\_list.txt" http\_access deny all domain\_deny\_list**

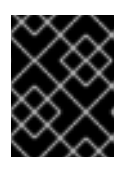

### IMPORTANT

Add these entries before the first **http\_access allow** statement that allows access to users or clients.

2. Create the **/etc/squid/domain\_deny\_list.txt** file and add the domains you want to block. For example, to block access to **example.com** including subdomains and to block **example.net**, add:

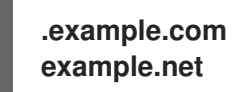

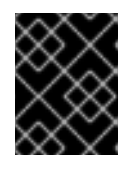

#### IMPORTANT

If you referred to the /**etc/squid/domain\_deny\_list.txt** file in the squid configuration, this file must not be empty. If the file is empty, Squid fails to start.

3. Restart the **squid** service:

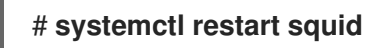

# 6.5. CONFIGURING THE SQUID SERVICE TO LISTEN ON A SPECIFIC PORT OR IP ADDRESS

By default, the Squid proxy service listens on the **3128** port on all network interfaces. You can change the port and configuring Squid to listen on a specific IP address.

#### **Prerequisites**

**•** The **squid** package is installed.

#### Procedure

- 1. Edit the **/etc/squid/squid.conf** file:
	- To set the port on which the Squid service listens, set the port number in the **http\_port** parameter. For example, to set the port to **8080**, set:

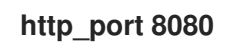

To configure on which IP address the Squid service listens, set the IP address and port number in the **http\_port** parameter. For example, to configure that Squid listens only on the **192.0.2.1** IP address on port **3128**, set:

**http\_port 192.0.2.1:3128**

 $\blacksquare$ 

Add multiple **http port** parameters to the configuration file to configure that Squid listens on multiple ports and IP addresses:

**http\_port 192.0.2.1:3128 http\_port 192.0.2.1:8080**

- 2. If you configured that Squid uses a different port as the default (**3128**):
	- a. Open the port in the firewall:

# **firewall-cmd --permanent --add-port=***port\_number***/tcp** # **firewall-cmd --reload**

b. If you run SELinux in enforcing mode, assign the port to the **squid\_port\_t** port type definition:

#### # **semanage port -a -t squid\_port\_t -p tcp** *port\_number*

If the **semanage** utility is not available on your system, install the **policycoreutils-pythonutils** package.

3. Restart the **squid** service:

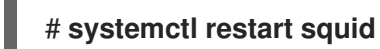

# 6.6. ADDITIONAL RESOURCES

Configuration parameters **usr/share/doc/squid-<version>/squid.conf.documented**

# CHAPTER 7. DATABASE SERVERS

# 7.1. INTRODUCTION TO DATABASE SERVERS

A database server is a service that provides features of a database management system (DBMS). DBMS provides utilities for database administration and interacts with end users, applications, and databases.

Red Hat Enterprise Linux 8 provides the following database management systems:

- MariaDB 10.3
- MariaDB 10.5 available since RHEL 8.4
- MariaDB 10.11 available since RHEL 8.10
- MySQL 8.0
- PostgreSQL 10
- PostgreSQL 9.6
- PostgreSQL 12 available since RHEL 8.1.1
- **PostgreSQL 13 available since RHEL 8.4**
- **PostgreSQL 15 available since RHEL 8.8**
- PostgreSQL 16 available since RHEL 8.10

# 7.2. USING MARIADB

The MariaDB server is an open source fast and robust database server that is based on the MySQL technology. MariaDB is a relational database that converts data into structured information and provides an SQL interface for accessing data. It includes multiple storage engines and plugins, as well as geographic information system (GIS) and JavaScript Object Notation (JSON) features.

Learn how to install and configure MariaDB on a RHEL system, how to back up MariaDB data, how to migrate from an earlier MariaDB version, and how to replicate a database using the MariaDB Galera Cluster.

# 7.2.1. Installing MariaDB

In RHEL 8, the MariaDB server is available in the following versions, each provided by a separate stream:

- MariaDB 10.3
- MariaDB 10.5 available since RHEL 8.4
- MariaDB 10.11 available since RHEL 8.10

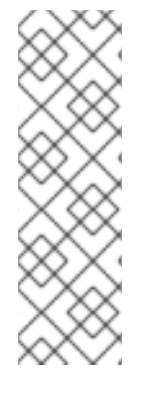

# **NOTE**

By design, it is impossible to install more than one version (stream) of the same module in parallel. Therefore, you must choose only one of the available streams from the **mariadb** module. You can use different versions of the MariaDB database server in containers, see Running multiple MariaDB versions in [containers](#page-158-0) .

The MariaDB and MySQL database servers cannot be installed in parallel in RHEL 8 due to conflicting RPM packages. You can use the MariaDB and MySQL database servers in parallel in containers, see Running multiple MySQL and MariaDB versions in [containers](#page-183-0) .

To install MariaDB, use the following procedure.

#### Procedure

1. Install MariaDB server packages by selecting a stream (version) from the **mariadb** module and specifying the **server** profile. For example:

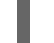

# **yum module install mariadb:10.3/server**

2. Start the **mariadb** service:

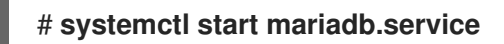

3. Enable the **mariadb** service to start at boot:

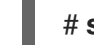

#### # **systemctl enable mariadb.service**

4. *Recommended for MariaDB 10.3:* To improve security when installing MariaDB, run the following command:

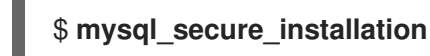

The command launches a fully interactive script, which prompts for each step in the process. The script enables you to improve security in the following ways:

- Setting a password for root accounts
- Removing anonymous users
- Disallowing remote root logins (outside the local host)

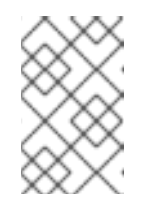

# **NOTE**

The mysql\_secure\_installation script is no longer valuable in MariaDB 10.5 or later. The security enhancements are part of the default behavior since MariaDB 10.5.

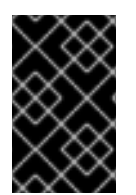

# IMPORTANT

If you want to upgrade from an earlier **mariadb** stream within RHEL 8, follow both [procedures](#page-173-0) described in [Switching](https://access.redhat.com/documentation/en-us/red_hat_enterprise_linux/8/html/installing_managing_and_removing_user-space_components/managing-versions-of-appstream-content_using-appstream#switching-to-a-later-stream_managing-versions-of-appstream-content) to a later stream and in Upgrading from MariaDB 10.3 to MariaDB 10.5 or in [Upgrading](#page-176-0) from MariaDB 10.5 to MariaDB 10.11 .

### <span id="page-158-0"></span>7.2.1.1. Running multiple MariaDB versions in containers

To run different versions of MariaDB on the same host, run them in containers because you cannot install multiple versions (streams) of the same module in parallel.

#### Prerequisites

The **container-tools** module is installed.

#### Procedure

1. Use your Red Hat Customer Portal account to authenticate to the **registry.redhat.io** registry:

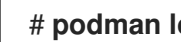

# **podman login registry.redhat.io**

Skip this step if you are already logged in to the container registry.

2. Run MariaDB 10.3 in a container:

\$ **podman run -d --name** *<container\_name>* **-e MYSQL\_ROOT\_PASSWORD=***<mariadb\_root\_password>* **-p** *<host\_port\_1>***:3306 rhel8/mariadb-103**

For more [information](https://catalog.redhat.com/software/containers/rhel8/mariadb-103/5ba0acf2d70cc57b0d1d9e78) about the usage of this container image, see the Red Hat Ecosystem Catalog.

3. Run MariaDB 10.5 in a container:

\$ **podman run -d --name** *<container\_name>* **-e MYSQL\_ROOT\_PASSWORD=***<mariadb\_root\_password>* **-p** *<host\_port\_2>***:3306 rhel8/mariadb-105**

For more [information](https://catalog.redhat.com/software/containers/rhel8/mariadb-105/6065b40cdfe097aa13042b51) about the usage of this container image, see the Red Hat Ecosystem Catalog.

4. Run MariaDB 10.11 in a container:

\$ **podman run -d --name** *<container\_name>* **-e MYSQL\_ROOT\_PASSWORD=***<mariadb\_root\_password>* **-p** *<host\_port\_3>***:3306 rhel8/mariadb-1011**

For more [information](https://catalog.redhat.com/software/containers/rhel8/mariadb-1011/657c140f698d11a60bf8e8ff) about the usage of this container image, see the Red Hat Ecosystem Catalog.

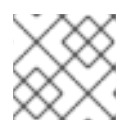

#### **NOTE**

The container names and host ports of the two database servers must differ.

5. To ensure that clients can access the database server on the network, open the host ports in the firewall:

# **firewall-cmd --permanent --add-port= {***<host\_port\_1>***/tcp,***<host\_port\_2>***/tcp,***<host\_port\_3>***/tcp...}** # **firewall-cmd --reload**

### Verification steps

1. Display information about running containers:

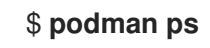

2. Connect to the database server and log in as root:

# **mysql -u root -p -h localhost -P** *<host\_port>* **--protocol tcp**

#### Additional resources

- Building, running, and managing [containers](https://access.redhat.com/documentation/en-us/red_hat_enterprise_linux/8/html/building_running_and_managing_containers/index)
- **•** Browse containers in the Red Hat [Ecosystem](https://catalog.redhat.com/software/containers/search) Catalog

# 7.2.2. Configuring MariaDB

To configure the MariaDB server for networking, use the following procedure.

#### Procedure

- 1. Edit the **[mysqld]** section of the **/etc/my.cnf.d/mariadb-server.cnf** file. You can set the following configuration directives:
	- **bind-address** is the address on which the server listens. Possible options are:
		- a host name
		- an IPv4 address
		- an IPv6 address
	- **skip-networking** controls whether the server listens for TCP/IP connections. Possible values are:
		- $\circ$  0 to listen for all clients
		- 1 to listen for local clients only
	- **port** the port on which MariaDB listens for TCP/IP connections.
- 2. Restart the **mariadb** service:

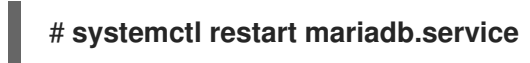

# 7.2.3. Setting up TLS encryption on a MariaDB server

By default, MariaDB uses unencrypted connections. For secure connections, enable TLS support on the MariaDB server and configure your clients to establish encrypted connections.

#### 7.2.3.1. Placing the CA certificate, server certificate, and private key on the MariaDB server

Before you can enable TLS encryption in the MariaDB server, store the certificate authority (CA) certificate, the server certificate, and the private key on the MariaDB server.

#### <span id="page-160-0"></span>**Prerequisites**

- The following files in Privacy Enhanced Mail (PEM) format have been copied to the server:
	- The private key of the server: **server.example.com.key.pem**
	- The server certificate: **server.example.com.crt.pem**
	- The Certificate Authority (CA) certificate: **ca.crt.pem**

For details about creating a private key and certificate signing request (CSR), as well as about requesting a certificate from a CA, see your CA's documentation.

#### Procedure

1. Store the CA and server certificates in the **/etc/pki/tls/certs/** directory:

# **mv** *<path>***/server.example.com.crt.pem /etc/pki/tls/certs/** # **mv** *<path>***/ca.crt.pem /etc/pki/tls/certs/**

2. Set permissions on the CA and server certificate that enable the **MariaDB** server to read the files:

# **chmod 644 /etc/pki/tls/certs/server.example.com.crt.pem /etc/pki/tls/certs/ca.crt.pem**

Because certificates are part of the communication before a secure connection is established, any client can retrieve them without authentication. Therefore, you do not need to set strict permissions on the CA and server certificate files.

3. Store the server's private key in the **/etc/pki/tls/private/** directory:

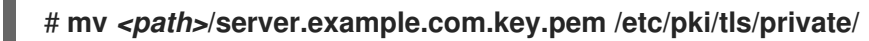

4. Set secure permissions on the server's private key:

# **chmod 640 /etc/pki/tls/private/server.example.com.key.pem** # **chgrp mysql /etc/pki/tls/private/server.example.com.key.pem**

If unauthorized users have access to the private key, connections to the MariaDB server are no longer secure.

5. Restore the SELinux context:

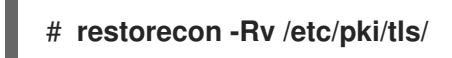

# 7.2.3.2. Configuring TLS on a MariaDB server

To improve security, enable TLS support on the MariaDB server. As a result, clients can transmit data with the server using TLS encryption.

# **Prerequisites**

● You installed the MariaDB server.

- <span id="page-161-0"></span>**•** The **mariadb** service is running.
- The following files in Privacy Enhanced Mail (PEM) format exist on the server and are readable by the **mysql** user:
	- The private key of the server: **/etc/pki/tls/private/server.example.com.key.pem**
	- The server certificate: **/etc/pki/tls/certs/server.example.com.crt.pem**
	- The Certificate Authority (CA) certificate **/etc/pki/tls/certs/ca.crt.pem**
- The subject distinguished name (DN) or the subject alternative name (SAN) field in the server certificate matches the server's hostname.

#### Procedure

- 1. Create the **/etc/my.cnf.d/mariadb-server-tls.cnf** file:
	- a. Add the following content to configure the paths to the private key, server and CA certificate:

```
[mariadb]
ssl_key = /etc/pki/tls/private/server.example.com.key.pem
ssl_cert = /etc/pki/tls/certs/server.example.com.crt.pem
ssl_ca = /etc/pki/tls/certs/ca.crt.pem
```
b. If you have a Certificate Revocation List (CRL), configure the MariaDB server to use it:

# **ssl\_crl =** */etc/pki/tls/certs/example.crl.pem*

c. Optional: If you run MariaDB 10.5.2 or later, you can reject connection attempts without encryption. To enable this feature, append:

# **require\_secure\_transport = on**

d. Optional: If you run MariaDB 10.4.6 or later, you can set the TLS versions the server should support. For example, to support TLS 1.2 and TLS 1.3, append:

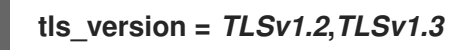

By default, the server supports TLS 1.1, TLS 1.2, and TLS 1.3.

2. Restart the **mariadb** service:

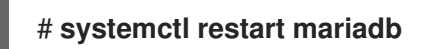

#### Verification

To simplify troubleshooting, perform the following steps on the MariaDB server before you configure the local client to use TLS encryption:

1. Verify that MariaDB now has TLS encryption enabled:

# **mysql -u** *root* **-p -e "SHOW GLOBAL VARIABLES LIKE 'have\_ssl';"** +---------------+-----------------+

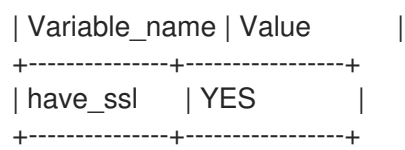

If the **have** ssl variable is set to **yes**, TLS encryption is enabled.

2. If you configured the MariaDB service to only support specific TLS versions, display the **tls\_version** variable:

```
# mysql -u root -p -e "SHOW GLOBAL VARIABLES LIKE 'tls_version';"
+---------------+-----------------+
| Variable_name | Value
+---------------+-----------------+
| tls_version | TLSv1.2,TLSv1.3 |
+---------------+-----------------+
```
#### Additional resources

- Placing the CA [certificate,](#page-160-0) server certificate, and private key on the MariaDB server
- [Upgrading](#page-173-0) from MariaDB 10.3 to MariaDB 10.5
- [Upgrading](#page-176-0) from MariaDB 10.5 to MariaDB 10.11

#### 7.2.3.3. Requiring TLS encrypted connections for specific user accounts

Users that have access to sensitive data should always use a TLS-encrypted connection to avoid sending data unencrypted over the network.

If you cannot configure on the server that a secure transport is required for all connections (**require\_secure\_transport = on**), configure individual user accounts to require TLS encryption.

#### **Prerequisites**

- The MariaDB server has TLS support enabled.
- The user you configure to require secure transport exists.
- The client trusts the CA certificate that issued the server's certificate.

#### Procedure

1. Connect as an administrative user to the MariaDB server:

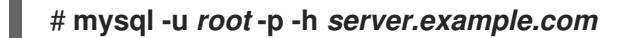

If your administrative user has no permissions to access the server remotely, perform the command on the MariaDB server and connect to **localhost**.

2. Use the **REQUIRE SSL** clause to enforce that a user must connect using a TLS-encrypted connection:

MariaDB [(none)]> **ALTER USER** *'example***'@***'%'* **REQUIRE SSL;**

### Verification

1. Connect to the server as the **example** user using TLS encryption:

```
# mysql -u example -p -h server.example.com --ssl
...
MariaDB [(none)]>
```
If no error is shown and you have access to the interactive MariaDB console, the connection with TLS succeeds.

2. Attempt to connect as the **example** user with TLS disabled:

```
# mysql -u example -p -h server.example.com --skip-ssl
ERROR 1045 (28000): Access denied for user 'example'@'server.example.com' (using
password: YES)
```
The server rejected the login attempt because TLS is required for this user but disabled (**--skipssl**).

#### Additional resources

● Setting up TLS [encryption](#page-161-0) on a MariaDB server

# 7.2.4. Globally enabling TLS encryption in MariaDB clients

If your MariaDB server supports TLS encryption, configure your clients to establish only secure connections and to verify the server certificate. This procedure describes how to enable TLS support for all users on the server.

#### 7.2.4.1. Configuring the MariaDB client to use TLS encryption by default

On RHEL, you can globally configure that the MariaDB client uses TLS encryption and verifies that the Common Name (CN) in the server certificate matches the hostname the user connects to. This prevents man-in-the-middle attacks.

#### **Prerequisites**

- The MariaDB server has TLS support enabled.
- If the certificate authority (CA) that issued the server's certificate is not trusted by RHEL, the CA certificate has been copied to the client.

#### Procedure

- 1. If RHEL does not trust the CA that issued the server's certificate:
	- a. Copy the CA certificate to the **/etc/pki/ca-trust/source/anchors/** directory:

# **cp** *<path>***/ca.crt.pem /etc/pki/ca-trust/source/anchors/**

b. Set permissions that enable all users to read the CA certificate file:

# **chmod 644 /etc/pki/ca-trust/source/anchors/ca.crt.pem**

c. Rebuild the CA trust database:

# # **update-ca-trust**

2. Create the **/etc/my.cnf.d/mariadb-client-tls.cnf** file with the following content:

[client-mariadb] ssl ssl-verify-server-cert

These settings define that the MariaDB client uses TLS encryption ( **ssl**) and that the client compares the hostname with the CN in the server certificate (**ssl-verify-server-cert**).

#### Verification

...

Connect to the server using the hostname, and display the server status:

# **mysql -u** *root* **-p -h** *server.example.com* **-e status**

SSL: Cipher in use is TLS AES 256 GCM SHA384

If the **SSL** entry contains **Cipher in use is…**, the connection is encrypted.

Note that the user you use in this command has permissions to authenticate remotely.

If the hostname you connect to does not match the hostname in the TLS certificate of the server, the **ssl-verify-server-cert** parameter causes the connection to fail. For example, if you connect to **localhost**:

# **mysql -u** *root* **-p -h** *localhost* **-e status** ERROR 2026 (HY000): SSL connection error: Validation of SSL server certificate failed

#### Additional resources

The **--ssl\*** parameter descriptions in the **mysql(1)** man page.

# 7.2.5. Backing up MariaDB data

There are two main ways to back up data from a MariaDB database in Red Hat Enterprise Linux 8:

- Logical backup
- Physical backup

Logical backup consists of the SQL statements necessary to restore the data. This type of backup exports information and records in plain text files.

The main advantage of logical backup over physical backup is portability and flexibility. The data can be restored on other hardware configurations, MariaDB versions or Database Management System (DBMS), which is not possible with physical backups.

Note that logical backup can be performed if the **mariadb.service** is running. Logical backup does not include log and configuration files.

Physical backup consists of copies of files and directories that store the content.

Physical backup has the following advantages compared to logical backup:

- Output is more compact.
- **•** Backup is smaller in size.
- Backup and restore are faster.
- Backup includes log and configuration files.

Note that physical backup must be performed when the **mariadb.service** is not running or all tables in the database are locked to prevent changes during the backup.

You can use one of the following MariaDB backup approaches to back up data from a MariaDB database:

- Logical backup with **mysqldump**
- Physical online backup using the **Mariabackup** utility
- File system backup
- Replication as a backup solution

#### 7.2.5.1. Performing logical backup with mysqldump

The mysqldump client is a backup utility, which can be used to dump a database or a collection of databases for the purpose of a backup or transfer to another database server. The output of mysqldump typically consists of SQL statements to re-create the server table structure, populate it with data, or both. mysqldump can also generate files in other formats, including XML and delimited text formats, such as CSV.

To perform the mysqldump backup, you can use one of the following options:

- **Back up one or more selected databases**
- Back up all databases
- Back up a subset of tables from one database

#### Procedure

 $\bullet$ To dump a single database, run:

#### # **mysqldump [***options***] --databases** *db\_name* **>** *backup-file.sql*

To dump multiple databases at once, run:

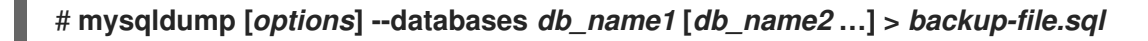

To dump all databases, run:

# **mysqldump [***options***] --all-databases >** *backup-file.sql*

To load one or more dumped full databases back into a server, run:

### # **mysql <** *backup-file.sql*

To load a database to a remote MariaDB server, run:

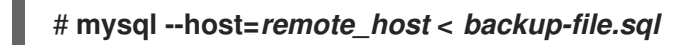

To dump a subset of tables from one database, add a list of the chosen tables at the end of the **mysqldump** command:

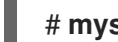

# **mysqldump [***options***]** *db\_name* **[***tbl\_name* **…] >** *backup-file.sql*

To load a subset of tables dumped from one database, run:

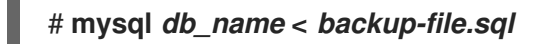

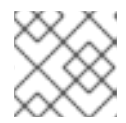

#### **NOTE**

The *db\_name* database must exist at this point.

To see a list of the options that **mysqldump** supports, run:

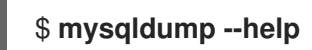

#### Additional resources

• For more information about logical backup with **mysqldump**, see the MariaDB [Documentation](https://mariadb.com/kb/en/library/mysqldump/).

#### 7.2.5.2. Performing physical online backup using the Mariabackup utility

Mariabackup is a utility based on the Percona XtraBackup technology, which enables performing physical online backups of InnoDB, Aria, and MyISAM tables. This utility is provided by the **mariadbbackup** package from the AppStream repository.

Mariabackup supports full backup capability for MariaDB server, which includes encrypted and compressed data.

#### **Prerequisites**

**•** The **mariadb-backup** package is installed on the system:

# # **yum install mariadb-backup**

- You must provide Mariabackup with credentials for the user under which the backup will be run. You can provide the credentials either on the command line or by a configuration file.
- Users of Mariabackup must have the **RELOAD**, **LOCK TABLES**, and **REPLICATION CLIENT** privileges.

To create a backup of a database using Mariabackup, use the following procedure.

#### Procedure

To create a backup while providing credentials on the command line, run:

\$ **mariabackup --backup --target-dir <backup\_directory> --user <backup\_user> - password <backup\_passwd>**

The **target-dir** option defines the directory where the backup files are stored. If you want to perform a full backup, the target directory must be empty or not exist.

The **user** and **password** options allow you to configure the user name and the password.

- To create a backup with credentials set in a configuration file:
	- 1. Create a configuration file in the **/etc/my.cnf.d/** directory, for example, **/etc/my.cnf.d/mariabackup.cnf**.
	- 2. Add the following lines into the **[xtrabackup]** or **[mysqld]** section of the new file:

[xtrabackup] user=myuser password=mypassword

3. Perform the backup:

#### \$ **mariabackup --backup --target-dir <backup\_directory>**

#### Additional resources

Full Backup and Restore with [Mariabackup](https://mariadb.com/kb/en/library/full-backup-and-restore-with-mariadb-backup/)

#### 7.2.5.3. Restoring data using the Mariabackup utility

When the backup is complete, you can restore the data from the backup by using the **mariabackup** command with one of the following options:

- **--copy-back** allows you to keep the original backup files.
- **--move-back** moves the backup files to the data directory and removes the original backup files.

To restore data using the Mariabackup utility, use the following procedure.

#### **Prerequisites**

Verify that the **mariadb** service is not running:

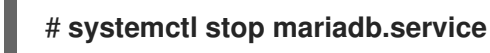

- Verify that the data directory is empty.
- Users of Mariabackup must have the **RELOAD**, **LOCK TABLES**, and **REPLICATION CLIENT** privileges.

#### Procedure

- 1. Run the **mariabackup** command:
	- To restore data and keep the original backup files, use the **--copy-back** option:

\$ **mariabackup --copy-back --target-dir=/var/mariadb/backup/**

To restore data and remove the original backup files, use the **--move-back** option:

### \$ **mariabackup --move-back --target-dir=/var/mariadb/backup/**

2. Fix the file permissions.

When restoring a database, Mariabackup preserves the file and directory privileges of the backup. However, Mariabackup writes the files to disk as the user and group restoring the database. After restoring a backup, you may need to adjust the owner of the data directory to match the user and group for the MariaDB server, typically **mysql** for both.

For example, to recursively change ownership of the files to the **mysql** user and group:

### # **chown -R mysql:mysql /var/lib/mysql/**

3. Start the **mariadb** service:

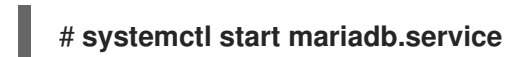

#### Additional resources

Full Backup and Restore with [Mariabackup](https://mariadb.com/kb/en/library/full-backup-and-restore-with-mariabackup/)

#### 7.2.5.4. Performing file system backup

To create a file system backup of MariaDB data files, copy the content of the MariaDB data directory to your backup location.

To back up also your current configuration or the log files, use the optional steps of the following procedure.

#### Procedure

1. Stop the **mariadb** service:

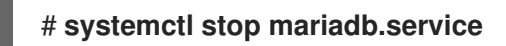

2. Copy the data files to the required location:

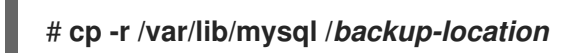

3. Optionally, copy the configuration files to the required location:

#### # **cp -r /etc/my.cnf /etc/my.cnf.d /***backup-location***/configuration**

4. Optionally, copy the log files to the required location:

# # **cp /var/log/mariadb/\*** */backup-location***/logs**

5. Start the **mariadb** service:

### # **systemctl start mariadb.service**

6. When loading the backed up data from the backup location to the **/var/lib/mysql** directory, ensure that **mysql:mysql** is an owner of all data in **/var/lib/mysql**:

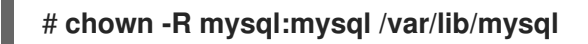

### 7.2.5.5. Replication as a backup solution

Replication is an alternative backup solution for source servers. If a source server replicates to a replica server, backups can be run on the replica without any impact on the source. The source can still run while you shut down the replica and back the data up from the replica.

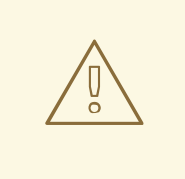

# WARNING

Replication itself is not a sufficient backup solution. Replication protects source servers against hardware failures, but it does not ensure protection against data loss. It is recommended that you use any other backup solution on the replica together with this method.

#### Additional resources

- [Replicating](#page-179-0) MariaDB with Galera
- [Replication](https://mariadb.com/kb/en/library/replication-as-a-backup-solution/) as a backup solution

# 7.2.6. Migrating to MariaDB 10.3

RHEL 7 contains MariaDB 5.5 as the default implementation of a server from the MySQL databases family. Later versions of the MariaDB database server are available as Software Collections for RHEL 7. RHEL 8 provides MariaDB 10.3, MariaDB 10.5, MariaDB 10.11, and MySQL 8.0.

This part describes migration to MariaDB 10.3 from a RHEL 7 or Red Hat Software Collections version of MariaDB.

If you want to migrate from MariaDB 10.3 to MariaDB 10.5 within RHEL 8, see [Upgrading](#page-173-0) from MariaDB 10.3 to MariaDB 10.5 instead.

If you want to migrate from MariaDB 10.5 to MariaDB 10.11 within RHEL 8, see [Upgrading](#page-176-0) from MariaDB 10.5 to MariaDB 10.11.

#### 7.2.6.1. Notable differences between the RHEL 7 and RHEL 8 versions of MariaDB

The most important changes between MariaDB 5.5 and MariaDB 10.3 are:

- MariaDB Galera Cluster, a synchronous multi-source cluster, is a standard part of MariaDB since 10.1.
- The ARCHIVE storage engine is no longer enabled by default, and the plugin needs to be specifically enabled.
- The BLACKHOLE storage engine is no longer enabled by default, and the plugin needs to be specifically enabled.
- InnoDB is used as the default storage engine instead of XtraDB, which was used in MariaDB 10.1 and earlier versions. For more details, see Why does [MariaDB](https://mariadb.com/kb/en/library/why-does-mariadb-102-use-innodb-instead-of-xtradb/) 10.2 use InnoDB instead of XtraDB? .
- The new **mariadb-connector-c** packages provide a common client library for MySQL and MariaDB. This library is usable with any version of the MySQL and MariaDB database servers. As a result, the user is able to connect one build of an application to any of the MySQL and MariaDB servers distributed with Red Hat Enterprise Linux 8.

To migrate from MariaDB 5.5 to MariaDB 10.3, you need to perform multiple [configuration](#page-170-0) changes.

#### <span id="page-170-0"></span>7.2.6.2. Configuration changes

The recommended migration path from MariaDB 5.5 to MariaDB 10.3 is to upgrade to MariaDB 10.0 first, and then upgrade by one version successively.

The main advantage of upgrading one minor version at a time is better adaptation of the database, including both data and configuration, to the changes. The upgrade ends on the same major version as is available in RHEL 8 (MariaDB 10.3), which significantly reduces configuration changes or other issues.

For more information about configuration changes when migrating from MariaDB 5.5 to MariaDB 10.0, see [Migrating](https://access.redhat.com/documentation/en-us/red_hat_software_collections/2/html-single/2.0_release_notes/#sect-Migration-MariaDB) to MariaDB 10.0 in Red Hat Software Collections documentation.

The migration to following successive versions of MariaDB and the required configuration changes is described in these documents:

- [Migrating](https://access.redhat.com/documentation/en-us/red_hat_software_collections/2/html-single/2.2_release_notes/#sect-Migration-MariaDB) to MariaDB 10.1 in Red Hat Software Collections documentation.
- [Migrating](https://access.redhat.com/documentation/en-us/red_hat_software_collections/3/html-single/3.0_release_notes/#sect-Migration-MariaDB) to MariaDB 10.2 in Red Hat Software Collections documentation.
- [Migrating](https://access.redhat.com/documentation/en-us/red_hat_software_collections/3/html-single/3.3_release_notes/index#sect-Migration-MariaDB) to MariaDB 10.3 in Red Hat Software Collections documentation.

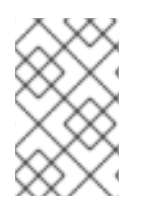

#### **NOTE**

Migration directly from MariaDB 5.5 to MariaDB 10.3 is also possible, but you must perform all configuration changes that are required by differences described in the migration documents above.

#### 7.2.6.3. In-place upgrade using the mysql\_upgrade utility

To migrate the database files to RHEL 8, users of MariaDB on RHEL 7 must perform the in-place upgrade using the **mysql\_upgrade** utility. The **mysql\_upgrade** utility is provided by the **mariadbserver-utils** subpackage, which is installed as a dependency of the **mariadb-server** package.

To perform an in-place upgrade, you must copy binary data files to the **/var/lib/mysql/** data directory on the RHEL 8 system and use the **mysql\_upgrade** utility.

You can use this method for migrating data from:

- The Red Hat Enterprise Linux 7 version of MariaDB 5.5
- The Red Hat Software Collections versions of:
	- MariaDB 5.5 (no longer supported)
	- MariaDB 10.0 (no longer supported)
	- MariaDB 10.1 (no longer supported)
	- MariaDB 10.2 (no longer supported)
	- MariaDB 10.3 (no longer supported) Note that it is recommended to upgrade to MariaDB 10.3 by one version successively. See the respective Migration chapters in the Release Notes for Red Hat Software [Collections](https://access.redhat.com/documentation/en-us/red_hat_software_collections/3/) .

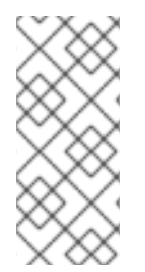

# **NOTE**

If you are upgrading from the RHEL 7 version of **MariaDB**, the source data is stored in the **/var/lib/mysql/** directory. In case of Red Hat Software Collections versions of MariaDB, the source data directory is **/var/opt/rh/<collection\_name>/lib/mysql/**(with the exception of the **mariadb55**, which uses the **/opt/rh/mariadb55/root/var/lib/mysql/** data directory).

To perform an upgrade using the **mysgl upgrade** utility, use the following procedure.

#### **Prerequisites**

Before performing the upgrade, back up all your data stored in the **MariaDB** databases.

#### Procedure

1. Ensure that the **mariadb-server** package is installed on the RHEL 8 system:

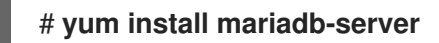

2. Ensure that the **mariadb** service is not running on either of the source and target systems at the time of copying data:

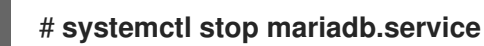

- 3. Copy the data from the source location to the **/var/lib/mysql/** directory on the RHEL 8 target system.
- 4. Set the appropriate permissions and SELinux context for copied files on the target system:

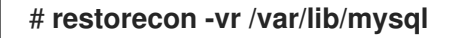

5. Start the MariaDB server on the target system:

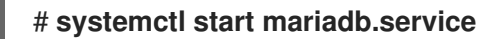

6. Run the **mysql\_upgrade** command to check and repair internal tables:

# \$ **mysql\_upgrade**

7. When the upgrade is complete, verify that all configuration files within the **/etc/my.cnf.d/** directory include only options valid for MariaDB 10.3.

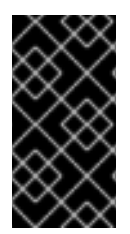

### IMPORTANT

There are certain risks and known problems related to an in-place upgrade. For example, some queries might not work or they will be run in a different order than before the upgrade. For more information about these risks and problems, and for general information about an in-place upgrade, see [MariaDB](https://mariadb.com/kb/en/library/mariadb-1030-release-notes/) 10.3 Release Notes .

# 7.2.7. Upgrading from MariaDB 10.3 to MariaDB 10.5

This part describes migration from MariaDB 10.3 to MariaDB 10.5 within RHEL 8.

#### 7.2.7.1. Notable differences between MariaDB 10.3 and MariaDB 10.5

Significant changes between MariaDB 10.3 and MariaDB 10.5 include:

- **MariaDB** now uses the **unix socket** authentication plugin by default. The plugin enables users to use operating system credentials when connecting to MariaDB through the local UNIX socket file.
- **MariaDB** adds **mariadb-\*** named binaries and **mysql\*** symbolic links pointing to the **mariadb-\*** binaries. For example, the **mysqladmin**, **mysqlaccess**, and **mysqlshow** symlinks point to the **mariadb-admin**, **mariadb-access**, and **mariadb-show** binaries, respectively.
- The **SUPER** privilege has been split into several privileges to better align with each user role. As a result, certain statements have changed required privileges.
- In parallel replication, the **slave parallel mode** now defaults to **optimistic**.
- In the InnoDB storage engine, defaults of the following variables have been changed: **innodb** adaptive hash index to OFF and **innodb** checksum algorithm to full crc32.
- MariaDB now uses the **libedit** implementation of the underlying software managing the MariaDB command history (the **.mysql\_history** file) instead of the previously used **readline** library. This change impacts users working directly with the **.mysql\_history** file. Note that **.mysql\_history** is a file managed by the MariaDB or MySQL applications, and users should not work with the file directly. The human-readable appearance is coincidental.

<span id="page-173-0"></span>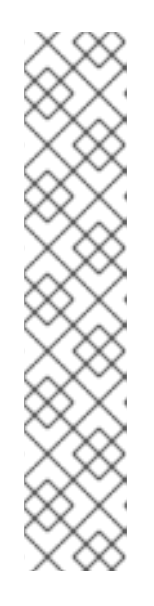

# **NOTE**

To increase security, you can consider not maintaining a history file. To disable the command history recording:

- 1. Remove the **.mysql\_history** file if it exists.
- 2. Use either of the following approaches:
	- Set the **MYSQL\_HISTFILE** variable to **/dev/null** and include this setting in any of your shell's startup files.
	- Change the **.mysql\_history** file to a symbolic link to **/dev/null**:

\$ **ln -s /dev/null \$HOME/.mysql\_history**

MariaDB Galera Cluster has been upgraded to version 4 with the following notable changes:

- Galera adds a new streaming replication feature, which supports replicating transactions of unlimited size. During an execution of streaming replication, a cluster replicates a transaction in small fragments.
- Galera now fully supports Global Transaction ID (GTID).
- **•** The default value for the **wsrep** on option in the **/etc/my.cnf.d/galera.cnf** file has changed from **1** to **0** to prevent end users from starting **wsrep** replication without configuring required additional options.

Changes to the PAM plugin in MariaDB 10.5 include:

- MariaDB 10.5 adds a new version of the Pluggable Authentication Modules (PAM) plugin. The PAM plugin version 2.0 performs PAM authentication using a separate **setuid root** helper binary, which enables MariaDB to use additional PAM modules.
- The helper binary can be executed only by users in the **mysql** group. By default, the group contains only the **mysql** user. Red Hat recommends that administrators do not add more users to the **mysql** group to prevent password-guessing attacks without throttling or logging through this helper utility.
- In MariaDB 10.5, the Pluggable Authentication Modules (PAM) plugin and its related files have been moved to a new package, **mariadb-pam**. As a result, no new **setuid root** binary is introduced on systems that do not use PAM authentication for **MariaDB**.
- The **mariadb-pam** package contains both PAM plugin versions: version 2.0 is the default, and version 1.0 is available as the **auth\_pam\_v1** shared object library.
- The **mariadb-pam** package is not installed by default with the MariaDB server. To make the PAM authentication plugin available in MariaDB 10.5, install the **mariadb-pam** package manually.

# 7.2.7.2. Upgrading from a RHEL 8 version of MariaDB 10.3 to MariaDB 10.5

This procedure describes upgrading from the **mariadb:10.3** module stream to the **mariadb:10.5** module stream using the **yum** and **mariadb-upgrade** utilities.

The **mariadb-upgrade** utility is provided by the **mariadb-server-utils** subpackage, which is installed as a dependency of the **mariadb-server** package.

### **Prerequisites**

**•** Before performing the upgrade, back up all your data stored in the MariaDB databases.

#### Procedure

1. Stop the MariaDB server:

#### # **systemctl stop mariadb.service**

2. Execute the following command to determine if your system is prepared for switching to a later stream:

# # **yum distro-sync**

This command must finish with the message *Nothing to do. Complete!* For more information, see [Switching](https://access.redhat.com/documentation/en-us/red_hat_enterprise_linux/8/html-single/installing_managing_and_removing_user-space_components/index#switching-to-a-later-stream_managing-versions-of-appstream-content) to a later stream .

3. Reset the **mariadb** module on your system:

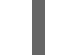

# **yum module reset mariadb**

4. Enable the new **mariadb:10.5** module stream:

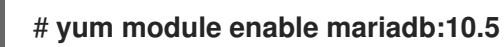

5. Synchronize installed packages to perform the change between streams:

# # **yum distro-sync**

This will update all installed MariaDB packages.

- 6. Adjust the configuration so that option files located in **/etc/my.cnf.d/** include only options valid for MariaDB 10.5. For details, see upstream documentation for [MariaDB](https://mariadb.com/kb/en/upgrading-from-mariadb-103-to-mariadb-104/#options-that-have-changed-default-values) 10.4 and [MariaDB](https://mariadb.com/kb/en/upgrading-from-mariadb-104-to-mariadb-105/#options-that-have-been-removed-or-renamed) 10.5.
- 7. Start the MariaDB server.
	- When upgrading a database running standalone:

# # **systemctl start mariadb.service**

When upgrading a Galera cluster node:

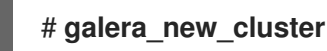

The **mariadb** service will be started automatically.

- 8. Execute the mariadb-upgrade utility to check and repair internal tables.
	- When upgrading a database running standalone:

# # **mariadb-upgrade**

When upgrading a Galera cluster node:

### # **mariadb-upgrade --skip-write-binlog**

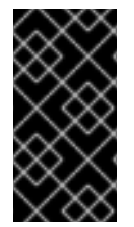

### IMPORTANT

There are certain risks and known problems related to an in-place upgrade. For example, some queries might not work or they will be run in a different order than before the upgrade. For more information about these risks and problems, and for general information about an in-place upgrade, see [MariaDB](https://mariadb.com/kb/en/release-notes-mariadb-105-series/) 10.5 Release Notes .

# 7.2.8. Upgrading from MariaDB 10.5 to MariaDB 10.11

This part describes migration from MariaDB 10.5 to MariaDB 10.11 within RHEL 8.

#### 7.2.8.1. Notable differences between MariaDB 10.5 and MariaDB 10.11

Significant changes between MariaDB 10.5 and MariaDB 10.11 include:

- A new **sys\_schema** feature is a collection of views, functions, and procedures to provide information about database usage.
- The **CREATE TABLE**, **ALTER TABLE**, **RENAME TABLE**, **DROP TABLE**, **DROP DATABASE**, and related Data Definition Language (DDL) statements are now atomic. The statement must be fully completed, otherwise the changes are reverted. Note that when deleting multiple tables with **DROP TABLE**, only each individual drop is atomic, not the full list of tables.
- A new **GRANT … TO PUBLIC** privilege is available.
- The **SUPER** and **READ ONLY ADMIN** privileges are now separate.
- You can now store universally unique identifiers in the new **UUID** database data type.
- MariaDB now supports the Secure Socket Layer (SSL) protocol version 3.
- The MariaDB server now requires correctly configured SSL to start. Previously, MariaDB silently disabled SSL and used insecure connections in case of misconfigured SSL.
- **•** MariaDB now supports the natural sort order through the **natural sort key()** function.
- A new **SFORMAT** function is now available for arbitrary text formatting.
- The **utf8** character set (and related collations) is now by default an alias for **utf8mb3**.
- MariaDB supports the Unicode Collation Algorithm (UCA) 14 collations.
- **systemd** socket activation files for MariaDB are now available in the **/usr/share/** directory. Note that they are not a part of the default configuration in RHEL as opposed to upstream.
- Error messages now contain the **MariaDB** string instead of **MySQL**.
- Error messages are now available in the Chinese language.
- <span id="page-176-0"></span>The default logrotate file has changed significantly. Review your configuration before migrating to MariaDB 10.11.
- For MariaDB and MySQL clients, the connection property specified on the command line (for example, **--port=3306**), now forces the protocol type of communication between the client and the server, such as **tcp**, **socket**, **pipe**, or **memory**. Previously, for example, the specified port was ignored if a MariaDB client connected through a UNIX socket.

### 7.2.8.2. Upgrading from a RHEL 8 version of MariaDB 10.5 to MariaDB 10.11

This procedure describes upgrading from the **mariadb:10.5** module stream to the **mariadb:10.11** module stream using the **yum** and **mariadb-upgrade** utilities.

The **mariadb-upgrade** utility is provided by the **mariadb-server-utils** subpackage, which is installed as a dependency of the **mariadb-server** package.

#### **Prerequisites**

**•** Before performing the upgrade, back up all your data stored in the MariaDB databases.

#### Procedure

1. Stop the MariaDB server:

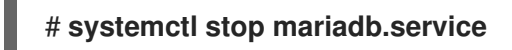

2. Execute the following command to determine if your system is prepared for switching to a later stream:

# # **yum distro-sync**

This command must finish with the message *Nothing to do. Complete!* For more information, see [Switching](https://access.redhat.com/documentation/en-us/red_hat_enterprise_linux/8/html-single/installing_managing_and_removing_user-space_components/index#switching-to-a-later-stream_managing-versions-of-appstream-content) to a later stream .

3. Reset the **mariadb** module on your system:

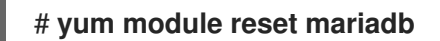

4. Enable the new **mariadb:10.11** module stream:

# **yum module enable mariadb:10.11**

5. Synchronize installed packages to perform the change between streams:

#### # **yum distro-sync**

This will update all installed MariaDB packages.

- 6. Adjust the configuration so that option files located in **/etc/my.cnf.d/** include only options valid for MariaDB 10.11. For details, see upstream documentation for [MariaDB](https://mariadb.com/kb/en/upgrading-from-mariadb-10-5-to-mariadb-10-6/) 10.6 and [MariaDB](https://mariadb.com/kb/en/upgrading-from-mariadb-10-6-to-mariadb-10-11/) 10.11.
- 7. Start the MariaDB server.
	- When upgrading a database running standalone:

# **systemctl start mariadb.service**

When upgrading a Galera cluster node:

# # **galera\_new\_cluster**

The **mariadb** service will be started automatically.

- 8. Execute the mariadb-upgrade utility to check and repair internal tables.
	- When upgrading a database running standalone:

# # **mariadb-upgrade**

When upgrading a **Galera** cluster node:

# **mariadb-upgrade --skip-write-binlog**

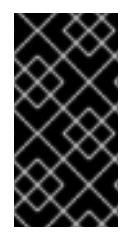

# IMPORTANT

There are certain risks and known problems related to an in-place upgrade. For example, some queries might not work or they will be run in a different order than before the upgrade. For more information about these risks and problems, and for general information about an in-place upgrade, see [MariaDB](https://mariadb.com/kb/en/release-notes-mariadb-1011-series/) 10.11 Release Notes .

# 7.2.9. Replicating MariaDB with Galera

This section describes how to replicate a MariaDB database using the Galera solution on Red Hat Enterprise Linux 8.

# 7.2.9.1. Introduction to MariaDB Galera Cluster

Galera replication is based on the creation of a synchronous multi-source MariaDB Galera Cluster consisting of multiple MariaDB servers. Unlike the traditional primary/replica setup where replicas are usually read-only, nodes in the MariaDB Galera Cluster can be all writable.

The interface between Galera replication and a MariaDB database is defined by the write set replication API (wsrep API).

The main features of MariaDB Galera Cluster are:

- **•** Synchronous replication
- Active-active multi-source topology
- Read and write to any cluster node
- Automatic membership control, failed nodes drop from the cluster
- Automatic node joining
- Parallel replication on row level

Direct client connections: users can log on to the cluster nodes, and work with the nodes directly while the replication runs

Synchronous replication means that a server replicates a transaction at commit time by broadcasting the write set associated with the transaction to every node in the cluster. The client (user application) connects directly to the Database Management System (DBMS), and experiences behavior that is similar to native MariaDB.

Synchronous replication guarantees that a change that happened on one node in the cluster happens on other nodes in the cluster at the same time.

Therefore, synchronous replication has the following advantages over asynchronous replication:

- No delay in propagation of the changes between particular cluster nodes
- All cluster nodes are always consistent
- The latest changes are not lost if one of the cluster nodes crashes
- Transactions on all cluster nodes are executed in parallel
- Causality across the whole cluster

#### Additional resources

- About Galera [replication](https://mariadb.com/kb/en/library/about-galera-replication/)
- What is [MariaDB](https://mariadb.com/kb/en/library/what-is-mariadb-galera-cluster/) Galera Cluster
- Getting started with [MariaDB](https://mariadb.com/kb/en/library/getting-started-with-mariadb-galera-cluster/) Galera Cluster

#### <span id="page-178-0"></span>7.2.9.2. Components to build MariaDB Galera Cluster

To build MariaDB Galera Cluster, you must install the following packages on your system:

- **mariadb-server-galera** contains support files and scripts for MariaDB Galera Cluster.
- **mariadb-server** is patched by MariaDB upstream to include the write set replication API (wsrep API). This API provides the interface between Galera replication and MariaDB.
- **galera** is patched by MariaDB upstream to add full support for MariaDB. The **galera** package contains the following:
	- Galera Replication Libraryprovides the whole replication functionality.
	- The Galera Arbitrator utility can be used as a cluster member that participates in voting in split-brain scenarios. However, Galera Arbitrator cannot participate in the actual replication.
	- Galera Systemd serviceand Galera wrapper scriptwhich are used for deploying the Galera Arbitrator utility. MariaDB 10.3, MariaDB 10.5, and MariaDB 10.11 in RHEL 8 include a Red Hat version of the **garbd** systemd service and a wrapper script for the **galera** package in the **/usr/lib/systemd/system/garbd.service** and **/usr/sbin/garbd-wrapper** files, respectively. Since RHEL 8.6, MariaDB distributed with RHEL also provides an upstream version of these files located at **/usr/share/doc/galera/garb-systemd** and **/usr/share/doc/galera/garbd.service**.

#### <span id="page-179-0"></span>Additional resources

- **Galera [Replication](https://mariadb.com/kb/en/library/about-galera-replication/#generic-replication-library) Library**
- Galera [Arbitrator](https://galeracluster.com/library/documentation/arbitrator.html)
- [mysql-wsrep](https://github.com/codership/mysql-wsrep) project

### 7.2.9.3. Deploying MariaDB Galera Cluster

#### **Prerequisites**

Install MariaDB Galera Cluster packages by selecting a stream (version) from the **mariadb**  $\bullet$ module and specifying the **galera** profile. For example:

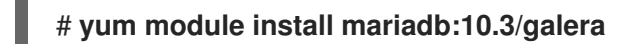

As a result, the following packages are installed:

- **mariadb-server-galera**
- **mariadb-server**
- **galera**

The **mariadb-server-galera** package pulls the **mariadb-server** and **galera** packages as its dependency.

For more information about which packages you need to install to build MariaDB Galera Cluster, see [Components](#page-178-0) to build MariaDB Cluster .

The MariaDB server replication configuration must be updated before the system is added to a cluster for the first time.

The default configuration is distributed in the **/etc/my.cnf.d/galera.cnf** file.

Before deploying MariaDB Galera Cluster, set the **wsrep\_cluster\_address** option in the **/etc/my.cnf.d/galera.cnf** file on all nodes to start with the following string:

# gcomm://

**•** For the initial node, it is possible to set **wsrep cluster address** as an empty list:

wsrep\_cluster\_address="gcomm://"

**o** For all other nodes, set **wsrep cluster address** to include an address to any node which is already a part of the running cluster. For example:

wsrep\_cluster\_address="gcomm://10.0.0.10"

For more information about how to set Galera Cluster address, see Galera Cluster [Address](https://mariadb.com/kb/en/library/galera-cluster-address/) .

#### Procedure

1. Bootstrap a first node of a new cluster by running the following wrapper on that node:
## # **galera\_new\_cluster**

This wrapper ensures that the MariaDB server daemon (**mysqld**) runs with the **--wsrep-newcluster** option. This option provides the information that there is no existing cluster to connect to. Therefore, the node creates a new UUID to identify the new cluster.

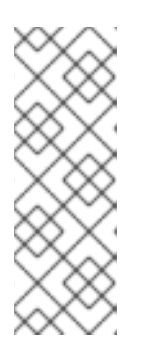

### **NOTE**

The **mariadb** service supports a systemd method for interacting with multiple MariaDB server processes. Therefore, in cases with multiple running MariaDB servers, you can bootstrap a specific instance by specifying the instance name as a suffix:

## # **galera\_new\_cluster** *mariadb@node1*

2. Connect other nodes to the cluster by running the following command on each of the nodes:

## # **systemctl start mariadb**

As a result, the node connects to the cluster, and synchronizes itself with the state of the cluster.

### Additional resources

Getting started with [MariaDB](https://mariadb.com/kb/en/library/getting-started-with-mariadb-galera-cluster/) Galera Cluster .

## 7.2.9.4. Adding a new node to MariaDB Galera Cluster

To add a new node to MariaDB Galera Cluster, use the following procedure.

Note that you can also use this procedure to reconnect an already existing node.

### Procedure

On the particular node, provide an address to one or more existing cluster members in the **wsrep cluster address** option within the **[mariadb]** section of the **/etc/my.cnf.d/galera.cnf** configuration file :

[mariadb] wsrep\_cluster\_address="*gcomm://192.168.0.1*"

When a new node connects to one of the existing cluster nodes, it is able to see all nodes in the cluster.

However, preferably list all nodes of the cluster in **wsrep\_cluster\_address**.

As a result, any node can join a cluster by connecting to any other cluster node, even if one or more cluster nodes are down. When all members agree on the membership, the cluster's state is changed. If the new node's state is different from the state of the cluster, the new node requests either an Incremental State Transfer (IST) or a State Snapshot Transfer (SST) to ensure consistency with the other nodes.

#### Additional resources

- **Getting started with [MariaDB](https://mariadb.com/kb/en/library/getting-started-with-mariadb-galera-cluster/) Galera Cluster**
- **•** [Introduction](https://mariadb.com/kb/en/library/documentation/replication/galera-cluster/state-snapshot-transfers-ssts-in-galera-cluster/introduction-to-state-snapshot-transfers-ssts/) to State Snapshot Transfers

## 7.2.9.5. Restarting MariaDB Galera Cluster

If you shut down all nodes at the same time, you stop the cluster, and the running cluster no longer exists. However, the cluster's data still exist.

To restart the cluster, bootstrap a first node as described in [Configuring](#page-179-0) MariaDB Galera Cluster .

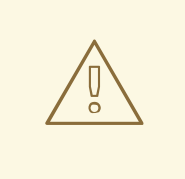

## WARNING

If the cluster is not bootstrapped, and **mysqld** on the first node is started with only the **systemctl start mariadb** command, the node tries to connect to at least one of the nodes listed in the **wsrep\_cluster\_address** option in the **/etc/my.cnf.d/galera.cnf** file. If no nodes are currently running, the restart fails.

### Additional resources

Getting started with [MariaDB](https://mariadb.com/kb/en/library/getting-started-with-mariadb-galera-cluster/) Galera Cluster .

## 7.2.10. Developing MariaDB client applications

Red Hat recommends developing your MariaDB client applications against the MariaDB client library.

The development files and programs necessary to build applications against the MariaDB client library are provided by the **mariadb-connector-c-devel** package.

Instead of using a direct library name, use the **mariadb\_config** program, which is distributed in the **mariadb-connector-c-devel** package. This program ensures that the correct build flags are returned.

# 7.3. USING MYSQL

The MySQL server is an open source fast and robust database server. MySQL is a relational database that converts data into structured information and provides an SQL interface for accessing data. It includes multiple storage engines and plugins, as well as geographic information system (GIS) and JavaScript Object Notation (JSON) features.

Learn how to install and configure MySQL on a RHEL system, how to back up MySQL data, how to migrate from an earlier MySQL version, and how to replicate a MySQL.

## 7.3.1. Installing MySQL

In RHEL 8, the MySQL 8.0server is available as the **mysql:8.0** module stream.

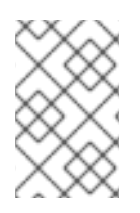

## **NOTE**

The MySQL and MariaDB database servers cannot be installed in parallel in RHEL 8 due to conflicting RPM packages. You can use the MySQL and MariaDB database servers in parallel in containers, see Running multiple MySQL and MariaDB versions in [containers](#page-183-0) .

To install MySQL, use the following procedure.

## Procedure

1. Install MySQL server packages by selecting the **8.0** stream (version) from the **mysql** module and specifying the **server** profile:

# **yum module install mysql:8.0/server**

2. Start the **mysqld** service:

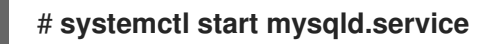

3. Enable the **mysqld** service to start at boot:

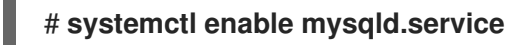

4. *Recommended:* To improve security when installing MySQL, run the following command:

## \$ **mysql\_secure\_installation**

The command launches a fully interactive script, which prompts for each step in the process. The script enables you to improve security in the following ways:

- Setting a password for root accounts
- Removing anonymous users
- Disallowing remote root logins (outside the local host)

## 7.3.1.1. Running multiple MySQL and MariaDB versions in containers

To run both MySQL and MariaDB on the same host, run them in containers because you cannot install these database servers in parallel due to conflicting RPM packages.

This procedure includes MySQL 8.0 and MariaDB 10.5 as examples but you can use any MySQL or MariaDB container version available in the Red Hat Ecosystem Catalog.

### **Prerequisites**

The **container-tools** module is installed.

### Procedure

1. Use your Red Hat Customer Portal account to authenticate to the **registry.redhat.io** registry:

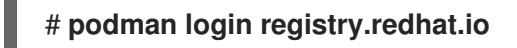

<span id="page-183-0"></span>Skip this step if you are already logged in to the container registry.

2. Run MySQL 8.0 in a container:

```
$ podman run -d --name <container_name> -e
MYSQL_ROOT_PASSWORD=<mysql_root_password> -p <host_port_1>:3306
rhel8/mysql-80
```
For more [information](https://catalog.redhat.com/software/containers/rhel8/mysql-80/5ba0ad4cdd19c70b45cbf48c) about the usage of this container image, see the Red Hat Ecosystem Catalog.

3. Run MariaDB 10.5 in a container:

\$ **podman run -d --name** *<container\_name>* **-e MYSQL\_ROOT\_PASSWORD=***<mariadb\_root\_password>* **-p** *<host\_port\_2>***:3306 rhel8/mariadb-105**

For more [information](https://catalog.redhat.com/software/containers/rhel8/mariadb-105/6065b40cdfe097aa13042b51) about the usage of this container image, see the Red Hat Ecosystem Catalog.

4. Run MariaDB 10.11 in a container:

\$ **podman run -d --name** *<container\_name>* **-e MYSQL\_ROOT\_PASSWORD=***<mariadb\_root\_password>* **-p** *<host\_port\_3>***:3306 rhel8/mariadb-1011**

For more [information](https://catalog.redhat.com/software/containers/rhel8/mariadb-1011/657c140f698d11a60bf8e8ff) about the usage of this container image, see the Red Hat Ecosystem Catalog.

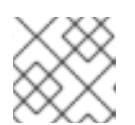

## **NOTE**

The container names and host ports of the two database servers must differ.

5. To ensure that clients can access the database server on the network, open the host ports in the firewall:

# **firewall-cmd --permanent --add-port={***<host\_port>***/tcp,***<host\_port>***/tcp,...}** # **firewall-cmd --reload**

### Verification steps

1. Display information about running containers:

\$ **podman ps**

2. Connect to the database server and log in as root:

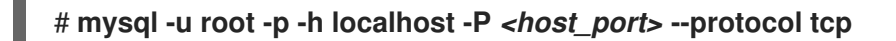

#### Additional resources

Building, running, and managing [containers](https://access.redhat.com/documentation/en-us/red_hat_enterprise_linux/8/html/building_running_and_managing_containers/index)

Browse containers in the Red Hat [Ecosystem](https://catalog.redhat.com/software/containers/search) Catalog

## 7.3.2. Configuring MySQL

To configure the MySQL server for networking, use the following procedure.

### Procedure

- 1. Edit the **[mysqld]** section of the **/etc/my.cnf.d/mysql-server.cnf** file. You can set the following configuration directives:
	- **bind-address** is the address on which the server listens. Possible options are:
		- a host name
		- an IPv4 address
		- an IPv6 address
	- **skip-networking** controls whether the server listens for TCP/IP connections. Possible values are:
		- $\circ$  0 to listen for all clients
		- 1 to listen for local clients only
	- **port** the port on which MySQL listens for TCP/IP connections.
- 2. Restart the **mysqld** service:

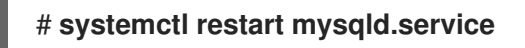

## 7.3.3. Setting up TLS encryption on a MySQL server

By default, MySQL uses unencrypted connections. For secure connections, enable TLS support on the MySQL server and configure your clients to establish encrypted connections.

### 7.3.3.1. Placing the CA certificate, server certificate, and private key on the MySQL server

Before you can enable TLS encryption on the MySQL server, store the certificate authority (CA) certificate, the server certificate, and the private key on the MySQL server.

### Prerequisites

- The following files in Privacy Enhanced Mail (PEM) format have been copied to the server:
	- The private key of the server: **server.example.com.key.pem**
	- The server certificate: **server.example.com.crt.pem**
	- The Certificate Authority (CA) certificate: **ca.crt.pem**

For details about creating a private key and certificate signing request (CSR), as well as about requesting a certificate from a CA, see your CA's documentation.

## <span id="page-185-0"></span>Procedure

1. Store the CA and server certificates in the **/etc/pki/tls/certs/** directory:

# **mv** *<path>***/server.example.com.crt.pem /etc/pki/tls/certs/** # **mv** *<path>***/ca.crt.pem /etc/pki/tls/certs/**

2. Set permissions on the CA and server certificate that enable the MySQL server to read the files:

# **chmod 644 /etc/pki/tls/certs/server.example.com.crt.pem /etc/pki/tls/certs/ca.crt.pem**

Because certificates are part of the communication before a secure connection is established, any client can retrieve them without authentication. Therefore, you do not need to set strict permissions on the CA and server certificate files.

3. Store the server's private key in the **/etc/pki/tls/private/** directory:

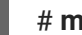

# **mv** *<path>***/server.example.com.key.pem /etc/pki/tls/private/**

4. Set secure permissions on the server's private key:

# **chmod 640 /etc/pki/tls/private/server.example.com.key.pem** # **chgrp mysql /etc/pki/tls/private/server.example.com.key.pem**

If unauthorized users have access to the private key, connections to the MySQL server are no longer secure.

5. Restore the SELinux context:

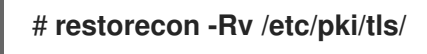

### 7.3.3.2. Configuring TLS on a MySQL server

To improve security, enable TLS support on the MySQL server. As a result, clients can transmit data with the server using TLS encryption.

### **Prerequisites**

- You installed the MySQL server.
- The **mysqld** service is running.
- The following files in Privacy Enhanced Mail (PEM) format exist on the server and are readable by the **mysql** user:
	- The private key of the server: **/etc/pki/tls/private/server.example.com.key.pem**
	- The server certificate: **/etc/pki/tls/certs/server.example.com.crt.pem**
	- The Certificate Authority (CA) certificate **/etc/pki/tls/certs/ca.crt.pem**
- The subject distinguished name (DN) or the subject alternative name (SAN) field in the server certificate matches the server's host name.

### <span id="page-186-0"></span>Procedure

- 1. Create the **/etc/my.cnf.d/mysql-server-tls.cnf** file:
	- a. Add the following content to configure the paths to the private key, server and CA certificate:

[mysqld] ssl\_key = */etc/pki/tls/private/server.example.com.key.pem* ssl\_cert = */etc/pki/tls/certs/server.example.com.crt.pem* ssl\_ca = */etc/pki/tls/certs/ca.crt.pem*

b. If you have a Certificate Revocation List (CRL), configure the MySQL server to use it:

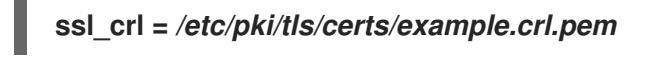

c. Optional: Reject connection attempts without encryption. To enable this feature, append:

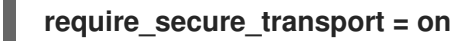

d. Optional: Set the TLS versions the server should support. For example, to support TLS 1.2 and TLS 1.3, append:

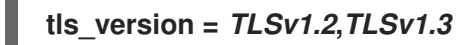

By default, the server supports TLS 1.1, TLS 1.2, and TLS 1.3.

2. Restart the **mysqld** service:

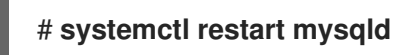

### Verification

To simplify troubleshooting, perform the following steps on the MySQL server before you configure the local client to use TLS encryption:

1. Verify that MySQL now has TLS encryption enabled:

# **mysql -u root -p -h <MySQL\_server\_hostname> -e "SHOW session status LIKE 'Ssl\_cipher';"** +---------------+------------------------+ | Variable\_name | Value +---------------+------------------------+ | Ssl\_cipher | TLS\_AES\_256\_GCM\_SHA384 | +---------------+------------------------+

2. If you configured the MySQL server to only support specific TLS versions, display the **tls\_version** variable:

# **mysql -u root -p -e "SHOW GLOBAL VARIABLES LIKE 'tls\_version';"** +---------------+-----------------+ | Variable\_name | Value |

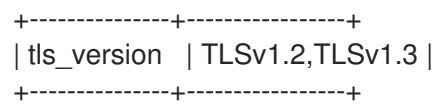

3. Verify that the server uses the correct CA certificate, server certificate, and private key files:

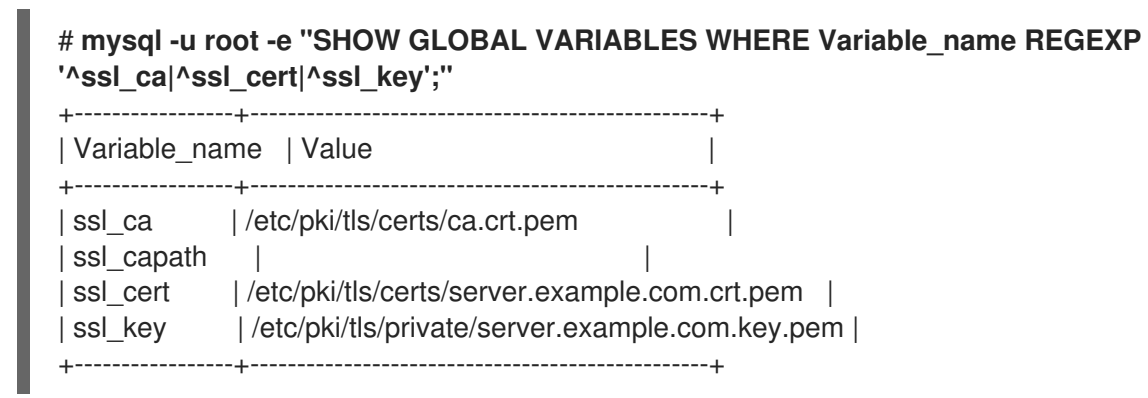

#### Additional resources

Placing the CA [certificate,](#page-185-0) server certificate, and private key on the MySQL server

### 7.3.3.3. Requiring TLS encrypted connections for specific user accounts

Users that have access to sensitive data should always use a TLS-encrypted connection to avoid sending data unencrypted over the network.

If you cannot configure on the server that a secure transport is required for all connections (**require\_secure\_transport = on**), configure individual user accounts to require TLS encryption.

#### **Prerequisites**

- The MySQL server has TLS support enabled.
- The user you configure to require secure transport exists.
- The CA certificate is stored on the client.

#### Procedure

1. Connect as an administrative user to the MySQL server:

### # **mysql -u** *root* **-p -h** *server.example.com*

If your administrative user has no permissions to access the server remotely, perform the command on the MySQL server and connect to **localhost**.

2. Use the **REQUIRE SSL** clause to enforce that a user must connect using a TLS-encrypted connection:

MySQL [(none)]> **ALTER USER** *'example***'@***'%'* **REQUIRE SSL;**

## Verification

1. Connect to the server as the **example** user using TLS encryption:

# **mysql -u** *example* **-p -h server.example.com**

... MySQL [(none)]>

If no error is shown and you have access to the interactive MySQL console, the connection with TLS succeeds.

By default, the client automatically uses TLS encryption if the server provides it. Therefore, the **--ssl-ca=ca.crt.pem** and **--ssl-mode=VERIFY\_IDENTITY** options are not required, but improve the security because, with these options, the client verifies the identity of the server.

2. Attempt to connect as the **example** user with TLS disabled:

# **mysql -u** *example* **-p -h server.example.com --ssl-mode=DISABLED** ERROR 1045 (28000): Access denied for user 'example'@'server.example.com' (using password: YES)

The server rejected the login attempt because TLS is required for this user but disabled (**--sslmode=DISABLED**).

### Additional resources

[Configuring](#page-186-0) TLS on a MySQL server

## 7.3.4. Globally enabling TLS encryption with CA certificate validation in MySQL clients

If your MySQL server supports TLS encryption, configure your clients to establish only secure connections and to verify the server certificate. This procedure describes how to enable TLS support for all users on the server.

### 7.3.4.1. Configuring the MySQL client to use TLS encryption by default

On RHEL, you can globally configure that the MySQL client uses TLS encryption and verifies that the Common Name (CN) in the server certificate matches the hostname the user connects to. This prevents man-in-the-middle attacks.

#### **Prerequisites**

- The MySQL server has TLS support enabled.
- The CA certificate is stored in the **/etc/pki/tls/certs/ca.crt.pem** file on the client.

#### Procedure

Create the **/etc/my.cnf.d/mysql-client-tls.cnf** file with the following content:

[client] ssl-mode=VERIFY\_IDENTITY ssl-ca=/etc/pki/tls/certs/ca.crt.pem

These settings define that the MySQL client uses TLS encryption and that the client compares the hostname with the CN in the server certificate (**ssl-mode=VERIFY\_IDENTITY**). Additionally, it specifies the path to the CA certificate (**ssl-ca**).

## Verification

...

Connect to the server using the hostname, and display the server status:

# **mysql -u** *root* **-p -h** *server.example.com* **-e status**

SSL: Cipher in use is TLS AES 256 GCM SHA384

If the **SSL** entry contains **Cipher in use is…**, the connection is encrypted.

Note that the user you use in this command has permissions to authenticate remotely.

If the hostname you connect to does not match the hostname in the TLS certificate of the server, the **ssl-mode=VERIFY IDENTITY** parameter causes the connection to fail. For example, if you connect to **localhost**:

# **mysql -u** *root* **-p -h** *localhost* **-e status** ERROR 2026 (HY000): SSL connection error: error:0A000086:SSL routines::certificate verify failed

### Additional resources

The **--ssl\*** parameter descriptions in the **mysql(1)** man page.

## 7.3.5. Backing up MySQL data

There are two main ways to back up data from a MySQL database in Red Hat Enterprise Linux 8:

- **•** Logical backup
- Physical backup

Logical backup consists of the SQL statements necessary to restore the data. This type of backup exports information and records in plain text files.

The main advantage of logical backup over physical backup is portability and flexibility. The data can be restored on other hardware configurations, MySQL versions or Database Management System (DBMS), which is not possible with physical backups.

Note that logical backup can be performed if the **mysqld.service** is running. Logical backup does not include log and configuration files.

Physical backup consists of copies of files and directories that store the content.

Physical backup has the following advantages compared to logical backup:

- Output is more compact.
- Backup is smaller in size.
- **Backup and restore are faster.**
- Backup includes log and configuration files.

Note that physical backup must be performed when the **mysqld.service** is not running or all tables in the database are locked to prevent changes during the backup.

You can use one of the following MySQL backup approaches to back up data from a MySQL database:

- Logical backup with **mysqldump**
- File system backup
- Replication as a backup solution

## 7.3.5.1. Performing logical backup with mysqldump

The mysqldump client is a backup utility, which can be used to dump a database or a collection of databases for the purpose of a backup or transfer to another database server. The output of mysqldump typically consists of SQL statements to re-create the server table structure, populate it with data, or both. mysqldump can also generate files in other formats, including XML and delimited text formats, such as CSV.

To perform the mysqldump backup, you can use one of the following options:

- Back up one or more selected databases
- Back up all databases
- Back up a subset of tables from one database

### Procedure

To dump a single database, run:

# **mysqldump [***options***] --databases** *db\_name* **>** *backup-file.sql*

To dump multiple databases at once, run:

# **mysqldump [***options***] --databases** *db\_name1* **[***db\_name2* **...] >** *backup-file.sql*

To dump all databases, run:

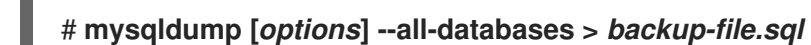

To load one or more dumped full databases back into a server, run:

## # **mysql <** *backup-file.sql*

To load a database to a remote MySQL server, run:

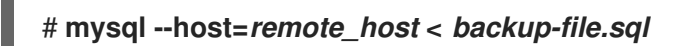

To dump a literal,subset of tables from one database, add a list of the chosen tables at the end of the **mysqldump** command:

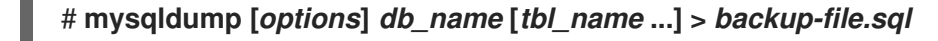

To load a literal,subset of tables dumped from one database, run:

# **mysql** *db\_name* **<** *backup-file.sql*

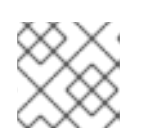

## **NOTE**

The *db\_name* database must exist at this point.

 $\bullet$ To see a list of the options that **mysqldump** supports, run:

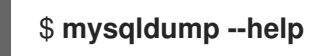

## Additional resources

• Logical backup with [mysqldump](https://dev.mysql.com/doc/refman/8.0/en/mysqldump.html)

## 7.3.5.2. Performing file system backup

To create a file system backup of MySQL data files, copy the content of the MySQL data directory to your backup location.

To back up also your current configuration or the log files, use the optional steps of the following procedure.

## Procedure

1. Stop the **mysqld** service:

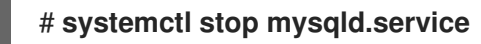

2. Copy the data files to the required location:

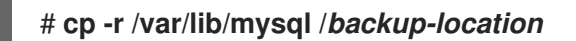

3. Optionally, copy the configuration files to the required location:

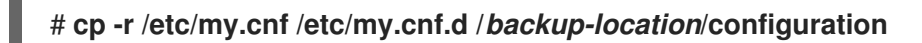

4. Optionally, copy the log files to the required location:

## # **cp /var/log/mysql/\*** */backup-location***/logs**

5. Start the **mysqld** service:

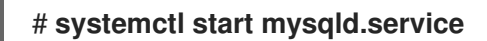

6. When loading the backed up data from the backup location to the **/var/lib/mysql** directory, ensure that **mysql:mysql** is an owner of all data in **/var/lib/mysql**:

# **chown -R mysql:mysql /var/lib/mysql**

## 7.3.5.3. Replication as a backup solution

Replication is an alternative backup solution for source servers. If a source server replicates to a replica server, backups can be run on the replica without any impact on the source. The source can still run while you shut down the replica and back the data up from the replica.

For instructions on how to replicate a MySQL database, see [Replicating](#page-195-0) MySQL.

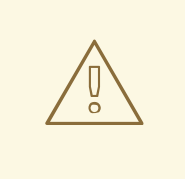

## WARNING

Replication itself is not a sufficient backup solution. Replication protects source servers against hardware failures, but it does not ensure protection against data loss. It is recommended that you use any other backup solution on the replica together with this method.

## Additional resources

**•** MySQL replication [documentation](https://dev.mysql.com/doc/refman/8.0/en/replication.html)

## 7.3.6. Migrating to a RHEL 8 version of MySQL 8.0

RHEL 7 contains MariaDB 5.5 as the default implementation of a server from the MySQL databases family. The Red Hat Software Collections offering for RHEL 7 provides MySQL 8.0 and several versions of MariaDB. RHEL 8 provides MySQL 8.0, MariaDB 10.3, and MariaDB 10.5.

This procedure describes migration from a Red Hat Software Collections version of MySQL 8.0 to a RHEL 8 version of MySQL 8.0using the **mysql\_upgrade** utility. The **mysql\_upgrade** utility is provided by the **mysql-server** package.

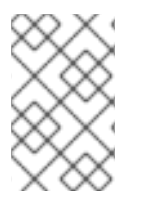

## **NOTE**

In the Red Hat Software Collections version of MySQL, the source data directory is **/var/opt/rh/rh-mysql80/lib/mysql/**. In RHEL 8, MySQL data is stored in the **/var/lib/mysql/** directory.

## **Prerequisites**

**•** Before performing the upgrade, back up all your data stored in the MySQL databases.

## Procedure

1. Ensure that the **mysql-server** package is installed on the RHEL 8 system:

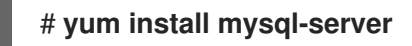

2. Ensure that the **mysqld** service is not running on either of the source and target systems at the time of copying data:

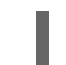

# **systemctl stop mysqld.service**

- 3. Copy the data from the **/var/opt/rh/rh-mysql80/lib/mysql/** directory on the RHEL 7 source system to the **/var/lib/mysql/** directory on the RHEL 8 target system.
- 4. Set the appropriate permissions and SELinux context for copied files on the target system:

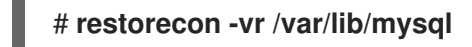

5. Ensure that **mysql:mysql** is an owner of all data in the **/var/lib/mysql** directory:

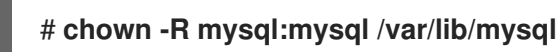

6. Start the MySQL server on the target system:

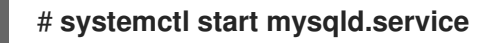

Note: In earlier versions of MySQL, the **mysql\_upgrade** command was needed to check and repair internal tables. This is now done automatically when you start the server.

## 7.3.7. Replicating MySQL

MySQL provides various configuration options for replication, ranging from basic to advanced. This section describes a transaction-based way to replicate in MySQL on freshly installed MySQL servers using global transaction identifiers (GTIDs). Using GTIDs simplifies transaction identification and consistency verification.

To set up replication in MySQL, you must:

- [Configure](#page-194-0) a source server
- [Configure](#page-195-1) a replica server
- Create a [replication](#page-195-2) user on the source server
- [Connect](#page-196-0) the replica server to the source server

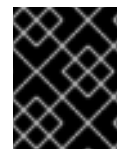

## IMPORTANT

If you want to use existing MySQL servers for replication, you must first synchronize data. See the upstream [documentation](https://dev.mysql.com/doc/mysql-replication-excerpt/8.0/en/replication-howto.html) for more information.

## 7.3.7.1. Configuring a MySQL source server

You can set configuration options required for a MySQL source server to properly run and replicate all changes made on the database server.

### **Prerequisites**

• The source server is installed.

### Procedure

1. Include the following options in the **/etc/my.cnf.d/mysql-server.cnf** file under the **[mysqld]** section:

### <span id="page-194-0"></span>**bind-address=***source\_ip\_adress*

This option is required for connections made from replicas to the source.

- **server-id=***id* The *id* must be unique.
- **log\_bin=***path\_to\_source\_server\_log* This option defines a path to the binary log file of the MySQL source server. For example: **log\_bin=/var/log/mysql/mysql-bin.log**.

## **•** gtid mode=ON

This option enables global transaction identifiers (GTIDs) on the server.

### **enforce-gtid-consistency=ON**

The server enforces GTID consistency by allowing execution of only statements that can be safely logged using a GTID.

### *Optional:* **binlog\_do\_db=***db\_name*

Use this option if you want to replicate only selected databases. To replicate more than one selected database, specify each of the databases separately:

binlog\_do\_db=*db\_name1* binlog\_do\_db=*db\_name2* binlog\_do\_db=*db\_name3*

*Optional:* **binlog\_ignore\_db=***db\_name* Use this option to exclude a specific database from replication.

2. Restart the **mysqld** service:

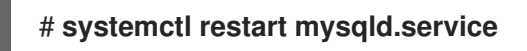

### 7.3.7.2. Configuring a MySQL replica server

You can set configuration options required for a MySQL replica server to ensure a successful replication.

#### Prerequisites

• The replica server is installed.

### Procedure

- 1. Include the following options in the **/etc/my.cnf.d/mysql-server.cnf** file under the **[mysqld]** section:
	- **server-id=***id* The *id* must be unique.
	- **relay-log=***path\_to\_replica\_server\_log* The relay log is a set of log files created by the MySQL replica server during replication.
	- **log\_bin=***path\_to\_replica\_sever\_log*

<span id="page-195-1"></span><span id="page-195-0"></span>This option defines a path to the binary log file of the MySQL replica server. For example: **log\_bin=/var/log/mysql/mysql-bin.log**.

This option is not required in a replica but strongly recommended.

**e** gtid mode=ON

This option enables global transaction identifiers (GTIDs) on the server.

**enforce-gtid-consistency=ON**

The server enforces GTID consistency by allowing execution of only statements that can be safely logged using a GTID.

### **log-replica-updates=ON**

This option ensures that updates received from the source server are logged in the replica's binary log.

### **skip-replica-start=ON**

This option ensures that the replica server does not start the replication threads when the replica server starts.

### *Optional:* **binlog\_do\_db=***db\_name*

Use this option if you want to replicate only certain databases. To replicate more than one database, specify each of the databases separately:

binlog\_do\_db=*db\_name1* binlog\_do\_db=*db\_name2* binlog\_do\_db=*db\_name3*

- *Optional:* **binlog\_ignore\_db=***db\_name* Use this option to exclude a specific database from replication.
- 2. Restart the **mysqld** service:

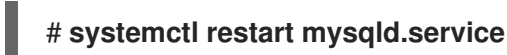

### <span id="page-195-2"></span>7.3.7.3. Creating a replication user on the MySQL source server

You must create a replication user and grant this user permissions required for replication traffic. This procedure shows how to create a replication user with appropriate permissions. Execute these steps only on the source server.

#### **Prerequisites**

The source server is installed and configured as described in [Configuring](#page-194-0) a MySQL source server.

#### Procedure

1. Create a replication user:

**mysql> CREATE USER '***replication\_user'@'replica\_server\_ip***' IDENTIFIED WITH mysql\_native\_password BY '***password***';**

2. Grant the user replication permissions:

## **mysql> GRANT REPLICATION SLAVE ON \*.\* TO '***replication\_user***'@'***replica\_server\_ip***';**

3. Reload the grant tables in the MySQL database:

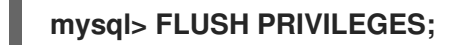

4. Set the source server to read-only state:

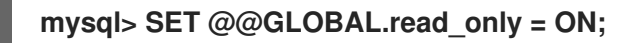

### <span id="page-196-0"></span>7.3.7.4. Connecting the replica server to the source server

On the MySQL replica server, you must configure credentials and the address of the source server. Use the following procedure to implement the replica server.

### **Prerequisites**

- The source server is installed and configured as described in [Configuring](#page-194-0) a MySQL source server.
- The replica server is installed and configured as described in [Configuring](#page-195-1) a MySQL replica server.
- You have created a [replication](#page-195-2) user. See Creating a replication user on the MySQL source server.

#### Procedure

1. Set the replica server to read-only state:

**mysql> SET @@GLOBAL.read\_only = ON;**

2. Configure the replication source:

**mysql> CHANGE REPLICATION SOURCE TO -> SOURCE\_HOST='***source\_ip\_address***', -> SOURCE\_USER='***replication\_user***', -> SOURCE\_PASSWORD='***password***', -> SOURCE\_AUTO\_POSITION=1;**

3. Start the replica thread in the MySQL replica server:

## **mysql> START REPLICA;**

4. Unset the read-only state on both the source and replica servers:

**mysql> SET @@GLOBAL.read\_only = OFF;**

5. *Optional:* Inspect the status of the replica server for debugging purposes:

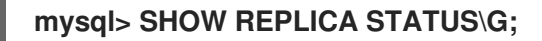

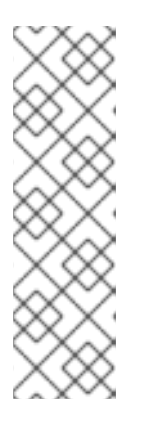

## **NOTE**

If the replica server fails to start or connect, you can skip a certain number of events following the binary log file position displayed in the output of the **SHOW MASTER STATUS** command. For example, skip the first event from the defined position:

## **mysql> SET GLOBAL SQL\_SLAVE\_SKIP\_COUNTER=1;**

and try to start the replica server again.

6. *Optional:* Stop the replica thread in the replica server:

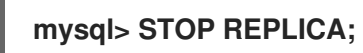

## 7.3.7.5. Verification steps

1. Create an example database on the source server:

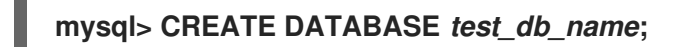

- 2. Verify that the *test\_db\_name* database replicates on the replica server.
- 3. Display status information about the binary log files of the MySQL server by executing the following command on either of the source or replica servers:

## **mysql> SHOW MASTER STATUS;**

The **Executed\_Gtid\_Set** column, which shows a set of GTIDs for transactions executed on the source, must not be empty.

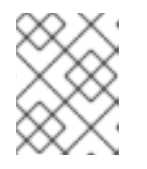

## **NOTE**

The same set of GTIDs is displayed in the **Executed\_Gtid\_Set** row when you use the **SHOW SLAVE STATUS** on the replica server.

## 7.3.7.6. Additional resources

- **•** MySQL Replication [documentation](https://dev.mysql.com/doc/refman/8.0/en/replication.html)
- How To Set Up [Replication](https://www.digitalocean.com/community/tutorials/how-to-set-up-replication-in-mysql) in MySQL
- Replication with Global [Transaction](https://dev.mysql.com/doc/refman/8.0/en/replication-gtids.html) Identifiers

## 7.3.8. Developing MySQL client applications

Red Hat recommends developing your MySQL client applications against the MariaDB client library. The communication protocol between client and server is compatible between MariaDB and MySQL. The MariaDB client library works for most common MySQL scenarios, with the exception of a limited number of features specific to the MySQL implementation.

The development files and programs necessary to build applications against the MariaDB client library are provided by the **mariadb-connector-c-devel** package.

Instead of using a direct library name, use the **mariadb config** program, which is distributed in the **mariadb-connector-c-devel** package. This program ensures that the correct build flags are returned.

# 7.4. USING POSTGRESQL

The **PostgreSQL** server is an open source robust and highly-extensible database server based on the SQL language. The **PostgreSQL** server provides an object-relational database system that can manage extensive datasets and a high number of concurrent users. For these reasons, PostgreSQL servers can be used in clusters to manage high amounts of data.

The PostgreSQL server includes features for ensuring data integrity, building fault-tolerant environments and applications. With the PostgreSQL server, you can extend a database with your own data types, custom functions, or code from different programming languages without the need to recompile the database.

Learn how to install and configure **PostgreSQL** on a RHEL system, how to back up **PostgreSQL** data, and how to migrate from an earlier PostgreSQL version.

## 7.4.1. Installing PostgreSQL

In RHEL 8, the PostgreSQL server is available in several versions, each provided by a separate stream:

- PostgreSQL 10 the default stream
- PostgreSQL 9.6
- **PostgreSQL 12 available since RHEL 8.1.1**
- PostgreSQL 13 available since RHEL 8.4
- PostgreSQL 15 available since RHEL 8.8
- **PostgreSQL 16 available since RHEL 8.10**

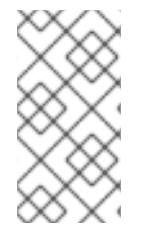

## **NOTE**

By design, it is impossible to install more than one version (stream) of the same module in parallel. Therefore, you must choose only one of the available streams from the **postgresql** module. You can use different versions of the PostgreSQL database server in containers, see Running multiple [PostgreSQL](#page-200-0) versions in containers.

To install PostgreSQL, use the following procedure.

### Procedure

1. Install the PostgreSQL server packages by selecting a stream (version) from the **postgresql** module and specifying the server profile. For example:

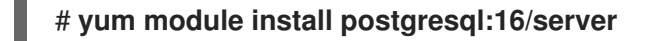

The **postgres** superuser is created automatically.

2. Initialize the database cluster:

## # **postgresql-setup --initdb**

Red Hat recommends storing the data in the default **/var/lib/pgsql/data** directory.

3. Start the **postgresql** service:

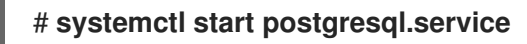

4. Enable the **postgresql** service to start at boot:

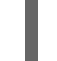

## # **systemctl enable postgresql.service**

For information about using module streams, see Installing, managing, and removing user-space [components.](https://access.redhat.com/documentation/en-us/red_hat_enterprise_linux/8/html/installing_managing_and_removing_user-space_components/)

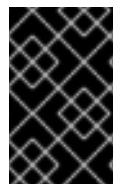

## IMPORTANT

If you want to upgrade from an earlier **postgresql** stream within RHEL 8, follow both procedures described in [Switching](https://access.redhat.com/documentation/en-us/red_hat_enterprise_linux/8/html/installing_managing_and_removing_user-space_components/managing-versions-of-appstream-content_using-appstream#switching-to-a-later-stream_managing-versions-of-appstream-content) to a later stream and in Migrating to a RHEL 8 version of [PostgreSQL.](#page-222-0)

## 7.4.1.1. Running multiple PostgreSQL versions in containers

To run different versions of PostgreSQL on the same host, run them in containers because you cannot install multiple versions (streams) of the same module in parallel.

This procedure includes PostgreSQL 13 and PostgreSQL 15 as examples but you can use any PostareSQL container version available in the Red Hat Ecosystem Catalog.

### Prerequisites

The **container-tools** module is installed.

### Procedure

1. Use your Red Hat Customer Portal account to authenticate to the **registry.redhat.io** registry:

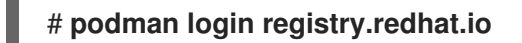

Skip this step if you are already logged in to the container registry.

2. Run PostgreSQL 13 in a container:

\$ **podman run -d --name** *<container\_name>* **-e POSTGRESQL\_USER=***<user\_name>* **-e POSTGRESQL\_PASSWORD=***<password>* **-e POSTGRESQL\_DATABASE=***<database\_name>* **-p** *<host\_port\_1>***:5432 rhel8/postgresql-13**

For more [information](https://catalog.redhat.com/software/containers/rhel8/postgresql-13/5ffdbdef73a65398111b8362) about the usage of this container image, see the Red Hat Ecosystem Catalog.

3. Run PostgreSQL 15 in a container:

<span id="page-200-0"></span>\$ **podman run -d --name** *<container\_name>* **-e POSTGRESQL\_USER=***<user\_name>* **-e POSTGRESQL\_PASSWORD=***<password>* **-e POSTGRESQL\_DATABASE=***<database\_name>* **-p** *<host\_port\_2>***:5432 rhel8/postgresql-15**

For more [information](https://catalog.redhat.com/software/containers/rhel8/postgresql-15/63d29a05fd1c4f5552a305b3) about the usage of this container image, see the Red Hat Ecosystem Catalog.

4. Run PostgreSQL 16 in a container:

\$ **podman run -d --name** *<container\_name>* **-e POSTGRESQL\_USER=***<user\_name>* **-e POSTGRESQL\_PASSWORD=***<password>* **-e POSTGRESQL\_DATABASE=***<database\_name>* **-p** *<host\_port\_3>***:5432 rhel8/postgresql-16**

For more [information](https://catalog.redhat.com/software/containers/rhel8/postgresql-16/657c148efd40a94aa696f28e) about the usage of this container image, see the Red Hat Ecosystem Catalog.

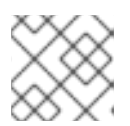

## **NOTE**

The container names and host ports of the two database servers must differ.

5. To ensure that clients can access the database server on the network, open the host ports in the firewall:

# **firewall-cmd --permanent --add-port={***<host\_port\_1>***/tcp,***<host\_port\_2>***/tcp,...}** # **firewall-cmd --reload**

### Verification steps

1. Display information about running containers:

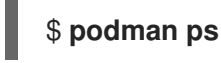

2. Connect to the database server and log in as root:

# **psql -u postgres -p -h localhost -P** *<host\_port>* **--protocol tcp**

### Additional resources

- Building, running, and managing [containers](https://access.redhat.com/documentation/en-us/red_hat_enterprise_linux/8/html/building_running_and_managing_containers/index)
- **•** Browse containers in the Red Hat [Ecosystem](https://catalog.redhat.com/software/containers/search) Catalog

## 7.4.2. Creating PostgreSQL users

PostgreSQL users are of the following types:

The **postgres** UNIX system user - should be used only to run the PostgreSQL server and client applications, such as **pg\_dump**. Do not use the **postgres** system user for any interactive work on PostgreSQL administration, such as database creation and user management.

- A database superuser the default **postgres** PostgreSQL superuser is not related to the **postgres** system user. You can limit access of the **postgres** superuser in the **pg\_hba.conf** file, otherwise no other permission limitations exist. You can also create other database superusers.
- A role with specific database access permissions:
	- A database user has a permission to log in by default
	- A group of users enables managing permissions for the group as a whole

Roles can own database objects (for example, tables and functions) and can assign object privileges to other roles using SQL commands.

Standard database management privileges include **SELECT**, **INSERT**, **UPDATE**, **DELETE**, **TRUNCATE**, **REFERENCES**, **TRIGGER**, **CREATE**, **CONNECT**, **TEMPORARY**, **EXECUTE**, and **USAGE**.

Role attributes are special privileges, such as **LOGIN**, **SUPERUSER**, **CREATEDB**, and **CREATEROLE**.

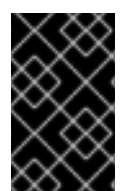

## IMPORTANT

Red Hat recommends performing most tasks as a role that is not a superuser. A common practice is to create a role that has the **CREATEDB** and **CREATEROLE** privileges and use this role for all routine management of databases and roles.

### **Prerequisites**

- The PostgreSQL server is installed.
- The database cluster is initialized.

#### Procedure

To create a user, set a password for the user, and assign the user the **CREATEROLE** and **CREATEDB** permissions:

## postgres=# **CREATE USER** *mydbuser* **WITH PASSWORD '***mypasswd***' CREATEROLE CREATEDB;**

Replace *mydbuser* with the username and *mypasswd* with the user's password.

#### Additional resources

- [PostgreSQL](https://www.postgresql.org/docs/15/user-manag.html) database roles
- [PostgreSQL](https://www.postgresql.org/docs/15/ddl-priv.html) privileges
- Configuring [PostgreSQL](#page-204-0)

#### Example 7.1. Initializing, creating, and connecting to a PostgreSQL database

This example demonstrates how to initialize a PostgreSQL database, create a database user with routine database management privileges, and how to create a database that is accessible from any system account through the database user with management privileges.

1. Install the PosgreSQL server:

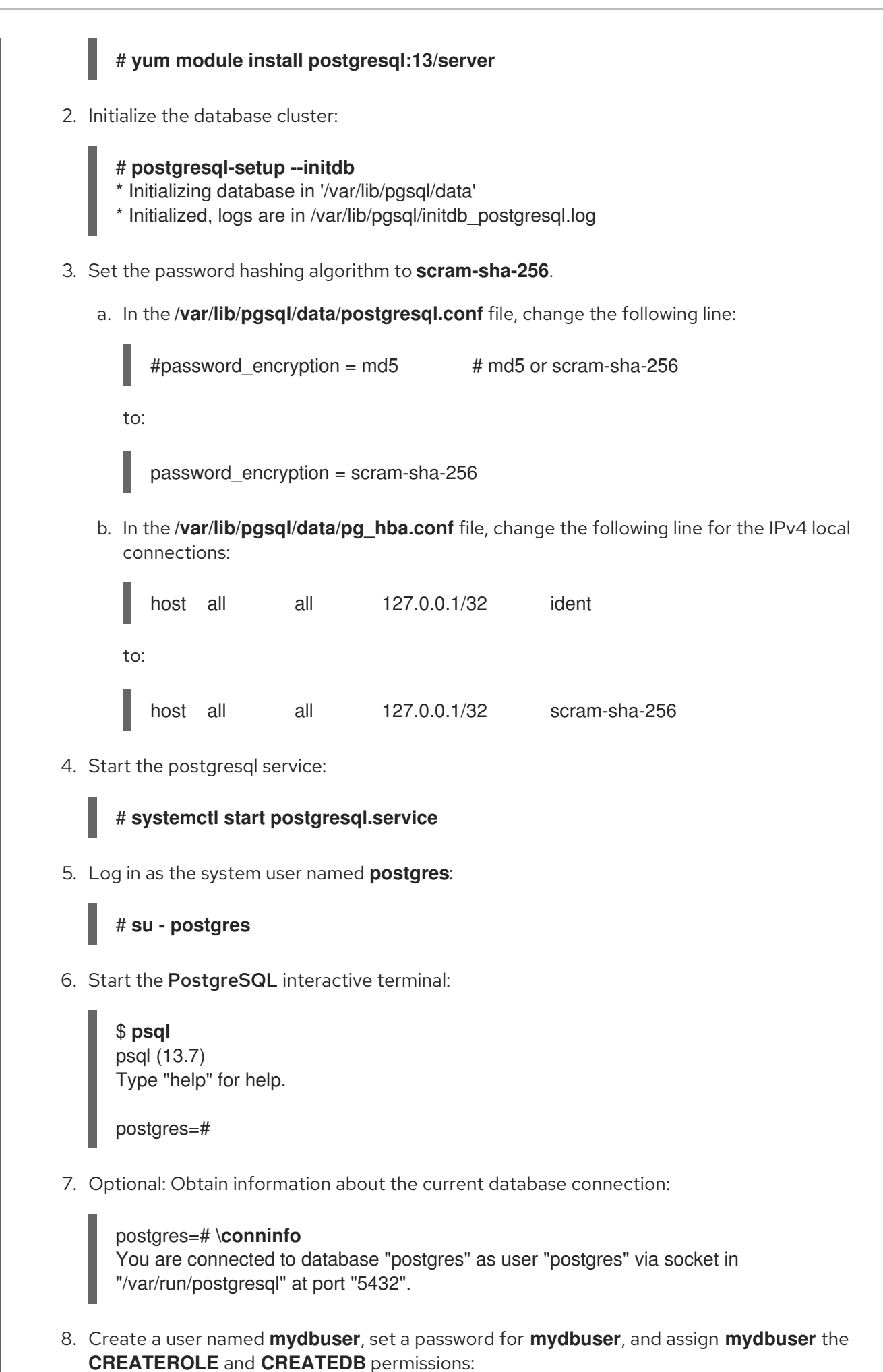

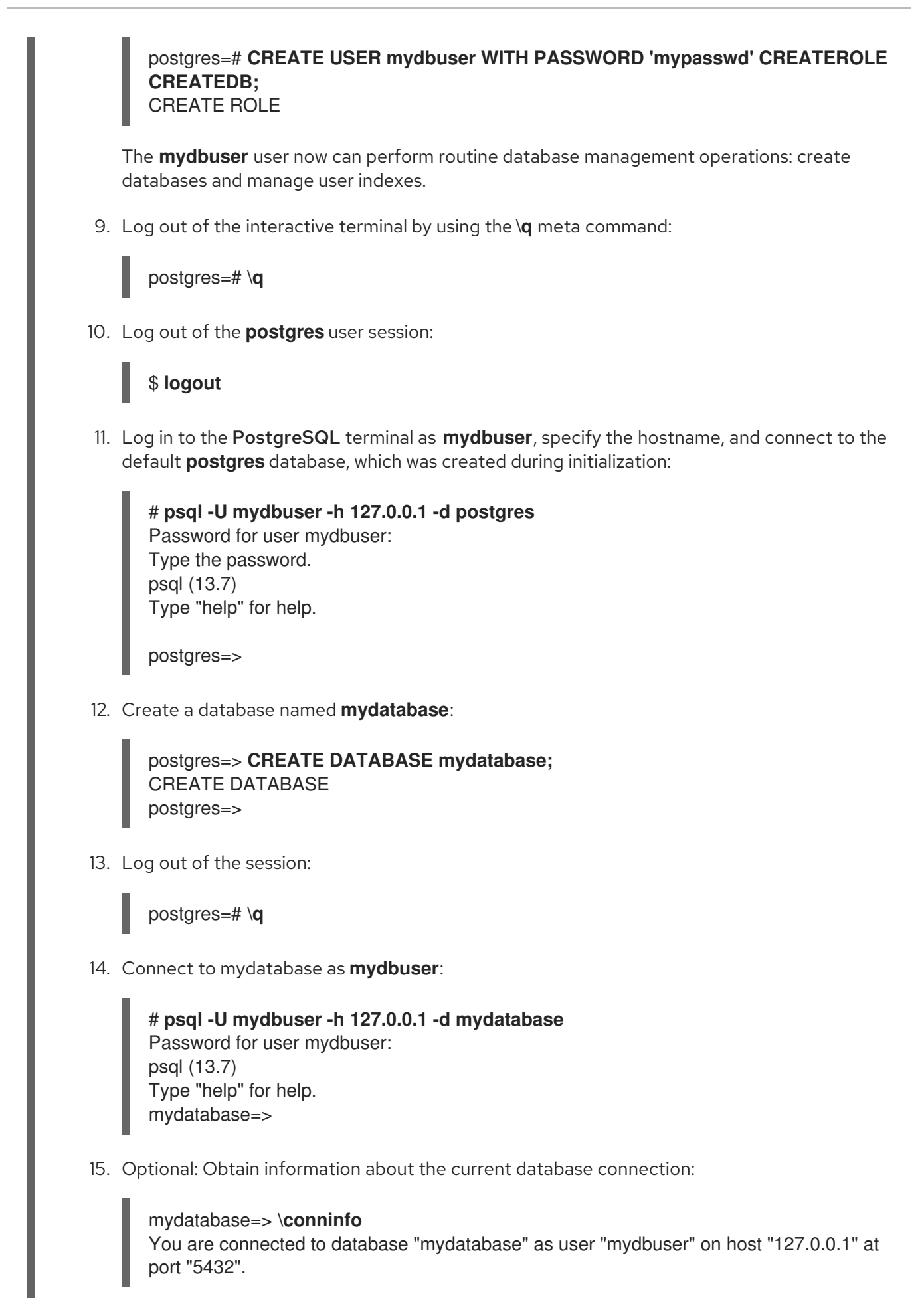

## 7.4.3. Configuring PostgreSQL

<span id="page-204-0"></span>In a PostgreSQL database, all data and configuration files are stored in a single directory called a database cluster. Red Hat recommends storing all data, including configuration files, in the default **/var/lib/pgsql/data/** directory.

PostgreSQL configuration consists of the following files:

- **postgresql.conf** is used for setting the database cluster parameters.
- **postgresql.auto.conf** holds basic PostgreSQL settings similarly to **postgresql.conf**. However, this file is under the server control. It is edited by the **ALTER SYSTEM** queries, and cannot be edited manually.
- **pg\_ident.conf** is used for mapping user identities from external authentication mechanisms into the PostgreSQL user identities.
- **pg\_hba.conf** is used for configuring client authentication for PostgreSQL databases.

To change the PostgreSQL configuration, use the following procedure.

### Procedure

- 1. Edit the respective configuration file, for example, **/var/lib/pgsql/data/postgresql.conf**.
- 2. Restart the **postgresql** service so that the changes become effective:

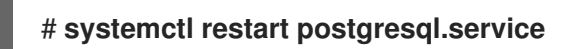

### Example 7.2. Configuring PostgreSQL database cluster parameters

This example shows basic settings of the database cluster parameters in the **/var/lib/pgsql/data/postgresql.conf** file.

# This is a comment log\_connections = yes log\_destination = 'syslog' search path = ""\$user", public' shared\_buffers = 128MB password\_encryption = scram-sha-256

### Example 7.3. Setting client authentication in PostgreSQL

This example demonstrates how to set client authentication in the **/var/lib/pgsql/data/pg\_hba.conf** file.

# TYPE DATABASE USER ADDRESS METHOD local all all trust host postgres all 192.168.93.0/24 ident host all all .example.com scram-sha-256

## 7.4.4. Configuring TLS encryption on a PostgreSQL server

By default, PostgreSQL uses unencrypted connections. For more secure connections, you can enable Transport Layer Security (TLS) support on the PostgreSQL server and configure your clients to establish encrypted connections.

## **Prerequisites**

- The PostgreSQL server is installed.
- The database cluster is initialized.

### Procedure

1. Install the OpenSSL library:

## # **yum install openssl**

2. Generate a TLS certificate and a key:

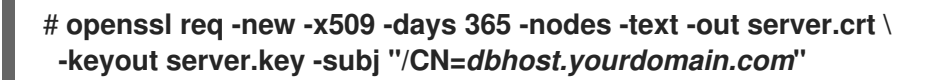

Replace *dbhost.yourdomain.com with* your database host and domain name.

3. Copy your signed certificate and your private key to the required locations on the database server:

# **cp server.{key,crt} /var/lib/pgsql/data/.**

4. Change the owner and group ownership of the signed certificate and your private key to the **postgres** user:

# **chown postgres:postgres /var/lib/pgsql/data/server.{key,crt}**

5. Restrict the permissions for your private key so that it is readable only by the owner:

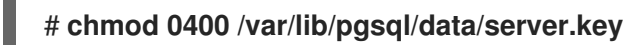

6. Set the password hashing algorithm to **scram-sha-256** by changing the following line in the **/var/lib/pgsql/data/postgresql.conf** file:

#password encryption =  $md5$  # md5 or scram-sha-256

to:

password\_encryption = scram-sha-256

7. Configure PostgreSQL to use SSL/TLS by changing the following line in the **/var/lib/pgsql/data/postgresql.conf** file:

 $#ssl = off$ 

to:

ssl=on

8. Restrict access to all databases to accept only connections from clients using TLS by changing the following line for the IPv4 local connections in the **/var/lib/pgsql/data/pg\_hba.conf** file:

```
host all all 127.0.0.1/32 ident
```
to:

hostssl all all 127.0.0.1/32 scram-sha-256

Alternatively, you can restrict access for a single database and a user by adding the following new line:

hostssl *mydatabase mydbuser* 127.0.0.1/32 scram-sha-256

Replace *mydatabase* with the database name and *mydbuser* with the username.

9. Make the changes effective by restarting the **postgresql** service:

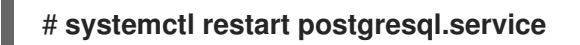

## Verification

- To manually verify that the connection is encrypted:
	- 1. Connect to the PostgreSQL database as the *mydbuser* user, specify the hostname and the database name:

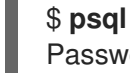

\$ **psql -U** *mydbuser* **-h 127.0.0.1 -d** *mydatabase* Password for user *mydbuser*:

Replace *mydatabase* with the database name and *mydbuser* with the username.

2. Obtain information about the current database connection:

### mydbuser=> **\conninfo**

You are connected to database "mydatabase" as user "mydbuser" on host "127.0.0.1" at port "5432".

SSL connection (protocol: TLSv1.3, cipher: TLS\_AES\_256\_GCM\_SHA384, bits: 256, compression: off)

You can write a simple application that verifies whether a connection to **PostgreSQL** is  $\bullet$ encrypted. This example demonstrates such an application written in C that uses the **libpq** client library, which is provided by the **libpq-devel** package:

#include <stdio.h> #include <stdlib.h> #include <libpq-fe.h> int main(int argc, char\* argv[]) { //Create connection

PGconn\* connection = PQconnectdb("hostaddr=127.0.0.1 password=*mypassword* port=5432 dbname=*mydatabase* user=*mydbuser*");

if (PQstatus(connection) ==CONNECTION\_BAD)  $\left\{ \right.$ printf("Connection error\n"); PQfinish(connection); return -1; //Execution of the program will stop here } printf("Connection ok\n"); //Verify TLS if (PQsslInUse(connection)){ printf("TLS in use\n"); printf("%s\n", PQsslAttribute(connection,"protocol")); } //End connection PQfinish(connection); printf("Disconnected\n"); return 0; }

Replace *mypassword* with the password, *mydatabase* with the database name, and *mydbuser* with the username.

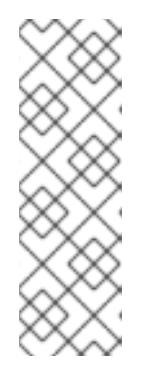

## **NOTE**

You must load the **pq** libraries for compilation by using the **-lpq** option. For example, to compile the application by using the GCC compiler:

## \$ **gcc** *source\_file.c* **-lpq -o** *myapplication*

where the *source\_file.c* contains the example code above, and *myapplication* is the name of your application for verifying secured PostgreSQL connection.

## Example 7.4. Initializing, creating, and connecting to a PostgreSQL database using TLS encryption

This example demonstrates how to initialize a PostgreSQL database, create a database user and a database, and how to connect to the database using a secured connection.

1. Install the PosgreSQL server:

## # **yum module install postgresql:13/server**

2. Initialize the database cluster:

### # **postgresql-setup --initdb**

- \* Initializing database in '/var/lib/pgsql/data'
- \* Initialized, logs are in /var/lib/pgsql/initdb\_postgresql.log
- 3. Install the OpenSSL library:

## # **yum install openssl**

4. Generate a TLS certificate and a key:

# **openssl req -new -x509 -days 365 -nodes -text -out server.crt \ -keyout server.key -subj "/CN=***dbhost.yourdomain.com***"**

Replace *dbhost.yourdomain.com with* your database host and domain name.

5. Copy your signed certificate and your private key to the required locations on the database server:

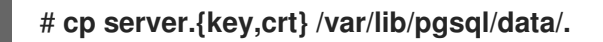

6. Change the owner and group ownership of the signed certificate and your private key to the **postgres** user:

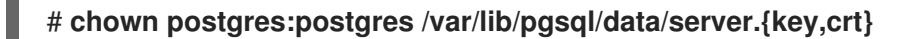

7. Restrict the permissions for your private key so that it is readable only by the owner:

# **chmod 0400 /var/lib/pgsql/data/server.key**

8. Set the password hashing algorithm to **scram-sha-256**. In the **/var/lib/pgsql/data/postgresql.conf** file, change the following line:

 $\#$ password\_encryption = md5  $\#$  md5 or scram-sha-256

to:

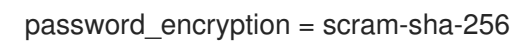

9. Configure PostgreSQL to use SSL/TLS. In the **/var/lib/pgsql/data/postgresql.conf** file, change the following line:

 $#ssl = off$ 

to:

ssl=on

10. Start the **postgresql** service:

# **systemctl start postgresql.service**

11. Log in as the system user named **postgres**:

# **su - postgres**

12. Start the PostgreSQL interactive terminal as the **postgres** user:

\$ **psql -U postgres** psql (13.7) Type "help" for help.

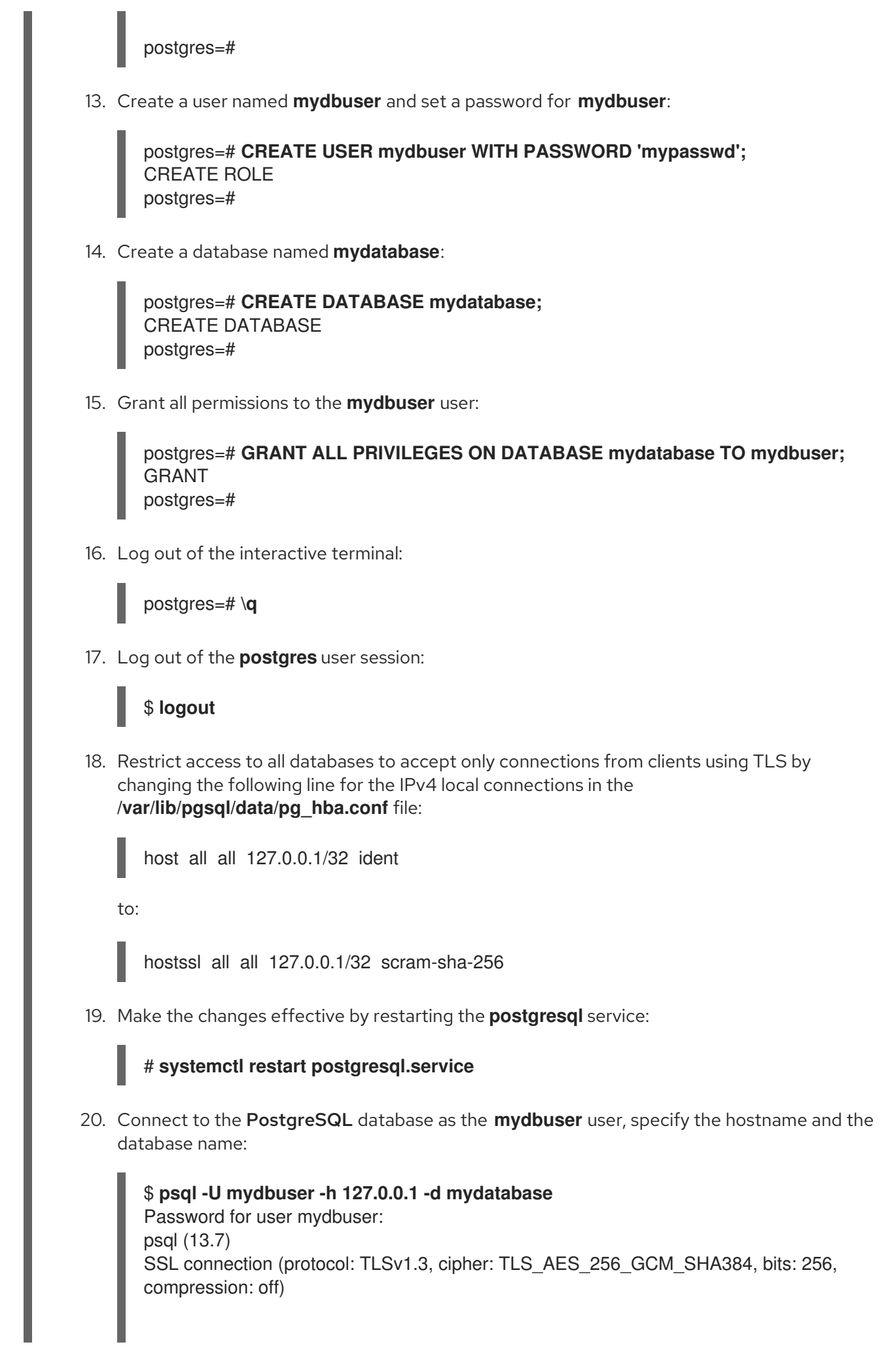

Type "help" for help.

mydatabase=>

## 7.4.5. Backing up PostgreSQL data

To back up PostgreSQL data, use one of the following approaches:

## SQL dump

See [Backing](#page-212-0) up with SQL dump.

## File system level backup

See File system level [backup](#page-214-0) .

## Continuous archiving

See [Continuous](#page-217-0) archiving.

## 7.4.5.1. Backing up PostgreSQL data with an SQL dump

The SQL dump method is based on generating a dump file with SQL commands. When a dump is uploaded back to the database server, it recreates the database in the same state as it was at the time of the dump.

The SQL dump is ensured by the following PostgreSQL client applications:

- pq dump dumps a single database without cluster-wide information about roles or tablespaces
- pg\_dumpall dumps each database in a given cluster and preserves cluster-wide data, such as role and tablespace definitions.

By default, the **pg\_dump** and **pg\_dumpall** commands write their results into the standard output. To store the dump in a file, redirect the output to an SQL file. The resulting SQL file can be either in a text format or in other formats that allow for parallelism and for more detailed control of object restoration.

You can perform the SQL dump from any remote host that has access to the database.

## 7.4.5.1.1. Advantages and disadvantages of an SQL dump

An SQL dump has the following advantages compared to other PostgreSQL backup methods:

- An SQL dump is the only **PostgreSQL** backup method that is not server version-specific. The output of the pg\_dump utility can be reloaded into later versions of PostgreSQL, which is not possible for file system level backups or continuous archiving.
- An SQL dump is the only method that works when transferring a database to a different machine architecture, such as going from a 32-bit to a 64-bit server.
- An SQL dump provides internally consistent dumps. A dump represents a snapshot of the database at the time pg\_dump began running.
- The pg\_dump utility does not block other operations on the database when it is running.

A disadvantage of an SQL dump is that it takes more time compared to file system level backup.

## 7.4.5.1.2. Performing an SQL dump using pg\_dump

To dump a single database without cluster-wide information, use the pq dump utility.

## Prerequisites

You must have read access to all tables that you want to dump. To dump the entire database, you must run the commands as the **postgres** superuser or a user with database administrator privileges.

### Procedure

Dump a database without cluster-wide information:

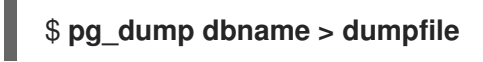

To specify which database server pg\_dump will contact, use the following command-line options:

- The **-h** option to define the host. The default host is either the local host or what is specified by the **PGHOST** environment variable.
- The **-p** option to define the port. The default port is indicated by the **PGPORT** environment variable or the compiled-in default.

## 7.4.5.1.3. Performing an SQL dump using pg\_dumpall

To dump each database in a given database cluster and to preserve cluster-wide data, use the pg\_dumpall utility.

### **Prerequisites**

You must run the commands as the **postgres** superuser or a user with database administrator privileges.

### Procedure

Dump all databases in the database cluster and preserve cluster-wide data:

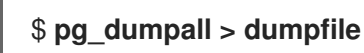

To specify which database server pg\_dumpall will contact, use the following command-line options:

- The **-h** option to define the host. The default host is either the local host or what is specified by the **PGHOST** environment variable.
- The **-p** option to define the port. The default port is indicated by the **PGPORT** environment variable or the compiled-in default.
- The **-l** option to define the default database. This option enables you to choose a default database different from the **postgres** database created automatically during initialization.

## <span id="page-212-0"></span>7.4.5.1.4. Restoring a database dumped using pg\_dump

To restore a database from an SQL dump that you dumped using the pq dump utility, follow the steps below.

### **Prerequisites**

You must run the commands as the **postgres** superuser or a user with database administrator privileges.

### Procedure

1. Create a new database:

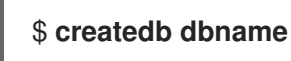

- 2. Verify that all users who own objects or were granted permissions on objects in the dumped database already exist. If such users do not exist, the restore fails to recreate the objects with the original ownership and permissions.
- 3. Run the psql utility to restore a text file dump created by the pg\_dump utility:

## \$ **psql dbname < dumpfile**

where **dumpfile** is the output of the **pg\_dump** command. To restore a non-text file dump, use the **pg\_restore** utility instead:

# \$ **pg\_restore non-plain-text-file**

### 7.4.5.1.5. Restoring databases dumped using pg\_dumpall

To restore data from a database cluster that you dumped using the pq\_dumpall utility, follow the steps below.

### **Prerequisites**

You must run the commands as the **postgres** superuser or a user with database administrator privileges.

#### Procedure

- 1. Ensure that all users who own objects or were granted permissions on objects in the dumped databases already exist. If such users do not exist, the restore fails to recreate the objects with the original ownership and permissions.
- 2. Run the psql utility to restore a text file dump created by the pq\_dumpall utility:

## \$ **psql < dumpfile**

where **dumpfile** is the output of the **pg\_dumpall** command.

#### 7.4.5.1.6. Performing an SQL dump of a database on another server

Dumping a database directly from one server to another is possible because pg\_dump and psql can write to and read from pipes.

## Procedure

To dump a database from one server to another, run:

## \$ **pg\_dump -h host1 dbname | psql -h host2 dbname**

### 7.4.5.1.7. Handling SQL errors during restore

By default, psql continues to execute if an SQL error occurs, causing the database to restore only partially.

To change the default behavior, use one of the following approaches when restoring a dump.

### Prerequisites

You must run the commands as the **postgres** superuser or a user with database administrator privileges.

### Procedure

Make psql exit with an exit status of 3 if an SQL error occurs by setting the **ON ERROR STOP**  $\bullet$ variable:

## \$ **psql --set ON\_ERROR\_STOP=on dbname < dumpfile**

- Specify that the whole dump is restored as a single transaction so that the restore is either fully completed or canceled.
	- When restoring a text file dump using the **psql** utility:

# \$ **psql -1**

When restoring a non-text file dump using the **pg\_restore** utility:

# \$ **pg\_restore -e**

Note that when using this approach, even a minor error can cancel a restore operation that has already run for many hours.

#### 7.4.5.1.8. Additional resources

• PostgreSQL [Documentation](https://www.postgresql.org/docs/15/backup-dump.html) - SQL dump

### 7.4.5.2. Backing up PostgreSQL data with a file system level backup

To create a file system level backup, copy PostgreSQL database files to another location. For example, you can use any of the following approaches:

- Create an archive file using the tar utility.
- Copy the files to a different location using the rsync utility.

<span id="page-214-0"></span>Create a consistent snapshot of the data directory.

## 7.4.5.2.1. Advantages and limitations of file system backing up

File system level backing up has the following advantage compared to other PostgreSQL backup methods:

File system level backing up is usually faster than an SQL dump.

File system level backing up has the following limitations compared to other PostgreSQL backup methods:

- This backing up method is not suitable when you want to upgrade from RHEL 7 to RHEL 8 and migrate your data to the upgraded system. File system level backup is specific to an architecture and a RHEL major version. You can restore your data on your RHEL 7 system if the upgrade is not successful but you cannot restore the data on a RHEL 8 system.
- The database server must be shut down before backing up and restoring data.
- Backing up and restoring certain individual files or tables is impossible. Backing up a file system works only for complete backing up and restoring of an entire database cluster.

### 7.4.5.2.2. Performing file system level backing up

To perform file system level backing up, use the following procedure.

### Procedure

1. Choose the location of a database cluster and initialize this cluster:

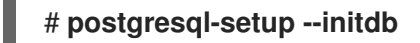

2. Stop the postgresql service:

## # **systemctl stop postgresql.service**

3. Use any method to create a file system backup, for example a **tar** archive:

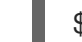

## \$ **tar -cf backup.tar /var/lib/pgsql/data**

4. Start the postgresql service:

# **systemctl start postgresql.service**

### Additional resources

● PostgreSQL [Documentation](https://www.postgresql.org/docs/15/backup-file.html) - file system level backup

## 7.4.5.3. Backing up PostgreSQL data by continuous archiving

### 7.4.5.3.1. Introduction to continuous archiving

PostgreSQL records every change made to the database's data files into a write ahead log (WAL) file

that is available in the **pg** wal/ subdirectory of the cluster's data directory. This log is intended primarily for a crash recovery. After a crash, the log entries made since the last checkpoint can be used for restoring the database to a consistency.

The continuous archiving method, also known as an online backup, combines the WAL files with a copy of the database cluster in the form of a base backup performed on a running server or a file system level backup.

If a database recovery is needed, you can restore the database from the copy of the database cluster and then replay log from the backed up WAL files to bring the system to the current state.

With the continuous archiving method, you must keep a continuous sequence of all archived WAL files that extends at minimum back to the start time of your last base backup. Therefore the ideal frequency of base backups depends on:

- The storage volume available for archived WAL files.
- The maximum possible duration of data recovery in situations when recovery is necessary. In cases with a long period since the last backup, the system replays more WAL segments, and the recovery therefore takes more time.

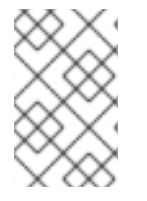

## **NOTE**

You cannot use pg\_dump and pg\_dumpall SQL dumps as a part of a continuous archiving backup solution. SQL dumps produce logical backups and do not contain enough information to be used by a WAL replay.

To perform a database backup and restore using the continuous archiving method, follow these instructions:

- 1. Set up and test your procedure for archiving WAL files see WAL [archiving.](#page-216-0)
- 2. Perform a base backup see base [backup](#page-218-0).

To restore your data, follow instructions in Restoring database with [continuous](#page-219-0) archiving.

### 7.4.5.3.2. Advantages and disadvantages of continuous archiving

Continuous archiving has the following advantages compared to other **PostgreSQL** backup methods:

- With the continuous backup method, it is possible to use a base backup that is not entirely consistent because any internal inconsistency in the backup is corrected by the log replay. Therefore you can perform a base backup on a running PostgreSQL server.
- A file system snapshot is not needed; **tar** or a similar archiving utility is sufficient.
- Continuous backup can be achieved by continuing to archive the WAL files because the sequence of WAL files for the log replay can be indefinitely long. This is particularly valuable for large databases.
- Continuous backup supports point-in-time recovery. It is not necessary to replay the WAL entries to the end. The replay can be stopped at any point and the database can be restored to its state at any time since the base backup was taken.
If the series of WAL files are continuously available to another machine that has been loaded with the same base backup file, it is possible to restore the other machine with a nearly-current copy of the database at any point.

Continuous archiving has the following disadvantages compared to other PostgreSQL backup methods:

- Continuous backup method supports only restoration of an entire database cluster, not a subset.
- Continuous backup requires extensive archival storage.

#### 7.4.5.3.3. Setting up WAL archiving

A running PostgreSQL server produces a sequence of write ahead log (WAL) records. The server physically divides this sequence into WAL segment files, which are given numeric names that reflect their position in the WAL sequence. Without WAL archiving, the segment files are reused and renamed to higher segment numbers.

When archiving WAL data, the contents of each segment file are captured and saved at a new location before the segment file is reused. You have multiple options where to save the content, such as an NFSmounted directory on another machine, a tape drive, or a CD.

Note that WAL records do not include changes to configuration files.

To enable WAL archiving, use the following procedure.

#### Procedure

- 1. In the **/var/lib/pgsql/data/postgresql.conf** file:
	- a. Set the **wal\_level** configuration parameter to **replica** or higher.
	- b. Set the **archive\_mode** parameter to **on**.
	- c. Specify the shell command in the **archive\_command** configuration parameter. You can use the **cp** command, another command, or a shell script.
- 2. Restart the **postgresql** service to enable the changes:

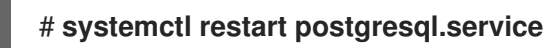

- 3. Test your archive command and ensure it does not overwrite an existing file and that it returns a nonzero exit status if it fails.
- 4. To protect your data, ensure that the segment files are archived into a directory that does not have group or world read access.

# **NOTE**

The archive command is executed only on completed WAL segments. A server that generates little WAL traffic can have a substantial delay between the completion of a transaction and its safe recording in archive storage. To limit how old unarchived data can be, you can:

- **•** Set the **archive timeout** parameter to force the server to switch to a new WAL segment file with a given frequency.
- **•** Use the **pg** switch wal parameter to force a segment switch to ensure that a transaction is archived immediately after it finishes.

# Example 7.5. Shell command for archiving WAL segments

This example shows a simple shell command you can set in the **archive\_command** configuration parameter.

The following command copies a completed segment file to the required location:

# **archive\_command = 'test ! -f /mnt/server/archivedir/%f && cp %p /mnt/server/archivedir/%f'**

where the **%p** parameter is replaced by the relative path to the file to archive and the **%f** parameter is replaced by the file name.

This command copies archivable WAL segments to the **/mnt/server/archivedir/** directory. After replacing the **%p** and **%f** parameters, the executed command looks as follows:

#### **test ! -f /mnt/server/archivedir/00000001000000A900000065 && cp pg\_wal/00000001000000A900000065 /mnt/server/archivedir/00000001000000A900000065**

A similar command is generated for each new file that is archived.

# Additional resources

**•** PostgreSQL 16 [Documentation](https://www.postgresql.org/docs/16/continuous-archiving.html#BACKUP-ARCHIVING-WAL)

# 7.4.5.3.4. Making a base backup

You can create a base backup in several ways. The simplest way of performing a base backup is using the pg\_basebackup utility on a running PostgreSQL server.

The base backup process creates a backup history file that is stored into the WAL archive area and is named after the first WAL segment file that you need for the base backup.

The backup history file is a small text file containing the starting and ending times, and WAL segments of the backup. If you used the label string to identify the associated dump file, you can use the backup history file to determine which dump file to restore.

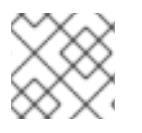

# **NOTE**

Consider keeping several backup sets to be certain that you can recover your data.

To perform a base backup, use the following procedure.

#### Prerequisites

- You must run the commands as the **postgres** superuser, a user with database administrator privileges, or another user with at least **REPLICATION** permissions.
- You must keep all the WAL segment files generated during and after the base backup.

#### Procedure

- 1. Use the **pg\_basebackup** utility to perform the base backup.
	- To create a base backup as individual files (plain format):

# \$ **pg\_basebackup -D** *backup\_directory* **-Fp**

Replace *backup\_directory* with your chosen backup location.

If you use tablespaces and perform the base backup on the same host as the server, you must also use the **--tablespace-mapping** option, otherwise the backup will fail upon an attempt to write the backup to the same location.

To create a base backup as a **tar** archive (**tar** and compressed format):

# \$ **pg\_basebackup -D** *backup\_directory* **-Ft -z**

Replace *backup\_directory* with your chosen backup location.

To restore such data, you must manually extract the files in the correct locations.

- 2. After the base backup process is complete, safely archive the copy of the database cluster and the WAL segment files used during the backup, which are specified in the backup history file.
- 3. Delete WAL segments numerically lower than the WAL segment files used in the base backup because these are older than the base backup and no longer needed for a restore.

To specify which database server pg\_basebackup will contact, use the following command-line options:

- The **-h** option to define the host. The default host is either the local host or a host specified by the **PGHOST** environment variable.
- The **-p** option to define the port. The default port is indicated by the **PGPORT** environment variable or the compiled-in default.

#### Additional resources

- **•** PostgreSQL [Documentation](https://www.postgresql.org/docs/15/continuous-archiving.html#BACKUP-BASE-BACKUP) base backup
- PostgreSQL Documentation [pg\\_basebackup](https://www.postgresql.org/docs/10/app-pgbasebackup.html) utility

#### 7.4.5.3.5. Restoring the database using a continuous archive backup

To restore a database using a continuous backup, use the following procedure.

# Procedure

1. Stop the server:

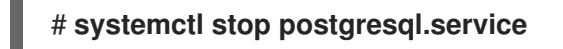

2. Copy the necessary data to a temporary location.

Preferably, copy the whole cluster data directory and any tablespaces. Note that this requires enough free space on your system to hold two copies of your existing database.

If you do not have enough space, save the contents of the cluster's **pg\_wal** directory, which can contain logs that were not archived before the system went down.

- 3. Remove all existing files and subdirectories under the cluster data directory and under the root directories of any tablespaces you are using.
- 4. Restore the database files from your base backup. Ensure that:
	- The files are restored with the correct ownership (the database system user, not **root**).
	- The files are restored with the correct permissions.
	- The symbolic links in the **pg\_tblspc**/ subdirectory are restored correctly.
- 5. Remove any files present in the **pg\_wal**/ subdirectory. These files resulted from the base backup and are therefore obsolete. If you did not archive **pg** wal/, recreate it with proper permissions.
- 6. Copy any unarchived WAL segment files that you saved in step 2 into **pg\_wal/**.
- 7. Create the **recovery.conf** recovery command file in the cluster data directory and specify the shell command in the **restore\_command** configuration parameter. You can use the **cp** command, another command, or a shell script. For example:

# **restore\_command = 'cp /mnt/server/archivedir/%f "%p"'**

8. Start the server:

# # **systemctl start postgresql.service**

The server will enter the recovery mode and proceed to read through the archived WAL files that it needs.

If the recovery is terminated due to an external error, the server can be restarted and it will continue the recovery. When the recovery process is completed, the server renames **recovery.conf** to **recovery.done**. This prevents the server from accidental re-entering the recovery mode after it starts normal database operations.

9. Check the contents of the database to verify that the database has recovered into the required state.

If the database has not recovered into the required state, return to step 1. If the database has recovered into the required state, allow the users to connect by restoring the client authentication configuration in the **pg\_hba.conf** file.

For more information about restoring using the continuous backup, see PostgreSQL [Documentation](https://www.postgresql.org/docs/15/continuous-archiving.html#BACKUP-PITR-RECOVERY).

#### 7.4.5.3.6. Additional resources

[Continuous](https://www.postgresql.org/docs/15/continuous-archiving.html) archiving method

# 7.4.6. Migrating to a RHEL 8 version of PostgreSQL

Red Hat Enterprise Linux 7 contains PostgreSQL 9.2 as the default version of the PostgreSQL server. In addition, several versions of PostgreSQL are provided as Software Collections for RHEL 7.

Red Hat Enterprise Linux 8 provides PostgreSQL 10 as the default **postgresql** stream, PostgreSQL 9.6, PostgreSQL 12, PostgreSQL 13, PostgreSQL 15, and PostgreSQL 16.

Users of PostgreSQL on Red Hat Enterprise Linux can use two migration paths for the database files:

- Fast upgrade using the [pg\\_upgrade](#page-222-0) utility
- Dump and restore [upgrade](#page-224-0)

The fast upgrade method is quicker than the dump and restore process. However, in certain cases, the fast upgrade does not work, and you can only use the dump and restore process. Such cases include:

- **•** Cross-architecture upgrades
- Systems using the **plpython** or **plpython2** extensions. Note that RHEL 8 AppStream repository includes only the **postgresql-plpython3** package, not the **postgresql-plpython2** package.
- Fast upgrade is not supported for migration from Red Hat Software Collections versions of PostgreSQL.

As a prerequisite for migration to a later version of PostgreSQL, back up all your PostgreSQL databases.

Dumping the databases and performing backup of the SQL files is required for the dump and restore process and recommended for the fast upgrade method.

Before migrating to a later version of PostgreSQL, see the upstream [compatibility](https://www.postgresql.org/docs/16/release.html) notes for the version of PostgreSQL to which you want to migrate, and for all skipped PostgreSQL versions between the one you are migrating from and the target version.

# 7.4.6.1. Notable differences between PostgreSQL 15 and PostgreSQL 16

PostgreSQL 16 introduced the following notable changes.

# The **postmasters** binary is no longer available

PostgreSQL is no longer distributed with the **postmaster** binary. Users who start the **postgresql** server by using the provided **systemd** unit file (the **systemctl start postgres** command) are not affected by this change. If you previously started the **postgresql** server directly through the **postmaster** binary, you must now use the **postgres** binary instead.

# Documentation is no longer packaged

PostgreSQL no longer provides [documentation](https://www.postgresql.org/files/documentation/pdf/16/postgresql-16-US.pdf) in PDF format within the package. Use the online documentation instead.

# 7.4.6.2. Notable differences between PostgreSQL 13 and PostgreSQL 15

PostgreSQL 15 introduced the following backwards incompatible changes.

#### Default permissions of the public schema

The default permissions of the public schema have been modified in PostgreSQL 15. Newly created users need to grant permission explicitly by using the **GRANT ALL ON SCHEMA public TO myuser;** command.

The following example works in PostgreSQL 13 and earlier:

postgres=# **CREATE USER mydbuser;** postgres=# **\c postgres mydbuser** postgres=\$ **CREATE TABLE mytable (id int);**

The following example works in PostgreSQL 15 and later:

postgres=# **CREATE USER mydbuser;** postgres=# **GRANT ALL ON SCHEMA public TO mydbuser;** postgres=# **\c postgres mydbuser** postgres=\$ **CREATE TABLE mytable (id int);**

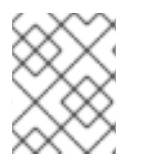

#### **NOTE**

Ensure that the **mydbuser** access is configured appropriately in the **pg\_hba.conf** file. See Creating [PostgreSQL](#page-202-0) users for more information.

#### **PQsendQuery()** no longer supported in pipeline mode

Since PostgreSQL 15, the **libpq PQsendQuery()** function is no longer supported in pipeline mode. Modify affected applications to use the **PQsendQueryParams()** function instead.

#### 7.4.6.3. Fast upgrade using the pg\_upgrade utility

During a fast upgrade, you must copy binary data files to the **/var/lib/pgsql/data/** directory and use the **pg** upgrade utility.

You can use this method for migrating data:

- From the RHEL 7 system version of PostgreSQL 9.2 to the RHEL 8 version of PostgreSQL 10
- **•** From the RHEL 8 version of PostgreSQL 10 to a RHEL version of PostgreSQL 12
- From the RHEL 8 version of PostgreSQL 12 to a RHEL version of PostgreSQL 13
- From a RHEL version of PostgreSQL 13 to a RHEL version of PostgreSQL 15
- From a RHEL version of PostgreSQL 15 to a RHEL version of PostgreSQL 16

If you want to upgrade from an earlier **postgresql** stream within RHEL 8, follow the procedure described in [Switching](https://access.redhat.com/documentation/en-us/red_hat_enterprise_linux/8/html-single/installing_managing_and_removing_user-space_components/index#switching-to-a-later-stream_managing-versions-of-appstream-content) to a later stream and then migrate your **PostgreSQL** data.

For migrating between other combinations of PostgreSQL versions within RHEL, and for migration from the Red Hat Software Collections versions of [PostgreSQL](#page-224-0) to RHEL, use Dump and restore upgrade.

<span id="page-222-0"></span>The following procedure describes migration from the RHEL 7 system version of PostgreSQL 9.2 to a RHEL 8 version of PostgreSQL using the fast upgrade method.

#### Prerequisites

**Before performing the upgrade, back up all your data stored in the PostgreSQL databases. By** default, all data is stored in the **/var/lib/pgsql/data/** directory on both the RHEL 7 and RHEL 8 systems.

#### Procedure

1. On the RHEL 8 system, enable the stream (version) to which you want to migrate:

# # **yum module enable postgresql:***stream*

Replace *stream* with the selected version of the PostgreSQL server.

You can omit this step if you want to use the default stream, which provides PostgreSQL 10.

2. On the RHEL 8 system, install the **postgresql-server** and **postgresql-upgrade** packages:

#### # **yum install postgresql-server postgresql-upgrade**

Optionally, if you used any PostgreSQL server modules on RHEL 7, install them also on the RHEL 8 system in two versions, compiled both against PostgreSQL 9.2 (installed as the **postgresql-upgrade** package) and the target version of PostgreSQL (installed as the **postgresql-server** package). If you need to compile a third-party PostgreSQL server module, build it both against the **postgresql-devel** and **postgresql-upgrade-devel** packages.

- 3. Check the following items:
	- **•** Basic configuration: On the RHEL 8 system, check whether your server uses the default **/var/lib/pgsql/data** directory and the database is correctly initialized and enabled. In addition, the data files must be stored in the same path as mentioned in the **/usr/lib/systemd/system/postgresql.service** file.
	- PostgreSQL servers: Your system can run multiple PostgreSQL servers. Ensure that the data directories for all these servers are handled independently.
	- **PostgreSQL** server modules: Ensure that the PostgreSQL server modules that you used on RHEL 7 are installed on your RHEL 8 system as well. Note that plugins are installed in the **/usr/lib64/pgsql/** directory (or in the **/usr/lib/pgsql/** directory on 32-bit systems).
- 4. Ensure that the **postgresql** service is not running on either of the source and target systems at the time of copying data.

# # **systemctl stop postgresql.service**

- 5. Copy the database files from the source location to the **/var/lib/pgsql/data/** directory on the RHEL 8 system.
- 6. Perform the upgrade process by running the following command as the PostgreSQL user:

# # **postgresql-setup --upgrade**

This launches the **pg** upgrade process in the background.

In case of failure, **postgresql-setup** provides an informative error message.

- 7. Copy the prior configuration from **/var/lib/pgsql/data-old** to the new cluster. Note that the fast upgrade does not reuse the prior configuration in the newer data stack and the configuration is generated from scratch. If you want to combine the old and new configurations manually, use the \*.conf files in the data directories.
- 8. Start the new PostgreSQL server:

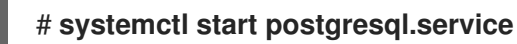

- 9. Analyze the new database cluster.
	- **•** For PostgreSQL 13 or earlier:

**su postgres -c '~/analyze\_new\_cluster.sh'**

**•** For PostgreSQL 15 or later:

**su postgres -c 'vacuumdb --all --analyze-in-stages'**

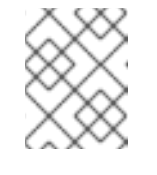

#### **NOTE**

You may need to use **ALTER COLLATION name REFRESH VERSION**, see the upstream [documentation](https://www.postgresql.org/docs/current/sql-altercollation.html) for details.

10. If you want the new PostgreSQL server to be automatically started on boot, run:

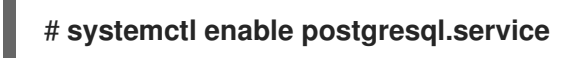

# 7.4.6.4. Dump and restore upgrade

When using the dump and restore upgrade, you must dump all databases contents into an SQL file dump file.

Note that the dump and restore upgrade is slower than the fast upgrade method and it might require some manual fixing in the generated SQL file.

You can use this method for migrating data from:

- The Red Hat Enterprise Linux 7 system version of PostgreSQL 9.2
- **Any earlier Red Hat Enterprise Linux 8 version of PostgreSQL**
- An earlier or equal version of PostgreSQL from Red Hat Software Collections:
	- PostgreSQL 9.2 (no longer supported)
	- **PostgreSQL 9.4** (no longer supported)
	- PostgreSQL 9.6 (no longer supported)
- <span id="page-224-0"></span>PostgreSQL 10
- o PostgreSQL 12
- o PostgreSQL 13

On RHEL 7 and RHEL 8 systems, PostgreSQL data is stored in the **/var/lib/pgsql/data/** directory by default. In case of Red Hat Software Collections versions of PostgreSQL, the default data directory is **/var/opt/rh/collection\_name/lib/pgsql/data/** (with the exception of **postgresql92**, which uses the **/opt/rh/postgresql92/root/var/lib/pgsql/data/** directory).

If you want to upgrade from an earlier **postgresql** stream within RHEL 8, follow the procedure described in [Switching](https://access.redhat.com/documentation/en-us/red_hat_enterprise_linux/8/html-single/installing_managing_and_removing_user-space_components/index#switching-to-a-later-stream_managing-versions-of-appstream-content) to a later stream and then migrate your **PostgreSQL** data.

To perform the dump and restore upgrade, change the user to **root**.

The following procedure describes migration from the RHEL 7 system version of PostgreSQL 9.2 to a RHEL 8 version of PostareSQL.

# Procedure

1. On your RHEL 7 system, start the PostgreSQL 9.2 server:

# **systemctl start postgresql.service**

2. On the RHEL 7 system, dump all databases contents into the **pgdump\_file.sql** file:

**su - postgres -c "pg\_dumpall > ~/pgdump\_file.sql"**

3. Verify that the databases were dumped correctly:

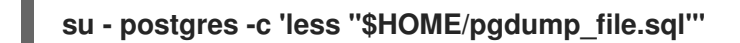

As a result, the path to the dumped sql file is displayed: **/var/lib/pgsql/pgdump\_file.sql**.

4. On the RHEL 8 system, enable the stream (version) to which you wish to migrate:

# # **yum module enable postgresql:***stream*

Replace *stream* with the selected version of the PostgreSQL server.

You can omit this step if you want to use the default stream, which provides PostgreSQL 10.

5. On the RHEL 8 system, install the **postgresql-server** package:

# # **yum install postgresql-server**

Optionally, if you used any PostgreSQL server modules on RHEL 7, install them also on the RHEL 8 system. If you need to compile a third-party PostgreSQL server module, build it against the **postgresql-devel** package.

6. On the RHEL 8 system, initialize the data directory for the new PostgreSQL server:

# **postgresql-setup --initdb**

7. On the RHEL 8 system, copy the **pgdump\_file.sql** into the PostgreSQL home directory, and check that the file was copied correctly:

**su - postgres -c 'test -e "\$HOME/pgdump\_file.sql" && echo exists'**

8. Copy the configuration files from the RHEL 7 system:

# **su - postgres -c 'ls -1 \$PGDATA/\*.conf'**

The configuration files to be copied are:

- **/var/lib/pgsql/data/pg\_hba.conf**
- **/var/lib/pgsql/data/pg\_ident.conf**
- **/var/lib/pgsql/data/postgresql.conf**
- 9. On the RHEL 8 system, start the new PostgreSQL server:

# **systemctl start postgresql.service**

10. On the RHEL 8 system, import data from the dumped sql file:

**su - postgres -c 'psql -f ~/pgdump\_file.sql postgres'**

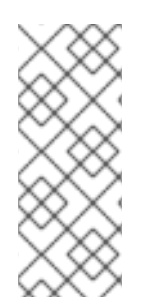

# **NOTE**

When upgrading from a Red Hat Software Collections version of PostgreSQL, adjust the commands to include **scl enable collection\_name.** For example, to dump data from the **rh-postgresql96** Software Collection, use the following command:

**su - postgres -c 'scl enable rh-postgresql96 "pg\_dumpall > ~/pgdump\_file.sql"'**

# CHAPTER 8. DEPLOYING AND CONFIGURING A POSTFIX SMTP SERVER

As a system administrator, you can configure your email infrastructure by using a mail transport agent (MTA), such as Postfix, to transport email messages between hosts using the SMTP protocol. Postfix is a server-side application for routing and delivering mail. You can use Postfix to set up a local mail server, create a null-client mail relay, use a Postfix server as a destination for multiple domains, or choose an LDAP directory instead of files for lookups.

The key features of Postfix:

- Security features to protect against common email related threats
- Customization options, including support for virtual domains and aliases

# 8.1. OVERVIEW OF THE MAIN POSTFIX CONFIGURATION FILES

The **postfix** package provides multiple configuration files in the **/etc/postfix/** directory.

To configure your email infrastructure, use the following configuration files:

- **main.cf** contains the global configuration of Postfix.
- **master.cf** specifies Postfix interaction with various processes to accomplish mail delivery.
- **access** specifies access rules, for example hosts that are allowed to connect to Postfix.
- **transport** maps email addresses to relay hosts.
- **aliases** contains a configurable list required by the mail protocol that describes user ID aliases. Note that you can find this file in the **/etc/** directory.

# 8.2. INSTALLING AND CONFIGURING A POSTFIX SMTP SERVER

You can configure your Postfix SMTP server to receive, store, and deliver email messages. If the mail server package is not selected during the system installation, Postfix will not be available by default. Perform the following steps to install Postfix:

# **Prerequisites**

- You have the root access.
- [Register](https://access.redhat.com/documentation/en-us/red_hat_enterprise_linux/8/html-single/performing_a_standard_rhel_8_installation/index#subman-rhel8-setup_post-installation-tasks) your system.
- Disable and remove Sendmail:

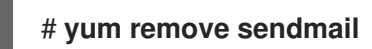

#### Procedure

1. Install Postfix:

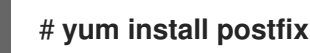

- 2. To configure Postfix, edit the **/etc/postfix/main.cf** file and make the following changes:
	- a. By default, Postfix receives emails only on the **loopback** interface. To configure Postfix to listen on specific interfaces, update the **inet interfaces** parameter to the IP addresses of these interfaces:

inet\_interfaces = 127.0.0.1/32, [::1]/128, 192.0.2.1, [2001:db8:1::1]

To configure Postfix to listen on all interfaces, set:

inet\_interfaces = all

b. If you want that Postfix uses a different hostname than the fully-qualified domain name (FQDN) that is returned by the **gethostname()** function, add the **myhostname** parameter:

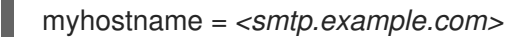

For example, Postfix adds this hostname to header of emails it processes.

c. If the domain name differs from the one in the **myhostname** parameter, add the **mydomain** parameter:

mydomain = *<example.com>*

d. Add the **myorigin** parameter and set it to the value of **mydomain**:

myorigin = \$mydomain

With this setting, Postfix uses the domain name as origin for locally posted mails instead of the hostname.

e. Add the **mynetworks** parameter, and define the IP ranges of trusted networks that are allowed to send mails:

mynetworks = 127.0.0.1/32, [::1]/128, 192.0.2.1/24, [2001:db8:1::1]/64

If clients from not trustworthy networks, such as the Internet, should be able to send mails through this server, you must configure relay restrictions in a later step.

3. Verify if the Postfix configuration in the **main.cf** file is correct:

# \$ **postfix check**

4. Enable the **postfix** service to start at boot and start it:

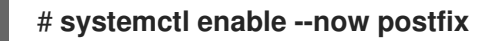

5. Allow the smtp traffic through firewall and reload the firewall rules:

# **firewall-cmd --permanent --add-service smtp**

# **firewall-cmd --reload**

# Verification

1. Verify that the **postfix** service is running:

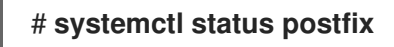

Optional: Restart the **postfix** service, if the output is stopped, waiting, or the service is not running:

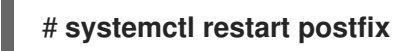

Optional: Reload the **postfix** service after changing any options in the configuration files in the **/etc/postfix/** directory to apply those changes:

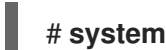

# **systemctl reload postfix**

2. Verify the email communication between local users on your system:

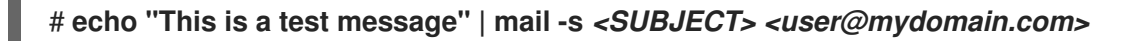

- 3. Verify that your mail server is not an open relay by sending an email to an email address outside of your domain from a client (server1) to your mail server (server2):
	- a. Edit the **/etc/postfix/main.cf** file for server1 as follows:

relayhost = *<ip\_address\_of\_server2>*

b. Edit the **/etc/postfix/main.cf** file for server2 as follows:

mynetworks = *<ip\_address\_of\_server2>*

c. On server1, send the following mail:

# # **echo "This is an open relay test message" | mail -s** *<SUBJECT> <user@example.com>*

d. Check the **/var/log/maillog** file:

554 Relay access denied - the server is not going to relay. 250 OK or similar - the server is going to relay.

# Troubleshooting

In case of errors, check the **/var/log/maillog** file.

#### Additional resources

- The **/etc/postfix/main.cf** configuration file
- The **/usr/share/doc/postfix/README\_FILES** directory
- **•** Using and [configuring](https://access.redhat.com/documentation/en-us/red_hat_enterprise_linux/8/html/securing_networks/using-and-configuring-firewalld_securing-networks) firewalld

# 8.3. CUSTOMIZING TLS SETTINGS OF A POSTFIX SERVER

To make your email traffic encrypted and therefore more secure, you can configure Postfix to use a certificate from a trusted certificate authority (CA) instead of the self-signed certificate and customize the Transport Layer Security (TLS) security settings. In RHEL 8, the TLS encryption protocol is enabled in the Postfix server by default. The basic Postfix TLS configuration contains self-signed certificates for inbound SMTP and the opportunistic TLS for outbound SMTP.

### **Prerequisites**

- You have the root access.
- You have the **postfix** package installed on your server.
- You have a certificate signed by a trusted certificate authority (CA) and a private key.
- You have copied the following files to the Postfix server:
	- The server certificate: **/etc/pki/tls/certs/postfix.pem**
	- The private key: **/etc/pki/tls/private/postfix.key**

# Procedure

1. Set the path to the certificate and private key files on the server where Postfix is running by adding the following lines to the **/etc/postfix/main.cf** file:

smtpd\_tls\_cert\_file = /etc/pki/tls/certs/postfix.pem smtpd\_tls\_key\_file = /etc/pki/tls/private/postfix.key

2. Restrict the incoming SMTP connections to authenticated users only by editing the **/etc/postfix/main.cf** file:

smtpd\_tls\_auth\_only = yes

3. Reload the **postfix** service to apply the changes:

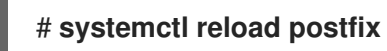

# Verification

Configure your client to use TLS encryption and send an email.

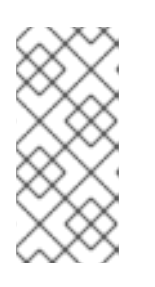

# **NOTE**

To get additional information about Postfix client TLS activity, increase the log level from **0** to **1** by changing the following line in the **/etc/postfix/main.cf**:

smtp\_tls\_loglevel = 1

# 8.4. CONFIGURING POSTFIX TO FORWARD ALL EMAILS TO A MAIL RELAY

If you want to forward all email to a mail relay, you can configure Postfix server as a null client. In this configuration Postfix only forwards mail to a different mail server and is not capable of receiving mail.

# Prerequisites

- You have the root access.
- You have the **postfix** package installed on your server.
- You have the IP address or hostname of the relay host to which you want to forward emails.

# Procedure

- 1. To prevent Postfix from accepting any local email delivery and making it a null client, edit the **/etc/postfix/main.cf** file and make the following changes:
	- a. Configure Postfix to forward all email by setting the **mydestination** parameter equal to an empty value:

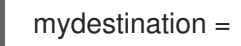

In this configuration the Postfix server is not a destination for any email and acts as a null client.

b. Specify the mail relay server that receives the email from your null client:

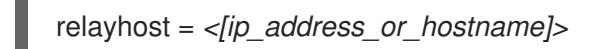

The relay host is responsible for the mail delivery. Enclose *<ip\_address\_or\_hostname>* in square brackets.

c. Configure the Postfix mail server to listen only on the loopback interface for emails to deliver:

inet interfaces = loopback-only

d. If you want Postfix to rewrite the sender domain of all outgoing emails to the company domain of your relay mail server, set:

myorigin = *<relay.example.com>*

e. To disable the local mail delivery, add the following directive at the end of the configuration file:

local transport = error: local delivery disabled

f. Add the **mynetworks** parameter so that Postfix forwards email from the local system originating from the 127.0.0.0/8 IPv4 network and the [::1]/128 IPv6 network to the mail relay server:

mynetworks = 127.0.0.0/8, [::1]/128

2. Verify if the Postfix configuration in the **main.cf** file is correct:

# \$ **postfix check**

3. Restart the **postfix** service to apply the changes:

# # **systemctl restart postfix**

# Verification

Verify that the email communication is forwarded to the mail relay:

# **echo "This is a test message" | mail -s** *<SUBJECT> <user@example.com>*

# Troubleshooting

In case of errors, check the **/var/log/maillog** file.

# Additional resources

The **/etc/postfix/main.cf** configuration file

# 8.5. CONFIGURING POSTFIX AS A DESTINATION FOR MULTIPLE DOMAINS

You can configure Postfix as a mail server that can receive emails for multiple domains. In this configuration, Postfix acts as the final destination for emails sent to addresses within the specified domains. You can configure the following:

- Set up multiple email addresses that point to the same email destination
- Route incoming email for multiple domains to the same Postfix server

# **Prerequisites**

- You have the root access.
- You have configured a Postfix server.

# Procedure

1. In the **/etc/postfix/virtual** virtual alias file, specify the email addresses for each domain. Add each email address on a new line:

*<info@example.com> <user22@example.net> <sales@example.com> <user11@example.org>*

In this example, Postfix redirects all emails sent to info@example.com to user22@example.net and email sent to sales@example.com to user11@example.org.

2. Create a hash file for the virtual alias map:

# # **postmap /etc/postfix/virtual**

This command creates the **/etc/postfix/virtual.db** file. Note that you must always re-run this command after you update the **/etc/postfix/virtual** file.

3. In the Postfix **/etc/postfix/main.cf** configuration file, add the **virtual\_alias\_maps** parameter and point it to the hash file:

virtual\_alias\_maps = hash:/etc/postfix/virtual

4. Reload the **postfix** service to apply the changes:

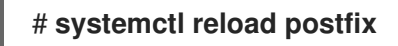

#### Verification

Test the configuration by sending an email to one of the virtual email addresses.

#### Troubleshooting

In case of errors, check the **/var/log/maillog** file.

# 8.6. USING AN LDAP DIRECTORY AS A LOOKUP TABLE

If you use a Lightweight Directory Access Protocol (LDAP) server to store accounts, domains or aliases, you can configure Postfix to use the LDAP server as a lookup table. Using LDAP instead of files for lookups enables you to have a central database.

#### **Prerequisites**

- You have the root access.
- You have the **postfix** package installed on your server.
- You have an LDAP server with the required schema and user credentials.
- You have the **postfix-ldap** plugin installed on the server running Postfix.

#### Procedure

- 1. Configure the LDAP lookup parameters by creating a **/etc/postfix/ldap-aliases.cf** file with the following content:
	- a. Specify the hostname of the LDAP server:

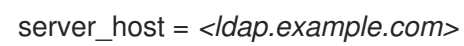

b. Specify the base domain name for the LDAP search:

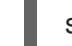

search\_base = dc=*<example>*,dc=*<com>*

- c. Optional: Customize the LDAP search filter and attributes based on your requirements. The filter for searching the directory defaults to **query\_filter = mailacceptinggeneralid=%s**.
- 2. Enable the LDAP source as a lookup table in the **/etc/postfix/main.cf** configuration file by adding the following content:

virtual\_alias\_maps = ldap:/etc/postfix/ldap-aliases.cf

3. Verify the LDAP configuration by running the **postmap** command, which checks for any syntax errors or connectivity issues:

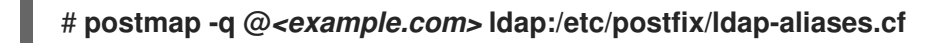

4. Reload the **postfix** service to apply the changes:

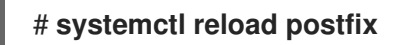

#### Verification

Send a test email to verify that the LDAP lookup works correctly. Check the mail logs in **/var/log/maillog** for any errors.

#### Additional resources

- **/usr/share/doc/postfix/README\_FILES/LDAP\_README** file
- **/usr/share/doc/postfix/README\_FILES/DATABASE\_README** file

# 8.7. CONFIGURING POSTFIX AS AN OUTGOING MAIL SERVER TO RELAY FOR AUTHENTICATED USERS

You can configure Postfix to relay mail for authenticated users. In this scenario, you allow users to authenticate themselves and use their email address to send mail through your SMTP server by configuring Postfix as an outgoing mail server with SMTP authentication, TLS encryption, and sender address restrictions.

#### **Prerequisites**

- You have the root access.
- You have configured a Postfix server.

#### Procedure

- 1. To configure Postfix as an outgoing mail server, edit the **/etc/postfix/main.cf** file and add the following:
	- a. Enable SMTP authentication:

smtpd\_sasl\_auth\_enable = yes broken sasl auth clients = yes

b. Disable access without TLS:

smtpd\_tls\_auth\_only = yes

c. Allow mail relaying only for authenticated users:

smtpd\_relay\_restrictions = permit\_mynetworks permit\_sasl\_authenticated defer\_unauth\_destination

d. Optional: Restrict users to use their own email address only as a sender:

smtpd\_sender\_restrictions = reject\_sender\_login\_mismatch

2. Reload the **postfix** service to apply the changes:

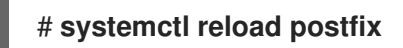

#### Verification

Authenticate in your SMTP client that supports TLS and SASL. Send an test email to verify that the SMTP authentication works correctly.

# 8.8. DELIVERING EMAIL FROM POSTFIX TO DOVECOT RUNNING ON THE SAME HOST

You can configure Postfix to deliver incoming mail to Dovecot on the same host using LMTP over a UNIX socket. This socket enables direct communication between Postfix and Dovecot on the local machine.

#### **Prerequisites**

- You have the root access.
- You have configured a Postfix server.
- You have configured a Dovecot server, see [Configuring](https://access.redhat.com/documentation/en-us/red_hat_enterprise_linux/8/html/deploying_different_types_of_servers/configuring-and-maintaining-a-dovecot-imap-and-pop3-server_deploying-different-types-of-servers#doc-wrapper) and maintaining a Dovecot IMAP and POP3 server.
- You have configured the LMTP socket on your Dovecot server, see [Configuring](https://access.redhat.com/documentation/en-us/red_hat_enterprise_linux/8/html/deploying_different_types_of_servers/configuring-and-maintaining-a-dovecot-imap-and-pop3-server_deploying-different-types-of-servers#configuring-an-lmtp-socket-and-lmtps-listener_configuring-and-maintaining-a-dovecot-imap-and-pop3-server) an LMTP socket and LMTPS listener.

#### Procedure

Verification

- 1. Configure Postfix to use the LMTP protocol and the UNIX domain socket for delivering mail to Dovecot in the **/etc/postfix/main.cf** file:
	- If you want to use virtual mailboxes, add the following content:

virtual\_transport = lmtp:unix:/var/run/dovecot/lmtp

If you want to use non-virtual mailboxes, add the following content:

mailbox\_transport = lmtp:unix:/var/run/dovecot/lmtp

2. Reload **postfix** to apply the changes:

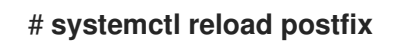

#### Verification

Send an test email to verify that the LMTP socket works correctly. Check the mail logs in **/var/log/maillog** for any errors.

# 8.9. DELIVERING EMAIL FROM POSTFIX TO DOVECOT RUNNING ON A DIFFERENT HOST

You can establish a secure connection between Postfix mail server and the Dovecot delivery agent over the network. To do so, configure the LMTP service to use network socket for delivering mail between mail servers. By default, the LMTP protocol is not encrypted. However, if you configured TLS encryption, Dovecot uses the same settings automatically for the LMTP service. SMTP servers can then connect to it using the **STARTTLS** command over LMTP.

#### **Prerequisites**

- You have the root access.
- You have configured a Postfix server.
- You have configured a Dovecot server, see [Configuring](https://access.redhat.com/documentation/en-us/red_hat_enterprise_linux/8/html/deploying_different_types_of_servers/configuring-and-maintaining-a-dovecot-imap-and-pop3-server_deploying-different-types-of-servers#doc-wrapper) and maintaining a Dovecot IMAP and POP3 server.
- You have configured the LMTP service on your Dovecot server, see [Configuring](https://access.redhat.com/documentation/en-us/red_hat_enterprise_linux/8/html/deploying_different_types_of_servers/configuring-and-maintaining-a-dovecot-imap-and-pop3-server_deploying-different-types-of-servers#configuring-an-lmtp-socket-and-lmtps-listener_configuring-and-maintaining-a-dovecot-imap-and-pop3-server) an LMTP socket and LMTPS listener.

#### Procedure

1. Configure Postfix to use the LMTP protocol and the INET domain socket for delivering mail to Dovecot in the **/etc/postfix/main.cf** file by adding the following content:

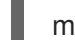

mailbox\_transport = lmtp:inet:*<dovecot\_host>*:*<port>*

Replace <**dovecot\_host>** with the IP address or hostname of the Dovecot server and <port> with the port number of the LMTP service.

2. Reload the **postfix** service to apply the changes:

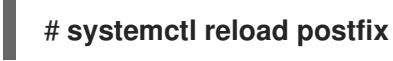

#### Verification

Send an test email to an address hosted by the remote Dovecot server and check the Dovecot logs to ensure that the mail was successfully delivered.

# 8.10. SECURING THE POSTFIX SERVICE

Postfix is a mail transfer agent (MTA) that uses the Simple Mail Transfer Protocol (SMTP) to deliver electronic messages between other MTAs and to email clients or delivery agents. Although MTAs can encrypt traffic between one another, they might not do so by default. You can also mitigate risks to various attacks by changing setting to more secure values.

# 8.10.1. Reducing Postfix network-related security risks

To reduce the risk of attackers invading your system through the network, perform as many of the following tasks as possible.

Do not share the **/var/spool/postfix/** mail spool directory on a Network File System (NFS) shared volume. NFSv2 and NFSv3 do not maintain control over user and group IDs. Therefore, if two or more users have the same UID, they can receive and read each other's mail, which is a security risk.

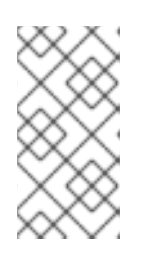

# **NOTE**

This rule does not apply to NFSv4 using Kerberos, because the **SECRPC\_GSS** kernel module does not use UID-based authentication. However, to reduce the security risks, you should not put the mail spool directory on NFS shared volumes.

- To reduce the probability of Postfix server exploits, mail users must access the Postfix server using an email program. Do not allow shell accounts on the mail server, and set all user shells in the **/etc/passwd** file to **/sbin/nologin** (with the possible exception of the **root** user).
- To protect Postfix from a network attack, it is set up to only listen to the local loopback address by default. You can verify this by viewing the **inet\_interfaces = localhost** line in the **/etc/postfix/main.cf** file. This ensures that Postfix only accepts mail messages (such as **cron** job reports) from the local system and not from the network. This is the default setting and protects Postfix from a network attack. To remove the localhost restriction and allow Postfix to listen on all interfaces, set the **inet\_interfaces** parameter to **all** in **/etc/postfix/main.cf**.

# 8.10.2. Postfix configuration options for limiting DoS attacks

An attacker can flood the server with traffic, or send information that triggers a crash, causing a denial of service (DoS) attack. You can configure your system to reduce the risk of such attacks by setting limits in the **/etc/postfix/main.cf** file. You can change the value of the existing directives or you can add new directives with custom values in the *<directive> = <value>* format.

Use the following list of directives for limiting a DoS attack:

# smtpd\_client\_connection\_rate\_limit

This directive limits the maximum number of connection attempts any client can make to this service per time unit. The default value is **0**, which means a client can make as many connections per time unit as Postfix can accept. By default, the directive excludes clients in trusted networks.

# anvil rate time unit

This directive is a time unit to calculate the rate limit. The default value is **60** seconds.

# smtpd\_client\_event\_limit\_exceptions

This directive excludes clients from the connection and rate limit commands. By default, the directive excludes clients in trusted networks.

#### smtpd\_client\_message\_rate\_limit

This directive defines the maximum number of message deliveries from client to request per time unit (regardless of whether or not Postfix actually accepts those messages).

#### default process limit

This directive defines the default maximum number of Postfix child processes that provide a given service. You can ignore this rule for specific services in the **master.cf** file. By default, the value is **100**.

#### queue\_minfree

This directive defines the minimum amount of free space required to receive mail in the queue file system. The directive is currently used by the Postfix SMTP server to decide if it accepts any mail at all. By default, the Postfix SMTP server rejects **MAIL FROM** commands when the amount of free space is less than 1.5 times the **message\_size\_limit**. To specify a higher minimum free space limit, specify a **queue\_minfree** value that is at least 1.5 times the **message\_size\_limit**. By default, the **queue\_minfree** value is **0**.

#### header\_size\_limit

This directive defines the maximum amount of memory in bytes for storing a message header. If a header is large, it discards the excess header. By default, the value is **102400** bytes.

#### message\_size\_limit

This directive defines the maximum size of a message including the envelope information in bytes. By default, the value is **10240000** bytes.

# 8.10.3. Configuring Postfix to use SASL

Postfix supports Simple Authentication and Security Layer (SASL) based SMTP Authentication (AUTH). SMTP AUTH is an extension of the Simple Mail Transfer Protocol. Currently, the Postfix SMTP server supports the SASL implementations in the following ways:

#### Dovecot SASL

The Postfix SMTP server can communicate with the Dovecot SASL implementation using either a UNIX-domain socket or a TCP socket. Use this method if Postfix and Dovecot applications are running on separate machines.

#### Cyrus SASL

When enabled, SMTP clients must authenticate with the SMTP server using an authentication method supported and accepted by both the server and the client.

#### Prerequisites

The **dovecot** package is installed on the system

#### Procedure

- 1. Set up Dovecot:
	- a. Include the following lines in the **/etc/dovecot/conf.d/10-master.conf** file:

```
service auth {
 unix_listener /var/spool/postfix/private/auth {
  mode = 0660
  user = postfixgroup = postfix
 }
}
```
The previous example uses UNIX-domain sockets for communication between Postfix and Dovecot. The example also assumes default Postfix SMTP server settings, which include the mail queue located in the **/var/spool/postfix/** directory, and the application running under the **postfix** user and group.

b. Optional: Set up Dovecot to listen for Postfix authentication requests through TCP:

service auth {

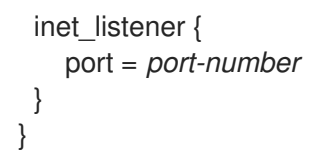

c. Specify the method that the email client uses to authenticate with Dovecot by editing the **auth\_mechanisms** parameter in **/etc/dovecot/conf.d/10-auth.conf** file:

auth mechanisms  $=$  plain login

The **auth\_mechanisms** parameter supports different plaintext and non-plaintext authentication methods.

- 2. Set up Postfix by modifying the **/etc/postfix/main.cf** file:
	- a. Enable SMTP Authentication on the Postfix SMTP server:

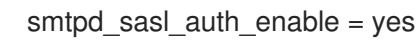

b. Enable the use of Dovecot SASL implementation for SMTP Authentication:

smtpd\_sasl\_type = dovecot

c. Provide the authentication path relative to the Postfix queue directory. Note that the use of a relative path ensures that the configuration works regardless of whether the Postfix server runs in **chroot** or not:

smtpd\_sasl\_path = private/auth

This step uses UNIX-domain sockets for communication between Postfix and Dovecot.

To configure Postfix to look for Dovecot on a different machine in case you use TCP sockets for communication, use configuration values similar to the following:

smtpd\_sasl\_path = inet: *ip-address* : *port-number*

In the previous example, replace the *ip-address* with the IP address of the Dovecot machine and *port-number* with the port number specified in Dovecot's **/etc/dovecot/conf.d/10 master.conf** file.

d. Specify SASL mechanisms that the Postfix SMTP server makes available to clients. Note that you can specify different mechanisms for encrypted and unencrypted sessions.

smtpd\_sasl\_security\_options = noanonymous, noplaintext smtpd\_sasl\_tls\_security\_options = noanonymous

The previous directives specify that during unencrypted sessions, no anonymous authentication is allowed and no mechanisms that transmit unencrypted user names or passwords are allowed. For encrypted sessions that use TLS, only non-anonymous authentication mechanisms are allowed.

#### Additional resources

**•** Postfix SMTP server policy - SASL [mechanism](http://www.postfix.org/SASL_README.html#smtpd_sasl_security_options) properties

- Postfix and [Dovecot](https://doc.dovecot.org/configuration_manual/howto/postfix_and_dovecot_sasl/) SASL
- Configuring SASL [authentication](http://www.postfix.org/SASL_README.html#server_sasl) in the Postfix SMTP server

# CHAPTER 9. CONFIGURING AND MAINTAINING A DOVECOT IMAP AND POP3 SERVER

Dovecot is a high-performance mail delivery agent (MDA) with a focus on security. You can use IMAP or POP3-compatible email clients to connect to a Dovecot server and read or download emails.

Key features of Dovecot:

- The design and implementation focuses on security
- Two-way replication support for high availability to improve the performance in large environments
- Supports the high-performance **dbox** mailbox format, but also **mbox** and **Maildir** for compatibility reasons
- Self-healing features, such as fixing broken index files
- Compliance with the IMAP standards
- Workaround support to bypass bugs in IMAP and POP3 clients

# 9.1. SETTING UP A DOVECOT SERVER WITH PAM AUTHENTICATION

Dovecot supports the Name Service Switch (NSS) interface as a user database and the Pluggable Authentication Modules (PAM) framework as an authentication backend. With this configuration, Dovecot can provide services to users who are available locally on the server through NSS.

Use PAM authentication if accounts:

- Are defined locally in the **/etc/passwd** file
- Are stored in a remote database but they are available locally through the System Security Services Daemon (SSSD) or other NSS plugins.

# 9.1.1. Installing Dovecot

The **dovecot** package provides:

- The **dovecot** service and the utilities to maintain it
- Services that Dovecot starts on demand, such as for authentication
- Plugins, such as server-side mail filtering
- Configuration files in the **/etc/dovecot/** directory
- Documentation in the **/usr/share/doc/dovecot/** directory

#### Procedure

Install the **dovecot** package:

# **yum install dovecot**

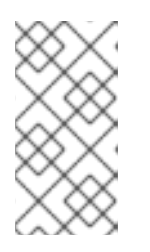

# **NOTE**

If Dovecot is already installed and you require clean configuration files, rename or remove the **/etc/dovecot/** directory. Afterwards, reinstall the package. Without removing the configuration files, the **yum reinstall dovecot** command does not reset the configuration files in **/etc/dovecot/**.

# Next step

[Configuring](#page-241-0) TLS encryption on a Dovecot server.

# <span id="page-241-0"></span>9.1.2. Configuring TLS encryption on a Dovecot server

Dovecot provides a secure default configuration. For example, TLS is enabled by default to transmit credentials and data encrypted over networks. To configure TLS on a Dovecot server, you only need to set the paths to the certificate and private key files. Additionally, you can increase the security of TLS connections by generating and using Diffie-Hellman parameters to provide perfect forward secrecy (PFS).

# **Prerequisites**

- Dovecot is installed.
- The following files have been copied to the listed locations on the server:
	- The server certificate: **/etc/pki/dovecot/certs/server.example.com.crt**
	- The private key: **/etc/pki/dovecot/private/server.example.com.key**
	- The Certificate Authority (CA) certificate: **/etc/pki/dovecot/certs/ca.crt**
- The hostname in the **Subject DN** field of the server certificate matches the server's Fullyqualified Domain Name (FQDN).

# Procedure

1. Set secure permissions on the private key file:

# **chown root:root /etc/pki/dovecot/private/server.example.com.key** # **chmod 600 /etc/pki/dovecot/private/server.example.com.key**

2. Generate a file with Diffie-Hellman parameters:

# # **openssl dhparam -out** */etc/dovecot/dh.pem 4096*

Depending on the hardware and entropy on the server, generating Diffie-Hellman parameters with 4096 bits can take several minutes.

- 3. Set the paths to the certificate and private key files in the **/etc/dovecot/conf.d/10-ssl.conf** file:
	- a. Update the **ssl\_cert** and **ssl\_key** parameters, and set them to use the paths of the server's certificate and private key:

**ssl\_cert = <***/etc/pki/dovecot/certs/server.example.com.crt* **ssl\_key = <***/etc/pki/dovecot/private/server.example.com.key* b. Uncomment the **ssl\_ca** parameter, and set it to use the path to the CA certificate:

# **ssl\_ca = <***/etc/pki/dovecot/certs/ca.crt*

c. Uncomment the **ssl\_dh** parameter, and set it to use the path to the Diffie-Hellman parameters file:

### **ssl\_dh = <***/etc/dovecot/dh.pem*

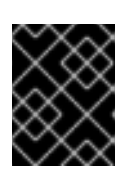

# IMPORTANT

To ensure that Dovecot reads the value of a parameter from a file, the path must start with a leading **<** character.

#### Next step

**•** [Preparing](#page-243-0) Dovecot to use virtual users

#### Additional resources

**/usr/share/doc/dovecot/wiki/SSL.DovecotConfiguration.txt**

# 9.1.3. Preparing Dovecot to use virtual users

By default, Dovecot performs many actions on the file system as the user who uses the service. However, configuring the Dovecot back end to use one local user to perform these actions has several benefits:

- Dovecot performs file system actions as a specific local user instead of using the user's ID (UID).
- Users do not need to be available locally on the server.
- You can store all mailboxes and user-specific files in one root directory.
- Users do not require a UID and group ID (GID), which reduces administration efforts.
- Users who have access to the file system on the server cannot compromise their mailboxes or indexes because they cannot access these files.
- Setting up replication is easier.

#### Prerequisites

• Dovecot is installed.

#### Procedure

1. Create the **vmail** user:

#### # **useradd --home-dir** */var/mail/* **--shell /usr/sbin/nologin** *vmail*

Dovecot will later use this user to manage the mailboxes. For security reasons, do not use the **dovecot** or **dovenull** system users for this purpose.

<span id="page-243-0"></span>2. If you use a different path than **/var/mail/**, set the **mail\_spool\_t** SELinux context on it, for example:

# **semanage fcontext -a -t mail\_spool\_t "***<path>***(/.\*)?"** # **restorecon -Rv** *<path>*

3. Grant write permissions on **/var/mail/** only to the **vmail** user:

# **chown vmail:vmail** */var/mail/* # **chmod 700** */var/mail/*

4. Uncomment the **mail\_location** parameter in the **/etc/dovecot/conf.d/10-mail.conf** file, and set it to the mailbox format and location:

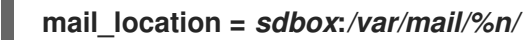

With this setting:

- Dovecot uses the high-performant **dbox** mailbox format in **single** mode. In this mode, the service stores each mail in a separate file, similar to the **maildir** format.
- Dovecot resolves the **%n** variable in the path to the username. This is required to ensure that each user has a separate directory for its mailbox.

#### Next step

Using PAM as the Dovecot [authentication](#page-244-0) backend .

#### Additional resources

- **/usr/share/doc/dovecot/wiki/VirtualUsers.txt**
- **/usr/share/doc/dovecot/wiki/MailLocation.txt**
- **/usr/share/doc/dovecot/wiki/MailboxFormat.dbox.txt**
- **/usr/share/doc/dovecot/wiki/Variables.txt**

# 9.1.4. Using PAM as the Dovecot authentication backend

By default, Dovecot uses the Name Service Switch (NSS) interface as the user database and the Pluggable Authentication Modules (PAM) framework as the authentication backend.

Customize the settings to adapt Dovecot to your environment and to simplify administration by using the virtual users feature.

#### **Prerequisites**

- Dovecot is installed.
- The virtual users feature is configured.

#### Procedure

<span id="page-244-0"></span>1. Update the **first\_valid\_uid** parameter in the **/etc/dovecot/conf.d/10-mail.conf** file to define the lowest user ID (UID) that can authenticate to Dovecot:

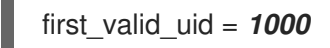

By default, users with a UID greater than or equal to **1000** can authenticate. If required, you can also set the **last valid uid** parameter to define the highest UID that Dovecot allows to log in.

2. In the **/etc/dovecot/conf.d/auth-system.conf.ext** file, add the **override\_fields** parameter to the **userdb** section as follows:

```
userdb {
 driver = passwd
 override_fields = uid=vmail gid=vmail home=/var/mail/%n/
}
```
Due to the fixed values, Dovecot does not query these settings from the **/etc/passwd** file. As a result, the home directory defined in **/etc/passwd** does not need to exist.

#### Next step

**•** Complete the Dovecot [configuration](#page-245-0).

#### Additional resources

- **/usr/share/doc/dovecot/wiki/PasswordDatabase.PAM.txt**
- **/usr/share/doc/dovecot/wiki/VirtualUsers.Home.txt**

# 9.1.5. Completing the Dovecot configuration

Once you have installed and configured Dovecot, open the required ports in the **firewalld** service, and enable and start the service. Afterwards, you can test the server.

#### **Prerequisites**

- The following has been configured in Dovecot:
	- TLS encryption
	- An authentication backend
- Clients trust the Certificate Authority (CA) certificate.

#### Procedure

1. If you want to provide only an IMAP or POP3 service to users, uncomment the **protocols** parameter in the **/etc/dovecot/dovecot.conf** file, and set it to the required protocols. For example, if you do not require POP3, set:

2. Open the ports in the local firewall. For example, to open the ports for the IMAPS, IMAP,

# **protocols = imap lmtp**

By default, the **imap**, **pop3**, and **lmtp** protocols are enabled.

<span id="page-245-0"></span>2. Open the ports in the local firewall. For example, to open the ports for the IMAPS, IMAP, POP3S, and POP3 protocols, enter:

# **firewall-cmd --permanent --add-service=imaps --add-service=imap --addservice=pop3s --add-service=pop3** # **firewall-cmd --reload**

3. Enable and start the **dovecot** service:

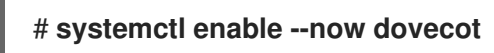

#### Verification

1. Use a mail client, such as Mozilla Thunderbird, to connect to Dovecot and read emails. The settings for the mail client depend on the protocol you want to use:

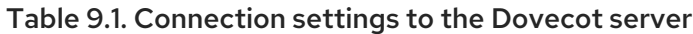

<span id="page-245-2"></span>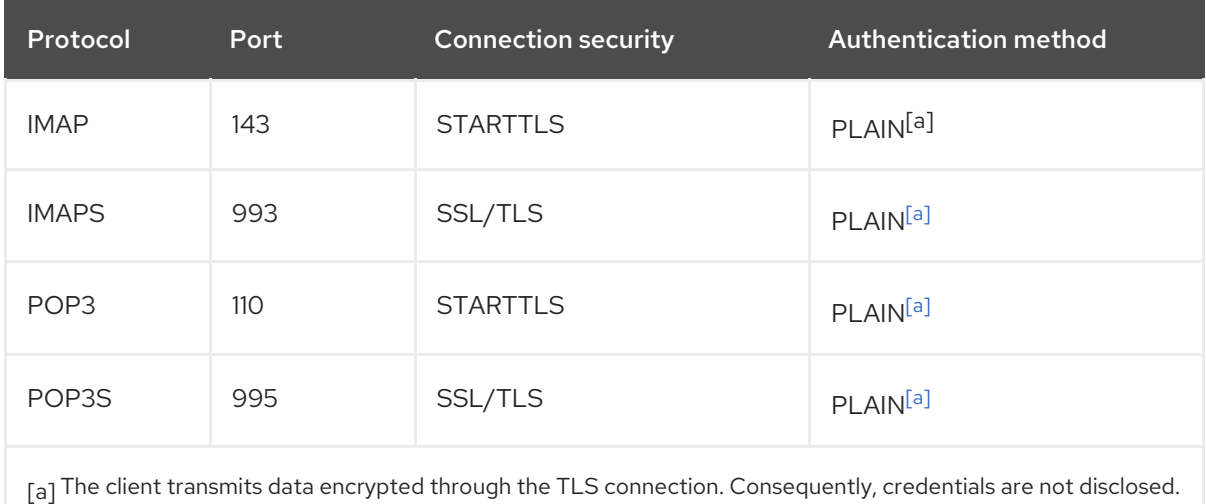

<span id="page-245-1"></span>Note that this table does not list settings for unencrypted connections because, by default, Dovecot does not accept plain text authentication on connections without TLS.

2. Display configuration settings with non-default values:

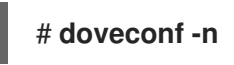

Additional resources

**firewall-cmd(1)** man page

# 9.2. SETTING UP A DOVECOT SERVER WITH LDAP AUTHENTICATION

If your infrastructure uses an LDAP server to store accounts, you can authenticate Dovecot users against it. In this case, you manage accounts centrally in the directory and, users do not required local access to the file system on the Dovecot server.

Centrally-managed accounts are also a benefit if you plan to set up multiple Dovecot servers with replication to make your mailboxes high available.

# 9.2.1. Installing Dovecot

The **dovecot** package provides:

- The **dovecot** service and the utilities to maintain it
- Services that Dovecot starts on demand, such as for authentication
- Plugins, such as server-side mail filtering
- Configuration files in the **/etc/dovecot/** directory
- Documentation in the **/usr/share/doc/dovecot/** directory

#### Procedure

**•** Install the **dovecot** package:

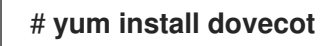

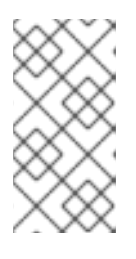

#### **NOTE**

If Dovecot is already installed and you require clean configuration files, rename or remove the **/etc/dovecot/** directory. Afterwards, reinstall the package. Without removing the configuration files, the **yum reinstall dovecot** command does not reset the configuration files in **/etc/dovecot/**.

### Next step

[Configuring](#page-247-0) TLS encryption on a Dovecot server.

# 9.2.2. Configuring TLS encryption on a Dovecot server

Dovecot provides a secure default configuration. For example, TLS is enabled by default to transmit credentials and data encrypted over networks. To configure TLS on a Dovecot server, you only need to set the paths to the certificate and private key files. Additionally, you can increase the security of TLS connections by generating and using Diffie-Hellman parameters to provide perfect forward secrecy (PFS).

#### **Prerequisites**

- Dovecot is installed.
- The following files have been copied to the listed locations on the server:
	- The server certificate: **/etc/pki/dovecot/certs/server.example.com.crt**
	- The private key: **/etc/pki/dovecot/private/server.example.com.key**
	- The Certificate Authority (CA) certificate: **/etc/pki/dovecot/certs/ca.crt**
- The hostname in the **Subject DN** field of the server certificate matches the server's Fullyqualified Domain Name (FQDN).

#### Procedure

<span id="page-247-0"></span>1. Set secure permissions on the private key file:

# **chown root:root /etc/pki/dovecot/private/server.example.com.key** # **chmod 600 /etc/pki/dovecot/private/server.example.com.key**

2. Generate a file with Diffie-Hellman parameters:

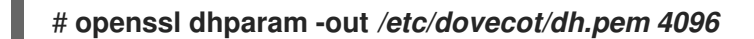

Depending on the hardware and entropy on the server, generating Diffie-Hellman parameters with 4096 bits can take several minutes.

- 3. Set the paths to the certificate and private key files in the **/etc/dovecot/conf.d/10-ssl.conf** file:
	- a. Update the **ssl cert** and **ssl key** parameters, and set them to use the paths of the server's certificate and private key:

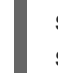

**ssl\_cert = <***/etc/pki/dovecot/certs/server.example.com.crt* **ssl\_key = <***/etc/pki/dovecot/private/server.example.com.key*

b. Uncomment the **ssl\_ca** parameter, and set it to use the path to the CA certificate:

**ssl\_ca = <***/etc/pki/dovecot/certs/ca.crt*

c. Uncomment the **ssl\_dh** parameter, and set it to use the path to the Diffie-Hellman parameters file:

#### **ssl\_dh = <***/etc/dovecot/dh.pem*

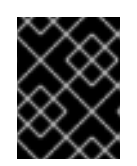

#### IMPORTANT

To ensure that Dovecot reads the value of a parameter from a file, the path must start with a leading **<** character.

#### Next step

[Preparing](#page-248-0) Dovecot to use virtual users

#### Additional resources

**/usr/share/doc/dovecot/wiki/SSL.DovecotConfiguration.txt**

# 9.2.3. Preparing Dovecot to use virtual users

By default, Dovecot performs many actions on the file system as the user who uses the service. However, configuring the Dovecot back end to use one local user to perform these actions has several benefits:

- Dovecot performs file system actions as a specific local user instead of using the user's ID (UID).
- Users do not need to be available locally on the server.
- You can store all mailboxes and user-specific files in one root directory.
- <span id="page-248-0"></span>Users do not require a UID and group ID (GID), which reduces administration efforts.
- Users who have access to the file system on the server cannot compromise their mailboxes or indexes because they cannot access these files.
- Setting up replication is easier.

#### **Prerequisites**

• Dovecot is installed.

#### Procedure

1. Create the **vmail** user:

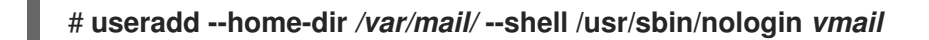

Dovecot will later use this user to manage the mailboxes. For security reasons, do not use the **dovecot** or **dovenull** system users for this purpose.

2. If you use a different path than **/var/mail/**, set the **mail\_spool\_t** SELinux context on it, for example:

# **semanage fcontext -a -t mail\_spool\_t "***<path>***(/.\*)?"** # **restorecon -Rv** *<path>*

3. Grant write permissions on **/var/mail/** only to the **vmail** user:

# **chown vmail:vmail** */var/mail/* # **chmod 700** */var/mail/*

4. Uncomment the **mail\_location** parameter in the **/etc/dovecot/conf.d/10-mail.conf** file, and set it to the mailbox format and location:

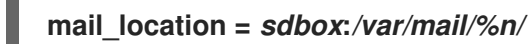

With this setting:

- Dovecot uses the high-performant **dbox** mailbox format in **single** mode. In this mode, the service stores each mail in a separate file, similar to the **maildir** format.
- Dovecot resolves the **%n** variable in the path to the username. This is required to ensure that each user has a separate directory for its mailbox.

#### Next step

Using LDAP as the Dovecot [authentication](#page-250-0) backend .

#### Additional resources

- **/usr/share/doc/dovecot/wiki/VirtualUsers.txt**
- **/usr/share/doc/dovecot/wiki/MailLocation.txt**
- **/usr/share/doc/dovecot/wiki/MailboxFormat.dbox.txt**
- **/usr/share/doc/dovecot/wiki/Variables.txt**

# 9.2.4. Using LDAP as the Dovecot authentication backend

Users in an LDAP directory can usually authenticate themselves to the directory service. Dovecot can use this to authenticate users when they log in to the IMAP and POP3 services. This authentication method has a number of benefits, such as:

- Administrators can manage users centrally in the directory.
- The LDAP accounts do not require any special attributes. They only need to be able to authenticate to the LDAP server. Consequently, this method is independent from the password storage scheme used on the LDAP server.
- Users do not need to be available locally on the server through the Name Service Switch (NSS) interface and the Pluggable Authentication Modules (PAM) framework.

#### Prerequisites

- Dovecot is installed.
- The virtual users feature is configured.
- Connections to the LDAP server support TLS encryption.
- RHEL on the Dovecot server trusts the Certificate Authority (CA) certificate of the LDAP server.
- If users are stored in different trees in the LDAP directory, a dedicated LDAP account for Dovecot exists to search the directory. This account requires permissions to search for Distinguished Names (DNs) of other users.

#### Procedure

- 1. Configure the authentication backends in the **/etc/dovecot/conf.d/10-auth.conf** file:
	- a. Comment out **include** statements for **auth-\*.conf.ext** authentication backend configuration files that you do not require, for example:

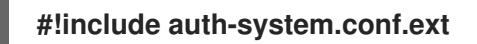

b. Enable LDAP authentication by uncommenting the following line:

# **!include auth-ldap.conf.ext**

2. Edit the **/etc/dovecot/conf.d/auth-ldap.conf.ext** file, and add the **override\_fields** parameter as follows to the **userdb** section:

```
userdb {
 diver = Idapargs = /etc/dovecot/dovecot-ldap.conf.ext
 override_fields = uid=vmail gid=vmail home=/var/mail/%n/
}
```
<span id="page-250-0"></span>Due to the fixed values, Dovecot does not query these settings from the LDAP server. Consequently, these attributes also do not have to be present.

- 3. Create the **/etc/dovecot/dovecot-ldap.conf.ext** file with the following settings:
	- a. Depending on the LDAP structure, configure one of the following:
		- If users are stored in different trees in the LDAP directory, configure dynamic DN lookups:

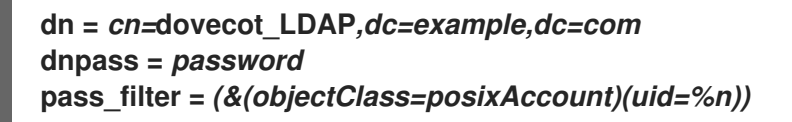

Dovecot uses the specified DN, password, and filter to search the DN of the authenticating user in the directory. In this search, Dovecot replaces **%n** in the filter with the username. Note that the LDAP search must return only one result.

If all users are stored under a specific entry, configure a DN template:

# **auth\_bind\_userdn =** *cn=%n,ou=People,dc=example,dc=com*

b. Enable authentication binds to the LDAP server to verify Dovecot users:

# **auth\_bind = yes**

c. Set the URL to the LDAP server:

# **uris =** *ldaps://LDAP-srv.example.com*

For security reasons, only use encrypted connections using LDAPS or the **STARTTLS** command over the LDAP protocol. For the latter, additionally add **tls = yes** to the settings.

For a working certificate validation, the hostname of the LDAP server must match the hostname used in its TLS certificate.

d. Enable the verification of the LDAP server's TLS certificate:

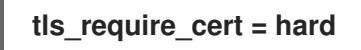

e. Set the base DN to the DN where to start searching for users:

# **base =** *ou=People,dc=example,dc=com*

f. Set the search scope:

# **scope =** *onelevel*

Dovecot searches with the **onelevel** scope only in the specified base DN and with the **subtree** scope also in subtrees.

4. Set secure permissions on the **/etc/dovecot/dovecot-ldap.conf.ext** file:

# **chown root:root /etc/dovecot/dovecot-ldap.conf.ext** # **chmod 600 /etc/dovecot/dovecot-ldap.conf.ext**

#### Next step

**• Complete the Dovecot [configuration](#page-251-0).** 

#### Additional resources

- **/usr/share/doc/dovecot/example-config/dovecot-ldap.conf.ext**
- **/usr/share/doc/dovecot/wiki/UserDatabase.Static.txt**
- **/usr/share/doc/dovecot/wiki/AuthDatabase.LDAP.txt**
- **/usr/share/doc/dovecot/wiki/AuthDatabase.LDAP.AuthBinds.txt**
- **/usr/share/doc/dovecot/wiki/AuthDatabase.LDAP.PasswordLookups.txt**

# <span id="page-251-0"></span>9.2.5. Completing the Dovecot configuration

Once you have installed and configured Dovecot, open the required ports in the **firewalld** service, and enable and start the service. Afterwards, you can test the server.

#### Prerequisites

- The following has been configured in Dovecot:
	- TLS encryption
	- An authentication backend
- Clients trust the Certificate Authority (CA) certificate.

#### Procedure

1. If you want to provide only an IMAP or POP3 service to users, uncomment the **protocols** parameter in the **/etc/dovecot/dovecot.conf** file, and set it to the required protocols. For example, if you do not require POP3, set:

# **protocols = imap lmtp**

By default, the **imap**, **pop3**, and **lmtp** protocols are enabled.

2. Open the ports in the local firewall. For example, to open the ports for the IMAPS, IMAP, POP3S, and POP3 protocols, enter:

# **firewall-cmd --permanent --add-service=imaps --add-service=imap --addservice=pop3s --add-service=pop3** # **firewall-cmd --reload**

3. Enable and start the **dovecot** service:

# **systemctl enable --now dovecot**
## Verification

1. Use a mail client, such as Mozilla Thunderbird, to connect to Dovecot and read emails. The settings for the mail client depend on the protocol you want to use:

<span id="page-252-1"></span>

| Protocol         | Port | <b>Connection security</b> | Authentication method |
|------------------|------|----------------------------|-----------------------|
| <b>IMAP</b>      | 143  | <b>STARTTLS</b>            | PLAIN <sup>[a]</sup>  |
| <b>IMAPS</b>     | 993  | SSL/TLS                    | PLAIN <sup>[a]</sup>  |
| POP <sub>3</sub> | 110  | <b>STARTTLS</b>            | PLAIN <sup>[a]</sup>  |
| POP3S            | 995  | SSL/TLS                    | PLAIN <sup>[a]</sup>  |
|                  |      |                            |                       |

Table 9.2. Connection settings to the Dovecot server

<span id="page-252-0"></span>[\[a\]](#page-252-1) The client transmits data encrypted through the TLS connection. Consequently, credentials are not disclosed.

Note that this table does not list settings for unencrypted connections because, by default, Dovecot does not accept plain text authentication on connections without TLS.

2. Display configuration settings with non-default values:

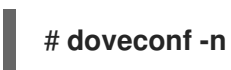

Additional resources

**firewall-cmd(1)** man page

# 9.3. SETTING UP A DOVECOT SERVER WITH MARIADB SQL AUTHENTICATION

If you store users and passwords in a MariaDB SQL server, you can configure Dovecot to use it as the user database and authentication backend. With this configuration, you manage accounts centrally in a database, and users have no local access to the file system on the Dovecot server.

Centrally managed accounts are also a benefit if you plan to set up multiple Dovecot servers with replication to make your mailboxes highly available.

## 9.3.1. Installing Dovecot

The **dovecot** package provides:

- The **dovecot** service and the utilities to maintain it
- Services that Dovecot starts on demand, such as for authentication
- Plugins, such as server-side mail filtering
- Configuration files in the **/etc/dovecot/** directory
- Documentation in the **/usr/share/doc/dovecot/** directory

#### Procedure

**•** Install the **dovecot** package:

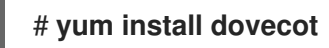

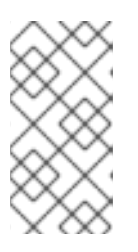

### **NOTE**

If Dovecot is already installed and you require clean configuration files, rename or remove the **/etc/dovecot/** directory. Afterwards, reinstall the package. Without removing the configuration files, the **yum reinstall dovecot** command does not reset the configuration files in **/etc/dovecot/**.

#### Next step

[Configuring](#page-253-0) TLS encryption on a Dovecot server.

## <span id="page-253-0"></span>9.3.2. Configuring TLS encryption on a Dovecot server

Dovecot provides a secure default configuration. For example, TLS is enabled by default to transmit credentials and data encrypted over networks. To configure TLS on a Dovecot server, you only need to set the paths to the certificate and private key files. Additionally, you can increase the security of TLS connections by generating and using Diffie-Hellman parameters to provide perfect forward secrecy (PFS).

#### Prerequisites

- Dovecot is installed.
- The following files have been copied to the listed locations on the server:
	- The server certificate: **/etc/pki/dovecot/certs/server.example.com.crt**
	- The private key: **/etc/pki/dovecot/private/server.example.com.key**
	- The Certificate Authority (CA) certificate: **/etc/pki/dovecot/certs/ca.crt**
- The hostname in the **Subject DN** field of the server certificate matches the server's Fullyqualified Domain Name (FQDN).

#### Procedure

1. Set secure permissions on the private key file:

# **chown root:root /etc/pki/dovecot/private/server.example.com.key** # **chmod 600 /etc/pki/dovecot/private/server.example.com.key**

2. Generate a file with Diffie-Hellman parameters:

# **openssl dhparam -out** */etc/dovecot/dh.pem 4096*

Depending on the hardware and entropy on the server, generating Diffie-Hellman parameters with 4096 bits can take several minutes.

- 3. Set the paths to the certificate and private key files in the **/etc/dovecot/conf.d/10-ssl.conf** file:
	- a. Update the **ssl cert** and **ssl key** parameters, and set them to use the paths of the server's certificate and private key:

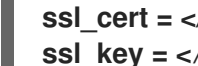

**ssl\_cert = <***/etc/pki/dovecot/certs/server.example.com.crt* **ssl\_key = <***/etc/pki/dovecot/private/server.example.com.key*

b. Uncomment the **ssl\_ca** parameter, and set it to use the path to the CA certificate:

**ssl\_ca = <***/etc/pki/dovecot/certs/ca.crt*

c. Uncomment the **ssl\_dh** parameter, and set it to use the path to the Diffie-Hellman parameters file:

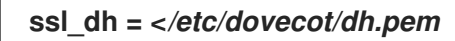

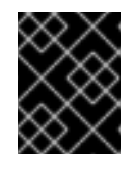

## IMPORTANT

To ensure that Dovecot reads the value of a parameter from a file, the path must start with a leading **<** character.

#### Next step

[Preparing](#page-255-0) Dovecot to use virtual users

## Additional resources

**/usr/share/doc/dovecot/wiki/SSL.DovecotConfiguration.txt**

## 9.3.3. Preparing Dovecot to use virtual users

By default, Dovecot performs many actions on the file system as the user who uses the service. However, configuring the Dovecot back end to use one local user to perform these actions has several benefits:

- Dovecot performs file system actions as a specific local user instead of using the user's ID (UID).
- Users do not need to be available locally on the server.
- You can store all mailboxes and user-specific files in one root directory.
- Users do not require a UID and group ID (GID), which reduces administration efforts.
- Users who have access to the file system on the server cannot compromise their mailboxes or indexes because they cannot access these files.
- Setting up replication is easier.

## Prerequisites

<span id="page-255-0"></span>• Dovecot is installed.

### Procedure

1. Create the **vmail** user:

### # **useradd --home-dir** */var/mail/* **--shell /usr/sbin/nologin** *vmail*

Dovecot will later use this user to manage the mailboxes. For security reasons, do not use the **dovecot** or **dovenull** system users for this purpose.

2. If you use a different path than **/var/mail/**, set the **mail\_spool\_t** SELinux context on it, for example:

# **semanage fcontext -a -t mail\_spool\_t "***<path>***(/.\*)?"** # **restorecon -Rv** *<path>*

3. Grant write permissions on **/var/mail/** only to the **vmail** user:

# **chown vmail:vmail** */var/mail/* # **chmod 700** */var/mail/*

4. Uncomment the **mail\_location** parameter in the **/etc/dovecot/conf.d/10-mail.conf** file, and set it to the mailbox format and location:

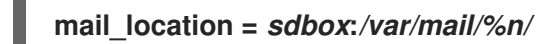

With this setting:

- Dovecot uses the high-performant **dbox** mailbox format in **single** mode. In this mode, the service stores each mail in a separate file, similar to the **maildir** format.
- Dovecot resolves the **%n** variable in the path to the username. This is required to ensure that each user has a separate directory for its mailbox.

#### Next step

Using a MariaDB SQL database as the Dovecot [authentication](#page-256-0) backend

#### Additional resources

- **/usr/share/doc/dovecot/wiki/VirtualUsers.txt**
- **/usr/share/doc/dovecot/wiki/MailLocation.txt**
- **/usr/share/doc/dovecot/wiki/MailboxFormat.dbox.txt**
- **/usr/share/doc/dovecot/wiki/Variables.txt**

## 9.3.4. Using a MariaDB SQL database as the Dovecot authentication backend

Dovecot can read accounts and passwords from a MariaDB database and use it to authenticate users when they log in to the IMAP or POP3 service. The benefits of this authentication method include:

- <span id="page-256-0"></span>Administrators can manage users centrally in a database.
- Users have no access locally on the server.

#### **Prerequisites**

- Dovecot is installed.
- The virtual users feature is configured.
- Connections to the MariaDB server support TLS encryption.
- The **dovecotDB** database exists in MariaDB, and the **users** table contains at least a **username** and **password** column.
- The **password** column contains passwords encrypted with a scheme that Dovecot supports.
- The passwords either use the same scheme or have a **{***pw-storage-scheme***}** prefix.
- The **dovecot** MariaDB user has read permission on the **users** table in the **dovecotDB** database.
- The certificate of the Certificate Authority (CA) that issued the MariaDB server's TLS certificate is stored on the Dovecot server in the **/etc/pki/tls/certs/ca.crt** file.

#### Procedure

1. Install the **dovecot-mysql** package:

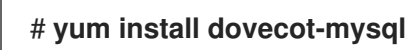

- 2. Configure the authentication backends in the **/etc/dovecot/conf.d/10-auth.conf** file:
	- a. Comment out **include** statements for **auth-\*.conf.ext** authentication backend configuration files that you do not require, for example:

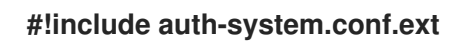

b. Enable SQL authentication by uncommenting the following line:

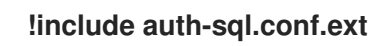

3. Edit the **/etc/dovecot/conf.d/auth-sql.conf.ext** file, and add the **override\_fields** parameter to the **userdb** section as follows:

```
userdb {
 driver = sql
 args = /etc/dovecot/dovecot-sql.conf.ext
 override_fields = uid=vmail gid=vmail home=/var/mail/%n/
}
```
Due to the fixed values, Dovecot does not query these settings from the SQL server.

4. Create the **/etc/dovecot/dovecot-sql.conf.ext** file with the following settings:

**driver = mysql**

**connect = host=***mariadb\_srv.example.com* **dbname=***dovecotDB* **user=***dovecot* **password=***dovecotPW* **ssl\_ca=***/etc/pki/tls/certs/ca.crt* **default\_pass\_scheme =** *SHA512-CRYPT* **user\_query = SELECT** *username* **FROM** *users* **WHERE** *username***='%u'; password\_query = SELECT** *username* **AS user,** *password* **FROM** *users* **WHERE** *username***='%u'; iterate\_query = SELECT** *username* **FROM** *users***;**

To use TLS encryption to the database server, set the **ssl\_ca** option to the path of the certificate of the CA that issued the MariaDB server certificate. For a working certificate validation, the hostname of the MariaDB server must match the hostname used in its TLS certificate.

If the password values in the database contain a **{***pw-storage-scheme***}** prefix, you can omit the **default\_pass\_scheme** setting.

The queries in the file must be set as follows:

- **•** For the **user query** parameter, the query must return the username of the Dovecot user. The query must also return only one result.
- **•** For the **password query** parameter, the query must return the username and the password, and Dovecot must use these values in the **user** and **password** variables. Therefore, if the database uses different column names, use the **AS** SQL command to rename a column in the result.
- **•** For the **iterate query** parameter, the query must return a list of all users.
- 5. Set secure permissions on the **/etc/dovecot/dovecot-sql.conf.ext** file:

# **chown root:root /etc/dovecot/dovecot-sql.conf.ext** # **chmod 600 /etc/dovecot/dovecot-sql.conf.ext**

#### Next step

• Complete the Dovecot [configuration](#page-258-0).

#### Additional resources

- **/usr/share/doc/dovecot/example-config/dovecot-sql.conf.ext**
- **/usr/share/doc/dovecot/wiki/Authentication.PasswordSchemes.txt**

## 9.3.5. Completing the Dovecot configuration

Once you have installed and configured Dovecot, open the required ports in the **firewalld** service, and enable and start the service. Afterwards, you can test the server.

#### **Prerequisites**

- The following has been configured in Dovecot:
	- TLS encryption
	- An authentication backend

<span id="page-258-0"></span>Clients trust the Certificate Authority (CA) certificate.

### Procedure

1. If you want to provide only an IMAP or POP3 service to users, uncomment the **protocols** parameter in the **/etc/dovecot/dovecot.conf** file, and set it to the required protocols. For example, if you do not require POP3, set:

## **protocols = imap lmtp**

By default, the **imap**, **pop3**, and **lmtp** protocols are enabled.

2. Open the ports in the local firewall. For example, to open the ports for the IMAPS, IMAP, POP3S, and POP3 protocols, enter:

# **firewall-cmd --permanent --add-service=imaps --add-service=imap --addservice=pop3s --add-service=pop3** # **firewall-cmd --reload**

3. Enable and start the **dovecot** service:

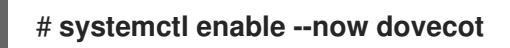

## Verification

1. Use a mail client, such as Mozilla Thunderbird, to connect to Dovecot and read emails. The settings for the mail client depend on the protocol you want to use:

#### Table 9.3. Connection settings to the Dovecot server

<span id="page-258-2"></span>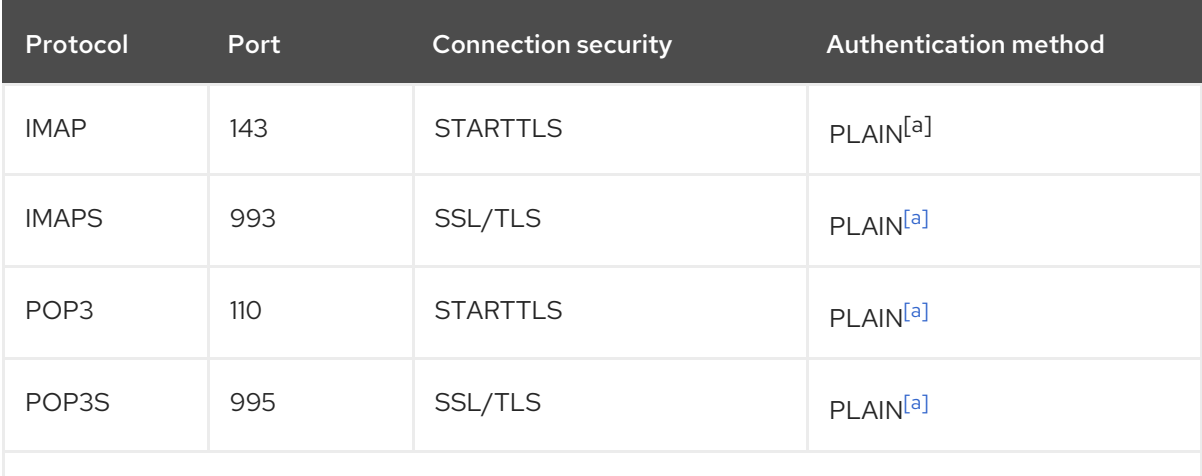

<span id="page-258-1"></span>[\[a\]](#page-258-2) The client transmits data encrypted through the TLS connection. Consequently, credentials are not disclosed.

Note that this table does not list settings for unencrypted connections because, by default, Dovecot does not accept plain text authentication on connections without TLS.

2. Display configuration settings with non-default values:

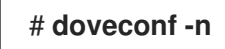

#### Additional resources

**firewall-cmd(1)** man page

# 9.4. CONFIGURING REPLICATION BETWEEN TWO DOVECOT **SFRVFRS**

With two-way replication, you can make your Dovecot server high-available, and IMAP and POP3 clients can access a mailbox on both servers. Dovecot keeps track of changes in the index logs of each mailbox and solves conflicts in a safe way.

Perform this procedure on both replication partners.

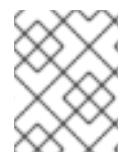

### **NOTE**

Replication works only between server pairs. Consequently, in a large cluster, you need multiple independent backend pairs.

#### Prerequisites

- Both servers use the same authentication backend. Preferably, use LDAP or SQL to maintain accounts centrally.
- The Dovecot user database configuration supports user listing. Use the **doveadm user '\*'** command to verify this.
- Dovecot accesses mailboxes on the file system as the **vmail** user instead of the user's ID (UID).

#### Procedure

- 1. Create the **/etc/dovecot/conf.d/10-replication.conf** file and perform the following steps in it:
	- a. Enable the **notify** and **replication** plug-ins:

**mail\_plugins = \$mail\_plugins notify replication**

b. Add a **service replicator** section:

```
service replicator {
 process_min_avail = 1
 unix_listener replicator-doveadm {
  mode = 0600
  user = vmail
 }
}
```
With these settings, Dovecot starts at least one replicator process when the **dovecot** service starts. Additionally, this section defines the settings on the **replicator-doveadm** socket.

c. Add a **service aggregator** section to configure the **replication-notify-fifo** pipe and **replication-notify** socket:

**service aggregator {**

```
fifo_listener replication-notify-fifo {
  user = vmail
 }
 unix_listener replication-notify {
  user = vmail
 }
}
```
d. Add a **service doveadm** section to define the port of the replication service:

```
service doveadm {
 inet_listener {
  port = 12345
 }
}
```
e. Set the password of the **doveadm** replication service:

```
doveadm_password = replication_password
```
The password must be the same on both servers.

f. Configure the replication partner:

```
plugin {
 mail_replica = tcp:server2.example.com:12345
}
```
g. Optional: Define the maximum number of parallel **dsync** processes:

```
replication_max_conns = 20
```
The default value of **replication\_max\_conns** is **10**.

2. Set secure permissions on the **/etc/dovecot/conf.d/10-replication.conf** file:

# **chown root:root /etc/dovecot/conf.d/10-replication.conf** # **chmod 600 /etc/dovecot/conf.d/10-replication.conf**

3. Enable the **nis\_enabled** SELinux Boolean to allow Dovecot to open the **doveadm** replication port:

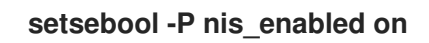

4. Configure **firewalld** rules to allow only the replication partner to access the replication port, for example:

```
# firewall-cmd --permanent --zone=public --add-rich-rule="rule family="ipv4" source
address="192.0.2.1/32" port protocol="tcp" port="12345" accept"
# firewall-cmd --permanent --zone=public --add-rich-rule="rule family="ipv6" source
address="2001:db8:2::1/128" port protocol="tcp" port="12345" accept"
# firewall-cmd --reload
```
The subnet masks **/32** for the IPv4 and **/128** for the IPv6 address limit the access to the specified addresses.

- 5. Perform this procedure also on the other replication partner.
- 6. Reload Dovecot:

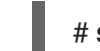

# **systemctl reload dovecot**

#### Verification

- 1. Perform an action in a mailbox on one server and then verify if Dovecot has replicated the change to the other server.
- 2. Display the replicator status:

# **doveadm replicator status** Queued 'sync' requests 0 Queued 'high' requests 0 Queued 'low' requests 0 Queued 'failed' requests 0 Queued 'full resync' requests 30 Waiting 'failed' requests 0 Total number of known users 75

3. Display the replicator status of a specific user:

# **doveadm replicator status** *example\_user* username priority fast sync full sync success sync failed *example\_user none 02:05:28 04:19:07 02:05:28 -*

### Additional resources

- **dsync(1)** man page
- **/usr/share/doc/dovecot/wiki/Replication.txt**

## 9.5. AUTOMATICALLY SUBSCRIBING USERS TO IMAP MAILBOXES

Typically, IMAP server administrators want Dovecot to automatically create certain mailboxes, such as **Sent** and **Trash**, and subscribe the users to them. You can set this in the configuration files.

Additionally, you can define *special-use mailboxes*. IMAP clients often support defining mailboxes for special purposes, such as for sent emails. To avoid that the user has to manually select and set the correct mailboxes, IMAP servers can send a **special-use** attribute in the IMAP **LIST** command. Clients can then use this attribute to identify and set, for example, the mailbox for sent emails.

#### **Prerequisites**

• Dovecot is configured.

#### Procedure

1. Update the **inbox** namespace section in the **/etc/dovecot/conf.d/15-mailboxes.conf** file:

a. Add the **auto = subscribe** setting to each special-use mailbox that should be available to users, for example:

```
namespace inbox {
 ...
 mailbox Drafts {
  special use = \Deltaauto = subscribe
 }
 mailbox Junk {
  special use = \text{Junk}auto = subscribe
 }
 mailbox Trash {
  special_use = \Trash
  auto = subscribe
 }
 mailbox Sent {
  special use = \text{Sent}auto = subscribe
 }
 ...
}
```
If your mail clients support more special-use mailboxes, you can add similar entries. The **special\_use** parameter defines the value that Dovecot sends in the **special-use** attribute to the clients.

b. Optional: If you want to define other mailboxes that have no special purpose, add **mailbox** sections for them in the user's inbox, for example:

```
namespace inbox {
 ...
 mailbox "Important Emails" {
  auto = <value>
 }
 ...
}
```
You can set the **auto** parameter to one of the following values:

- **subscribe**: Automatically creates the mailbox and subscribes the user to it.
- **create**: Automatically creates the mailbox without subscribing the user to it.
- **no** (default): Dovecot neither creates the mailbox nor does it subscribe the user to it.
- 2. Reload Dovecot:

# **systemctl reload dovecot**

#### Verification

Use an IMAP client and access your mailbox. Mailboxes with the setting **auto = subscribe** are automatically visible. If the client supports special-use mailboxes and the defined purposes, the client automatically uses them.

### Additional resources

- RFC 6154: IMAP LIST Extension for [Special-Use](https://www.rfc-editor.org/rfc/rfc6154) Mailboxes
- **/usr/share/doc/dovecot/wiki/MailboxSettings.txt**

# 9.6. CONFIGURING AN LMTP SOCKET AND LMTPS LISTENER

SMTP servers, such as Postfix, use the Local Mail Transfer Protocol (LMTP) to deliver emails to Dovecot. If the SMTP server runs:

- On the same host as Dovecot, use an LMTP socket
- On a different host, use an LMTP service By default, the LMTP protocol is not encrypted. However, if you configured TLS encryption, Dovecot uses the same settings automatically for the LMTP service. SMTP servers can then connect to it using the LMTPS protocol or the **STARTTLS** command over LMTP.

#### **Prerequisites**

- Dovecot is installed.
- If you want to configure an LMTP service, TLS encryption is configured in Dovecot.

#### Procedure

1. Verify that the LMTP protocol is enabled:

```
# doveconf -a | egrep "^protocols"
protocols = imap pop3 lmtp
```
The protocol is enabled, if the output contains **lmtp**.

2. If the **lmtp** protocol is disabled, edit the **/etc/dovecot/dovecot.conf** file, and append **lmtp** to the values in the **protocols** parameter:

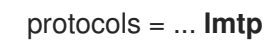

- 3. Depending on whether you need an LMTP socket or service, make the following changes in the **service lmtp** section in the **/etc/dovecot/conf.d/10-master.conf** file:
	- LMTP socket: By default, Dovecot automatically creates the **/var/run/dovecot/lmtp** socket. Optional: Customize the ownership and permissions:

```
service lmtp {
 ...
 unix_listener lmtp {
  mode = 0600
  user = postfix
  group = postfix
```

```
}
  ...
}
```
LMTP service: Add a **inet\_listener** sub-section:

```
service lmtp {
 ...
 inet_listener lmtp {
  port = 24
 }
 ...
}
```
4. Configure **firewalld** rules to allow only the SMTP server to access the LMTP port, for example:

```
# firewall-cmd --permanent --zone=public --add-rich-rule="rule family="ipv4" source
address="192.0.2.1/32" port protocol="tcp" port="24" accept"
# firewall-cmd --permanent --zone=public --add-rich-rule="rule family="ipv6" source
address="2001:db8:2::1/128" port protocol="tcp" port="24" accept"
# firewall-cmd --reload
```
The subnet masks **/32** for the IPv4 and **/128** for the IPv6 address limit the access to the specified addresses.

5. Reload Dovecot:

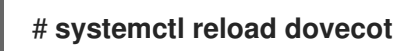

## Verification

1. If you configured the LMTP socket, verify that Dovecot has created the socket and that the permissions are correct:

# **ls -l /var/run/dovecot/lmtp** s*rw-------*. 1 *postfix postfix* 0 Nov 22 17:17 */var/run/dovecot/lmtp*

2. Configure the SMTP server to submit emails to Dovecot using the LMTP socket or service. When you use the LMTP service, ensure that the SMTP server uses the LMTPS protocol or sends the **STARTTLS** command to use an encrypted connection.

#### Additional resources

**/usr/share/doc/dovecot/wiki/LMTP.txt**

# 9.7. DISABLING THE IMAP OR POP3 SERVICE IN DOVECOT

By default, Dovecot provides IMAP and POP3 services. If you require only one of them, you can disable the other to reduce the surface for attack.

## **Prerequisites**

• Dovecot is installed.

### Procedure

1. Uncomment the **protocols** parameter in the **/etc/dovecot/dovecot.conf** file, and set it to use the required protocols. For example, if you do not require POP3, set:

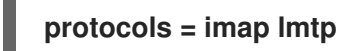

By default, the **imap**, **pop3**, and **lmtp** protocols are enabled.

2. Reload Dovecot:

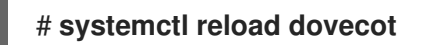

3. Close the ports that are no longer required in the local firewall. For example, to close the ports for the POP3S and POP3 protocols, enter:

# **firewall-cmd --remove-service=pop3s --remove-service=pop3** # **firewall-cmd --reload**

#### Verification

Display all ports in **LISTEN** mode opened by the **dovecot** process:

# **ss -tulp | grep dovecot** tcp LISTEN *0 100* 0.0.0.0:993 0.0.0.0:\* users:(("dovecot",pid=*1405*,fd=*44*)) tcp LISTEN *0 100* 0.0.0.0:143 0.0.0.0:\* users:(("dovecot",pid=*1405*,fd=*42*)) tcp LISTEN *0 100* [::]:993 [::]:\* users:(("dovecot",pid=*1405*,fd=*45*)) tcp LISTEN *0 100* [::]:143 [::]:\* users:(("dovecot",pid=*1405*,fd=*43*))

In this example, Dovecot listens only on the TCP ports **993** (IMAPS) and **143** (IMAP).

Note that Dovecot only opens a port for the LMTP protocol if you configure the service to listen on a port instead of using a socket.

#### Additional resources

**firewall-cmd(1)** man page

# 9.8. ENABLING SERVER-SIDE EMAIL FILTERING USING SIEVE ON A DOVECOT IMAP SERVER

You can upload Sieve scripts to a server using the ManageSieve protocol. Sieve scripts define rules and actions that a server should validate and perform on incoming emails. For example, users can use Sieve to forward emails from a specific sender, and administrators can create a global filter to move mails flagged by a spam filter into a separate IMAP folder.

The **ManageSieve** plugin adds support for Sieve scripts and the ManageSieve protocol to a Dovecot IMAP server.

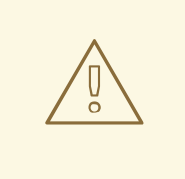

## WARNING

Use only clients that support using the ManageSieve protocol over TLS connections. Disabling TLS for this protocol causes clients to send credentials in plain text over the network.

#### Prerequisites

- Dovecot is configured and provides IMAP mailboxes.
- TLS encryption is configured in Dovecot.
- The mail clients support the ManageSieve protocol over TLS connections.

### Procedure

1. Install the **dovecot-pigeonhole** package:

## # **yum install dovecot-pigeonhole**

2. Uncomment the following line in **/etc/dovecot/conf.d/20-managesieve.conf** to enable the **sieve** protocol:

## **protocols = \$protocols sieve**

This setting activates Sieve in addition to the other protocols that are already enabled.

3. Open the ManageSieve port in **firewalld**:

```
# firewall-cmd --permanent --add-service=managesieve
# firewall-cmd --reload
```
4. Reload Dovecot:

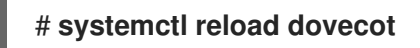

## Verification

- 1. Use a client and upload a Sieve script. Use the following connection settings:
	- Port: 4190
	- Connection security: SSL/TLS
	- Authentication method: PLAIN
- 2. Send an email to the user who has the Sieve script uploaded. If the email matches the rules in the script, verify that the server performs the defined actions.

#### Additional resources

- **/usr/share/doc/dovecot/wiki/Pigeonhole.Sieve.Plugins.IMAPSieve.txt**
- **/usr/share/doc/dovecot/wiki/Pigeonhole.Sieve.Troubleshooting.txt**
- **firewall-cmd(1)** man page

## 9.9. HOW DOVECOT PROCESSES CONFIGURATION FILES

The **dovecot** package provides the main configuration file **/etc/dovecot/dovecot.conf** and multiple configuration files in the **/etc/dovecot/conf.d/** directory. Dovecot combines the files to build the configuration when you start the service.

The main benefit of multiple config files is to group settings and increase readability. If you prefer a single configuration file, you can instead maintain all settings in **/etc/dovecot/dovecot.conf** and remove all **include** and **include\_try** statements from that file.

Additional resources

- **/usr/share/doc/dovecot/wiki/ConfigFile.txt**
- **/usr/share/doc/dovecot/wiki/Variables.txt**

# CHAPTER 10. CONFIGURING PRINTING

The Common UNIX Printing System (CUPS) manages printing on Red Hat Enterprise Linux. Users configure printers in CUPS on their host to print. Additionally, you can share printers in CUPS to use the host as a print server.

CUPS supports printing to:

- AirPrint™ and IPP Everywhere™ printers
- Network and local USB printers with legacy PostScript Printer Description (PPD)-based drivers

# 10.1. INSTALLING AND CONFIGURING CUPS

You can use CUPS to print from a local host. You can also use this host to share printers in the network and act as a print server.

## Procedure

1. Install the **cups** package:

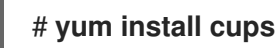

- 2. If you configure a CUPS as a print server, edit the **/etc/cups/cupsd.conf** file, and make the following changes:
	- a. If you want to remotely configure CUPS or use this host as a print server, configure on which IP addresses and ports the service listens:

**Listen 192.0.2.1:631 Listen [2001:db8:1::1]:631**

By default, CUPS listens only on **localhost** interfaces (**127.0.0.1** and **::1**). Specify IPv6 addresses in square brackets.

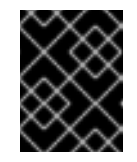

## IMPORTANT

Do not configure CUPS to listen on interfaces that allow access from untrustworthy networks, such as the internet.

- b. Configure which IP ranges can access the service by allowing the respective IP ranges in the **<Location />** directive:
	- <Location /> **Allow from 192.0.2.0/24 Allow from [2001:db8:1::1]/32** Order allow,deny </Location>
- c. In the **<Location /admin>** directive, configure which IP addresses and ranges can access the CUPS administration services:

<Location /admin>

<span id="page-269-0"></span>**Allow from 192.0.2.15/32 Allow from [2001:db8:1::22]/128** Order allow,deny </Location>

With these settings, only the hosts with the IP addresses **192.0.2.15** and **2001:db8:1::22** can access the administration services.

d. Optional: Configure IP addresses and ranges that are allowed to access the configuration and log files in the web interface:

```
<Location /admin/conf>
 Allow from 192.0.2.15/32
 Allow from [2001:db8:1::22]/128
 ...
</Location>
<Location /admin/log>
 Allow from 192.0.2.15/32
 Allow from [2001:db8:1::22]/128
 ...
</Location>
```
3. If you run the **firewalld** service and want to configure remote access to CUPS, open the CUPS port in **firewalld**:

# **firewall-cmd --permanent --add-port=631/tcp** # **firewall-cmd --reload**

If you run CUPS on a host with multiple interfaces, consider limiting the access to the required networks.

4. Enable and start the **cups** service:

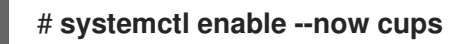

#### Verification

Use a browser, and access **http://***<hostname>***:631**. If you can connect to the web interface, CUPS works.

Note that certain features, such as the **Administration** tab, require authentication and an HTTPS connection. By default, CUPS uses a self-signed certificate for HTTPS access and, consequently, the connection is not secure when you authenticate.

#### Next steps

- [Configuring](#page-271-0) TLS encryption on a CUPS server
- Optional: Granting [administration](#page-273-0) permissions to manage a CUPS server in the web interface
- Adding a printer to CUPS by using the web [interface](#page-277-0)
- **•** Using and [configuring](https://access.redhat.com/documentation/en-us/red_hat_enterprise_linux/8/html/configuring_and_managing_networking/using-and-configuring-firewalld_configuring-and-managing-networking) firewalld

# 10.2. CONFIGURING TLS ENCRYPTION ON A CUPS SERVER

CUPS supports TLS-encrypted connections and, by default, the service enforces encrypted connections for all requests that require authentication. If no certificates are configured, CUPS creates a private key and a self-signed certificate. This is only sufficient if you access CUPS from the local host itself. For a secure connection over the network, use a server certificate that is signed by a certificate authority (CA).

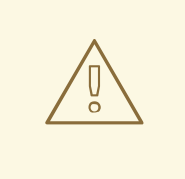

## WARNING

Without encryption or with a self-signed certificates, a man-in-the-middle (MITM) attack can disclose, for example:

- Credentials of administrators when configuring CUPS using the web interface
- Confidential data when sending print jobs over the network

#### Prerequisites

- CUPS is [configured.](#page-269-0)
- You [created](https://access.redhat.com/documentation/en-us/red_hat_enterprise_linux/8/html/securing_networks/creating-and-managing-tls-keys-and-certificates_securing-networks#creating-a-private-key-and-a-csr-for-a-tls-server-certificate-using-openssl_creating-and-managing-tls-keys-and-certificates) a private key , and a CA issued a server certificate for it.
- If an intermediate certificate is required to validate the server certificate, attach the intermediate certificate to the server certificate.
- The private key is not protected by a password because CUPS provides no option to enter the password when the service reads the key.
- The Canonical Name (**CN**) or Subject Alternative Name (SAN) field in the certificate matches one of the following:
	- The fully-qualified domain name (FQDN) of the CUPS server
	- An alias that the DNS resolves to the server's IP address
- The private key and server certificate files use the Privacy Enhanced Mail (PEM) format.
- Clients trust the CA certificate.

#### Procedure

1. Edit the **/etc/cups/cups-files.conf** file, and add the following setting to disable the automatic creation of self-signed certificates:

## **CreateSelfSignedCerts no**

2. Remove the self-signed certificate and private key:

# **rm /etc/cups/ssl/***<hostname>***.crt /etc/cups/ssl/***<hostname>***.key**

<span id="page-271-0"></span>3. Optional: Display the FQDN of the server:

# **hostname -f** server.example.com

4. Optional: Display the **CN** and SAN fields of the certificate:

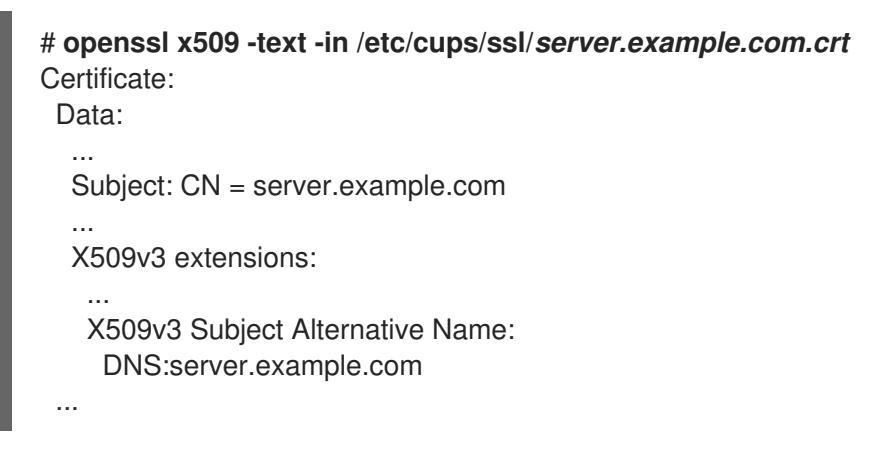

5. If the **CN** or SAN fields in the server certificate contains an alias that is different from the server's FQDN, add the **ServerAlias** parameter to the **/etc/cups/cupsd.conf** file:

**ServerAlias** *alternative\_name.example.com*

In this case, use the alternative name instead of the FQDN in the rest of the procedure.

6. Store the private key and server certificate in the **/etc/cups/ssl/** directory, for example:

# **mv** */root/server.key* **/etc/cups/ssl/***server.example.com.key* # **mv** */root/server.crt* **/etc/cups/ssl/***server.example.com.crt*

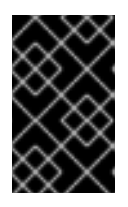

## IMPORTANT

CUPS requires that you name the private key *<fqdn>***.key** and the server certificate file *<fqdn>***.crt**. If you use an alias, you must name the files *<alias>***.key** and *<alias>.crt*.

7. Set secure permissions on the private key that enable only the **root** user to read this file:

# **chown root:root /etc/cups/ssl/***server.example.com.key* # **chmod 600 /etc/cups/ssl/***server.example.com.key*

Because certificates are part of the communication between a client and the server before they establish a secure connection, any client can retrieve the certificates without authentication. Therefore, you do not need to set strict permissions on the server certificate file.

8. Restore the SELinux context:

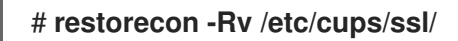

9. By default, CUPS enforces encrypted connections only if a task requires authentication, for example when performing administrative tasks on the **/admin** page in the web interface.

To enforce encryption for the entire CUPS server, add **Encryption Required** to all **<Location>**

To enforce encryption for the entire CUPS server, add **Encryption Required** to all **<Location>** directives in the **/etc/cups/cupsd.conf** file, for example:

<Location />

... **Encryption Required** </Location>

10. Restart CUPS:

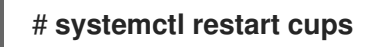

### Verification

- 1. Use a browser, and access **https://***<hostname>***:631/admin/**. If the connection succeeds, you configured TLS encryption in CUPS correctly.
- 2. If you configured that encryption is required for the entire server, access **http://***<hostname>***:631/**. CUPS returns an **Upgrade Required** error in this case.

#### Troubleshooting

Display the **systemd** journal entries of the **cups** service:

## # **journalctl -u cups**

If the journal contains an **Unable to encrypt connection: Error while reading file** error after you failed to connect to the web interface by using the HTTPS protocol, verify the name of the private key and server certificate file.

#### Additional resources

How to configure CUPS to use a [CA-signed](https://access.redhat.com/solutions/5097251) TLS certificate in RHEL solution

# 10.3. GRANTING ADMINISTRATION PERMISSIONS TO MANAGE A CUPS SERVER IN THE WEB INTERFACE

By default, members of the **sys**, **root**, and **wheel** groups can perform administration tasks in the web interface. However, certain other services use these groups as well. For example, members of the **wheel** groups can, by default, execute commands with **root** permissions by using **sudo**. To avoid that CUPS administrators gain unexpected permissions in other services, use a dedicated group for CUPS administrators.

#### **Prerequisites**

- CUPS is [configured.](#page-269-0)
- The IP address of the client you want to use has permissions to access the administration area in the web interface.

#### Procedure

1. Create a group for CUPS administrators:

## <span id="page-273-0"></span># **groupadd** *cups-admins*

2. Add the users who should manage the service in the web interface to the **cups-admins** group:

### # **usermod -a -G** *cups-admins <username>*

3. Update the value of the **SystemGroup** parameter in the **/etc/cups/cups-files.conf** file, and append the **cups-admin** group:

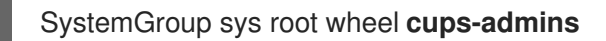

If only the **cups-admin** group should have administrative access, remove the other group names from the parameter.

4. Restart CUPS:

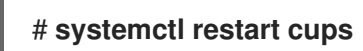

#### Verification

1. Use a browser, and access **https://***<hostname\_or\_ip\_address>***:631/admin/**.

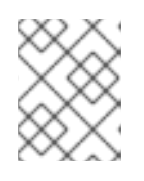

#### **NOTE**

You can access the administration area in the web UI only if you use the HTTPS protocol.

- 2. Start performing an administrative task. For example, click **Add printer**.
- 3. The web interface prompts for a username and password. To proceed, authenticate by using credentials of a user who is a member of the **cups-admins** group. If authentication succeeds, this user can perform administrative tasks.

# 10.4. OVERVIEW OF PACKAGES WITH PRINTER DRIVERS

Red Hat Enterprise Linux (RHEL) provides different packages with printer drivers for CUPS. The following is a general overview of these packages and for which vendors they contain drivers:

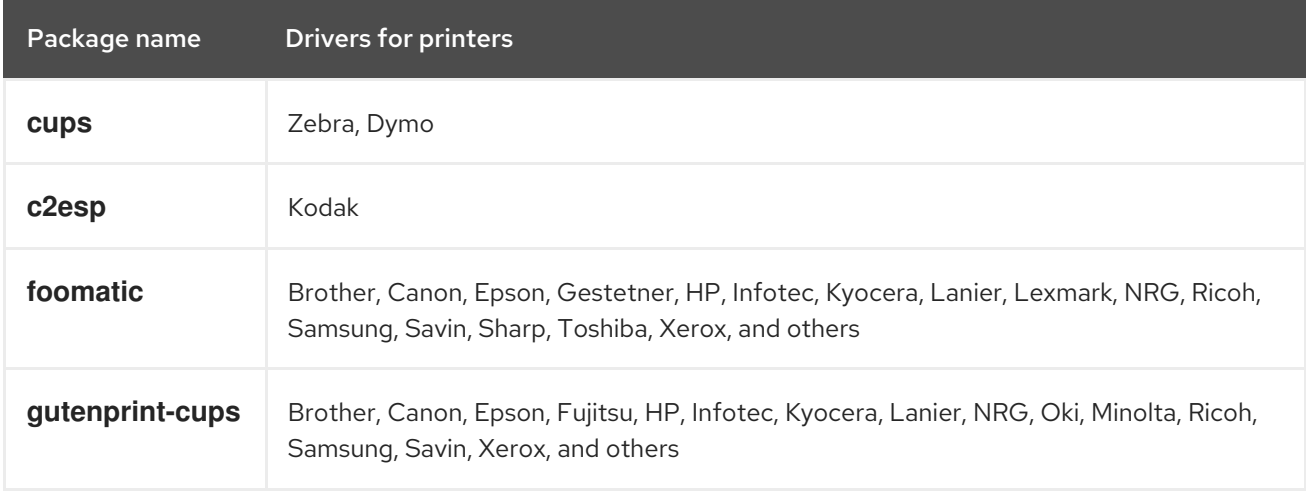

#### Table 10.1. Driver package list

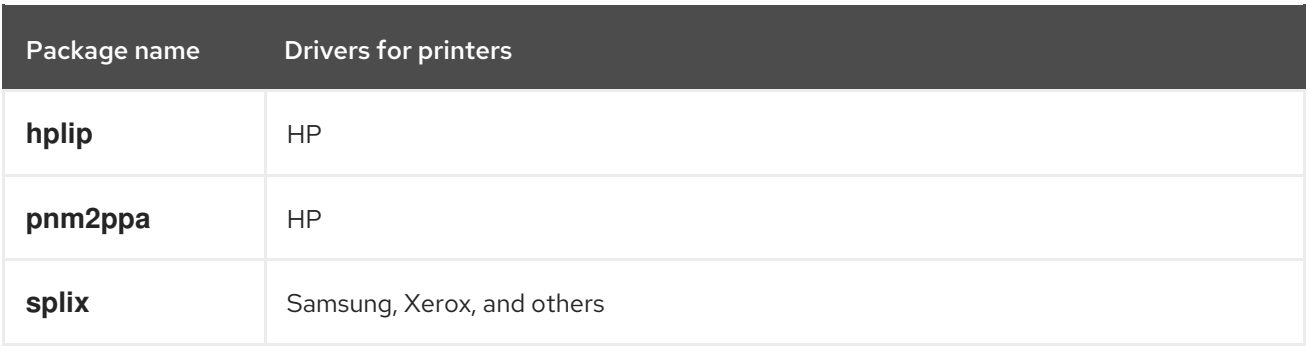

Note that some packages can contain drivers for the same printer vendor or model but with different functionality.

After installing the required package, you can display the list of drivers in the CUPS web interface or by using the **lpinfo -m** command.

## <span id="page-274-0"></span>10.5. DETERMINING WHETHER A PRINTER SUPPORTS DRIVERLESS PRINTING

CUPS supports driverless printing, which means that you can print without providing any hardwarespecific software for the printer model. For this, the printer must inform the client about its capabilities and use one of the following standards:

- AirPrint™
- IPP Everywhere™
- Mopria<sup>®</sup>
- Wi-Fi Direct Print Services

You can use the **ipptool** utility to find out whether a printer supports driverless printing.

## Prerequisites

- The printer or remote print server supports the Internet Printing Protocol (IPP).
- The host can connect to the IPP port of the printer or remote print server. The default IPP port is 631.

## Procedure

- Query the **ipp-versions-supported** and **document-format-supported** attributes, and ensure that **get-printer-attributes** test passes:
	- For a remote printer, enter:

# **ipptool -tv ipp://***<ip\_address\_or\_hostname>***:631/ipp/print get-printerattributes.test | grep -E "ipp-versions-supported|document-format-supported|getprinter-attributes"** Get printer attributes using get-printer-attributes [PASS] ipp-versions-supported (1setOf keyword) = ... document-format-supported (1setOf mimeMediaType) = ...

For a queue on a remote print server, enter:

# **ipptool -tv ipp://***<ip\_address\_or\_hostname>***:631/printers/***<queue\_name>* **getprinter-attributes.test | grep -E "ipp-versions-supported|document-formatsupported|get-printer-attributes"** Get printer attributes using get-printer-attributes [PASS] ipp-versions-supported (1setOf keyword) = ... document-format-supported (1setOf mimeMediaType) = ...

To ensure that driverless printing works, verify in the output:

- The **get-printer-attributes** test returns **PASS**.
- The IPP version that the printer supports is 2.0 or higher.
- The list of formats contains one of the following:
	- **application/pdf College**
	- **image/urf**
	- **image/pwg-raster**
- For color printers, the output contains one of the mentioned formats and, additionally, **image/jpeg**.

#### Next steps:

- Add a printer to CUPS by using the web [interface](#page-277-0)
- Add a printer to CUPS by using the [lpadmin](#page-281-0) utility

# 10.6. ADDING A PRINTER TO CUPS BY USING THE WEB INTERFACE

Before users can print through CUPS, you must add printers. You can use both network printers and printers that are directly attached to the CUPS host, for example over USB.

You can add printers by using the CUPS driverless feature or by using a PostScript Printer Description (PPD) file.

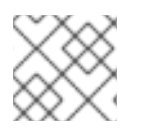

## **NOTE**

CUPS prefers driverless printing, and using drivers is deprecated.

Red Hat Enterprise Linux (RHEL) does not provide the name service switch multicast DNS plug-in (**nssmdns**), which resolves requests by querying an mDNS responder. Consequently, automatic discovery and installation for local driverless printers by using mDNS is not available in RHEL. To work around this problem, install single printers manually or use **cups-browsed** to automatically install a high amount of print queues that are available on a remote print server.

#### **Prerequisites**

- CUPS is [configured.](#page-269-0)
- You have [permissions](#page-273-0) in CUPS to manage printers .
- If you use CUPS as a print server, you [configured](#page-271-0) TLS encryption to securely transmit data over the network.
- The printer supports [driverless](#page-274-0) printing , if you want to use this feature.

#### Procedure

- 1. Use a browser, and access **https://***<hostname>***:631/admin/**. You must connect to the web interface by using the HTTPS protocol. Otherwise, CUPS prevents you from authenticating in a later step for security reasons.
- 2. Click **Add printer**.
- 3. If you are not already authenticated, CUPS prompts for credentials of an administrative user. Enter the username and password of an authorized user.
- 4. If you decide to not use driverless printing and the printer you want to add is detected automatically, select it, and click **Continue**.
- 5. If the printer was not detected:
	- a. Select the protocol that the printer supports.

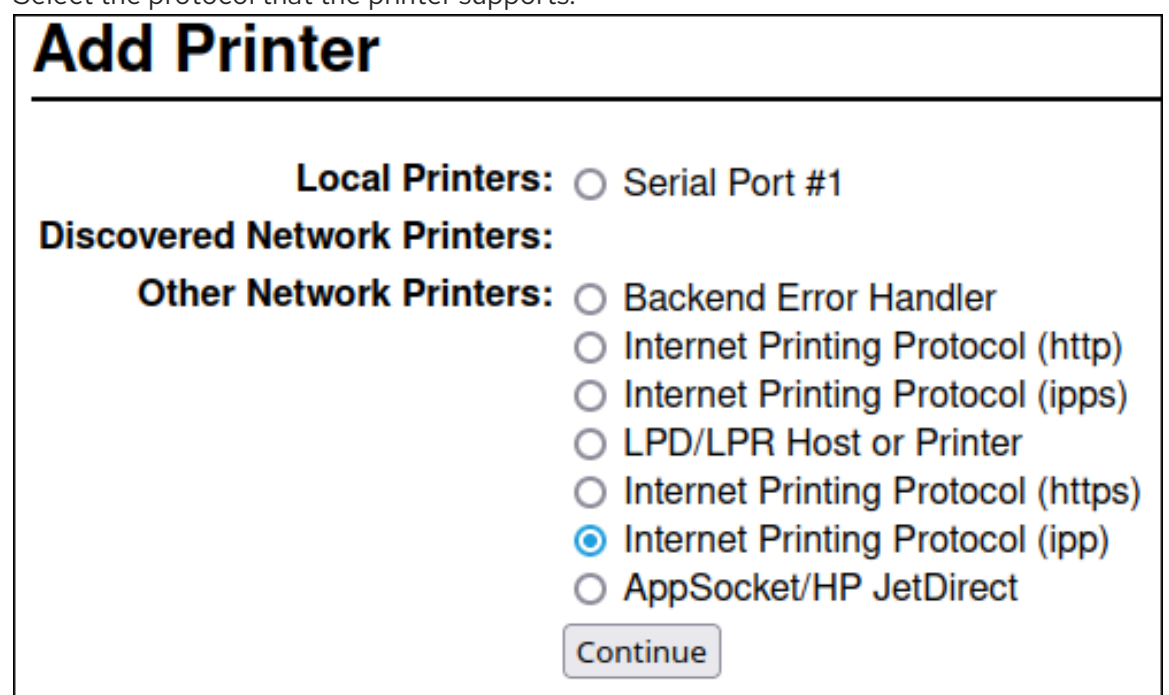

If your printer supports driverless printing and you want to use this feature, select the **ipp** or **ipps** protocol.

- b. Click **Continue**.
- c. Enter the URL to the printer or to the queue on a remote print server.

<span id="page-277-0"></span>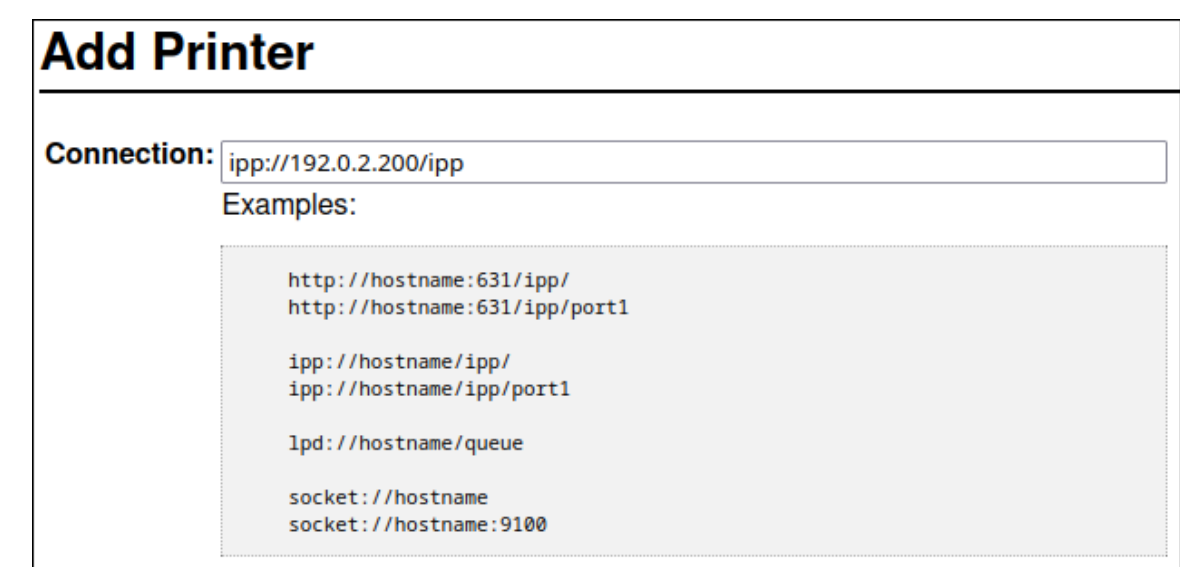

- d. Click **Continue**.
- 6. Enter a name and, optionally, a description and location. If you use CUPS as a print server, and other clients should be able to print through CUPS on this printer, select also Share this printer.

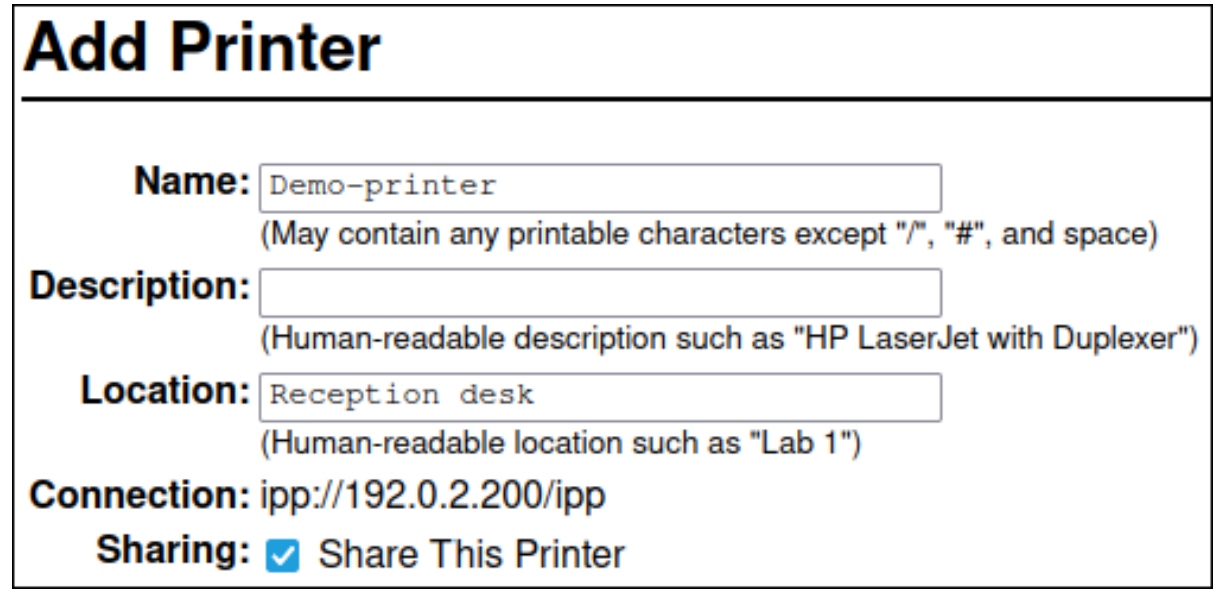

7. Select the printer manufacturer in the Make list. If the printer manufacturer is not on the list, select Generic or upload a PPD file for the printer.

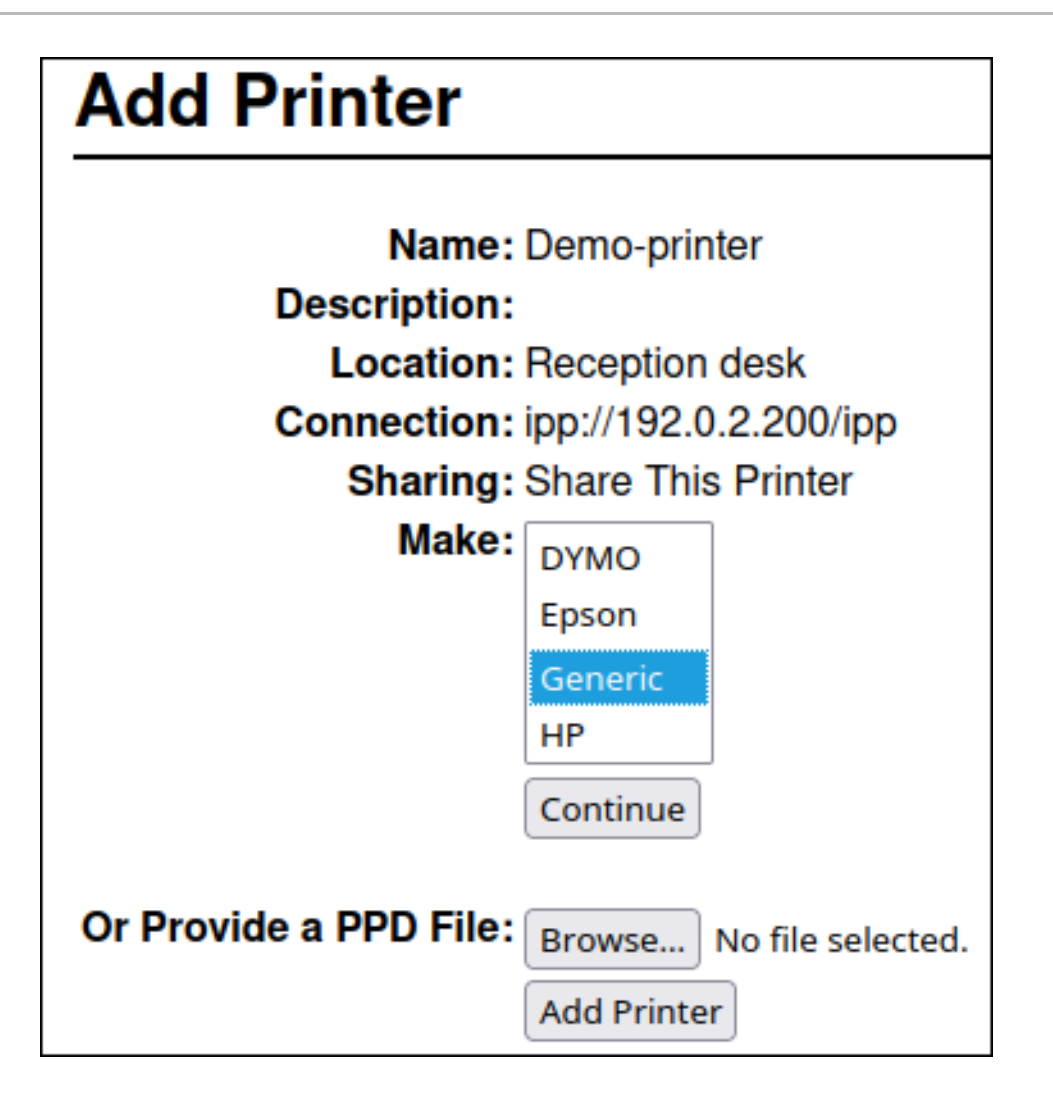

- 8. Click **Continue**.
- 9. Select the printer model:
	- **If the printer supports driverless printing, select IPP Everywhere.** Note that, if you previously installed printer-specific drivers locally, it is possible that the list also contains entries such as *<printer\_name>* - IPP Everywhere.
	- If the printer does not support driverless printing, select the model or upload the PPD file for the printer.

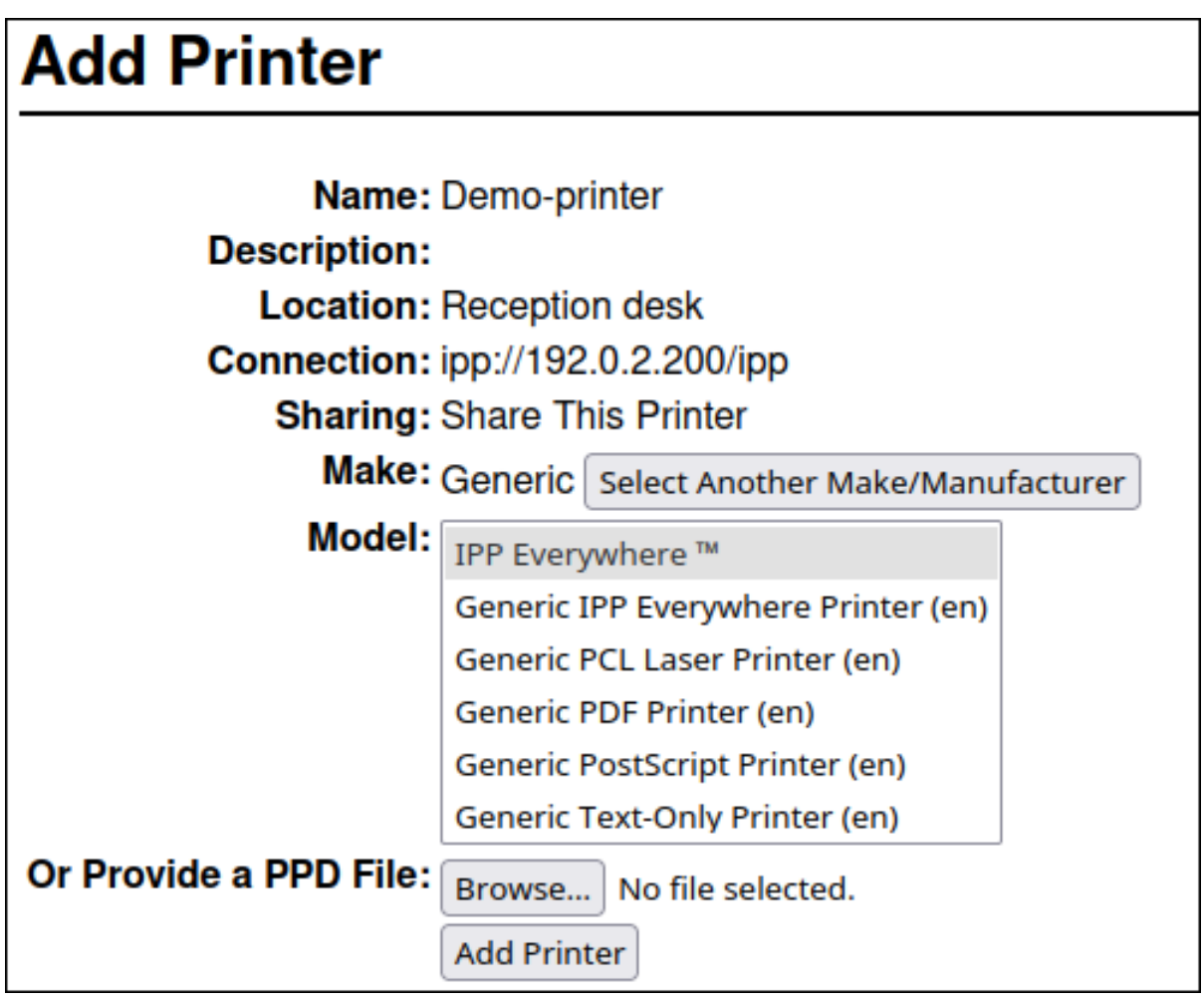

- 10. Click **Add Printer**
- 11. The settings and tabs on the Set printer options page depend on the driver and the features the printer supports. Use this page to set default options, such as for the paper size.

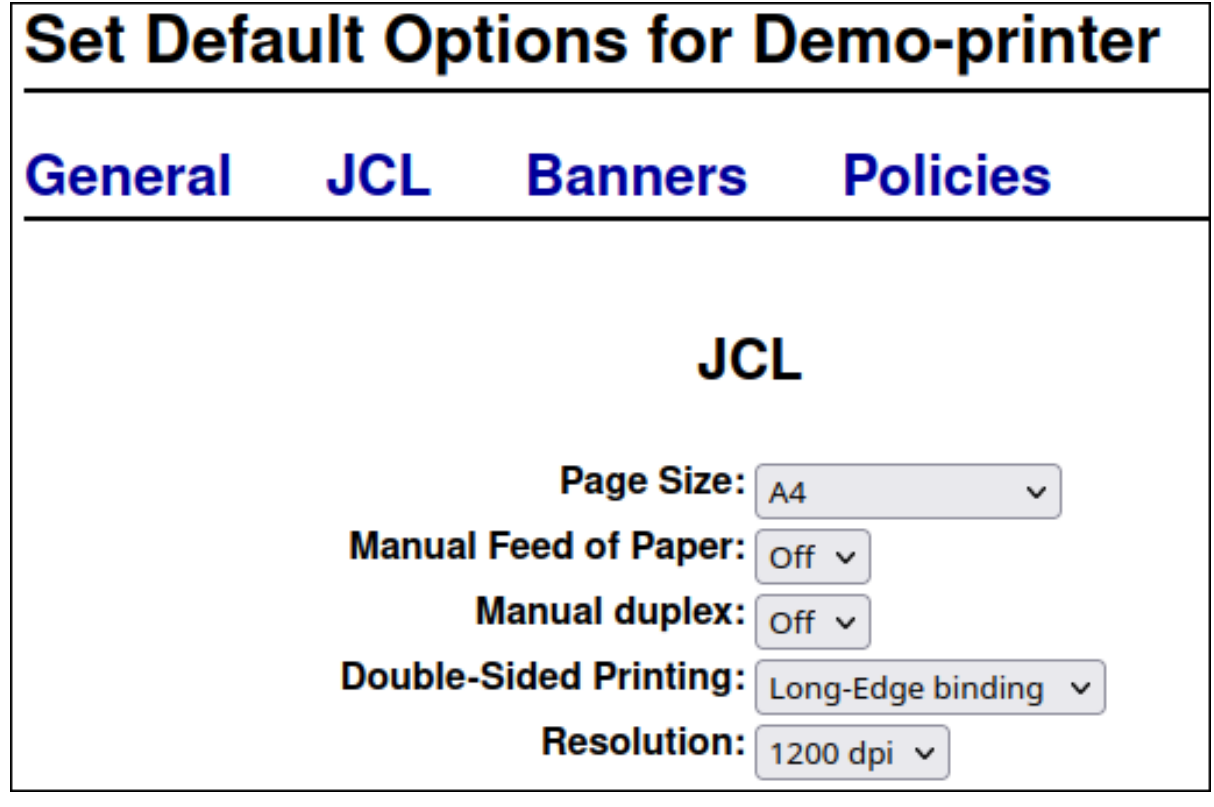

12. Click **Set default options**.

## Verification

- 1. Open the Printers tab in the web interface.
- 2. Click on the printer's name.
- 3. In the Maintenance list, select Print test page.

#### Demo-printer (Idle, Accepting Jobs, Shared) Maintenance Administration  $\checkmark$  $\checkmark$ Maintenance beption desk **Print Test Page** al Raw Printer (grayscale, 2-sided printing) **Pause Printer** ://192.0.2.200/ipp

## Troubleshooting

If you use driverless printing, and printing does not work, use the **lpadmin** utility to add the printer on the [command](#page-281-0) line. For details, see Adding a printer to CUPS by using the lpadmin utility.

# 10.7. ADDING A PRINTER TO CUPS BY USING THE LPADMIN UTILITY

Before users can print through CUPS, you must add printers. You can use both network printers and printers that are directly attached to the CUPS host, for example over USB.

You can add printers by using the CUPS driverless feature or by using a PostScript Printer Description (PPD) file.

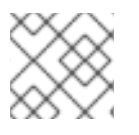

## **NOTE**

CUPS prefers driverless printing, and using drivers is deprecated.

Red Hat Enterprise Linux (RHEL) does not provide the name service switch multicast DNS plug-in (**nssmdns**), which resolves requests by querying an mDNS responder. Consequently, automatic discovery and installation for local driverless printers by using mDNS is not available in RHEL. To work around this problem, install single printers manually or use **cups-browsed** to automatically install a high amount of print queues that are available on a remote print server.

## **Prerequisites**

- CUPS is [configured.](#page-269-0)
- The printer supports [driverless](#page-274-0) printing , if you want to use this feature.
- The printer accepts data on port 631 (IPP), 9100 (socket), or 515 (LPD). The port depends on the method you use to connect to the printer.

## Procedure

• Add the printer to CUPS:

<span id="page-281-0"></span>To add a printer with driverless support, enter:

#### # **lpadmin -p** *Demo-printer* **-E -v** *ipp://192.0.2.200/ipp/print* **-m everywhere**

If the **-m everywhere** option does not work for your printer, try **-m driverless:***<uri>*, for example: **-m driverless:***ipp://192.0.2.200/ipp/print*.

To add a queue from a remote print server with driverless support, enter:

# **lpadmin -p** *Demo-printer* **-E -v** *ipp://192.0.2.201/printers/example-queue* **-m everywhere**

If the **-m everywhere** option does not work for your printer, try **-m driverless:***<uri>*, for example: **-m driverless:***ipp://192.0.2.200/printers/example-queue*.

To add a printer with a driver in file, enter:

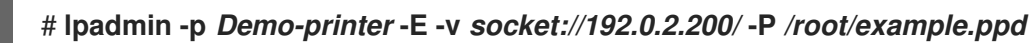

To add a queue from a remote print server with a driver in a file, enter:

# **lpadmin -p** *Demo-printer* **-E -v** *ipp://192.0.2.201/printers/example-queue* **-P** */root/example.ppd*

- To add a printer with a driver in the local driver database:
	- i. List the drivers in the database:

## # **lpinfo -m** ... drv:///sample.drv/generpcl.ppd Generic PCL Laser Printer ...

ii. Add the printer with the URI to the driver in the database:

# **lpadmin -p** *Demo-printer* **-E -v** *socket://192.0.2.200/* **-m** *drv:///sample.drv/generpcl.ppd*

These commands uses the following options:

- **-p** *<printer\_name>*: Sets the name of the printer in CUPS.
- **-E**: Enables the printer and CUPS accepts jobs for it. Note that you must specify this option after **-p**. See the option's description in the man page for further details.
- **-v** *<uri>*: Sets the URI to the printer or remote print server queue.
- <sup>o</sup> -m <driver\_uri>: Sets the PPD file based on the provided driver URI obtained from the local driver database.
- **-P** *<PPD\_file>*: Sets the path to the PPD file.

#### Verification

1. Display the available printers:

#### # **lpstat -p**

*printer Demo-printer is idle. enabled since Fri 23 Jun 2023 09:36:40 AM CEST*

2. Print a test page:

# **lp -d** *Demo-printer /usr/share/cups/data/default-testpage.pdf*

# 10.8. PERFORMING MAINTENANCE AND ADMINISTRATION TASKS ON CUPS PRINTERS BY USING THE WEB INTERFACE

Printer administrators sometimes need to perform different tasks on a print server. For example:

- Maintenance tasks, such as temporary pausing a printer while a technician repairs a printer
- Administrative tasks, such as changing a printer's default settings

You can perform these tasks by using the CUPS web interface.

#### Prerequisites

- CUPS is [configured.](#page-269-0)
- You have [permissions](#page-273-0) in CUPS to manage printers .
- If you use CUPS as a print server, you [configured](#page-271-0) TLS encryption to not send credentials in plain text over the network.
- The printer [already](#page-277-0) exists in CUPS.

#### Procedure

- 1. Use a browser, and access **https://***<hostname>***:631/printers/**. You must connect to the web interface by using the HTTPS protocol. Otherwise, CUPS prevents you from authenticating in a later step for security reasons.
- 2. Click on the name of the printer that you want to configure.
- 3. Depending on whether you want to perform a maintenance or administration task, select the required action from the corresponding list:

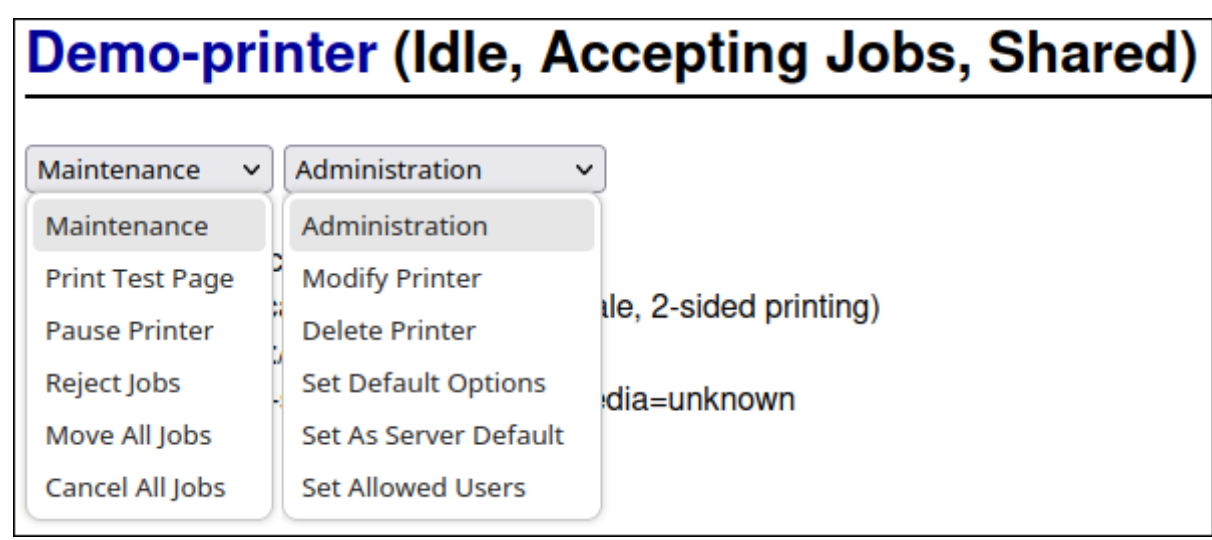

- 4. If you are not already authenticated, CUPS prompts for credentials of an administrative user. Enter the username and password of an authorized user.
- 5. Perform the task.

# 10.9. USING SAMBA TO PRINT TO A WINDOWS PRINT SERVER WITH KERBEROS AUTHENTICATION

With the **samba-krb5-printing** wrapper, Active Directory (AD) users who are logged in to Red Hat Enterprise Linux (RHEL) can authenticate to Active Directory (AD) by using Kerberos and then print to a local CUPS print server that forwards the print job to a Windows print server.

The benefit of this configuration is that the administrator of CUPS on RHEL does not need to store a fixed user name and password in the configuration. CUPS authenticates to AD with the Kerberos ticket of the user that sends the print job.

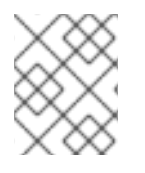

## **NOTE**

Red Hat supports only submitting print jobs to CUPS from your local system, and not to re-share a printer on a Samba print server.

## Prerequisites

- The printer that you want to add to the local CUPS instance is shared on an AD print server.
- You joined the RHEL host as a member to the AD.
- CUPS is installed on RHEL, and the **cups** service is running.
- The PostScript Printer Description (PPD) file for the printer is stored in the **/usr/share/cups/model/** directory.

#### Procedure

1. Install the **samba-krb5-printing**, **samba-client**, and **krb5-workstation** packages:

# **yum install samba-krb5-printing samba-client krb5-workstation**

2. Optional: Authenticate as a domain administrator and display the list of printers that are shared on the Windows print server:

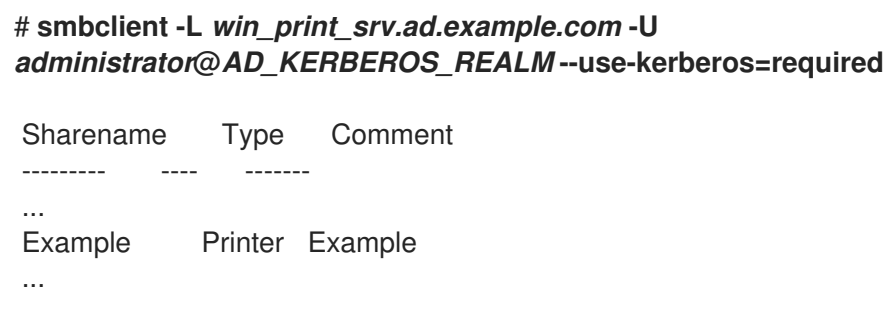

3. Optional: Display the list of CUPS models to identify the PPD name of your printer:

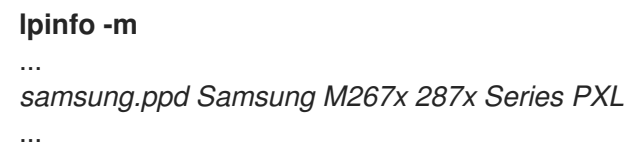

You require the name of the PPD file when you add the printer in the next step.

4. Add the printer to CUPS:

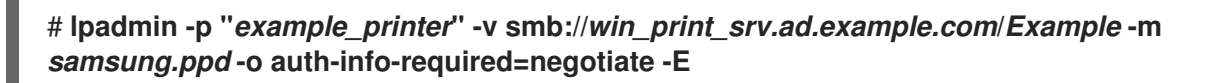

The command uses the following options:

- **-p** *printer\_name* sets the name of the printer in CUPS.
- **-v** *URI\_to\_Windows\_printer* sets the URI to the Windows printer. Use the following format: **smb://***host\_name***/***printer\_share\_name*.
- **-m** *PPD\_file* sets the PPD file the printer uses.
- **-o auth-info-required=negotiate** configures CUPS to use Kerberos authentication when it forwards print jobs to the remote server.
- **-E** enables the printer and CUPS accepts jobs for the printer.

## Verification

- 1. Log into the RHEL host as an AD domain user.
- 2. Authenticate as an AD domain user:

## # **kinit** *domain\_user\_name***@***AD\_KERBEROS\_REALM*

3. Print a file to the printer you added to the local CUPS print server:

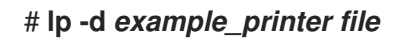

# 10.10. USING CUPS-BROWSED TO LOCALLY INTEGRATE PRINTERS FROM A REMOTE PRINT SERVER

The **cups-browsed** service uses DNS service discovery (DNS-SD) and CUPS browsing to make all or a filtered subset of shared remote printers automatically available in a local CUPS service.

For example, administrators can use this feature on workstations to make only printers from a trusted print server available in a print dialog of applications. It is also possible to configure **cups-browsed** to filter the browsed printers by certain criteria to reduce the number of listed printers if a print server shares a large number of printers.

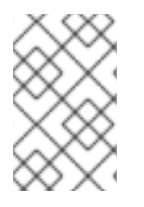

## **NOTE**

If the print dialog in an application uses other mechanisms than, for example DNS-SD, to list remote printers, **cups-browsed** has no influence. The **cups-browsed** service also does not prevent users from manually accessing non-listed printers.

## **Prerequisites**

- The CUPS service is [configured](#page-269-0) on the local host.
- A remote CUPS print server exists, and the following conditions apply to this server:
	- The server listens on an interface that is accessible from the client.
	- The **Allow from** parameter in the server's **<Location />** directive in the **/etc/cups/cups.conf** file allows access from the client's IP address.
	- The server shares printers.
	- Firewall rules allow access from the client to the CUPS port on the server.

## Procedure

- 1. Edit the **/etc/cups/cups-browsed.conf** file, and make the following changes:
	- a. Add **BrowsePoll** parameters for each remote CUPS server you want to poll:

## **BrowsePoll** *remote\_cups\_server.example.com* **BrowsePoll** *192.0.2.100:1631*

Append **:***<port>* to the hostname or IP address if the remote CUPS server listens on a port different from 631.

b. Optional: Configure a filter to limit which printers are shown in the local CUPS service. For example, to filter for queues whose name contain **sales\_**, add:

# **BrowseFilter name sales\_**

You can filter by different field names, negate the filter, and match the exact values. For further details, see the parameter description and examples in the **cups-browsed.conf(5)** man page.

c. Optional: Change the polling interval and timeout to limit the number of browsing cycles:

## **BrowseInterval** *1200* **BrowseTimeout** *6000*

Increase both **BrowseInterval** and **BrowseTimeout** in the same ratio to avoid situations in which printers disappear from the browsing list. This mean, multiply the value of **BrowseInterval** by 5 or a higher integer, and use this result value for **BrowseTimeout**.

By default, **cups-browsed** polls remote servers every 60 seconds and the timeout is 300 seconds. However, on print servers with many queues, these default values can cost many resources.

2. Enable and start the **cups-browsed** service:

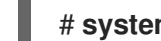

# **systemctl enable --now cups-browsed**

## Verification

List the available printers:

#### # **lpstat -v**

device for *Demo-printer*: implicitclass://*Demo-printer*/ ...

If the output for a printer contains **implicitclass**, **cups-browsed** manages the printer in CUPS.

### Additional resources

**cups-browsed.conf(5)** man page

# 10.11. ACCESSING THE CUPS LOGS IN THE SYSTEMD JOURNAL

By default, CUPS stores log messages in the **systemd** journal. This includes:

- **•** Error messages
- Access log entries
- Page log entries

## **Prerequisites**

● CUPS is [installed](#page-269-0).

#### Procedure

- Display the log entries:
	- To display all log entries, enter:

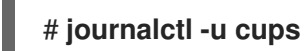

To display the log entries for a specific print job, enter:

# **journalctl -u cups JID=***<print\_job\_id>*

To display log entries within a specific time frame, enter:

## # **journalectl -u cups --since=***<YYYY-MM-DD>* **--until=***<YYYY-MM-DD>*

Replace **YYYY** with the year, **MM** with the month, and **DD** with the day.

## Additional resources

**journalctl(1)** man page

# 10.12. CONFIGURING CUPS TO STORE LOGS IN FILES INSTEAD OF THE SYSTEMD JOURNAL

By default, CUPS stores log messages in the **systemd** journal. Alternatively, you can configure CUPS to store log messages in files.

## Prerequisites

● CUPS is [installed](#page-269-0).

## Procedure

1. Edit the **/etc/cups/cups-files.conf** file, and set the **AccessLog**, **ErrorLog**, and **PageLog** parameters to the paths where you want to store these log files:

**AccessLog** */var/log/cups/access\_log* **ErrorLog** */var/log/cups/error\_log* **PageLog** */var/log/cups/page\_log*

2. If you configure CUPS to store the logs in a directory other than **/var/log/cups/**, set the **cupsd log t** SELinux context on this directory, for example:

# **semanage fcontext -a -t cupsd\_log\_t "***/var/log/printing***(/.\*)?"** # **restorecon -Rv** */var/log/printing/*

3. Restart the **cups** service:

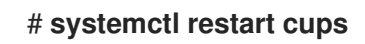

## Verification

1. Display the log files:

# **cat** */var/log/cups/access\_log* # **cat** */var/log/cups/error\_log* # **cat** */var/log/cups/page\_log*

2. If you configured CUPS to store the logs in a directory other than **/var/log/cups/**, verify that the SELinux context on the log directory is **cupsd\_log\_t**:
## # **ls -ldZ** */var/log/printing/*

drwxr-xr-x. 2 lp sys unconfined\_u:object\_r:**cupsd\_log\_t**:s0 6 Jun 20 15:55 */var/log/printing/*

## 10.13. ACCESSING THE CUPS DOCUMENTATION

CUPS provides browser-based access to the service's documentation that is installed on the CUPS server. This documentation includes:

- Administration documentation, such as for command-line printer administration and accounting
- Man pages
- Programming documentation, such as the administration API
- References
- Specifications

## Prerequisites

- CUPS is [installed](#page-269-0) and running.
- The IP address of the client you want to use has permissions to access the web interface.

## Procedure

1. Use a browser, and access **http://***<hostname\_or\_ip\_address>***:631/help/**:

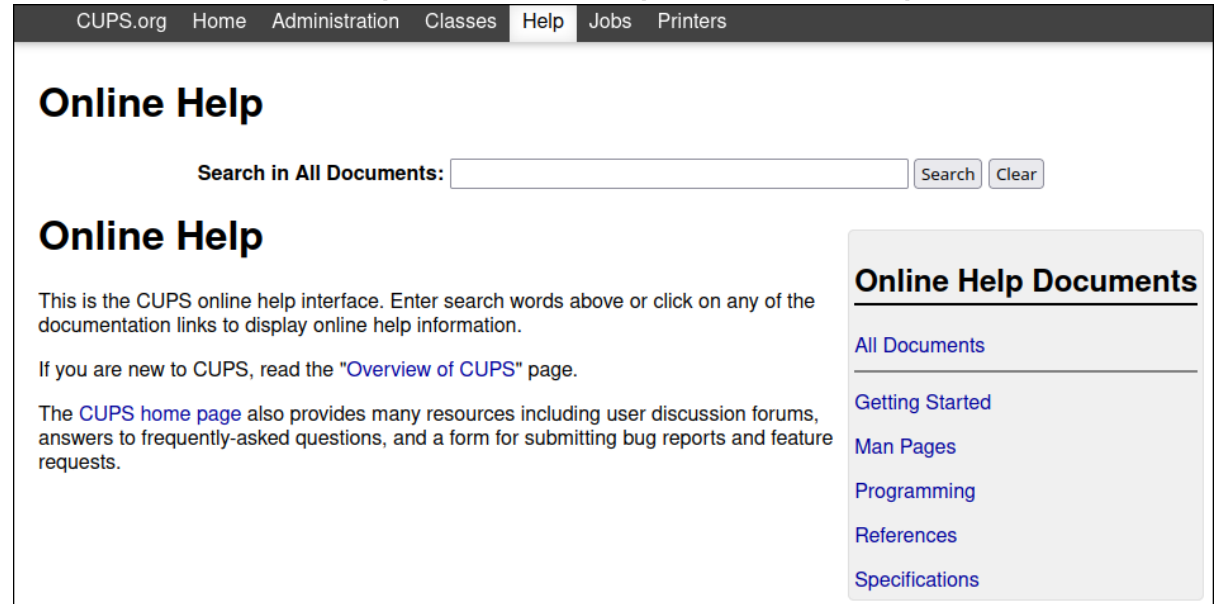

2. Expand the entries in **Online Help Documents**, and select the documentation you want to read.